**INSTITUTO TECNOLÓGICO SUPERIOR AERONÁUTICO**

# **CARRERA DE MECÁNICA AERONÁUTICA**

**CONSTRUCCIÓN DE UN BANCO DE PRUEBAS PARA EL USO DEL BORÓSCOPO CON EL OBJETO DE MEJORAR LA INTERPRETACIÓN DE IMÁGENES OBTENIDAS DE LAS INSPECCIONES VISUALES EN LAS CÁMARAS DE COMBUSTIÓN DEL MOTOR JT-8D.**

**POR:**

# **GABRIEL SEBASTIÁN INCA YAJAMÍN**

**Trabajo de Graduación como requisito previo a la obtención del Título de:**

# **TECNÓLOGO EN MECÁNICA AERONÁUTICA MENCIÓN MOTORES**

**2013**

# **CERTIFICACIÓN**

Certifico que el presente Trabajo de Graduación fue realizado en su totalidad por el SR. GABRIEL SEBASTIÁN INCA YAJAMÍN, como requerimiento parcial para la obtención del título de TECNÓLOGO EN MECÁNICA AERONÁUTICA MENCIÓN MOTORES.

--------------------------------

TLGO. ULICES CEDILLO **DIRECTOR DEL TRABAJO DE GRADUACIÓN**

<span id="page-1-0"></span>Latacunga, diciembre 17 del 2012

## **DEDICATORIA**

<span id="page-2-0"></span>Aprovechar esta hoja para ofrendar todo lo realizado hasta el día de hoy a Dios junto con todas aquellas personas que me han guidado y ayudado a desarrollar y crear mi vida con historia propia.

A mis padres Elena Yajamín C. y Ángel Inca P. que día a día me han dado lo mejor de sí para demostrar que la vida y valores están por sobre cualquier cosa efímera de la vida.

A mis abuelitos Rosario Carrera, Vicente Yajamín, Manuel Inca, Leonor Pilco, por el apoyo incondicional y valiosos consejos que me guiarán toda la vida.

A Piedad Inca, Richard Quintana, Héctor Inca y esposa quienes hicieron posible seguir y cumplir un sueño no solo profesional sino también trascendental, siendo el equilibrio indicado para empezar a caminar.

A mis familiares que me han brindado su amistad, cariño, apoyo incondicional, Flia. Tupiza Yajamín, Inca Teneda e Inca Maldonado.

**Gabriel Sebastián Inca Yajamín**

## **AGRADECIMIENTO**

<span id="page-3-0"></span>Un agradecimiento especial es ocupar un lugar importante en la vida de quien lo expresa, por ello ahora me doy cuenta que ni mil hojas abarcarían mi profunda gratitud con aquellas personas con las cuales hemos compartido momentos inolvidables.

A Dios, al poner las personas indicadas en los lugares acertados con el propósito fundamental que solo él lo sabe.

Mi gratitud más profunda a quienes tenían un consejo oportuno y adecuado para todo momento, compartiendo el cariño y el aporte incondicional de sabiduría, mis padres y familiares.

A mis amigos y compañeros de la vida con quienes he aprendido no solo el ámbito universitario y laboral, sino lo que trasciende en esta vida, como ser personas de integridad para sí mismo y para la sociedad.

A personas que aprendieron del silencio a pronunciar experiencias de las cuales sirven a los demás para conocer un poco más de la tenacidad y voluntad para vivir Javier Shulca, Juan Inca, Edwin Montenegro.

A mis profesores que han compartido sus experiencias laborales y de la vida a lo largo de esta etapa de formación profesional y personal, brindando consejos y oportunidades para aprender y empezar de nuevo.

**Gabriel Sebastián Inca Yajamín**

iv

# ÍNDICE GENERAL

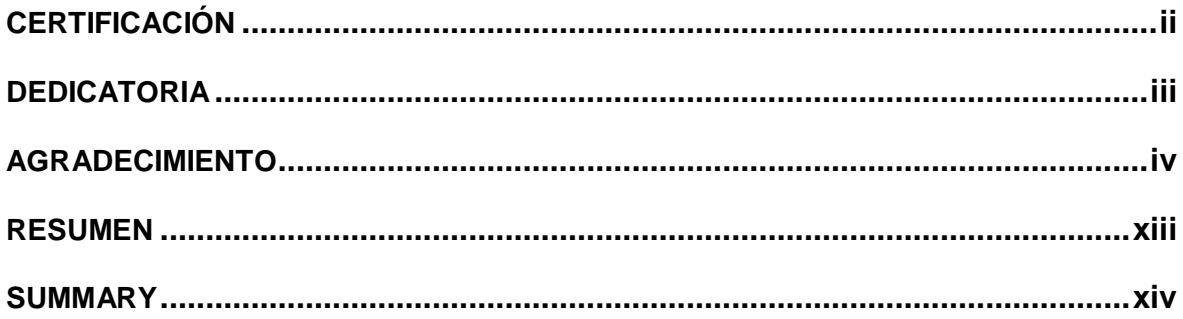

# **CAPÍTULO I**

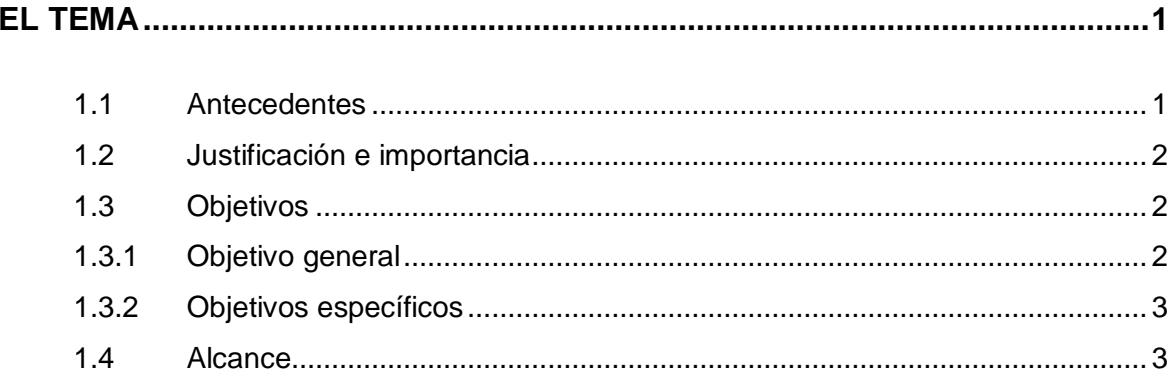

# **CAPÍTULO II**

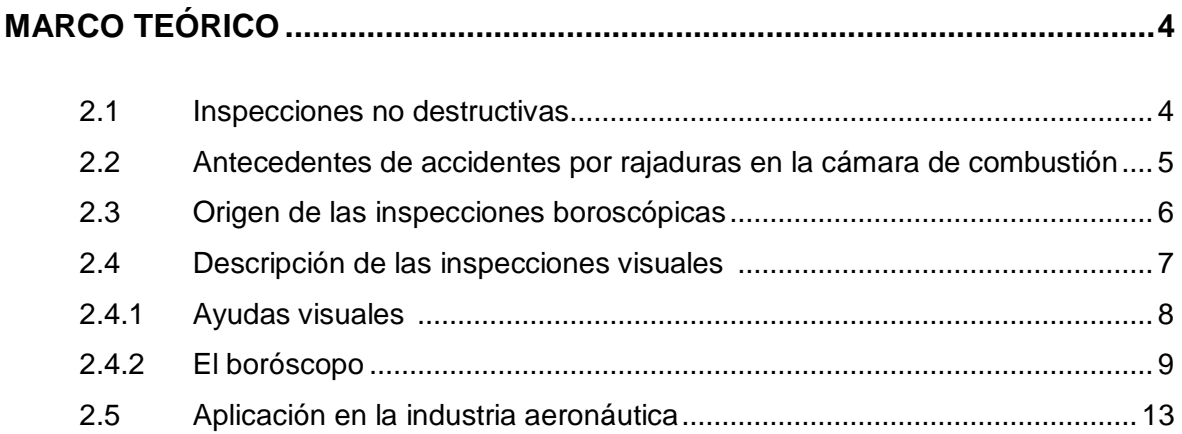

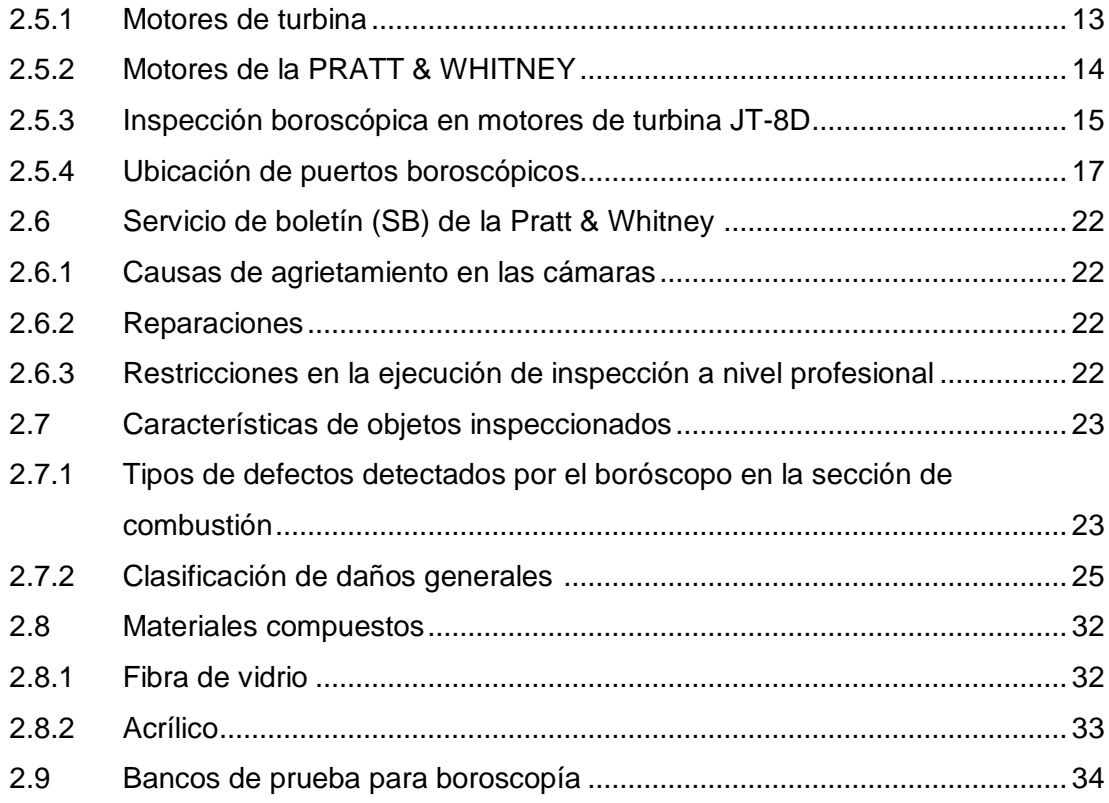

# **CAPÍTULO III**

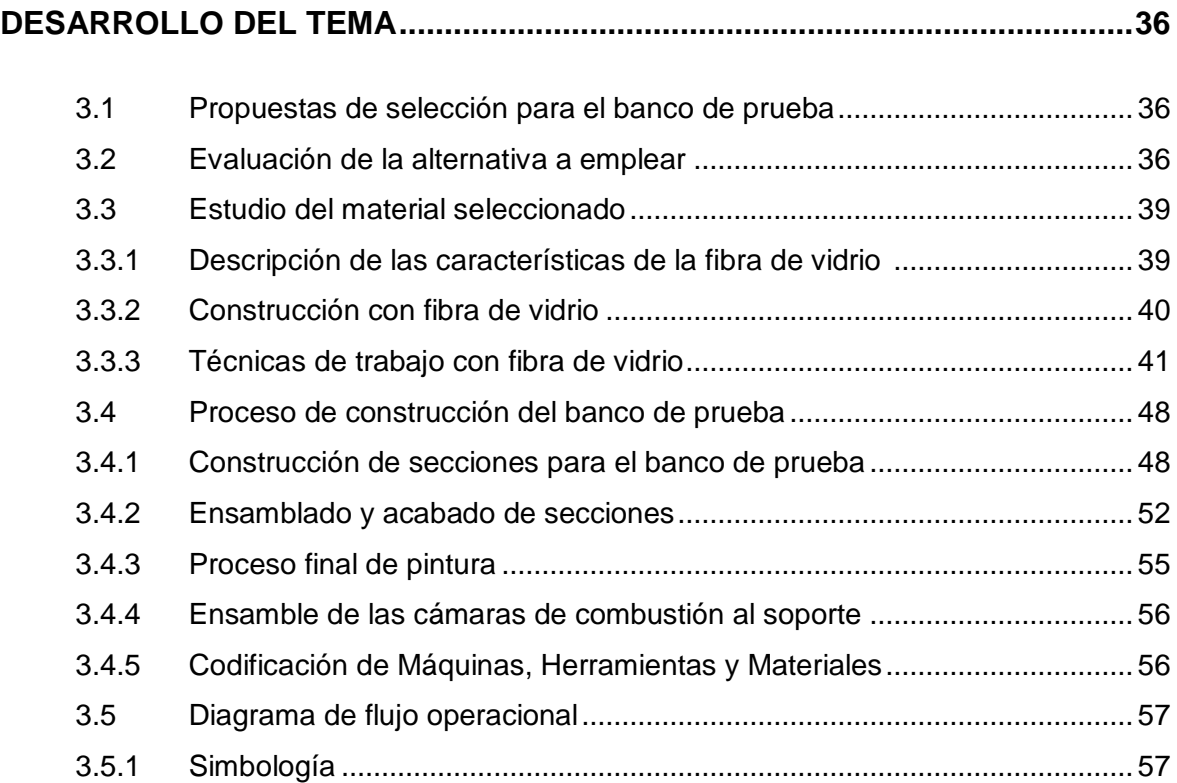

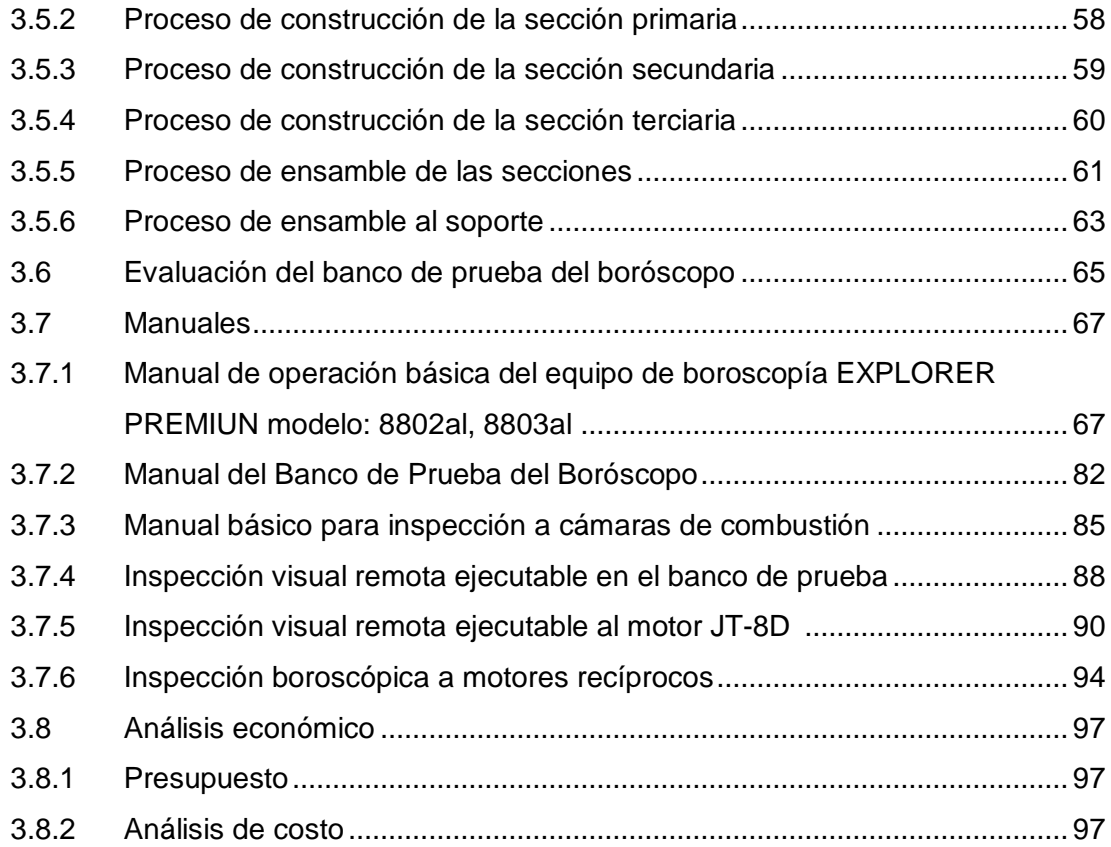

# **CAPÍTULO IV**

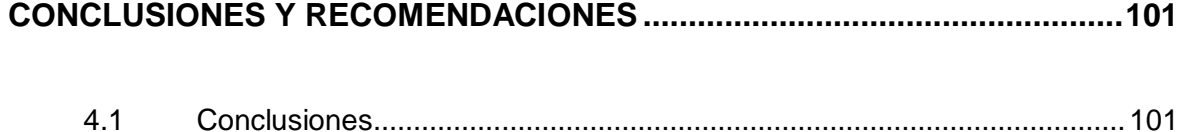

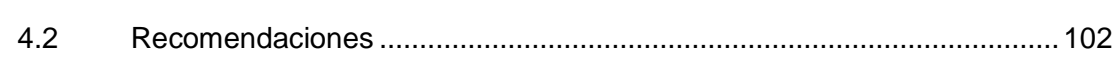

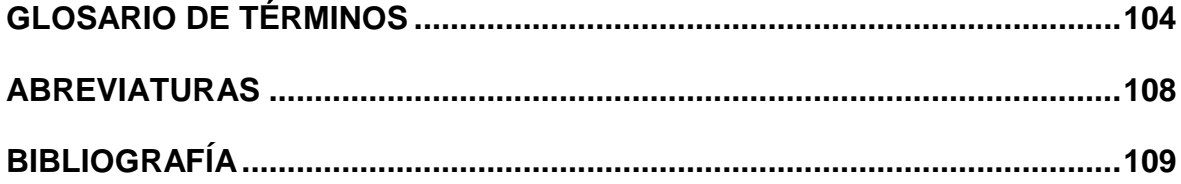

# **ÍNDICE DE FIGURAS**

# **CAPITULO II**

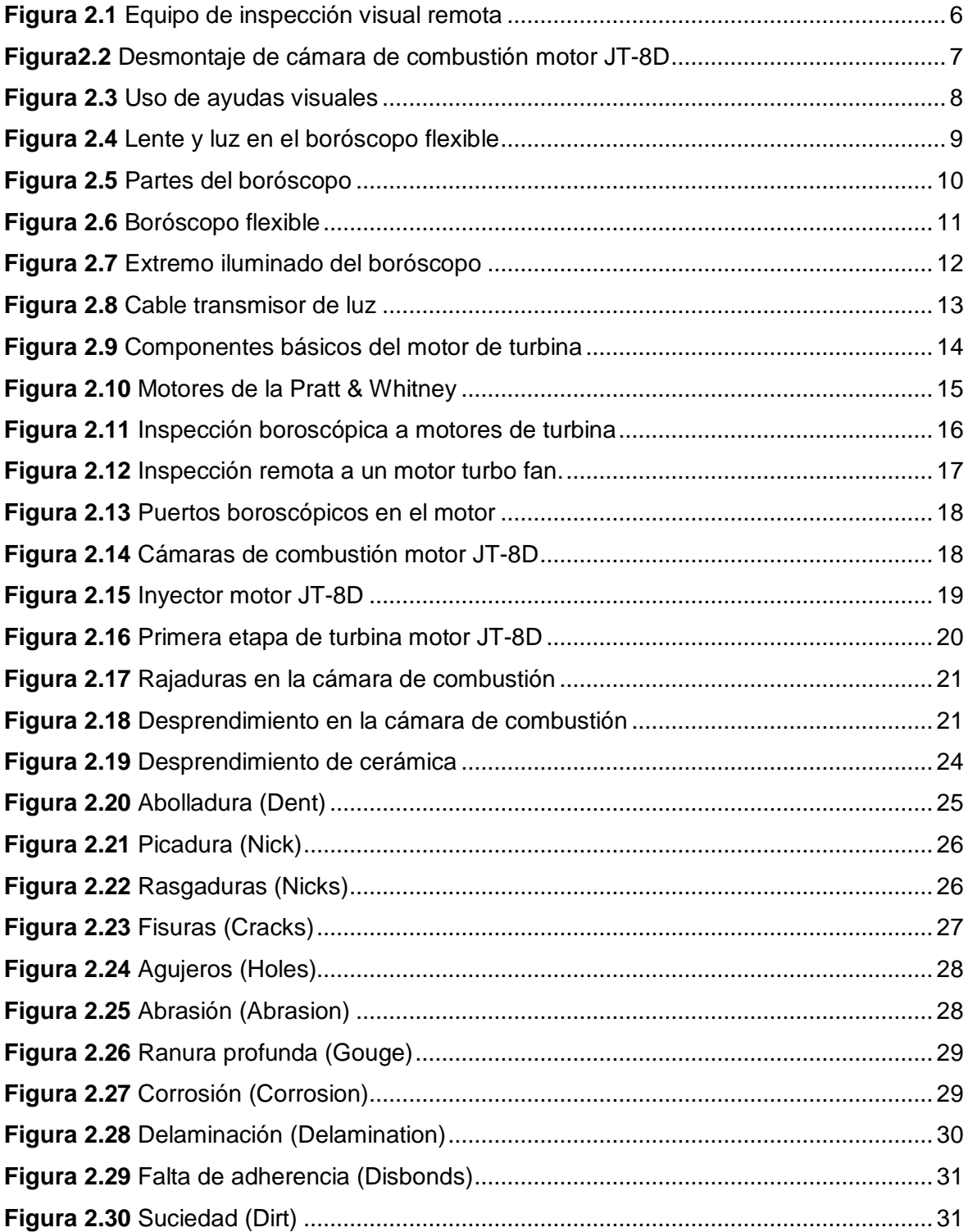

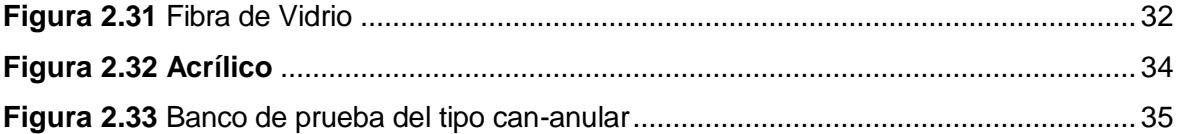

# **CAPITULO III**

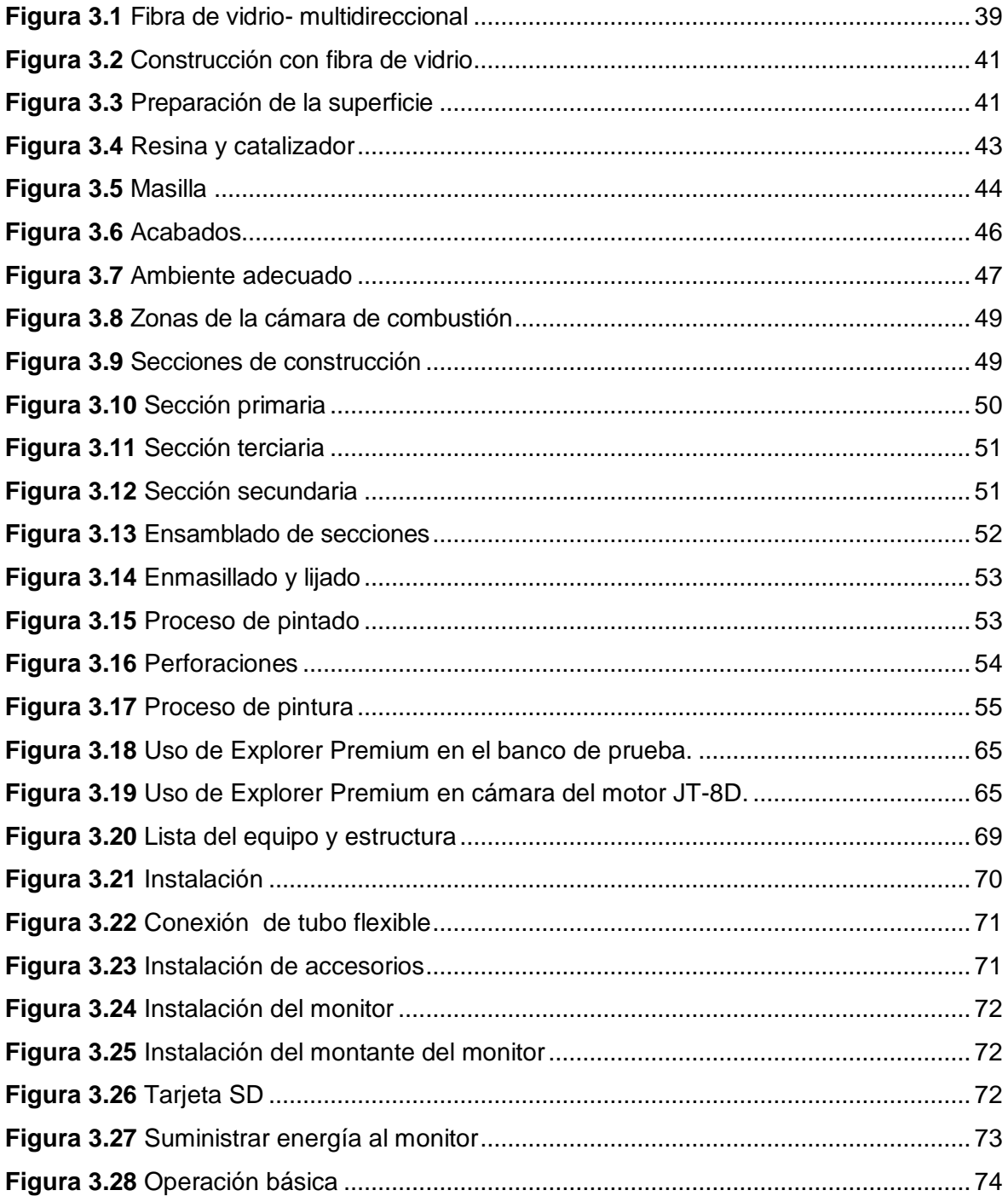

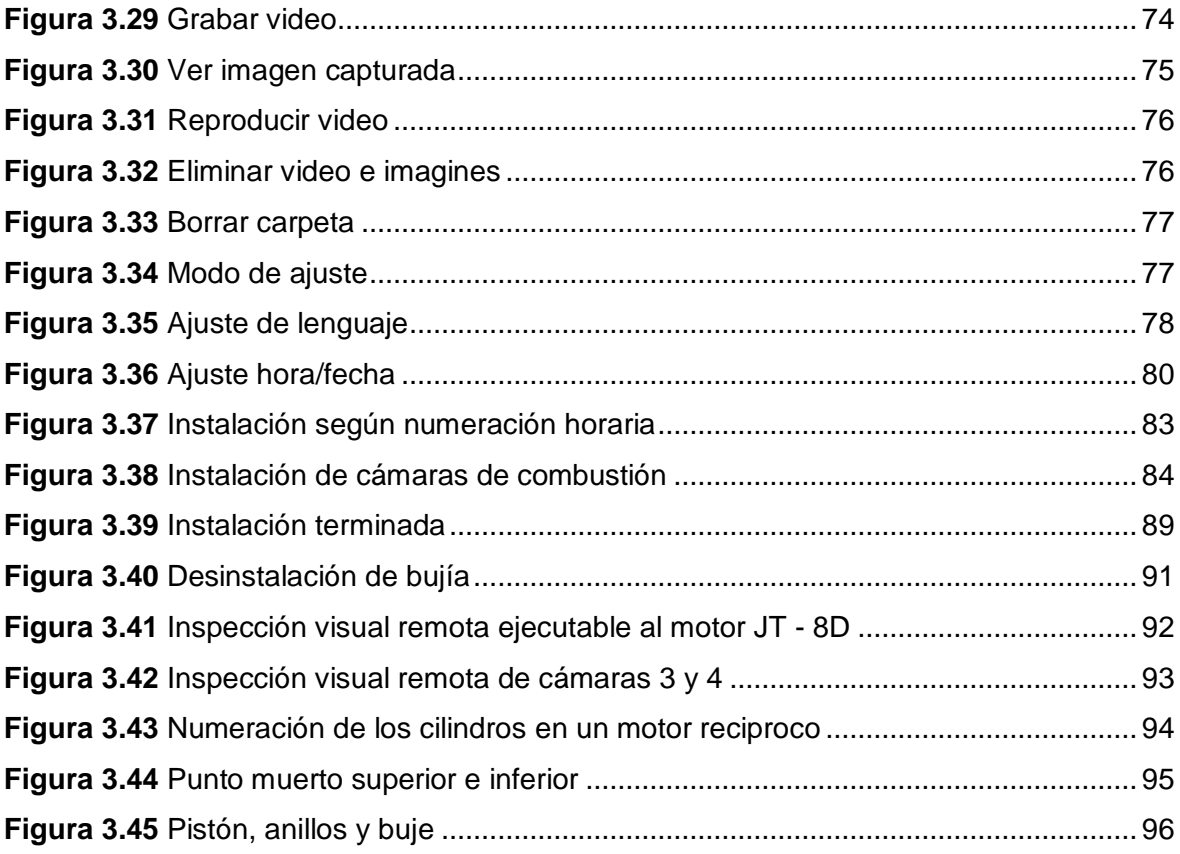

# ÍNDICE DE TABLAS

# **CAPITULO II**

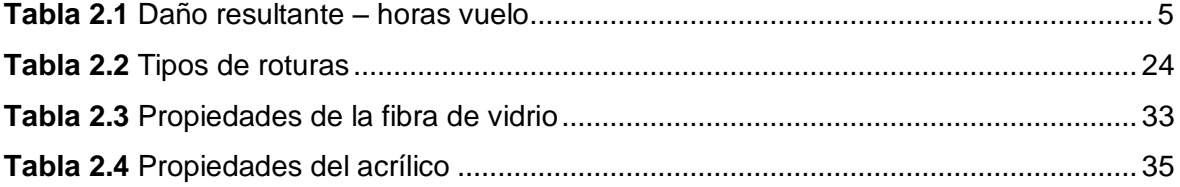

# **CAPITULO III**

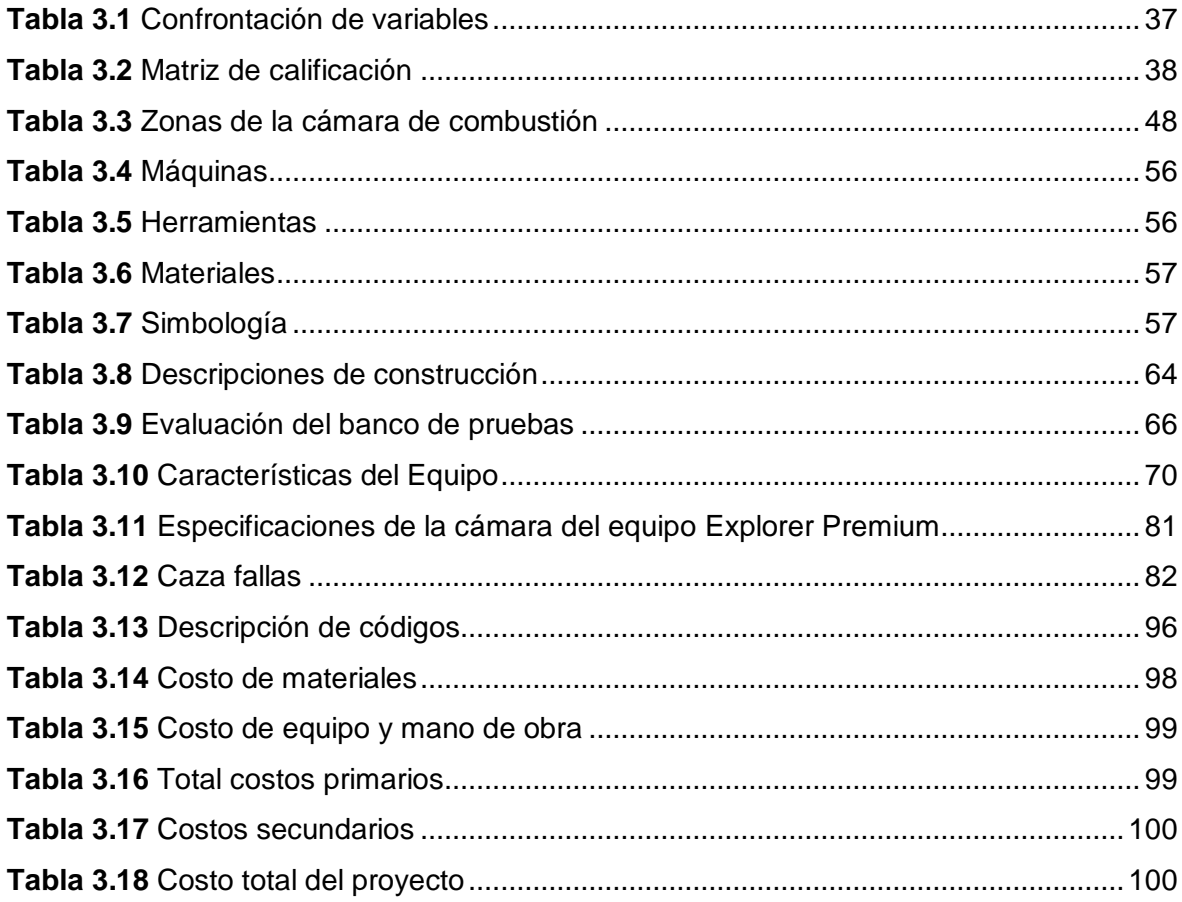

# **ÌNDICE DE ANEXOS**

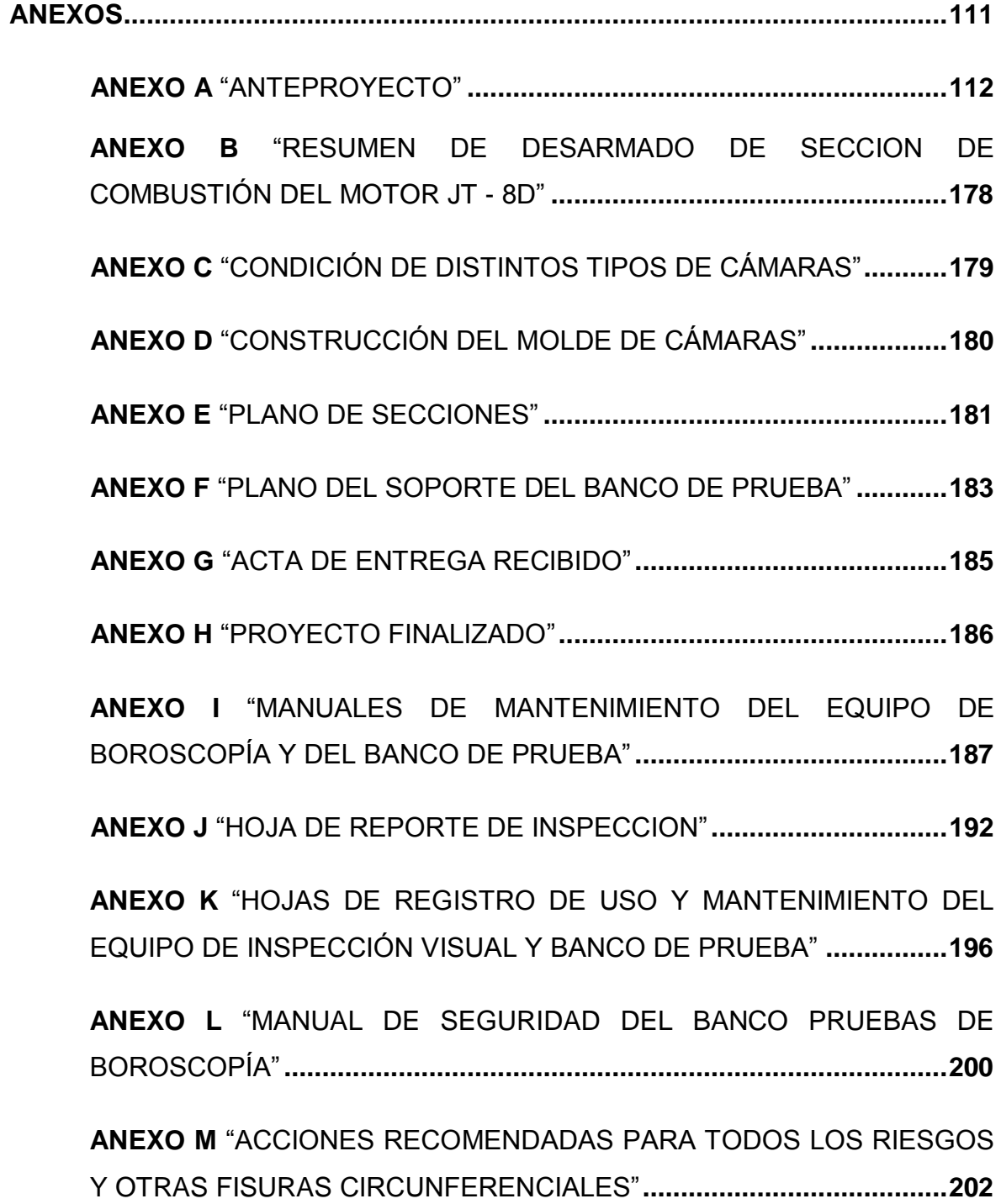

#### **RESUMEN**

<span id="page-12-0"></span>El Instituto Tecnológico Superior Aeronáutico de la ilustre ciudad de Latacunga, a través de la Facultad de Mecánica Aeronáutica está encargado de la formación de profesionales en aviación, capaces de brindar mantenimiento de alto nivel en el ámbito competitivo, a través del manejo del conocimiento académico y práctico, tanto de sistemas del avión como herramientas adecuadas de nueva generación.

A través de la investigación preliminar desarrollada dentro del Instituto se planteó la "CONSTRUCCIÓN DE UN BANCO DE PRUEBAS PARA EL USO DEL BORÓSCOPO CON EL OBJETO DE MEJORAR LA INTERPRETACIÓN DE IMÁGENES OBTENIDAS DE LAS INSPECCIONES VISUALES EN LAS CÁMARAS DE COMBUSTIÓN DEL MOTOR JT-8D" el cual permite la familiarización del estudiante con herramientas de nueva tecnología.

Previa construcción del banco de prueba, se recopiló información acorde a inspecciones visuales remotas con el objeto de sustentar la investigación del tema, como punto primordial están los Servicios de Boletín de la Pratt & Whitney, manual de inspección boroscópica, manual de mantenimiento del motor JT - 8D.

Se han seleccionado dos variables, tanto el acrílico como la fibra de vidrio, los cuales fueron estudiados y comparados, al término la fibra de vidrio posee las características necesarias para la construcción del banco de prueba, así lo corroboran las pruebas realizadas a la postre de la construcción.

Adicionalmente se donó el equipo de inspección visual remota Explorer Premium al Instituto; tanto el banco de prueba y el equipo de inspección tienen su respectivo manual de instalación y operación, además se incorporó manuales básicos de inspecciones visuales remotas al banco de prueba, al motor JT-8D, y a motores recíprocos, con el objeto de entrenamiento y habituación con el equipo.

xiii

#### **SUMMARY**

<span id="page-13-0"></span>The Aeronautical Technological Superior Institute of Latacunga illustrious city, through the School of Mechanical Aerospace is responsible for the training of professionals in aviation, capable of providing high-level maintenance in the competitive arena, through the management of academic knowledge and practical, either aircraft systems as new generation right tools.

Through preliminary research developed within the Institute raised the "BUILDING A TEST BENCH FOR USE OF THE BORESCOPE IN ORDER TO IMPROVE INTERPRETATION OF IMAGES OBTAINED FROM VISUAL INSPECTIONS IN THE COMBUSTION CHAMBERS OF ENGINE JT-8D" which allows the student familiarization with new technology tools.

After construction of the test bench, we collected information according to remote visual inspection in order to support research of the subject, the primary point are Bulletin Services Pratt & Whitney, borescope inspection manual, engine maintenance manual of JT - 8D.

Two variables have been selected, both acrylic and fiberglass, which were studied and compared, the end fiberglass has the characteristics needed to build the test bench, so the tests performed to confirm the completion of construction.

Additionally, the equipment donated Explorer Premium remote visual inspection for Institute; both on test and inspection equipment have their respective installation and operation manual, also incorporated basic remote visual inspection manual for test bench, the JT-8D engine, and reciprocating engine, with the aim of training and habituation with the equipment.

# **CAPÍTULO I**

# **EL TEMA**

#### <span id="page-14-1"></span><span id="page-14-0"></span>**1.1 Antecedentes**

La existencia de fisuras, discontinuidades, fatiga térmica, cambio continuo de temperatura, líneas verticales u horizontales no detectadas en la cámara de combustión han generado serios problemas durante el encendido y despegue de aviones en distintos aeropuertos a nivel mundial, por ende es preciso que la tecnología se enfoque en solucionar problemas con el desarrollo de equipos apropiados capaces de detectar diferentes tipos de defectos.

Tiempo atrás, en la ciudad de Manchester, un avión Boeing 737 – 200 de la Compañía British Airtours, con una rajadura no visible en las cámaras de combustión, terminó por expulsar e impactar parte de una de ellas con el ala izquierda del propio avión, esto ocurrió al llevar al motor a máxima potencia antes del despegue, esto más la inexperiencia del piloto finalizó en un incendio total de la aeronave.

El cumplimiento del "Alert Service Bulletin" es una manera efectiva de controlar la seguridad del avión en todo momento, de forma que las inspecciones visuales indirectas se han presentado ya en todo un proceso técnico, para lo cual es de suma importancia estar relacionados con el uso de un instrumento de ayuda como es el boróscopo.

Considerando además el alto nivel competitivo existente, la falta de conocimiento así como de la familiarización del mecánico aeronáutico con dicho equipo y los distintos métodos, producen una desventaja ante una sociedad que demanda

profesionales con amplio nivel de conocimiento académico específico y general de su carrera.

#### <span id="page-15-0"></span>**1.2 Justificación e importancia**

Los equipos de tecnología aplicada en aviación a nivel mundial han sido desarrollados con el objeto de facilitar el trabajo, lo que hace del adiestramiento en ello algo indispensable por parte del personal técnico de las empresas, mismas que siempre priorizan la seguridad de sus aeronaves, motores, accesorios y pasajeros, por medio del cumplimiento de los programas de inspección, Directivas de Aeronavegabilidad, Servicios de Boletín.

La aviación en el Ecuador surge de manera acelerada por consiguiente es necesario brindar una capacitación familiarizando al estudiante con equipos usados dentro de un taller, de manera que la nueva era de la tecnología aplicada ayuda al mecánico aeronáutico a tener un buen apoyo y confianza al momento de realizar su trabajo, por lo que es necesario habituar al estudiante con determinado equipo e instrumento.

La sociedad ecuatoriana, hoy más que nunca no está alejada de la realidad de recibir la garantía de un buen trabajo y seguridad de alto nivel por lo tanto la preparación en esta ESCUELA DE MANTENIMIENTO debe ir a la par, la teoría y la práctica, con el fin de alcanzar la efectividad deseada.

La implementación necesaria de un banco de pruebas del boróscopo tiene un enfoque basado en el adiestramiento, de modo que se prepara al futuro/a profesional a tener el conocimiento necesario para ejecutar su tarea respectiva, con mucha seguridad, eficiencia y eficacia.

#### <span id="page-15-1"></span>**1.3 Objetivos**

#### <span id="page-15-2"></span>**1.5.1 Objetivo general**

Construir un banco de pruebas para el uso del boróscopo con el objeto de mejorar la interpretación de imágenes obtenidas de las inspecciones visuales en las cámaras de combustión del motor JT-8D.

 $\overline{2}$ 

### <span id="page-16-0"></span>**1.5.2 Objetivos específicos**

- Recopilar información acorde al tema para sustentar el propósito de la investigación.
- Evaluar alternativas de selección de materiales utilizados para bancos de pruebas en inspecciones visuales remotas.
- Construir el banco de pruebas para empleo del boróscopo.
- Implementar un manual de operación y mantenimiento tanto para el banco de pruebas como para el equipo de boroscopía.
- Emplear el boróscopo en el banco de pruebas y motores jet del instituto según el manual elaborado.
- Evaluar el banco de pruebas mediante el diagnóstico de fallas más importantes que están presentes en la sección de los combustores empleando el equipo de inspección visual remota.

#### <span id="page-16-1"></span>**1.4 Alcance**

El adiestramiento con nuevos equipos de última tecnología impulsará en los mecánicos motoristas la confianza necesaria para desarrollar trabajos de inspección visual indirecta de forma rápida y convincente en el ámbito profesional, de tal manera que ya familiarizado con su uso se tenga menos complicaciones con lo que respecta a una futura habilitación dada por el fabricante, por haber adquirido ya el conocimiento y adiestramiento previo.

La ejecución de la presente investigación con respecto a un banco de pruebas para uso del boróscopo en inspecciones visuales en el motor JT-8D, dará tanto al Instituto como a la Facultad de Mecánica Aeronáutica la relevancia sobre otras instituciones superiores fomentando el interés del estudiante por su carrera desarrollando habilidades y destrezas indispensables para el perfil profesional.

# **CAPÍTULO II**

# **MARCO TEÓRICO**

#### <span id="page-17-1"></span><span id="page-17-0"></span>**1.1 Inspecciones no destructivas**

Las inspecciones no destructivas (NDT) son una parte importante del Control de Calidad, en la fabricación de partes y elementos que se someterán a distintas cargas mecánicas. Representan también un complemento de otros métodos establecidos en las tareas de Mantenimiento Preventivo, Predictivo y Productivo **Total** 

Por definición la inspección no destructiva es el ensayo de materiales, para determinar discontinuidades superficiales o internas, o condiciones metalúrgicas, sin interferir con la integridad del material o su condición de servicio. La técnica puede ser aplicada para una investigación individual o se puede utilizar para inspeccionar todo el material en un sistema de control de calidad de producción y servicio.

En las industrias de la energía, petroquímica, transporte y de infraestructura, donde existen ambientes corrosivos, alta temperatura o donde excesiva presión, se requieren inspecciones que permitan conocer la integridad de los distintos elementos, pero sin afectar sus propiedades.

Por consiguiente, la aplicación de alguna prueba no destructiva en el material en bruto, se considera como apropiada antes de la fabricación, durante la fabricación y por exámenes programados periódicamente durante la vida del producto.

4

También, las discontinuidades de fabricación, son muy importantes. Ya sea en la aplicación de la soldadura o durante la vida en servicio, las discontinuidades pueden ser prevenidas o removidas. Durante el servicio, el inspector debe diferenciar entre las fallas de fabricación, como porosidad, escoria, socavado, y las fallas de servicio, como desgaste, grietas por erosión, corrosión, etc.

#### <span id="page-18-0"></span>**1.2 Antecedentes de accidentes por rajaduras en la cámara de combustión**

La tabla 2.1 provee una lista de incidentes reportados envueltos en severos daños de la cámara de combustión, que resultaron ya sea en la expulsión de la cámara o ruptura de la carcasa contenedora.

<span id="page-18-1"></span>

| <b>Fecha del</b><br>acontecimiento                               | <b>Modelo</b><br>del | Tipo     | <b>Posición</b> | Cámara<br><b>Horas / Ciclos</b> | <b>Daño</b><br>resultante                     |
|------------------------------------------------------------------|----------------------|----------|-----------------|---------------------------------|-----------------------------------------------|
|                                                                  | motor                |          |                 |                                 |                                               |
| 7/79                                                             | $D-9$                | 727      | 1               | 6758/5400**                     | Ruptura                                       |
| 11/82                                                            | $D-9$                | Unk      | Unk             | 3487/4871**                     | Expulsión                                     |
| 12/83                                                            | $D-7B$               | DC-<br>9 | $\overline{2}$  | 7371/8591**                     | Expulsión                                     |
| 4/84                                                             | $D-15$               | 727      | 1               | 11,013/7652**                   | Ruptura                                       |
| 1/85                                                             | $D-15$               | 727      | $\overline{2}$  | 9697/6724*                      | Ruptura                                       |
| 2/85                                                             | $D-15$               | 727      | 2               | 11,444/7713**                   | Expulsión                                     |
| 4/85                                                             | $D-15$               | 737      | $\overline{2}$  | 9714/10,808**                   | Expulsión                                     |
| 8/85                                                             | $D-15$               | 737      | 1               | 4611/2046**                     | Ruptura -<br>Avión<br>destrozado<br>por fuego |
| 2/85                                                             | $D-15$               | 727      | 1               | 16,327/10,710**                 | Expulsión                                     |
| Horas / Ciclos* desde nuevo<br>Horas / Ciclos** desde reparación |                      |          |                 |                                 |                                               |

**Tabla 2.1** Daño resultante – horas vuelo

**Fuente:** SB 5639 de PRATT & WHITNEY.

**Elaborado por:** Inca Gabriel – Autor

"El daño resultante está basado en estudios dados por la oxidación severa, calcinación y rotura de las líneas de la cámara de combustión que pueden terminar en separación o desplazamiento de una cámara de combustión de su conjunto. Bajo estas circunstancias los gases calientes de combustión pueden chocar con el exterior de las carcasas de la cámara de combustión, resultando en cualquiera de estos: una llama cruzada o una ruptura de la carcasa en el área de choque de la flama. La ruptura causaría inmensos daños al motor y resultaría en leves o graves daños al avión".<sup>1</sup>

### <span id="page-19-0"></span>**1.3 Origen de las inspecciones boroscópicas**

Para la realización de la inspección visual se han desarrollado múltiples accesorios que facilitan la caracterización de posibles discontinuidades, como por ejemplo los magnificadores, espejos, flexómetros, micrómetros, calibradores, etc., con el fin de determinar las condiciones físicas de las superficies visibles de un componente.

"Es un requisito primordial tener acceso a la superficie a inspeccionar, es por eso que se han creado instrumentos de inspección visual remota, como son los boróscopos, que permiten la examinación de superficies poco accesibles. Este tipo de instrumentos están diseñados en base a equipos médicos que se conocen con el nombre de endoscopios. El desarrollo de estos equipos se vio beneficiado durante el transcurso de la Segunda Guerra Mundial, pues se utilizaban para analizar el interior de los cañones de las armas antiaéreas".<sup>2</sup>

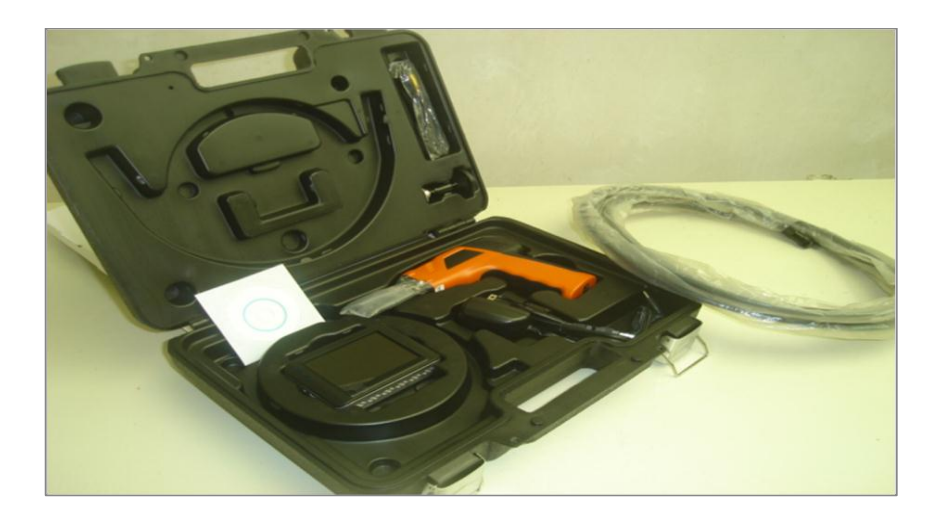

**Figura 2.1** Equipo de inspección visual remota **Fuente:** Investigación de campo **Elaborado por:** Inca Gabriel – Autor.

<span id="page-19-1"></span><sup>1</sup> <sup>1</sup> PRATT & WHITNEY (1995). Engine - Combustion Chamber Assembly For Inspection Requirements. P 5

<sup>2</sup> itzamna.bnct.ipn.mx:8080/dspace/bitstream/123456789/.../147.pdf

Los boróscopos son sondas o tubos hechos con fibras metálicas, que están elaborados de manera tal que una pequeña cámara de video colocada en la punta, transmita imágenes a través de una red de fibra óptica colocada en el interior de la sonda. Las imágenes se observan en el monitor de un control manual y dependiendo del instrumento se pueden realizar mediciones con la ayuda de un software, así como registrar resultados y grabarlos en formato DVD.

# <span id="page-20-0"></span>**1.4 Descripción de las inspecciones visuales <sup>3</sup>**

Dentro de las inspecciones no destructivas, se encuentran las ayudas visuales las cuales, son otra forma de auxiliar a los inspectores aeronáuticos al llevar a cabo su trabajo, también estas ayudas son útiles, debido a que el ojo humano dentro de sus limitaciones necesita el uso de dispositivos que los cubran, tales como: magnificadores, lámparas, espejos, espejos con aumento, los cuales permiten inspeccionar áreas abiertas a la superficie que no puedan ser observadas fácilmente o que su acceso normal no sea posible.

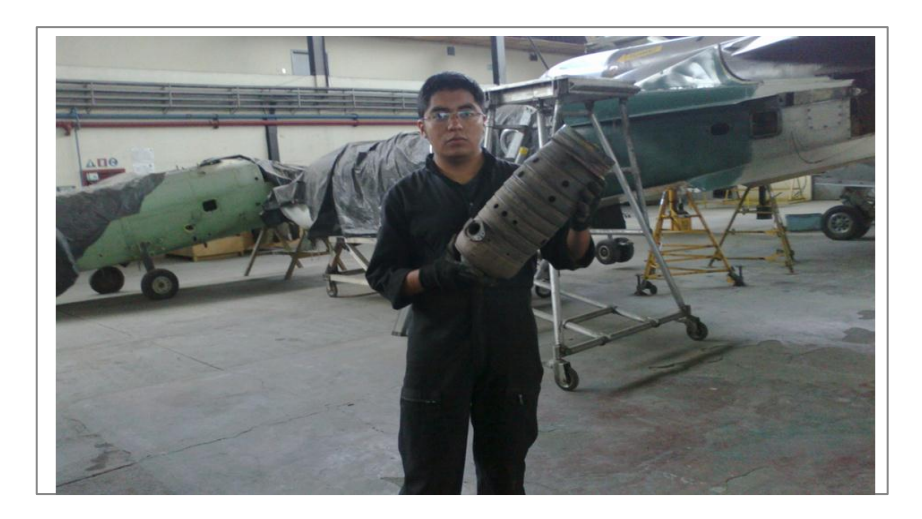

**Figura2.2** Desmontaje de cámara de combustión motor JT-8D **Fuente:** Investigación de campo **Elaborado por:** Inca Gabriel – Autor.

<span id="page-20-1"></span>Con los avances tecnológicos en la aviación, se ha tenido que observar más de cerca, no solo los progresos técnicos, sino también aspectos de seguridad y económico, sin los cuales, no podría extenderse el tiempo de vida útil y mejorarse la calidad y la garantía de dicha seguridad. Así, se vio la posibilidad de llevar a

<sup>1</sup>  $3$  ALAS DE AMÉRICA (2009). Manual De Inspección Boroscópica - Instrucción. P 1.

cabo técnicas utilizadas en otras áreas dentro de la aviación, para revisar un componente o parte sin necesidad de desmontarlo y poder determinar su condición. VER ANEXO B.

Tal es el caso del boróscopo, el cual fue desarrollado a partir de una técnica de revisión aplicada en el ramo de la medicina, utilizando un endoscopio para auscultar a un ser humano, sin tener que llegar a la cirugía para determinar su estado de salud.

## <span id="page-21-0"></span>**1.5.1 Ayudas visuales <sup>4</sup>**

## **Magnificador**

Utilizado para aumentar o agrandar el área dañada y poder llevar a cabo una mejor inspección visual.

## **Lámpara**

Con la ayuda de la lámpara, el inspector tendrá más iluminación y por lo tanto mayor claridad en el área que se sospeche tenga daño, a fin de optimizar la inspección.

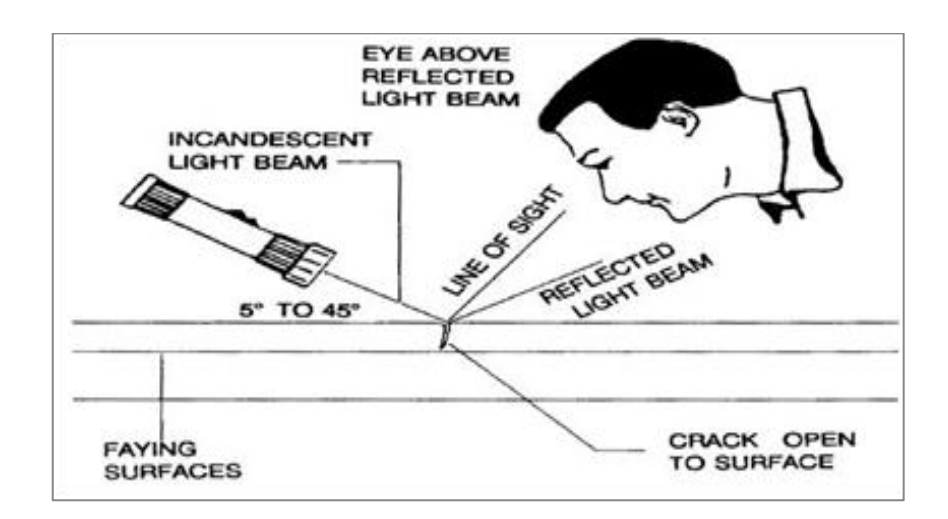

**Figura 2.3** Uso de ayudas visuales **Fuente:** Manual de Inspección Visual **Elaborado por:** Inca Gabriel – Autor.

<span id="page-21-1"></span><sup>1</sup> <sup>4</sup> ALAS DE AMÉRICA (2009). Manual De Inspección Boroscópica – Instrucción. P 2.

## **Espejo**

Es muy útil para observar áreas no muy accesibles, para una inspección indirecta detrás de cejas o contornos, dentro de bordes o en orificios inaccesibles directamente. Existen espejos de diferentes formas, con y sin aumento, los cuales, el inspector escogerá el más apropiado según sus propias necesidades.

## <span id="page-22-0"></span>**1.5.2 El boróscopo**

Instrumento con rango y capacidad para efectuar inspecciones internas, con un sistema óptimo y fuentes de iluminación de alta intensidad. Los equipos están diseñados para una inspección, detección y diagnóstico en áreas inaccesibles y fuera de visión. La aplicación de estos instrumentos es tan amplia como amplia es la variedad de sus dispositivos.

"El boróscopo es un instrumento óptico de precisión, con iluminación integrada. Puede ser utilizada para revisiones visuales en áreas internas, y para orificios profundos.

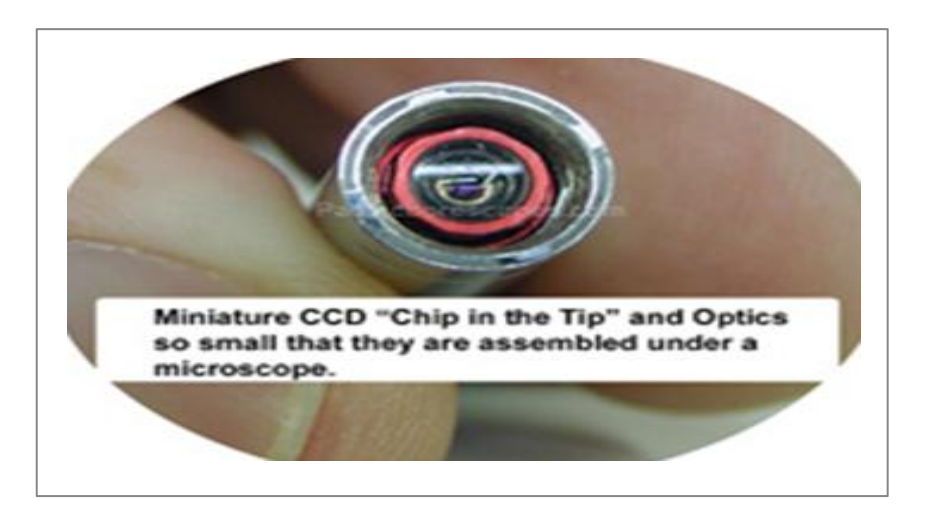

**Figura 2.4** Lente y luz en el boróscopo flexible **Fuente:** http://www.pacificborescopes.com/ **Elaborado por:** Inca Gabriel – Autor.

<span id="page-22-1"></span>Los boróscopos están disponibles en diferentes modelos, desde 0.10 plg de diámetro y varias pulgadas de longitud, hasta 0.75 plg de diámetro y varios pies de longitud. Se proporcionan generalmente con diámetros fijos y longitudes de

trabajo, con sistemas óptimos diseñados para proporcionar una visión recta, a 90°, retrospectiva y oblicua.

El boróscopo opera en varias fuentes de corriente, dependiendo del tipo de lente utilizada en el instrumento. Algunos operan con baterías y LEDs en miniatura, mientras otras utilizan 110 volts, 60 Hz de corriente alterna.

Dentro del ángulo de visión específico de cada probeta de boróscopo, se tiene el campo de visión, el ángulo de la probeta; es el ángulo formado entre el eje longitudinal de la probeta y el ángulo de la lente; y éste ángulo viene siendo la bisectriz del ángulo del campo de visión. En la siguiente figura se detallan los seccionamientos del boróscopo".<sup>5</sup>

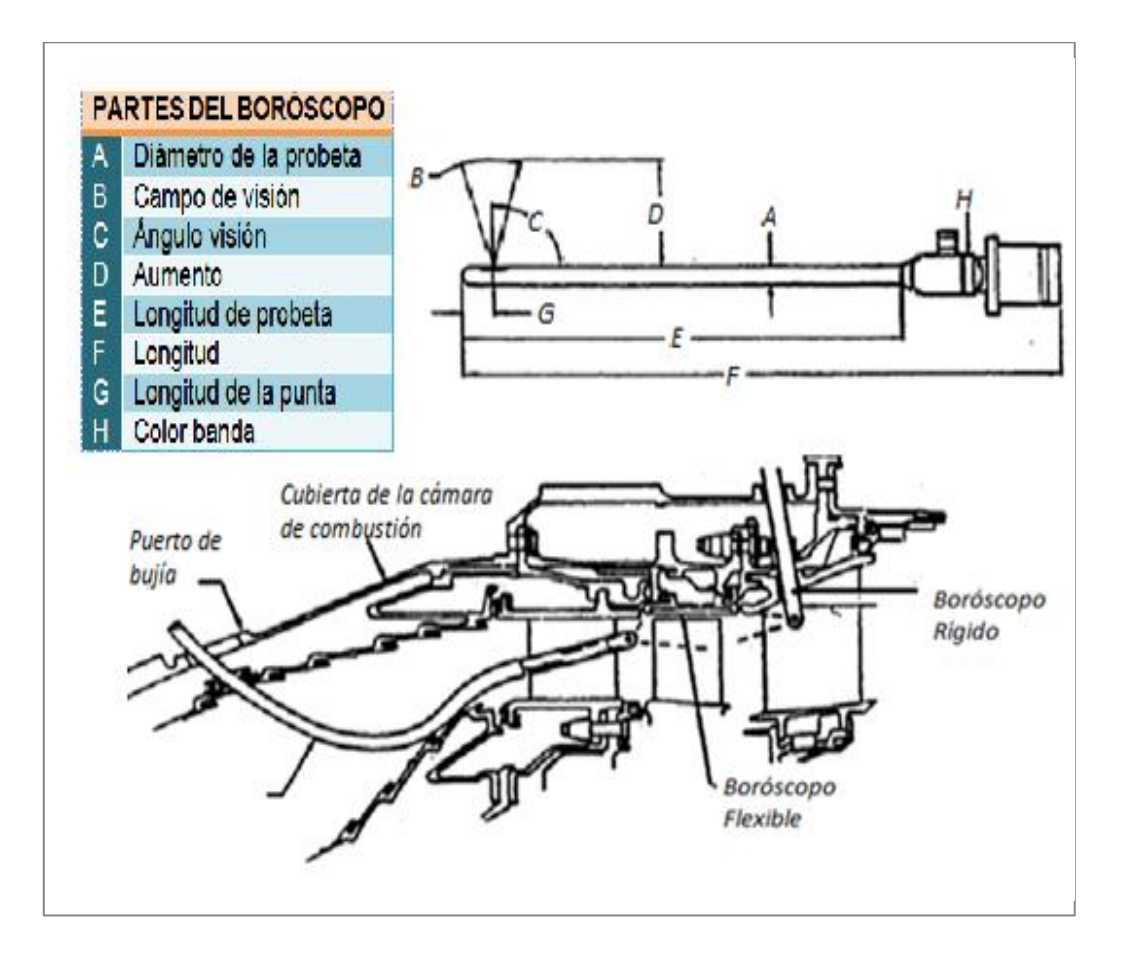

<span id="page-23-0"></span>**Figura 2.5** Partes del boróscopo **Fuente:** Manual de Inspección Boroscópica - Alas de América **Elaborado por:** Inca Gabriel – Autor.

<sup>1</sup> <sup>5</sup> ALAS DE AMÉRICA (2009). Manual De Inspección Boroscópica – Instrucción. P 4.

## **2.4.2.1 Generalidades**

"El lente del boróscopo hace posible la examinación de cavidades, líneas, tubos, tambores, contenedores, dentro de paredes y componentes, además de toda clase de estructuras complicadas. La inspección puede ser llevada a cabo con el mínimo consumo de tiempo y sin peligro o incomodidad del inspector, inclusive en atmósferas riesgosas.

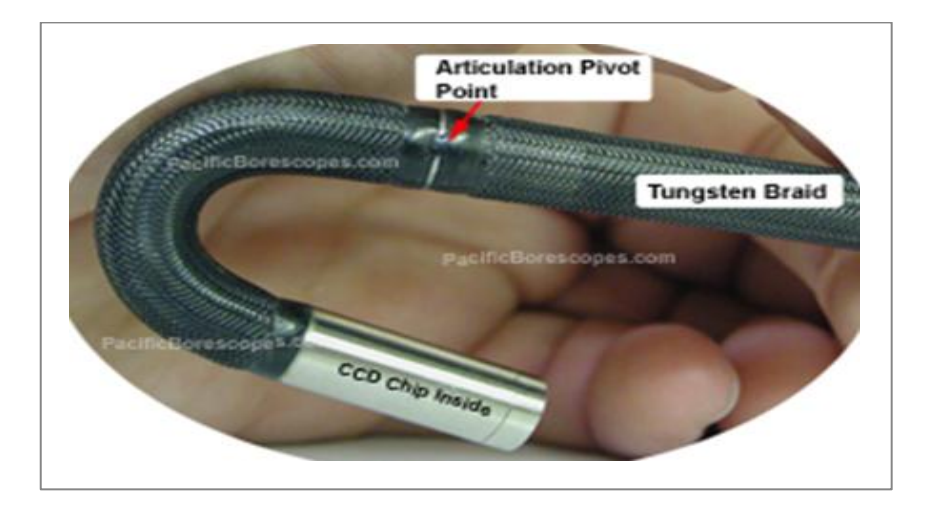

**Figura 2.6** Boróscopo flexible **Fuente:** http://www.pacificborescopes.com/ **Elaborado por:** Inca Gabriel – Autor.

<span id="page-24-0"></span>El rango del lente o endoprobeta ofrece una alternativa entre los boróscopos tradicionales con "iluminación distante" (aquellos con un foco miniatura, el cual proporciona luz en la punta de trabajo) alimentado eléctricamente por una batería o por un transformador de bajo voltaje, por otro lado el altamente sofisticado utiliza una luz fría de alta intensidad, llevada internamente al extremo de la probeta, desde una fuente de luz externa a través de un cable de fibras de vidrio". <sup>6</sup>

## **2.4.2.2 Cable transmisor de fibras de luz**

.

"Los paquetes de fibras ópticas, son paquetes flexibles de vidrio y otras fibras transparentes, las cuales corren paralelas unas a otras y son utilizadas en fibras ópticas para transmitir, ya sea una imagen completa o luz de un extremo del paquete hasta el otro extremo.

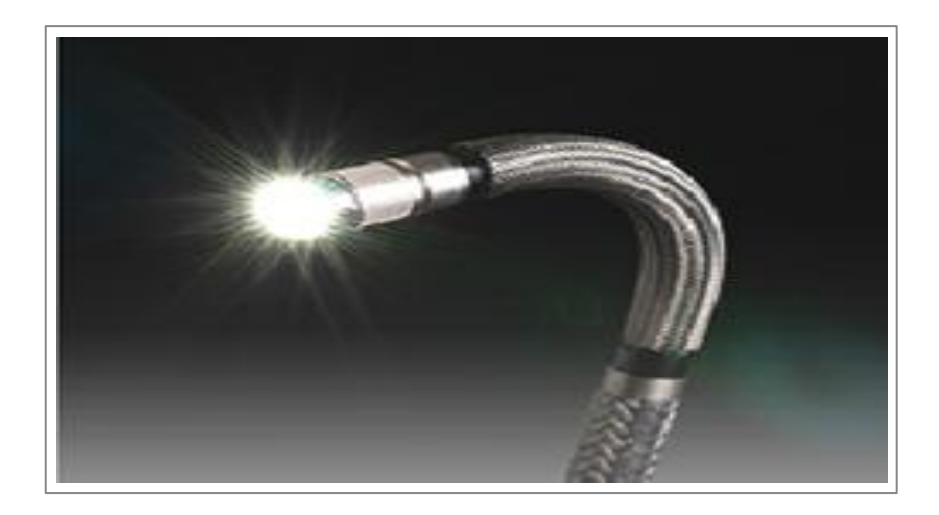

**Figura 2.7** Extremo iluminado del boróscopo **Fuente:** http://www.pacificborescopes.com/ **Elaborado por:** Inca Gabriel – Autor.

<span id="page-25-0"></span>El instrumento llamado boróscopo emplea la iluminación con el tipo de fibra que produce lo que se llama, luz fría. La luz se transmite por un transportador de luz de fibra unido desde una fuente proyectora de luz, hacia un punto de conexión en el boróscopo.

Son necesarios tres artículos básicos para el ajuste del boróscopo estándar flexible de fibras de luz:

- 1. Proyector de fibras de luz, es una unidad remota, la cual proporciona la luz necesaria para visualización.
- 2. Cable de fibras de transmisión de luz, es un cable flexible (portador), compuesto de filamentos de fibras, las cuales transmiten la luz desde la fuente de luz hasta el boróscopo.
- 3. Reflector, es un sistema de prismas y lentes rodeados por un paquete de portadores de luz, los cuales transmiten la luz para iluminar el objeto. El sistema de prismas y lentes regresan la imagen iluminada desde el extremo distante hasta el inspector".<sup>7</sup>

<sup>1</sup>  $7$  ALAS DE AMÉRICA (2009). Manual De Inspección Boroscópica – Instrucción. P 84.

Para otros tipos de boróscopos en el reflector se encuentran LEDs que permiten la iluminación para visualización del objeto y a través de una cámara la identificación de posibles discontinuidades.

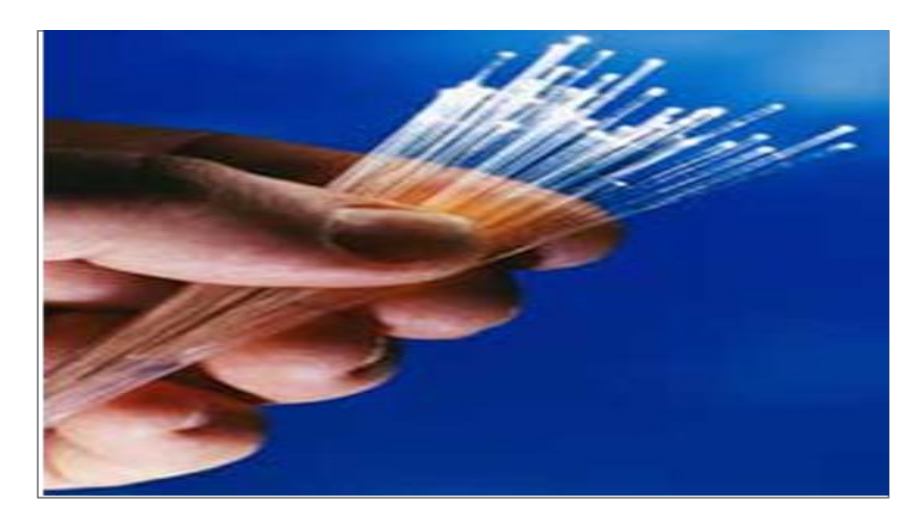

**Figura 2.8** Cable transmisor de luz **Fuente:** http://www.masciencia.es/wp-content/uploads/fibra-optica.jpg **Elaborado por:** Inca Gabriel – Autor.

## <span id="page-26-2"></span><span id="page-26-0"></span>**1.5 Aplicación en la industria aeronáutica**

## <span id="page-26-1"></span>**1.5.1 Motores de turbina**

"En el sentido estricto todas las turbinas son generadoras de gas. Sus gases calientes son expandidos a través de la turbina para generar potencia al eje o a través del ducto de escape para generar el empuje. Algunos generadores de gas lo expanden solamente a través del dispersor para producir el empuje, estas unidades son fácilmente identificables como motores de turbina (Turbojets)".<sup>8</sup>

Cuando se vincula la trayectoria de gases, vibración y la tendencia de técnicas de análisis, las inspecciones boroscópicas a menudo proveen el paso final en el proceso de identificación de un problema interno. Sin embargo, esto desviaría la atención en el sentido que las inspecciones periódicas boroscópicas podrían ser un sustituto para otras técnicas de análisis.

<sup>.</sup> <sup>8</sup> GAS TURBINE HANDBOOK (2009). Principles and Practices. Capítulo II. P11

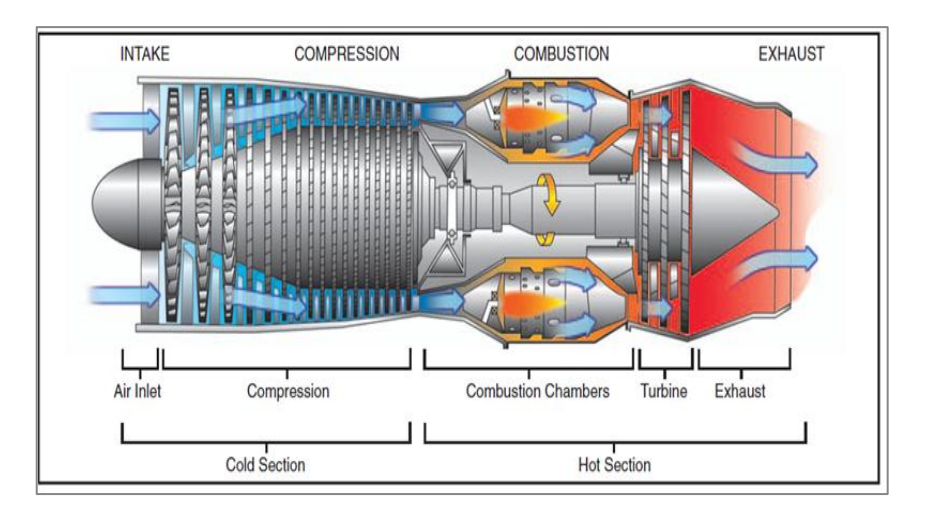

**Figura 2.9** Componentes básicos del motor de turbina **Fuente:** FAA – Maintenance book **Elaborado por:** Inca Gabriel – Autor.

<span id="page-27-1"></span>Las inspecciones boroscópicas son usadas para proveer una perspectiva general de la condición crítica del componente, pero estas son limitadas por el diseño de la turbina de gas, diseño del boróscopo, y la aptitud del inspector; de forma profundizada estas inspecciones, son exanimaciones visuales sujetas a la experiencia individual y la calidad del instrumento que se está empleando.

#### <span id="page-27-0"></span>**1.5.2 Motores de la PRATT & WHITNEY**

El JT-8D de Pratt & Whitney es un motor turboventilador clásico, y este ha impulsado los aviones de mediano alcance más exitosos de la primera generación, como son:

- Boeing 727
- Boeing 737
- Douglas DC-9

Más de 14.000 motores fueron construidos e instalados en más de 4.500 aviones, acumulando más de medio billón de horas de servicio desde 1964. Los motores JT-8D inciales oscilaron entre 14.000 y 17.000 libras de empuje.

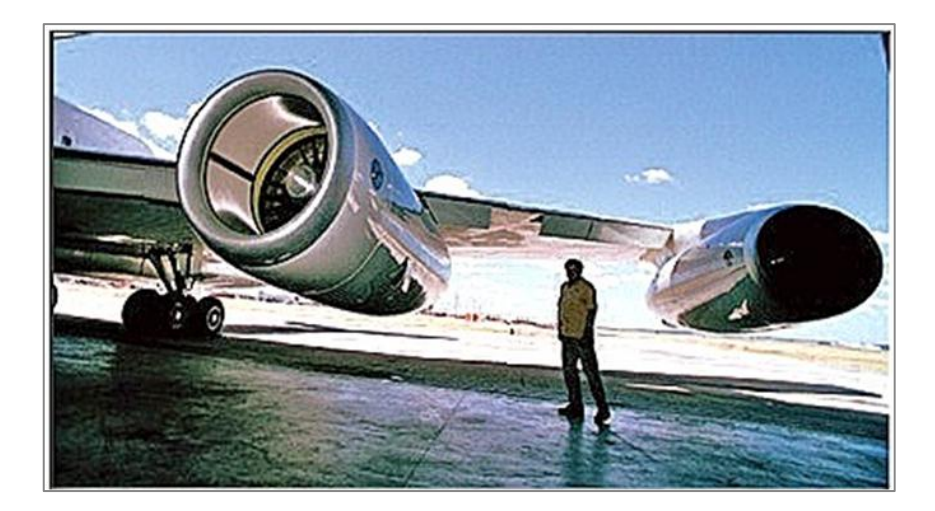

**Figura 2.10** Motores de la Pratt & Whitney **Fuente:** Pratt & Whitney Customer Training **Elaborado por:** Inca Gabriel – Autor.

## <span id="page-28-1"></span><span id="page-28-0"></span>**1.5.3 Inspección boroscópica en motores de turbina JT-8D**

"La inspección boroscópica es utilizada en programas de mantenimiento de fuselaje y motores. Antes de tener a cargo una inspección boroscópica, el inspector necesita determinar el diámetro y longitud del boróscopo, para su adecuado uso en los puertos de acceso especialmente diseñados.

La intensidad de la luz del boróscopo, es un recurso a ser determinado para cada localización a inspeccionarse. Dependiendo de la habilidad y experiencia del inspector, un boróscopo propiamente seleccionado, compensará todos los requerimientos necesarios". 9

La calidad de imagen del boróscopo es punto vital y determinante para emitir un criterio favorable o desfavorable a condición de las cámaras de combustión. En el Capítulo III, se ha desarrollado un procedimiento básico para realizar inspecciones boroscópicas al motor JT-8D, netamente con fines de entrenamiento.

<sup>1</sup> <sup>9</sup> GAS TURBINE HANDBOOK (2009). Principles and Practices. Capítulo XIII. P 205.

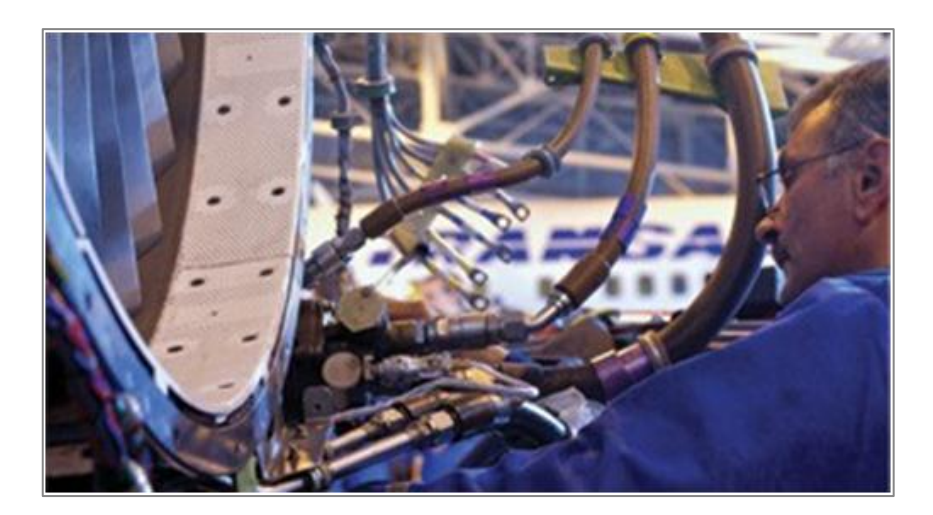

**Figura 2.11** Inspección boroscópica a motores de turbina **Fuente:** www.llogsa.com/ - México **Elaborado por:** Inca Gabriel – Autor.

## <span id="page-29-0"></span>**2.5.3.1 Descripción de la inspección boroscópica**

Es necesario inspeccionar todas las cámaras de combustión instaladas en los motores o en el taller que hayan acumulado el tiempo de servicio específico o ciclos desde la fabricación o la reparación, la inspección puede ser llevada a cabo en el taller, mediante desmontaje de las cámaras de combustión, o la inspección boroscópica.

"Con un boróscopo es posible ver los primeros signos de oxidación, erosión, corrosión, agrietamiento, así también ver los daños causados por objetos extraños sin necesidad de desmontar la turbina de gas. El inspector debe ser capaz de distinguir las condiciones de los componentes que son potencialmente catastróficos y aquellos que presentan una insignificante anomalía de manera que el grado de daño que se puede confirmar por medio de este tipo de inspección es discutido minuciosamente.

Esta información puede utilizarse para confirmar o refutar los problemas identificados inicialmente a través de trayectoria del gas o de análisis de vibraciones, atribuidas a una sección específica del motor a reacción. Un inspector puede inspeccionar una turbina de gas en una hora, mientras que más de 60 horas-hombre serían requeridas para desmontar una estructura pesada para alcanzar el mismo nivel de inspección.

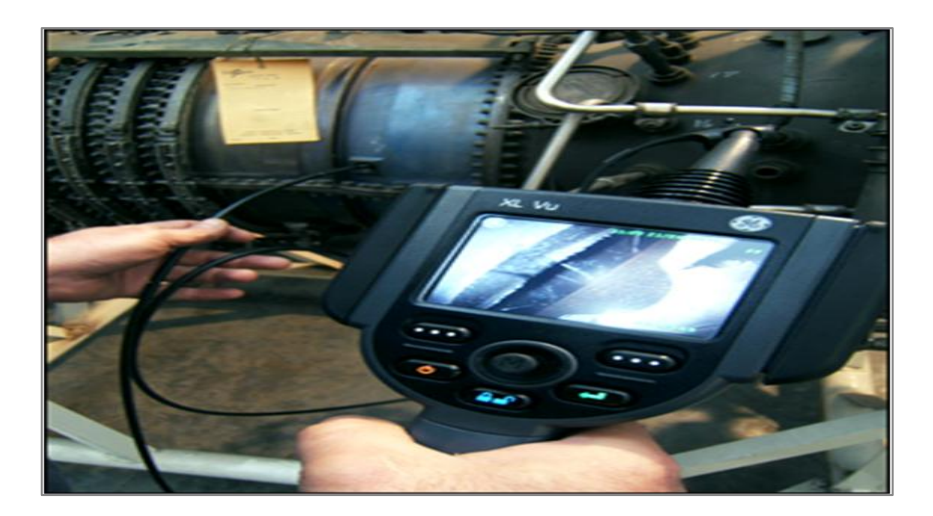

**Figura 2.12** Inspección remota a un motor turbo fan. **Fuente:** www.llogsa.com/ - México **Elaborado por:** Inca Gabriel – Autor.

<span id="page-30-1"></span>Al inspeccionar partes de difícil acceso dentro de los motores se requiere hacer demasiados movimientos con la sonda hasta lograr colocarla en la posición más adecuada; existen articulaciones de algunos equipos que no pueden llegar a enfocar o no se cuenta con las características adecuadas, de manera que se ocasionan daños en la parte exterior de la sonda o algunas veces por la misma fricción en la inserción se provoca el desenrosque de los lentes, desprendiéndose dentro del componente de inspección, creando un gran problema para recuperar la punta o el lente".<sup>10</sup>

## <span id="page-30-0"></span>**1.5.4 Ubicación de puertos boroscópicos**

"Para mayor comodidad en la evaluación de la condición del motor, algunos fabricantes han instalado puertos boroscópicos en lugares estratégicos a lo largo de sus motores.

Sin embargo, los fabricantes no son compatibles en cuanto a la ubicación de los puertos boroscópicos debido a los diferentes tipos de motores y modelos. Por lo tanto, un inspector debe utilizar todas las aberturas, como en algunos casos, las aberturas que son fácilmente creadas mediante el desmontaje de un componente del motor tales como toberas de combustible, sondas de presión o temperatura, bujías, etc.

<sup>1</sup> <sup>10</sup> GAS TURBINE PERFORMANCE (2008). Turbojet Inspection. P 543.

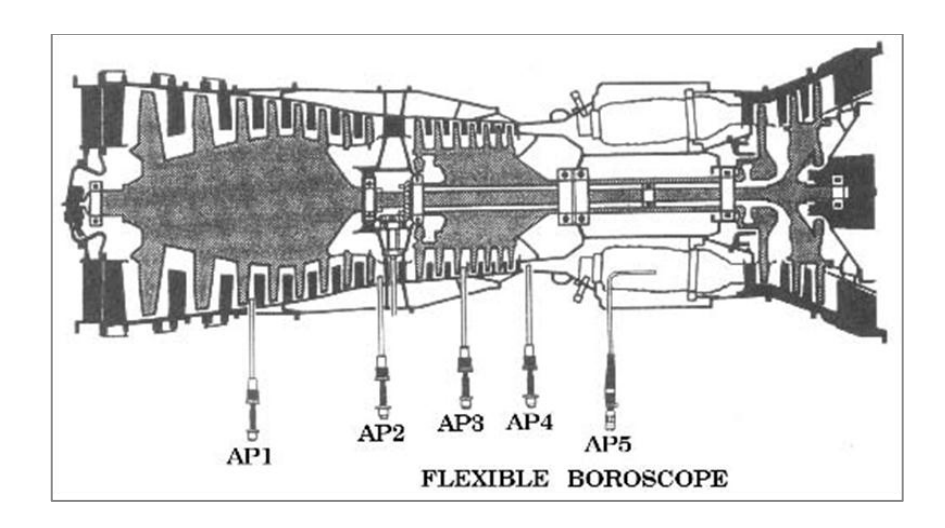

**Figura 2.13** Puertos boroscópicos en el motor **Fuente:** Gas Turbine Handbook **Elaborado por:** Inca Gabriel – Autor.

<span id="page-31-0"></span>En general, los puertos boroscópicos se encuentran en la cámara de combustión y en la turbina. El puerto del boróscopo de la cámara de combustión se puede utilizar para ver el estado de los inyectores de combustible, el revestimiento de combustión, el ducto de descarga de la turbina, y la primera etapa de la turbina".<sup>11</sup>

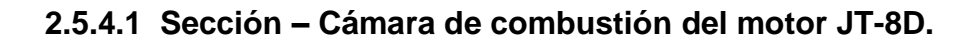

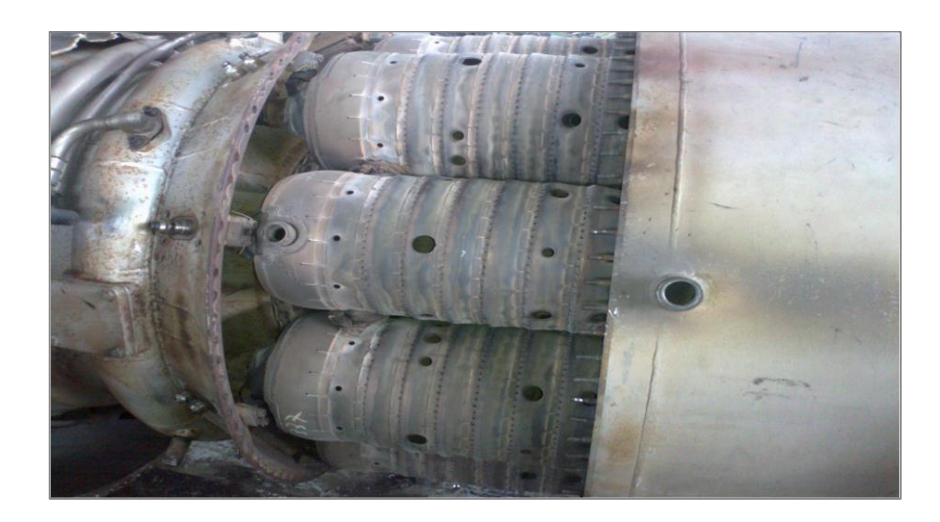

**Figura 2.14** Cámaras de combustión motor JT-8D **Fuente:** Investigación de campo **Elaborado por:** Inca Gabriel – Autor.

<span id="page-31-1"></span><sup>1</sup> <sup>11</sup> GAS TURBINE HANDBOOK (2009). Principles and Practices. Cap. III. P 210.

"Si el fabricante no ha dispuesto los puertos para el boróscopo en las cámaras de combustión son dables otras alternativas, a continuación a considerarse:

 Los inyectores de combustible pueden ser removidos para inspección de la cámara de combustión y también de la primera etapa de álabes de la turbina.

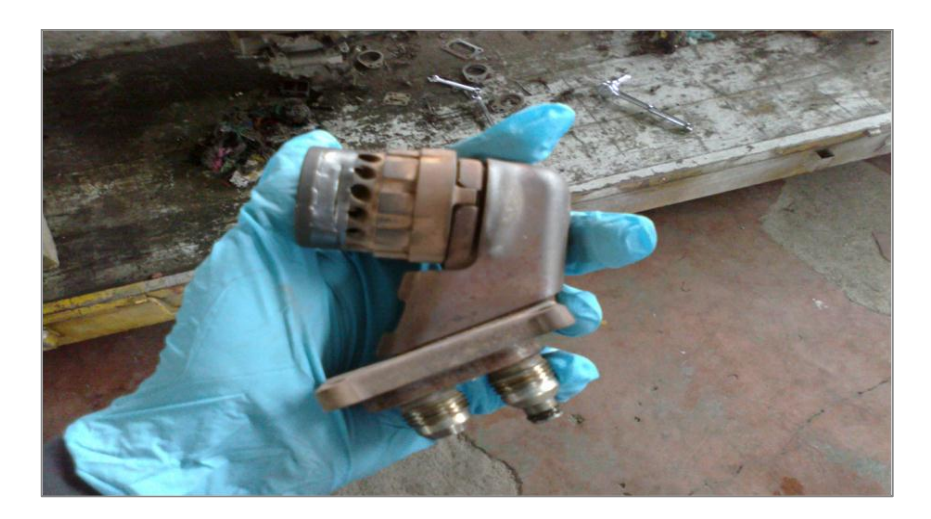

**Figura 2.15** Inyector motor JT-8D **Fuente:** Investigación de campo **Elaborado por:** Inca Gabriel – Autor.

<span id="page-32-0"></span>Pueda que sea necesario fabricar o moldear un tubo rígido (tubo guía) para enviar el boróscopo a través de la cámara de combustión, a las toberas de la turbina y las etapas de la misma. El tubo debe tener un diámetro interior ligeramente mayor que el diámetro exterior del boróscopo.

- Para las turbinas de gas de doble flujo con una cámara de combustión de diseño can-anular será necesario remover dos bujías de la sección de combustión para poder inspeccionarla en su totalidad.
- Para las turbinas de gas con un diseño anular es suficiente con remover una boquilla de combustible de cada lado de la turbina de gas con el fin de ver todos los álabes de la turbina". <sup>12</sup>

<sup>1</sup> <sup>12</sup> GAS TURBINE HANDBOOK (2009). Principles and Practices. Cap. III. P 213.

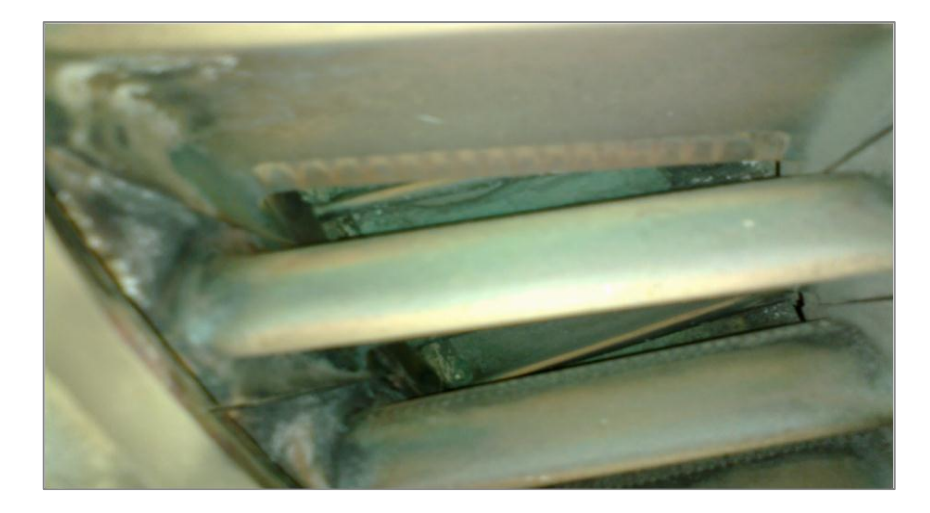

**Figura 2.16** Primera etapa de turbina motor JT-8D **Fuente:** Investigación de campo **Elaborado por:** Inca Gabriel – Autor.

<span id="page-33-0"></span>"Llevar a cabo este procedimiento puede confirmar el aumento en la temperatura de la turbina y la disminución de la eficiencia del combustor asociado con los acontecimientos que conducen a la desintegración completa de la cámara de combustión. Identificar el problema a tiempo es preferible que encontrarlo después que el daño se ha extendido. Ver imágenes en el ANEXO C.

Hay que reconocer que el proceso de combustión es a menudo acompañado de una vibración de alta frecuencia, que puede incitar al combustor y a los interconectores de llama a ceder y terminar por separarse de su conjunto.

El movimiento de alta frecuencia de las partes de acoplamiento de metal, puede resultar en el desgaste y posterior fracaso del conjunto en sí. La detección de una grieta inicial es difícil, pero una vez que se inicia una grieta crece rápidamente".<sup>13</sup>

1

<sup>&</sup>lt;sup>13</sup> GAS TURBINE HANDBOOK (2009). Principles and Practices. Cap III. P 214

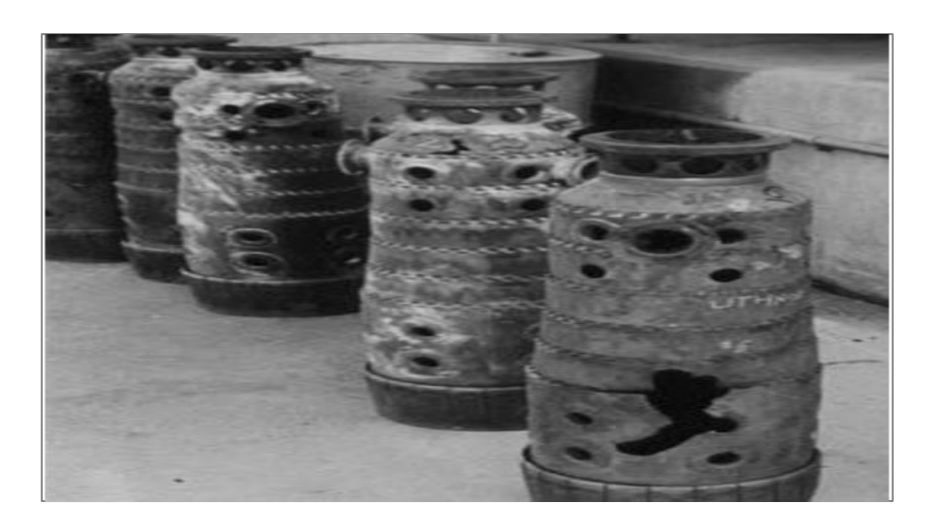

**Figura 2.17** Rajaduras en la cámara de combustión **Fuente:** Gas Turbine Handbook **Elaborado por:** Inca Gabriel – Autor.

<span id="page-34-0"></span>Por lo tanto, el monitoreo de la temperatura de la turbina o perfil de temperatura de escape es el mejor indicador de un fallo del conducto interior, es decir, es una indicación confiable de fallo de la sección de combustión.

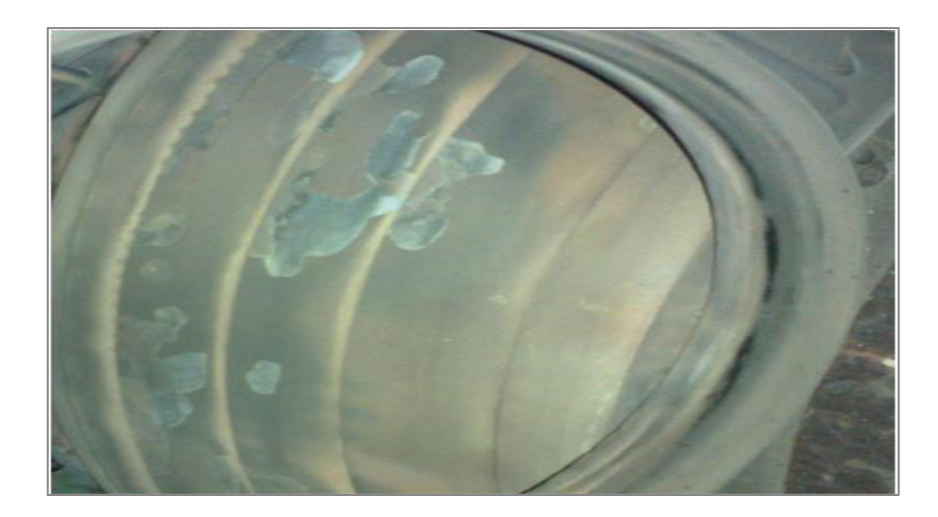

**Figura 2.18** Desprendimiento en la cámara de combustión **Fuente:** Investigación de campo **Elaborado por:** Inca Gabriel – Autor.

<span id="page-34-1"></span>A través de los puertos para inspección boroscópica, la mala condición del componente (una vez resaltada en un cambio de perfil de temperatura) puede ser verificada rápida y fácilmente. En una inspección remota se puede detectar problemas tales como los pequeños agujeros en una capa interior del combustor.

## <span id="page-35-0"></span>**1.6 Servicio de boletín (SB) de la Pratt & Whitney <sup>14</sup>**

## <span id="page-35-1"></span>**1.5.1 Causas de agrietamiento en las cámaras**

El agrietamiento de la cámara de combustión es causado por varios factores. Los dos modos primarios de agrietamiento son:

- 1. El resultado del ciclo térmico que causa grietas iniciales y propagaciones.
- 2. Una reducción en las propiedades del material asociadas con áreas localizadas en la cámara que están expuestas a altas temperaturas en un periodo largo de tiempo.

Como estas grietas se alargan, la tasa de progresión de las mismas puede ser acelerada por las vibraciones del motor y fuerzas resultantes del proceso de combustión. Las grietas circunferenciales pueden progresar de 360 º dentro de uno o más líneas que resultan en una separación de las cámaras o a su vez las grietas axiales pueden unirse resultando en la liberación de material. Bajo estas circunstancias, la película de enfriamiento suministrada se rompe, y el recubrimiento de la cámara empezará a oxidarse, dando como resultado el estallido del revestimiento y/ o el colapso de la cámara.

## <span id="page-35-2"></span>**1.5.2 Reparaciones**

Las reparaciones de la cámara de combustión, consiste en soldadura de las grietas, así como una amplia variedad de sueldas, parches y reemplazos de los recubrimientos que han sido desarrollados, y son de uso generalizado. La experiencia ha demostrado que las cámaras de combustión reparadas por el parche o el reemplazo del recubrimiento proporcionan una mayor durabilidad que las cámaras ampliamente soldadas por reparación.

## <span id="page-35-3"></span>**1.5.3 Restricciones en la ejecución de inspección a nivel profesional**

Para ejecutar una inspección personal por medio del boróscopo del recubrimiento de las cámaras de combustión se debe haber completado el entrenamiento del boróscopo de acuerdo con cualquiera de los siguientes puntos:

<sup>1</sup> <sup>14</sup> ALLERT SERVCE BULLETIN (1995). Combustion Chamber Assembly - Inspection Requirements. P 4.
- 1. "El inspector debe haber completado el entrenamiento del boróscopo del recubrimiento de la cámara de combustión en Pratt & Whitney Customer Training Center y haber completado el entrenamiento en motores, en el operador o en la agencia de overhaul antes de empezar el servicio de inspecciones de motores en operación.
- 2. El inspector debe haber completado y aprobado la sesión de entrenamiento de Pratt & Whitney conducido por un instructor entrenado en Pratt & Whitney Customer Training Center y haber completado el entrenamiento en motores, en el operador o en la agencia de overhaul antes de empezar el servicio de inspecciones de motores en operación".<sup>15</sup>

#### **1.7 Características de objetos inspeccionados**

# **1.5.1 Tipos de defectos detectados por el boróscopo en la sección de combustión**

La siguiente información pretende categorizar o tipificar las condiciones observadas y reportadas según la experiencia de varios inspectores en boroscopía, se tomarán en cuenta a continuación, la frecuencia de degradación de los diferentes tipos de componentes que se han detectado y que el manual de mantenimiento contempla para fijar sus límites de vida útil.

**Nota:** En forma general, no se trata de identificar específicamente que componente está bien y cual no, porque esto sólo se puede determinar consultando el manual de mantenimiento.

Es de consideración que el desprendimiento del recubrimiento de cerámica en la parte interna de la/s cámara/s de combustión es la causa que pueda terminar por destruir la sección así también otros componentes cercanos. Cuando exista este desprendimiento total del recubrimiento se obtiene un color azulado en la misma zona pero externa.

1

 $15$  ALLERT SERVCE BULLETIN (1995). Combustion Chamber Assembly – Inspection Requirements. P 72.

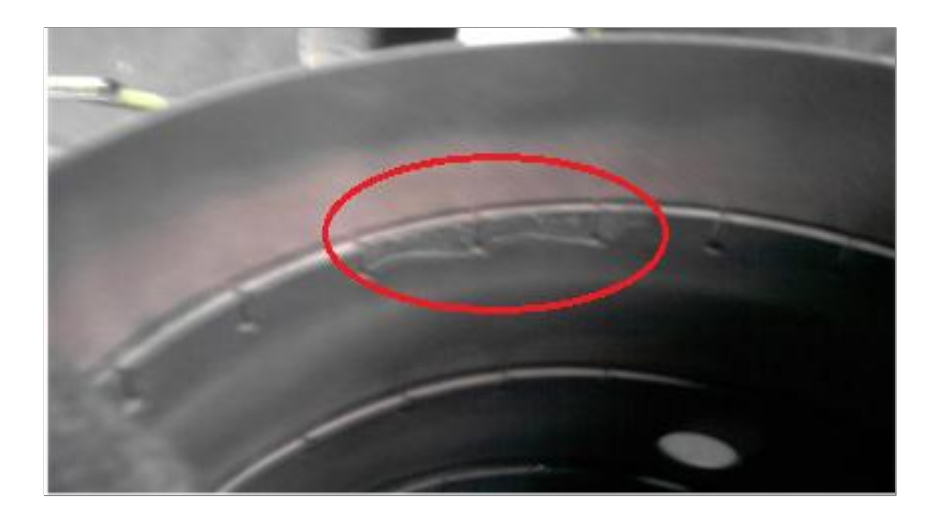

**Figura 2.19** Desprendimiento de cerámica **Fuente:** Investigación de campo **Elaborado por:** Inca Gabriel – Autor.

Cuando se intente categorizar los diferentes esfuerzos observados, hay que tener en mente, que el mismo tipo de esfuerzo aparecerá de manera diferente para componentes estructurales, el compresor, la cámara de combustión y la turbina, lo que resulta que aparecerán con diferente aumento de lente y ángulos de iluminación para cada etapa o área de un componente dado.

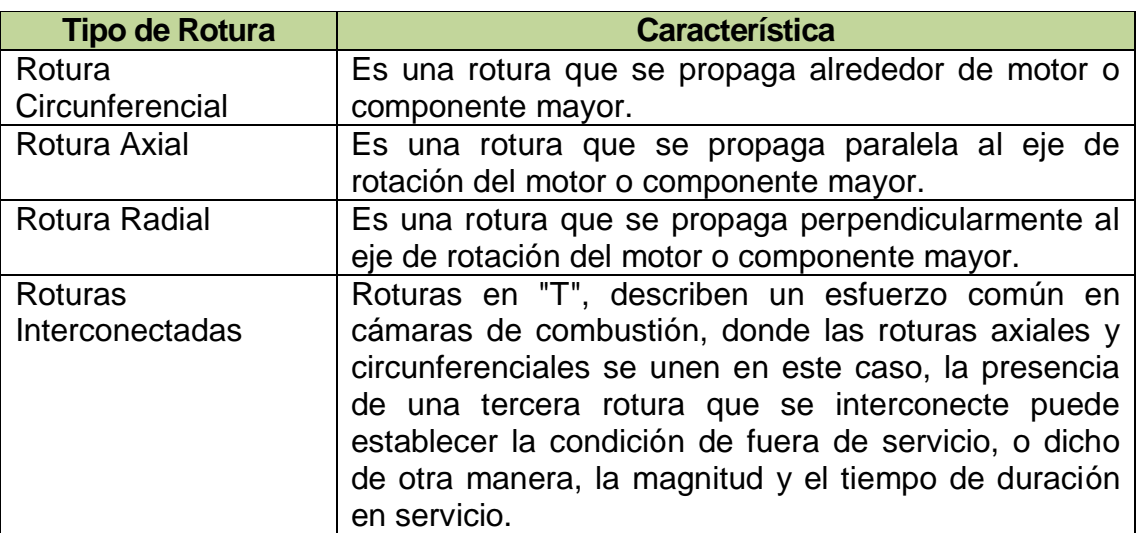

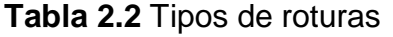

 **Fuente:** Manual de Boroscopía - Alas de América

 **Elaborado por:** Inca Gabriel – Autor

Los ejemplos comunes de daños generales son abolladura (DENT), picaduras o arañazos (NICKS), fisuras (CRACKS), agujeros (HOLES), ranura, arañazo

profundo (GOUGE), corrosión (CORROSION), delaminación (DELAMINATION), falta de adherencia (DISBONDS), exclusivamente la suciedad (DIRT) no es considerada como daño pero en inspecciones es necesario removerlas de no ser el caso es importante saber cómo puede ocasionar confusión.

## **1.5.2 Clasificación de daños generales <sup>16</sup>**

## **2.7.2.1 Abolladura (Dent)**

Es una depresión o deformaciones de huecos sin remoción de material o cambio en el área de sección cruzada (tomar en cuenta la definición de arañazo o fisura). La presión de arruga causada por la falla de un broche no es considerado como abolladura. Generalmente las abolladuras son causadas por el impacto de un objeto de contorno suave.

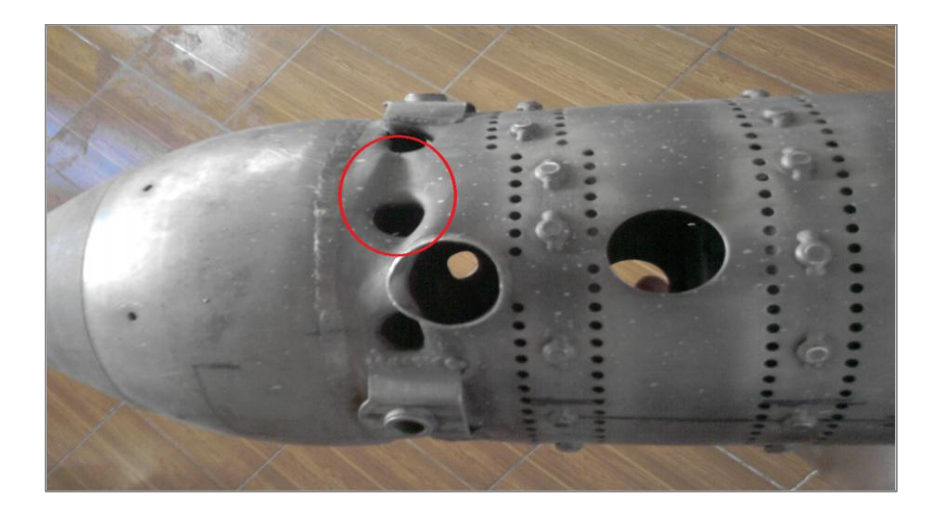

**Figura 2.20** Abolladura (Dent) **Fuente:** Investigación de Campo **Elaborado por:** Inca Gabriel – Autor.

Una de las características que todas las abolladuras deben tener es una "superficie hundida" y un fondo relativamente suave donde el metal no se desplace, doble o arrugue. Muchos manuales de reparaciones estructurales de la aeronave especifican que un "pliegue o doblado" es tratado como una grieta o fisura. En general, cuando se evalúa las abolladuras, el ancho de la abolladura es la segunda distancia más larga a través de la abolladura, medida a 90 grados respecto a la dirección de la longitud.

<sup>1</sup> <sup>16</sup> http://aviationglossary.com/aviation-definitions/?mychar=A

# **2.7.2.2 Picadura (Nicks)**

Es un borde roto sin grietas, pero con porciones de material removido. Los límites de daño insignificante variarán de acuerdo con la estructura, material, y la carga.

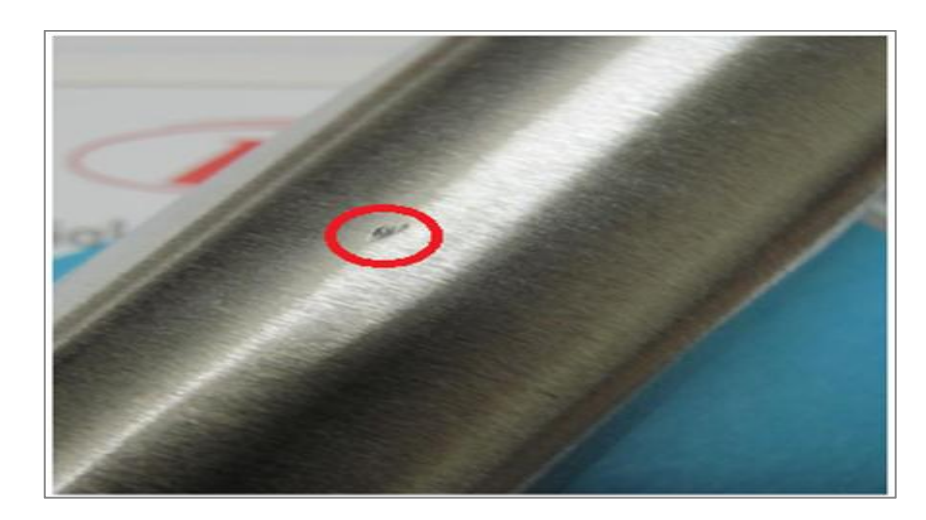

**Figura 2.21** Picadura (Nick)

**Fuente:**faa.gov/aircraft/aviation\_maintenance/media/2012/2012\_09\_Alert.pdf **Elaborado por:** Inca Gabriel – Autor.

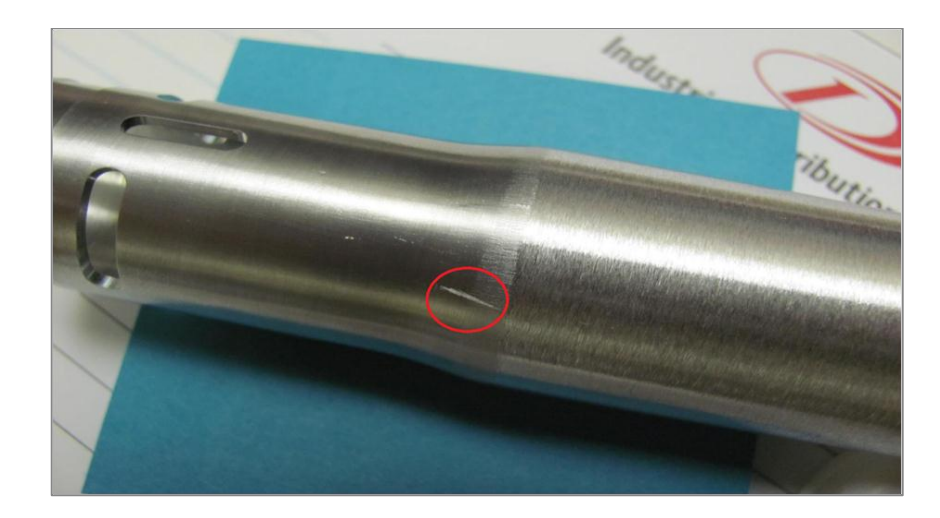

# **2.7.2.3 Rasgadura (Nicks)**

**Figura 2.22** Rasgaduras (Nicks)

**Fuente:** faa.gov/aircraft/aviation\_maintenance/media/2012/2012\_09\_Alert.pdf **Elaborado por:** Inca Gabriel – Autor.

Son marcas que penetran en la superficie reduciendo la sección transversal estructural del material pero no penetran en el espesor por completo. La profundidad de un arañazo se puede determinar mediante el uso de un micrómetro.

## **2.7.2.4 Fisuras (Cracks)**

Son fracturas que no separan el material en dos partes si los soportes circundantes se retiraron, por lo general se origina en los bordes, orificios o puntos donde se aplican las cargas concentradas o donde se producen cambios abruptos en la zona de sección transversal.

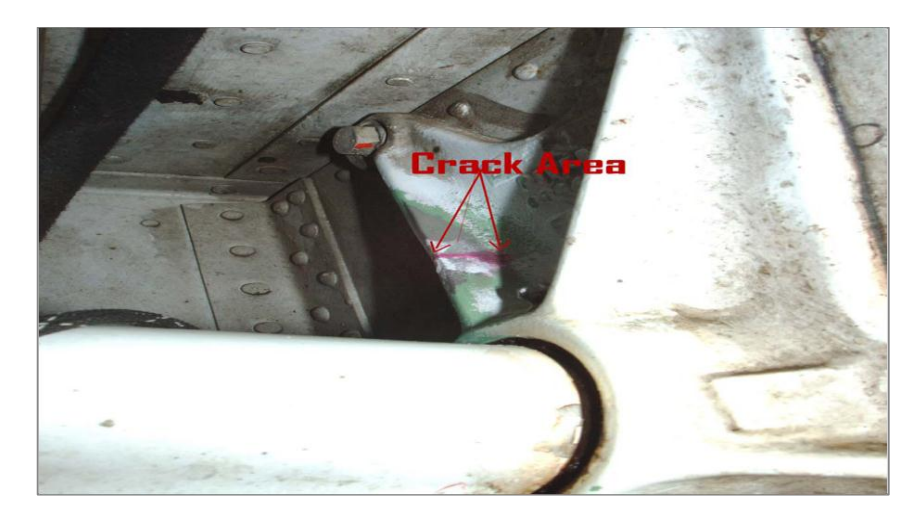

**Figura 2.23** Fisuras (Cracks) **Fuente:** faa.gov/aircraft/aviationmaintenance/media/2012/2012\_09\_Alert.pdf **Elaborado por:** Inca Gabriel – Autor.

Este daño por lo general tiene una línea irregular y es a menudo el resultado de la fatiga en el material. La longitud de las grietas que puedan ser toleradas varía ampliamente con el material, la estructura y aplicación. No debe ser considerada la grieta como despreciable hasta que los límites de daños estructurales hayan sido determinados.

### **2.7.2.5 Agujeros (Holes)**

Es una perforación, penetraciones o recorte que rompen el espesor completo del material y está completamente rodeado por daños. El tamaño, forma y distancia de los bordes y las estructuras de soporte deben ser considerados cuando se evalúan los daños del agujero.

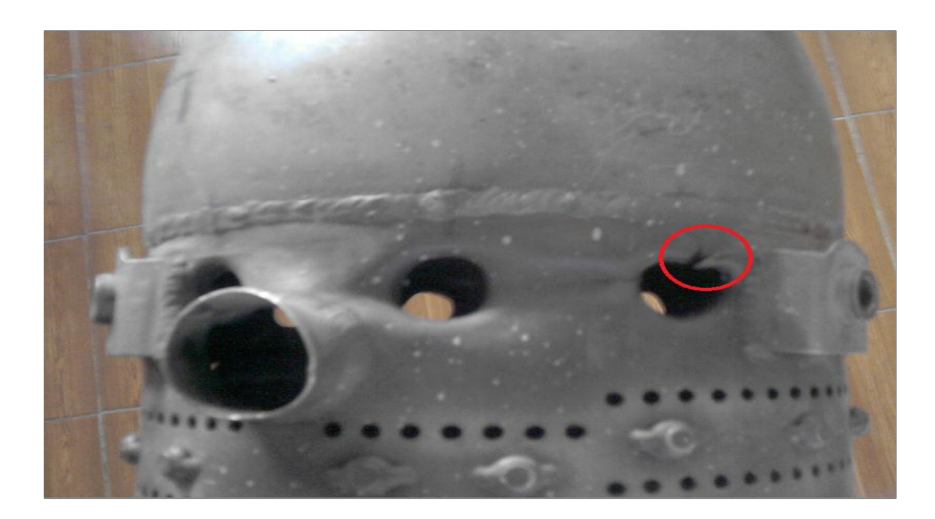

**Figura 2.24** Agujeros (Holes) **Fuente:** Investigación de Campo **Elaborado por:** Inca Gabriel – Autor.

# **2.7.2.6 Abrasión (Abrasion)**

Es una zona dañada que es el resultado de desgaste, frotamiento, roce, erosión o cualquier otra superficie. Este tipo de daño es generalmente áspero y tiene una forma irregular.

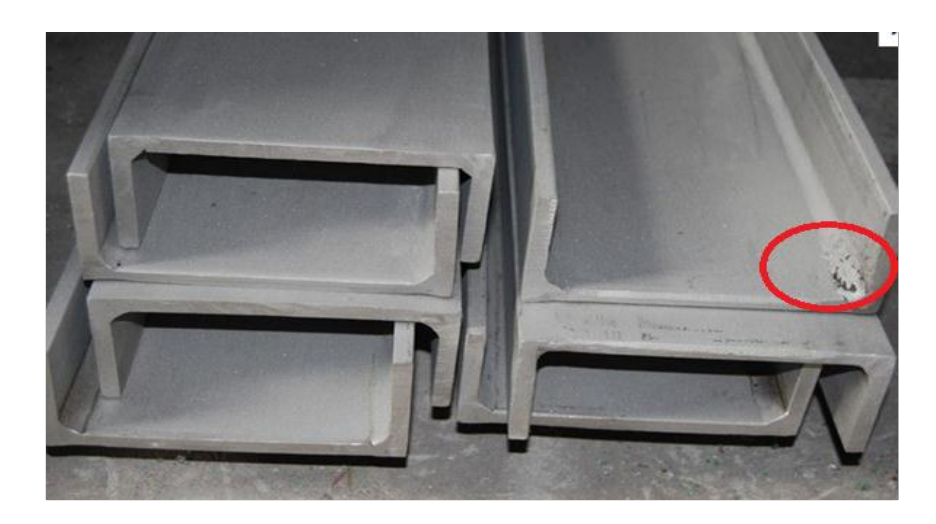

**Figura 2.25** Abrasión (Abrasion) **Fuente:** http://www.stainlesssteelflatbars.com **Elaborado por:** Inca Gabriel – Autor.

# **2.7.2.7 Ranura, arañazo profundo (Gouge)**

Es el área perjudicada, donde el resultado es un cambio considerable en la sección transversal causado por un objeto afilado que produce una ranura continua, de característica fuerte o suave en el material.

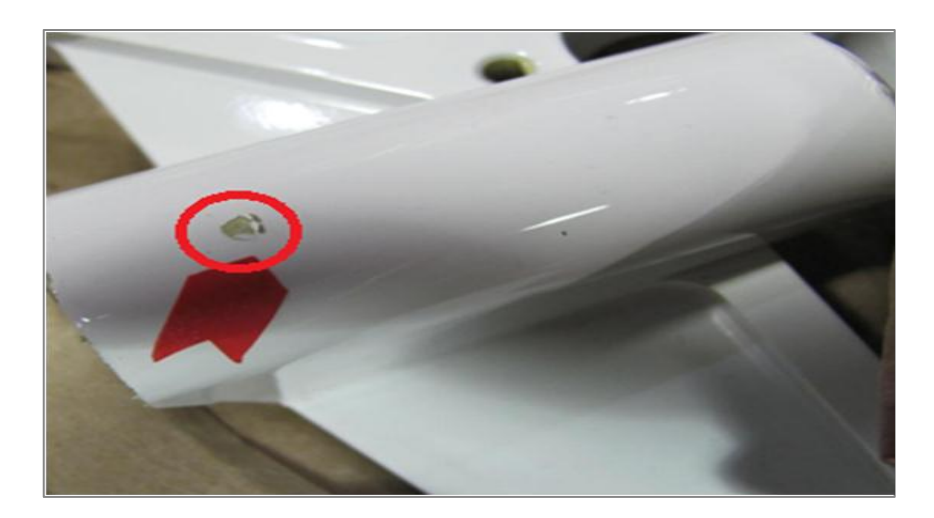

**Figura 2.26** Ranura profunda (Gouge)

**Fuente:** faa.gov/aircraft/aviation\_maintenance/media/2012/2012\_09\_Alert.pdf **Elaborado por:** Inca Gabriel – Autor.

### **2.7.2.8 Corrosión (Corossion)**

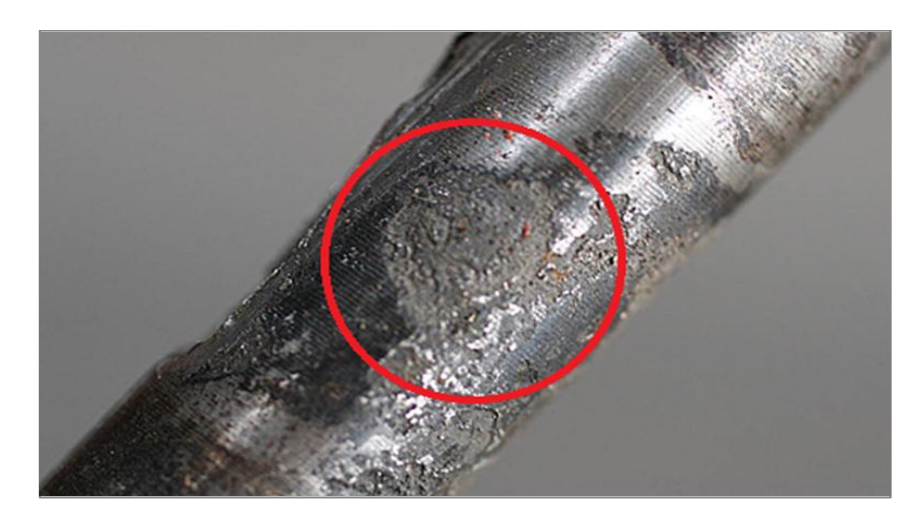

**Figura 2.27** Corrosión (Corrosion) **Fuente:** faa.gov/aircraft/aviation\_maintenance/media/2012/2012\_09\_Alert.pdf **Elaborado por:** Inca Gabriel – Autor.

Es el deterioro de un metal debido a una reacción electroquímica con su medio ambiente. Dependiendo del tipo de corrosión, este deterioro puede tomar la forma de agrietamiento, exfoliación, o erosión del material corroído.

El daño por corrosión se clasifica típicamente como leve, moderado o grave, dependiendo de la extensión de la corrosión y los requisitos de carga de la parte corroída. Los manuales estructurales del avión y motor deben ser consultados para la correcta clasificación de los daños en un componente determinado.

## **2.7.2.9 Delaminación (Delamination)**

Es la separación de las capas de material en láminas, ya sea específico o que cubra una amplia zona, que se produce durante la fabricación o en el servicio. Las fibras reforzadas y compuestos pueden delaminarse al ser impactados no presentando daños visibles.

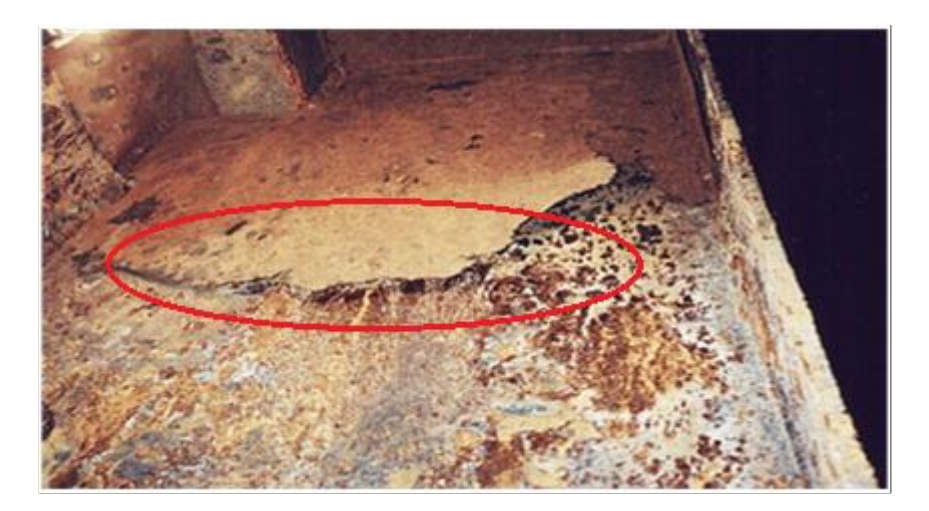

**Figura 2.28** Delaminación (Delamination) **Fuente:** faa.gov/aircraft/aviation\_maintenance/media/2012/2012\_09\_Alert.pdf **Elaborado por:** Inca Gabriel – Autor.

# **2.7.2.10 Falta de adherencia (Disbonds)**

Un área dentro de una interfaz vinculada entre dos superficies adherentes en el que un fallo de adhesión o separación se ha producido. Si la separación se lleva a cabo deliberadamente se hace referencia a un despegue total entre las superficies.

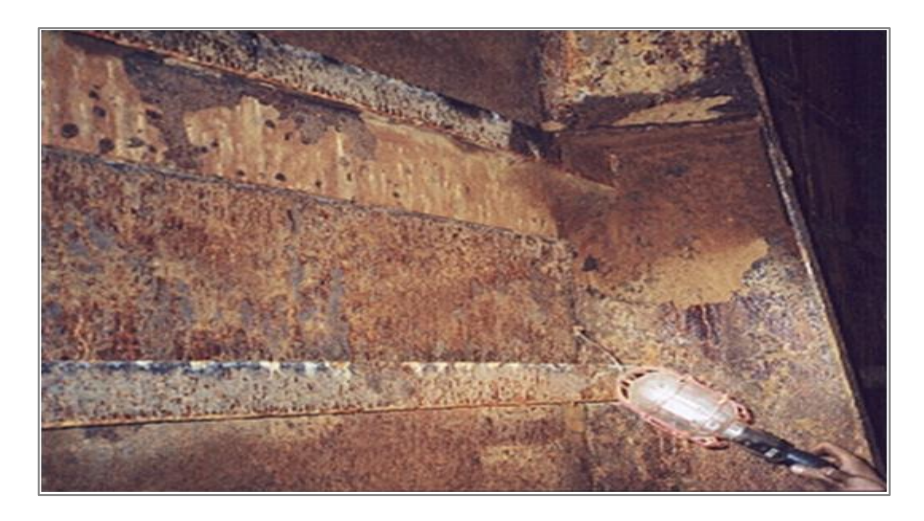

**Figura 2.29** Falta de adherencia (Disbonds) **Fuente:** faa.gov/aircraft/aviation\_maintenance/media/2012/2012\_09\_Alert.pdf **Elaborado por:** Inca Gabriel – Autor.

# **2.7.2.11 Suciedad (Dirt)**

La suciedad es una formación o acumulación de partículas espolvoreadas en la superficie metálica y tiende a tener el efecto de maquillarla.

Cada vez que se intente verificar una superficie sucia, deberá ajustarse el ángulo de iluminación y punto inicial de inspección o la posición del álabe, para evaluar la cantidad de la formación o espesor agregado a la superficie.

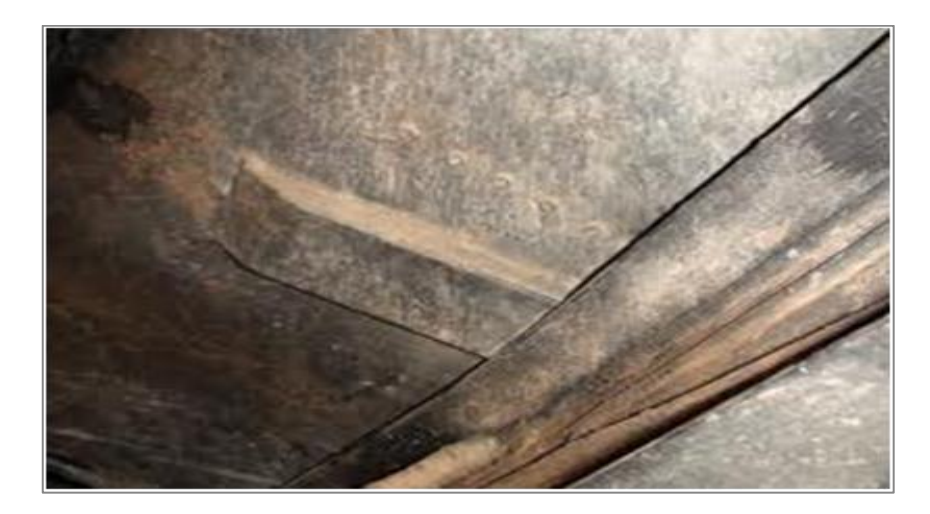

**Figura 2.30** Suciedad (Dirt) **Fuente:** faa.gov/aircraft/aviation\_maintenance/media/2012/2012\_09\_Alert.pdf **Elaborado por:** Inca Gabriel – Autor.

Es necesario saber que una siempre es importante efectuar un lavado del compresor de alta presión HPC, antes de llevar a cabo una inspección boroscópica.

#### **1.8 Materiales compuestos**

Los materiales no metálicos como: el acrílico y la fibra de vidrio, corresponde a una fuerte corriente en lo que respecta a la construcción de bancos de prueba, cuya finalidad del empleo de este tipo de materiales es la de brindar una gran resistencia al tiempo, que sea liviano, de fácil reparación y de aspecto llamativo.

La fibra de vidrio es parte fundamental en la conformación de ciertas zonas de interiores del avión, así como los pisos, maleteros y los paneles aerodinámicos mismos que han llegado con el tiempo a remplazar el aluminio, la madera, entre otros, cuyo peso no favorece los intereses del operador.

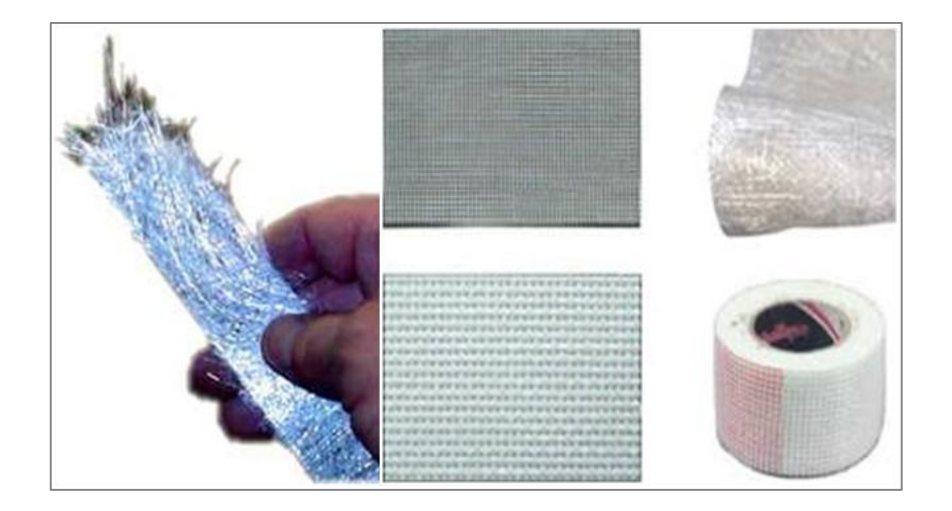

#### **1.5.1 Fibra de vidrio**

**Figura 2.31** Fibra de Vidrio **Fuente:** [www.fibradevdrio/manuald](http://www.fibradevdrio/manual)efibradevidiropdf.com **Elaborado por:** Inca Gabriel – Autor.

"El término fibra de vidrio proviene de la expresión inglesa "fiberglass", que ha sido adoptada de modo casi textual a nuestro idioma español. Con dicha frase hace referencia a una fracción de tela. La fibra de vidrio se obtiene gracias a la

intervención de ciertos hilos de vidrio muy pequeños, que al entrelazarse van formando una malla, patrón o trama". 17

Es importante mencionar que estos hilos son obtenidos (proceso industrial) mediante el paso de un vidrio líquido a través de un elemento sumamente resistente, que además debe contar con diminutos orificios.

Consecutivamente, se debe proceder a enfriarlo, permitiendo solidificar el entelado, lo cual dará como resultado un producto que será lo suficientemente flexible como para poder realizar un correcto entretejido. Asimismo, a esta fibra de vidrio se la puede emplear para producir otro tipo: la fibra óptica.

### **2.8.1.1 Propiedades de la fibra de vidrio**

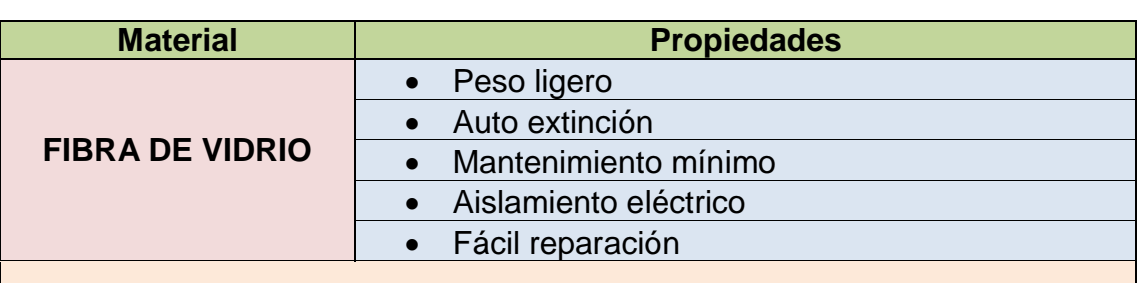

**Tabla 2.2** Propiedades de la fibra de vidrio

#### **Resistencia mecánica**

La resistencia en relación a la tracción es 400 a 500 N/mm. Las fibras de vidrio son el elemento del compuesto que otorga resistencia mecánica al producto. Las fibras de vidrio que suelen usarse son:

- Fibras continuas unidireccionales:
- Telas multidireccionales de hilos continuos;
- Velos sintéticos superficiales.

 **Fuente:** Investigación de campo  **Elaborado por:** Inca Gabriel – Autor

# **1.5.2 Acrílico**

"El acrílico es un material termoformable, es una de las tantas variantes del plástico, es idóneo para las construcciones, debido principalmente, a que éste es

<sup>.</sup> <sup>17</sup> http://www.maquinariapro.com/materiales/fibra-de-vidrio.html

un tipo de plástico más flexible de lo normal, lo que lo hace aún más fácil de trabajar".<sup>18</sup>

Es moldeable cuando se trata de superficies planas, cuadradas y cilíndricas, más no lo es cuando se trata de terminados cónicos, de manera que se llega a forzar el material en estado caliente, teniendo de resultado en un alto porcentaje de fisuras además de su costo de producción sumamente alto.

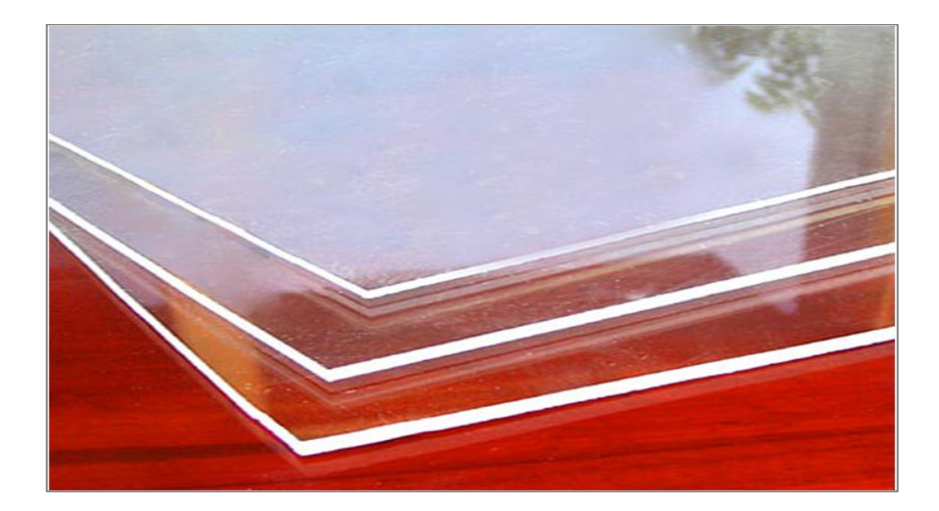

**Figura 2.32 Acrílico Fuente:** http://www.comercioindustrial.net **Elaborado por:** Inca Gabriel – Autor.

### **2.8.2.1 Propiedades del acrílico**

Las tabla 2.4 presenta las propiedades sobresalientes que servirán de argumento para la posterior evaluación de alternativas. Ver tabla 2.4 en la siguiente página.

# **1.9 Bancos de prueba para boroscopía**

La facilidad en el aprendizaje y familiarización con un boróscopo presenta varias opciones de construcción de bancos de prueba. El banco de prueba debe ofrecer un manejo del equipo de boroscopía amplio, fácil y de simulación real.

El banco de prueba que fue el diseño preliminar sujeto a cambios, parte de la investigación acoge cámaras de combustión reales o elaborados de otro material con objeto de instrucción, se las instala tal cual se encuentran en el motor (orden

<sup>1</sup>  $18$  www.misrespuestas.com > Industria y Construcción

horario), en este tipo de banco, se obtiene ya una simulación más cercana a la realidad, incrementando el nivel de entrenamiento, los combustores pueden variar en número y forma con la simple condición de disponer el instrumento adecuado, es decir con el diámetro y la longitud de la probeta adecuada.

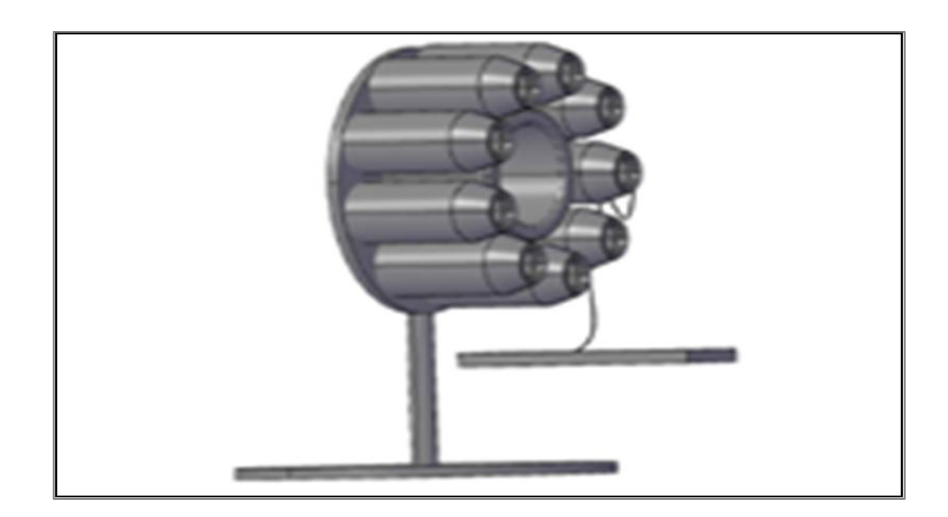

**Figura 2.33** Banco de prueba del tipo can-anular

**Fuente:** Investigación de campo

**Elaborado por:** Inca Gabriel – Autor.

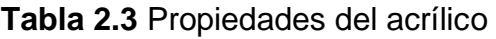

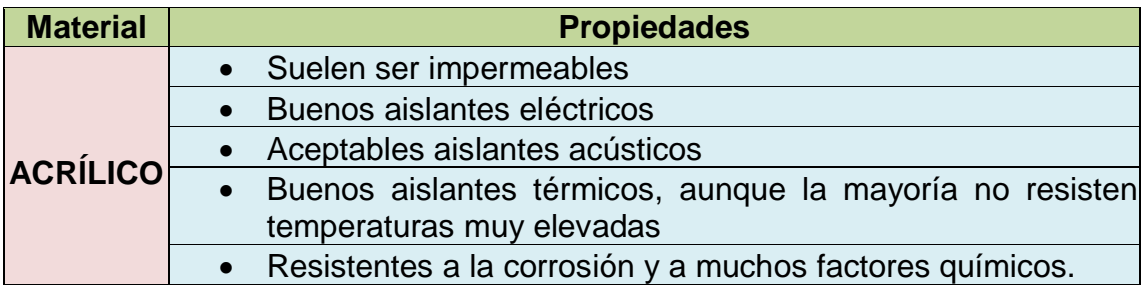

### **Resistencia mecánica**

Al vidrio acrílico se le conoce como "LEXAN" y tiene las siglas PMMA. Tienen una resistencia a la tracción de 55 N/mm2 y una densidad de 1.8 g/cm3. Tiene buenas características mecánicas y se puede pulir con facilidad. Por esta razón se utiliza para fabricar objetos de decoración. También se emplean como sustitutivo del vidrio para construir vitrinas, dada su resistencia a los golpes.

 **Fuente:** Investigación de campo  **Elaborado por:** Inca Gabriel – Autor

# **CAPÍTULO III**

# **DESARROLLO DEL TEMA**

#### **1.1 Propuestas de selección para el banco de prueba**

Para el manejo de alternativas o variables que intervienen en distintos factores para la elaboración del proyecto, se evaluará las diferentes opciones de materiales, tanto la fibra de vidrio como el acrílico, cuyas características están descritas en las tablas 2.3 y 2.4 respectivamente.

#### **1.2 Evaluación de la alternativa a emplear**

La selección de uno de los materiales comparados a continuación, es determinante en una serie de factores que se detallan para determinar el argumento esencial de su empleo, de tal manera es de mucha importancia el tipo de material que se va a emplear, debido a que deberá resistir el tiempo y el uso producto del enfoque que posee.

La siguiente tabla 3.1 contiene la confrontación entre la fibra de vidrio y el acrílico, en la cual se aprecia aspectos de consideración necesarios tanto para el proceso de construcción como para un futuro inmediato, sea este de posibles reparaciones, así también como el tiempo empleado para realizarlas.

Se posee una matriz de calificación misma que dará el aspecto cuantitativo entre ambas variables, el factor de operación para este caso se encuentra en la parte superior de cada calificación con una suma total evaluada sobre 10 puntos, localizada en la tabla 3.2.

36

**Tabla 3.1** Confrontación de variables

|                  | <b>ASPECTOS DE CONSIDERACIÓN</b>                                                                                                    |                                                                                                    |                                                                                                    |                                                                                                    |
|------------------|----------------------------------------------------------------------------------------------------|----------------------------------------------------------------------------------------------------|----------------------------------------------------------------------------------------------------|----------------------------------------------------------------------------------------------------|
| <b>VARIABLES</b> | <b>Moldeo</b>                                                                                                    | Tiempo De Trabajo                                                                                                    | <b>Reparaciones</b>                                                                                                    | <b>Costos</b>                                                                                                    |
| Fibra de vidrio  | E <sub>s</sub><br>moldeable<br>temperatura<br>para mantener<br>de<br>aplicación<br>poliéster preparada.                                                                                             | aRequiere menos horas de Es de fácil reparación, en<br>ambiente, trabajo para la elaboración decaso de tener una rotura o<br>tomando en cuenta que un tipo de componente ofractura en el material, no se<br>la forma figura que se desee, delconsidera<br>deseada, es necesaria la mismo modo el tiempo de cambio total del componente,<br>resinalendurecimiento varía entre 20 sino solo la reconstrucción en<br>y 25 minutos. | necesaria<br>e<br>dicha zona.                                                                                                    | Con valor comercial muy<br>además<br>bajo<br>cualquier<br>porción de tela de fibra de<br>vidrio restante se puede<br>usar para cubrir el material<br>ahorrando tiempo y dinero.                                           |
| Acrilico         | Necesita la aplicación de<br>calor para obtener la figura<br>que se desea, obviamente<br>limitada por el tiempo de<br>enfriamiento y la geometría<br>de la figura o molde que se<br>desea elaborar. | Requiere<br>notable<br>de<br>una<br>cantidad<br>de<br>horas<br>para<br>tipos<br>ejecutar<br>ciertos<br>de<br>figuras, mismas que deben<br>pasar por un<br>proceso<br>de<br>termoformado.                                                                                                    | Una pequeña fractura puede<br>terminar por desprender todo<br>el material, de manera que se<br>cambiar<br>debe<br>todo<br>el<br>componente de dicha zona<br>afectada. | Se necesitan planchas, y<br>cuyos pedazos<br>no son<br>reusables, siendo de costo<br>muy elevado; una pequeña<br>fractura al momento de<br>moldear se daría a la figura<br>por terminada y se procede<br>a elaborar otra. |

**Fuente:** Investigación de campo

**Elaborado por:** Inca Gabriel – Autor

#### **Tabla 3.2** Matriz de calificación

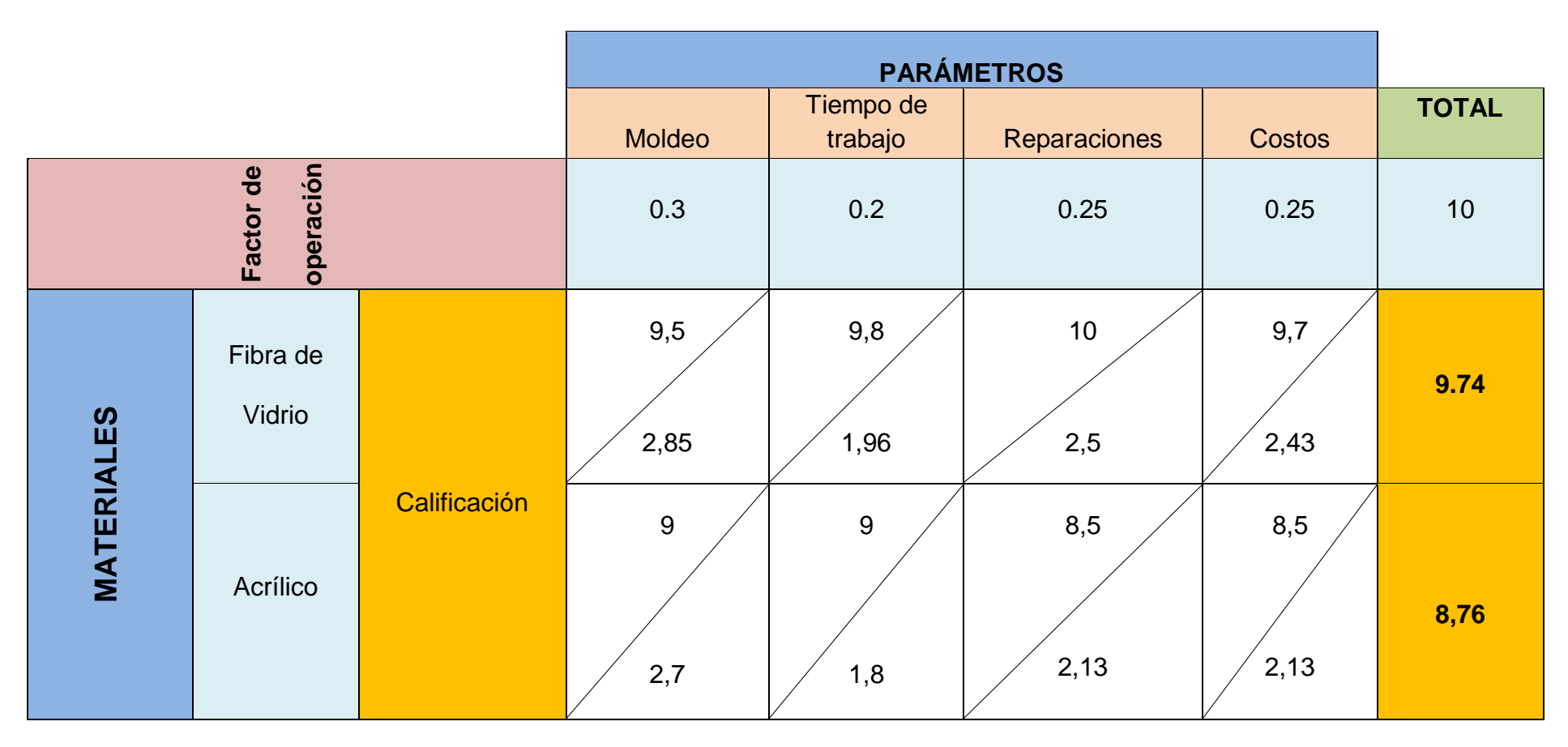

**Fuente:** Investigación de campo

**Elaborado por:** Inca Gabriel – Autor

Es notoria la diferencia entre ambos materiales, teniendo una interpretación cuya inclinación se extiende hacia la fibra de vidrio, de manera que el tipo de moldeo optimiza el tiempo, sobre todo a futuro un posible daño es de fácil reparación; lo pretendido con el empleo de este material es conseguir un banco con características enfocadas adecuadamente al empleo del boróscopo, para posteriores inspecciones visuales en las cámaras de combustión del motor JT-8D.

## **1.3 Estudio del material seleccionado**

# **1.5.1 Descripción de las características de la fibra de vidrio <sup>19</sup>**

En la tabla 2.3 consta el listado de propiedades, que se describen a continuación basadas en el enfoque de construcción y aporte para desarrollar el proyecto.

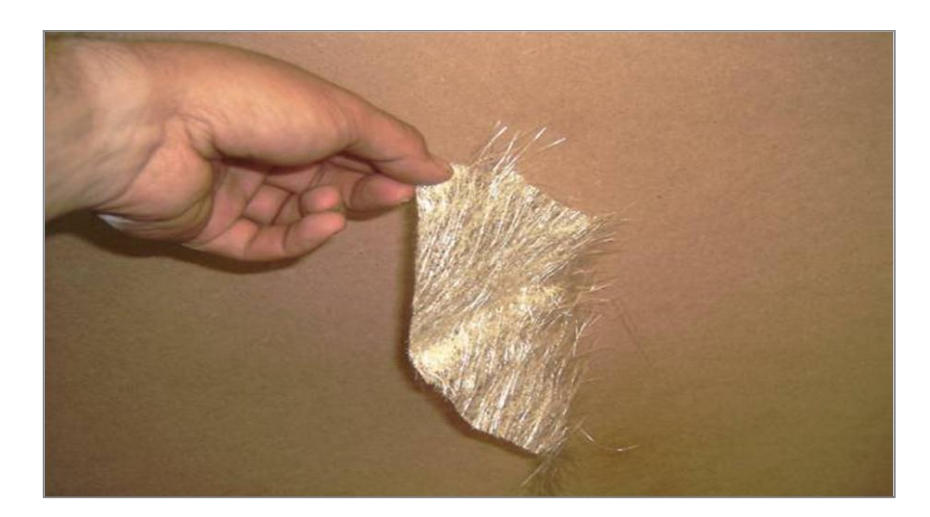

**Figura 3.1** Fibra de vidrio- multidireccional **Fuente:** http://www. Manuales%20Tuning%20Fibra%20Completo.pdf **Elaborado por:** Inca Gabriel – Autor.

# **Peso ligero**

El peso específico de los compuestos de fibra de vidrio (aprox. 1,75 kg/dm3) permite el traslado y una instalación sencilla del producto, además del correspondiente ahorro de peso sobre las estructuras portantes.

<sup>1</sup> <sup>19</sup> www.eurograte.es/fibra de vidrio - Componentes de PRFV Productos de Fibra de Vidrio.

# **Auto-extinción**

La fibra de vidrio se caracteriza por ser auto-extinguible y poseer además baja emisión de humo para disminuir los riesgos en caso de incendio.

## **Mantenimiento mínimo**

De acuerdo a las características intrínsecas de la fibra de vidrio, los compuestos no requieren ningún mantenimiento especial, ni siquiera después de muchos años de uso en ambientes extremos. Esto, con el tiempo, se traduce automáticamente en un ahorro económico.

## **Aislamiento eléctrico**

La fibra de vidrio es un material que no es conductor de la electricidad y, por tanto, los compuestos elaborados son ideales para aplicaciones en donde los materiales metálicos requerirían una puesta a tierra costosa.

## **Fácil reparación**

Un accidente con un componente de fibra de vidrio no requiere del remplazo completo del mismo, sino solo una pequeña reconstrucción de la zona afectada, más los detalles finales.

### **1.5.2 Construcción con fibra de vidrio**

Para construir los componentes en fibra de vidrio, previamente se debe tener una figura original, o modelo de cual se obtiene un molde, sea esto con diversos materiales como yeso, la misma fibra de vidrio y resinas de poliéster.

El acabado del molde es esencial para que la fibra de vidrio no se adhiera a la superficie y pueda ser fácil de desmoldar. En la mayoría de los casos, por las formas de la figura, el molde debe tener varios pedazos o "dados", para que de ésta forma pueda desmoldarse sin "engancharse al modelo original".

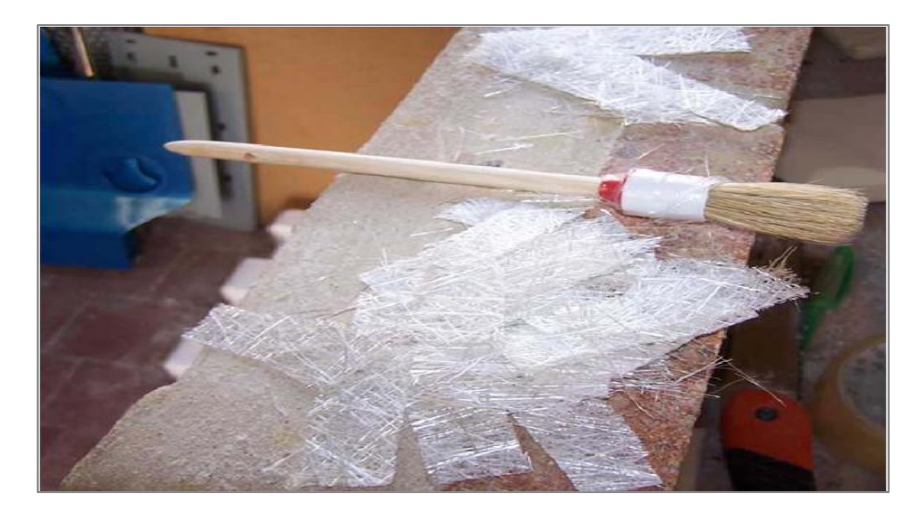

**Figura 3.2** Construcción con fibra de vidrio **Fuente:** itzamna.bnct.ipn.mx:8080/123456789/.../147.pdf **Elaborado por:** Inca Gabriel – Autor.

- **1.5.3 Técnicas de trabajo con fibra de vidrio**
- **3.3.3.1 Preparación de la superficie <sup>20</sup>**

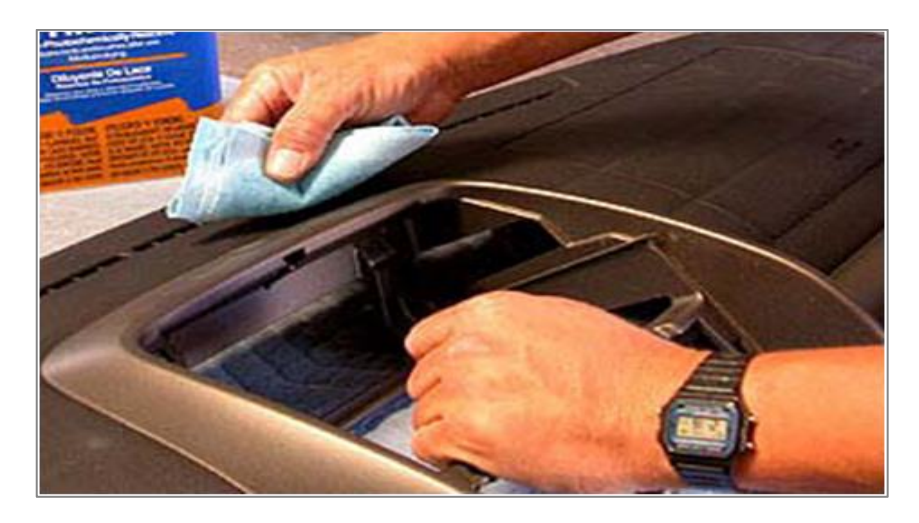

**Figura 3.3** Preparación de la superficie **Fuente:** http://www. Manuales%20Tuning%20Fibra%20Completo.pdf **Elaborado por:** Inca Gabriel – Autor.

Es importante llevar a cabo una preparación a fondo de la superficie para permitir que la resina poliéster desarrolle sus propiedades al máximo. El requerimiento básico es tener unas superficies limpias, secas y totalmente lijadas después de haber eliminado el recubrimiento anterior tal como pintura, barniz, polvo.

<sup>1</sup> <sup>20</sup> http://www.xctuning.com/site/pdfuploads/Manuales%20Tuning%20Fibra%20Completo.pdf

Antes de lijar, cualquier tipo de contaminación tal como aceite, grasa, cera, la superficie debe ser eliminada de sustratos con un disolvente agresivo, tal como thinner, y luego limpiarlo con papel limpio antes de secarse el disolvente.

#### **3.3.3.2 Fibra de vidrio y molde**

La construcción inicia con el molde, que puede ser de madera mismo que debe tener las características exactas con respecto al original, con el objeto de obtener las mismas características dimensionales y visuales.

#### **3.3.3.2.1 Molde de madera**

La madera debe estar limpia (todo recubrimiento anterior debe ser eliminado), seca y libre de contaminación, se recomienda una superficie bien lijada (papel de lija de grano 80 al 20). La madera debe estar seca. Asegurarse de que el polvo del lijado ha sido limpiado antes de aplicar la resina poliéster.

## **3.3.3.3 Resina <sup>21</sup>**

Uno de los componentes primordiales en la fabricación de una moldura es la resina de poliéster, esta resina es un líquido viscoso de olor característico, con cual no se podrá conseguir nada hasta que se mezcle con su catalizador, por norma general es un compuesto de peróxido de MEC, mismo que controla el tiempo que tome en secarse.

Normalmente la resina ya viene activada con el cobalto siendo lo único en adherir el catalizador o secante de la misma. El catalizador será el que realice la reacción química para que comience el fraguado y secado de la resina.

**Nota:** La mezcla se realiza por partes que vienen graduadas en una escala grabada en la botella de peróxido de MEC, la cantidad mezclada debe ser correcta ya que una cantidad menor del catalizador provoca que la resina no endurezca, por otro lado al excederse en la mezcla se consigue un secado más deprisa, pero la resina final no proporciona la dureza adecuada como cuando su mezcla es la recomendada por el fabricante.

<sup>1</sup> <sup>21</sup> http://www.xctuning.com/site/pdfuploads/Manuales%20Tuning%20Fibra%20Completo.pdf

La medida promedio es entre 2 ml y 5 ml por cada kilo de resina aunque en algunos casos se utiliza hasta 10 ml por kilo de resina o más. A más cantidad de catalizador la reacción química es más fuerte por lo que la temperatura de la resina aumentará llegando incluso a niveles de hasta prenderse fuego.

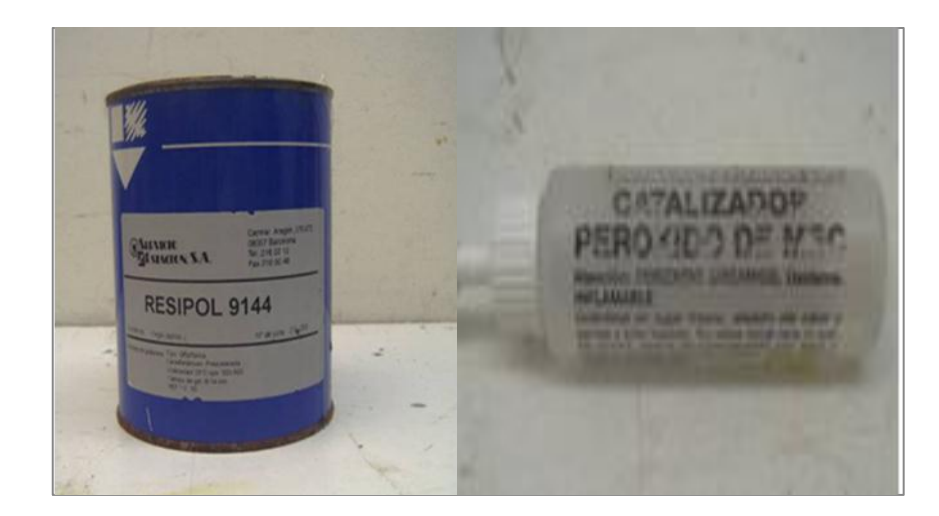

**Figura 3.4** Resina y catalizador **Fuente:** http://www. Manuales%20Tuning%20Fibra%20Completo.pdf **Elaborado por:** Inca Gabriel – Autor.

### **3.3.3.4 Acelerante**

"Componente que acelera el endurecimiento del material. Se presenta en forma líquida, de color violeta, o en pasta, siendo más aconsejable el líquido. La proporción a utilizar varía según el tipo de trabajo entre el 0,5 al 3% del volumen de la resina a utilizar; la temperatura ambiente modifica el tiempo de gelificado de la resina debiendo usarse menos acelerador en días calurosos. Nunca debe mezclarse con el catalizador en estado puro, porque podría provocar reacciones químicas muy violentas no recomendables. Su abuso varía el color de la resina. En general se usa el acelerador denominado de cobalto. Se mide su proporción con goteros o vasos de medida".<sup>22</sup>

# **3.3.3.5 Catalizador**

"Componente que se le agrega al poliéster para iniciar la reacción química, en una proporción variable usualmente del 2 %; el efecto producido dependerá de la

1

temperatura ambiente. Se presenta en estado líquido transparente aunque existe también en estado sólido; también se lo denomina MEC. Es considerado más práctico su uso en estado líquido ya que es más fácil de medir el porcentaje a agregar a la resina con goteros graduados o vasos medidores".<sup>23</sup>

## **3.3.3.6 Complementos**

Para desarrollar en la totalidad del trabajo, los complementos son de consideración las masillas de poliéster de dos componentes que se emplean para rellenar y tapar las pequeñas imperfecciones que se tiene al trabajar con la fibra de vidrio.

Tinher que es el disolvente de limpieza ideal para las herramientas, como las brochas y pinceles.

Cera desmoldante empleada para el remover las secciones de fibra de vidrio del molde una vez que haya pasado el proceso de secado. Es conveniente asegurarse en su aplicación para no tener problemas de pegado.

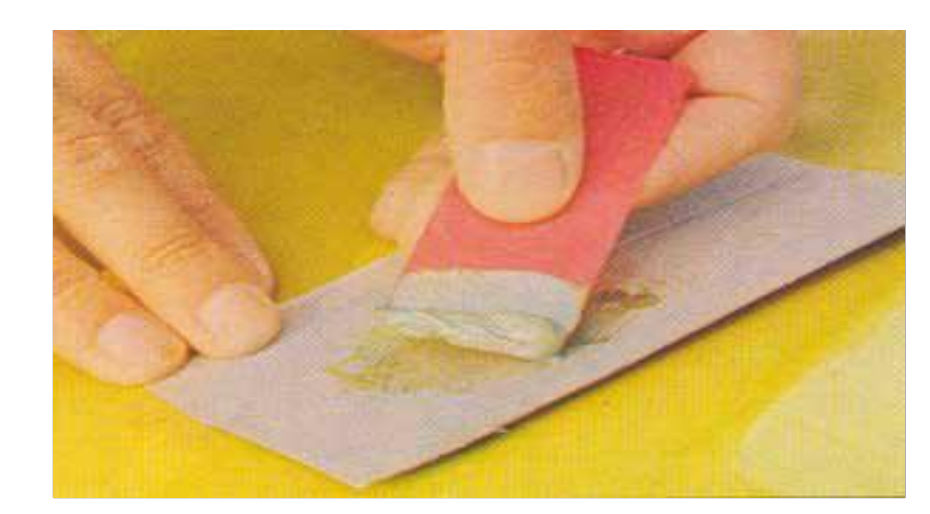

### **3.3.3.7 Enmasillado**

**Figura 3.5** Masilla **Fuente:** http://www. Manuales%20Tuning%20Fibra%20Completo.pdf **Elaborado por:** Inca Gabriel – Autor.

<sup>1</sup> <sup>23</sup> http://es.scribd.com/doc/27972522/-INTRODUCCION-A-LOS-USOS-DE-LA-RESINA-POLIESTER-Y-OTROS-MATERIALES-1

El enmasillado se refiere a rellenar y dar forma a áreas hundidas o desiguales para combinarlas con las áreas a su alrededor y darles una apariencia estética tanto a la vista como al tacto. Después de haber finalizado reparaciones estructurales importantes, el enmasillado final se puede conseguir fácilmente con materiales de relleno de baja densidad. Se puede considerar este proceso:

- 1. Preparar la superficie de acuerdo con las recomendaciones del punto 3.3.3.1
- 2. Alisar con lija cualquier protuberancia o cresta en la superficie y limpiar el área a enmasillar dejándola "libre de polvo",
- 3. Mezclar, a la consistencia de grasa, el endurecedor con la masilla.
- 4. Recubrir las superficies porosas con masilla (Lavar, lijar y secar antes de proceder),

# **3.3.3.8 Acabados <sup>24</sup>**

Una correcta técnica de acabado no solamente agrega belleza a las superficies terminadas, sino que además protege el trabajo realizado de la luz ultravioleta, la cual puede dañar al material luego de una exposición prolongada. Los métodos más comunes para dar acabado una superficie, son pintar o barnizar, los cuales requieren una apropiada preparación de la superficie antes de su aplicación.

# **3.3.3.8.1 Preparación final de las superficies**

La preparación de la superficie para el acabado final es tan importante como lo es la preparación para la resina. La superficie debe estar lijada limpia y seca.

- 1. Permita que la capa final de masilla lo cubra completamente.
- 2. Lave y lije la superficie a base de lija y agua.
- 3. Lije hasta lograr una superficie fina. La cantidad de tiempo empleado en lijar, depende de la aplicación de la última o últimas capas de masilla y del tipo de acabado elegido.

<sup>.</sup> <sup>24</sup> http://www.clubmk1.com/Paginas/Downloads/Trabajo%20con%20Fibra%20de%20Vidrio.pdf

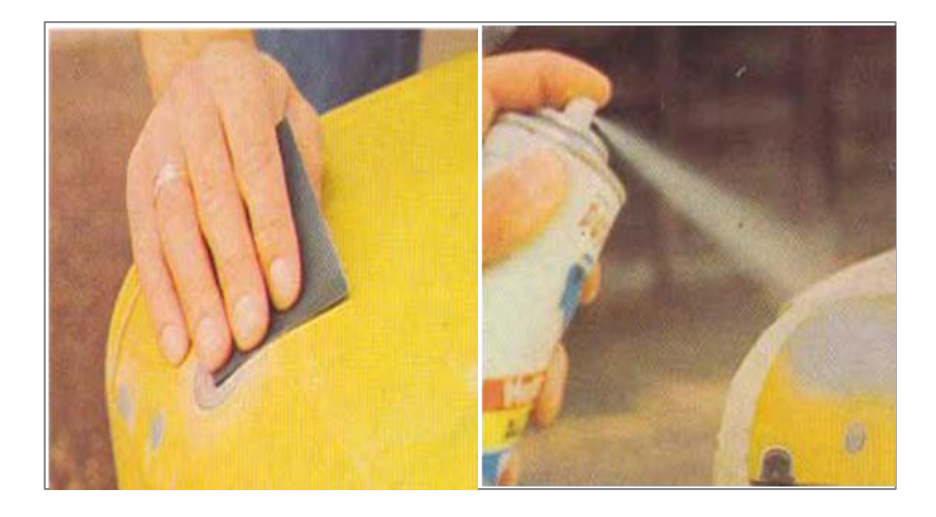

**Figura 3.6** Acabados **Fuente:** http://www. Manuales%20Tuning%20Fibra%20Completo.pdf **Elaborado por:** Inca Gabriel – Autor.

Si han existido fallas en algunas áreas, será necesario lijar con papel de lija gruesa a fin de alisar las crestas. Es preferible lijar al agua, ya que esto evita el polvo del lijado en seco.

**Nota:** Según los requerimientos del fabricante de la pintura final, puede llegar a utilizarse un papel de lija más fino. Una vez acabada la preparación, lave la superficie con agua abundante y séquela con trapos de algodón blancos, limpios y secos o con toallas de papel.

### **3.3.3.9 Condiciones ambientales de trabajo <sup>25</sup>**

Se conseguirán buenos resultados cuando el área de trabajo esté bien ventilada y templada. Para obtener los mejores resultados con la resina el producto debe ser utilizado en condiciones secas con humedad baja (inferior a 65%) y la temperatura entre 15 Cº y 30 Cº. Como guía general, por cada 10 Cº de elevación o descenso de la temperatura ambiental, el tiempo de aglutinación se reduce a la mitad o se duplica respectivamente.

<sup>1</sup> <sup>25</sup>http://www.optimistportugal.org/sites/default/files/files/Manual%20para%20uso%20da%20fibra%2 0de%20Vidro.pdf

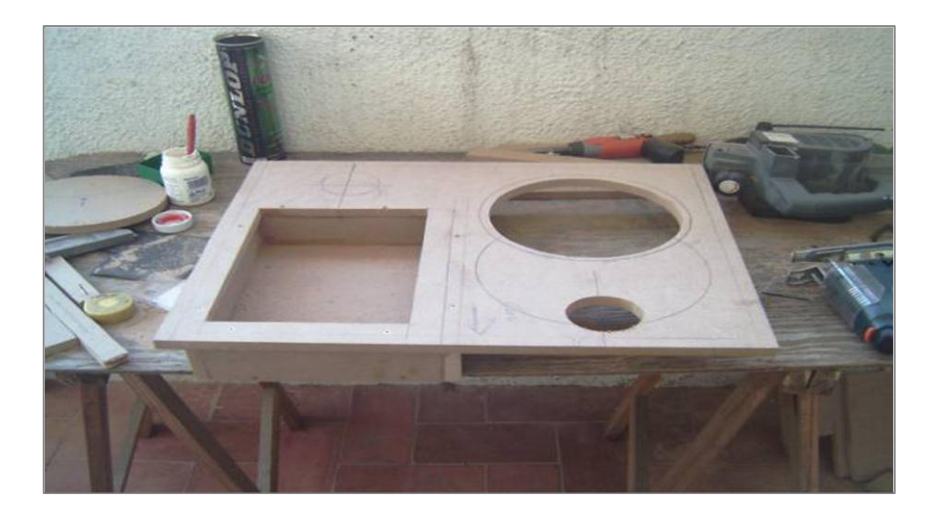

**Figura 3.7** Ambiente adecuado **Fuente:** Manual tunning de fibra de vidrio **Elaborado por:** Inca Gabriel – Autor.

Antes de utilizar la resina y fibra de vidrio hay que tener muy en cuenta que son materiales muy tóxicos, por lo que se debe trabajar en lugares bien ventilados y protegerse con mascarillas y guantes.

Las brochas deben de ser nuevas para una mejor aplicación, tener siempre todo el material a mano y muy bien identificado para no cometer errores; al preparar la resina siempre disponer de la mezcla del material exacta que se va a gastar o algo mas y nunca en exceso ya que se tendrá de treinta minutos para poder trabajarlo cómodamente y luego habrá que desecharlo.

### **3.3.3.9.1 Precauciones**

"La resina puede venir acelerada o sin acelerar, la resina es el producto que reacciona con la fibra y provoca que se funda la fibra de vidrio en un solo material, como precauciones es muy inflamable, toxica por inhalación.

No mezclar la resina con el catalizador antes que con el acelerador ya que se puede volver inestable y provocar una explosión. Hay que tener especial precaución con el catalizador y los productos químicos que se utilizan por precaución con niños, animales, etc".<sup>26</sup>

<sup>.</sup> <sup>26</sup> http://www.xctuning.com/site/pdfuploads/Manuales%20Tuning%20Fibra%20Completo.pdf

## **1.4 Proceso de construcción del banco de prueba**

Para la construcción del banco de prueba para el empleo del boróscopo se ha considerado tomar las zonas de estudio de la cámara de combustión detalladas en tabla 3.3, como secciones para la construcción de este proyecto. La cámara de combustión usada como modelo corresponde al avión AVRO.

## **1.5.1 Construcción de secciones para el banco de prueba**

Las secciones para la construcción del banco de prueba han sido consideradas de acuerdo con la facilidad de construcción enfocándose al término último que es el de entrenamiento y estudio, proporcionando un acabado minucioso. El tipo de cámaras de combustión es de diseño CAN - ANULAR ya que el objetivo es aplicarlo posteriormente al motor JT-8D.

### **Tabla 3.3** Zonas de la cámara de combustión

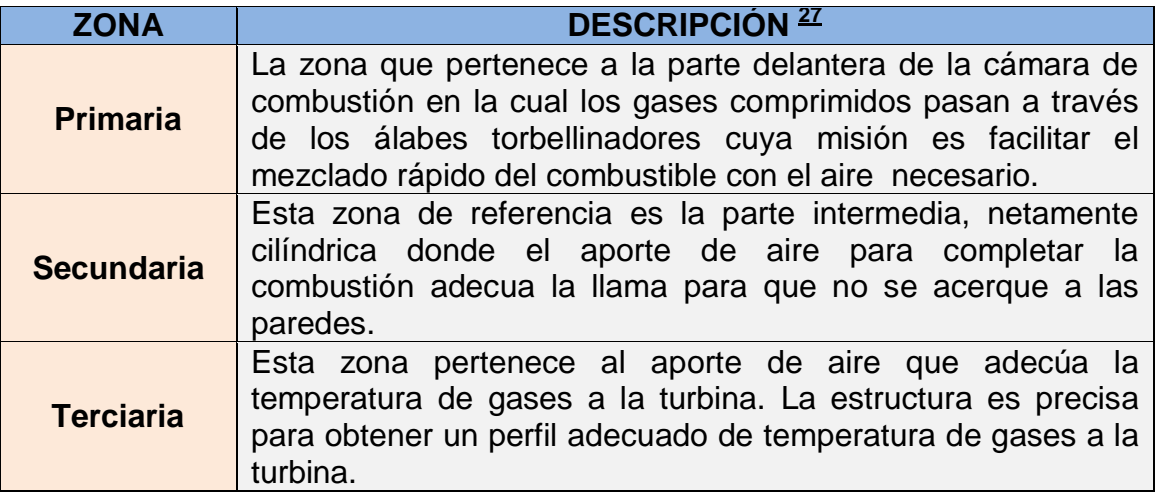

**Fuente:** Folleto - Cámara De Combustión

**Elaborado por:** Inca Gabriel – Autor.

<sup>.</sup> <sup>27</sup> PAREDES Andrés (2010). Cámaras de Combustión. P 34

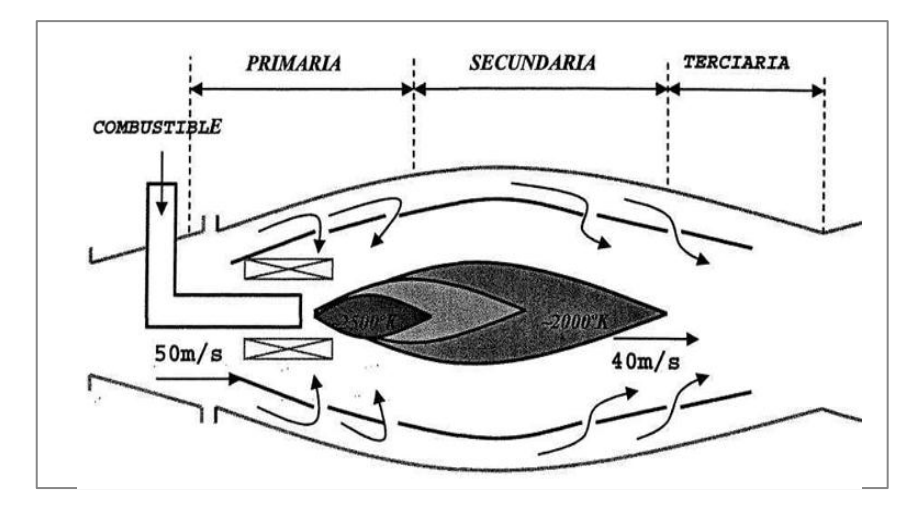

**Figura 3.8** Zonas de la cámara de combustión **Fuente:** Motores Turbina Teoría- Cámaras de combustión **Elaborado por:** Inca Gabriel – Autor.

## **3.4.1.1 Elaboración del molde de la cámara de combustión**

El molde elaborado de las cámaras de combustión, es realizado de madera, empleando un torno adecuado VER ANEXO D, del cual se obtuvo las medidas exactas para cada sección tanto primaria, secundaria y terciaria, como se indica en el ANEXO E.

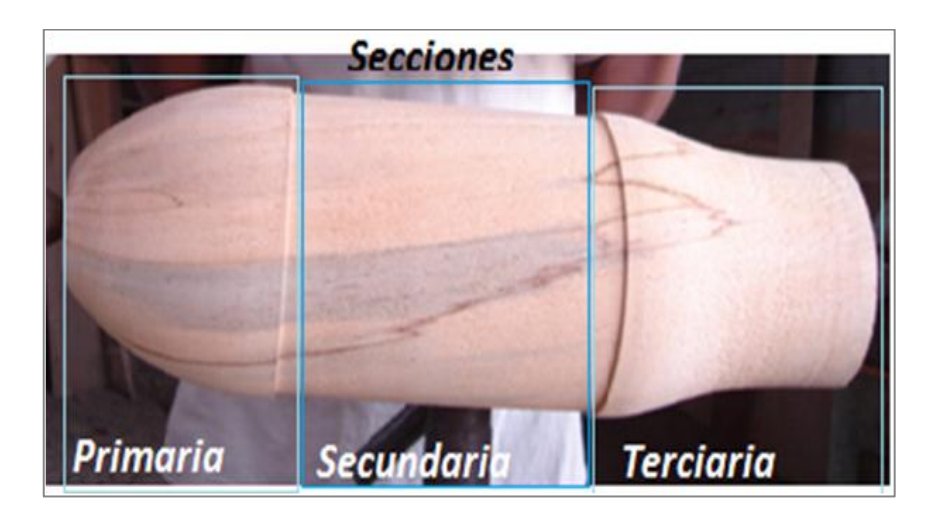

**Figura 3.9** Secciones de construcción **Fuente:** Investigación de campo **Elaborado por:** Inca Gabriel – Autor.

## **3.4.1.2 Construcción de la sección primaria**

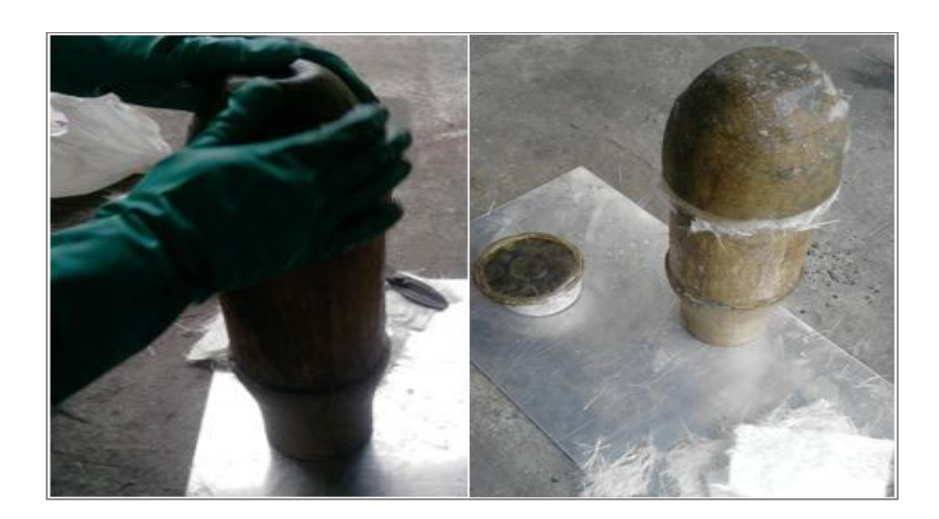

**Figura 3.10** Sección primaria **Fuente:** Investigación de campo **Elaborado por:** Inca Gabriel – Autor.

Con el molde sobre una base solida y cubierta de cera desmoldante, se coloca la resina (aprox. 250 cm<sup>3</sup>), es decir, mezclada con el acelerante y catalizador, sobre la fibra de vidrio cortada en pedazos acorde con la forma de esta sección. Pasado el proceso de secado de 20 minutos se retira la sección obtenida.

Para la construcción de las cámaras de combustión de fibra de vidrio se ejecuta el proceso de cada sección siete veces.

### **3.4.1.3 Construcción de la sección terciaria**

La construcción de esta sección es en segundo lugar debido a que la secundaria es la que une ambas para dar la forma deseada.

Una vez obtenido los pedazos acorde con las longitudes basadas en el plano, indicado en el ANEXO E, se procede a aplicar la resina preparada (aprox. 250 cm<sup>3</sup>), con brocha sobre el molde de madera ya listo con su grasa o cera desmoldante con el objetivo señalado anteriormente. Una vez secado el molde se retira la fibra y la sección terciaria está lista.

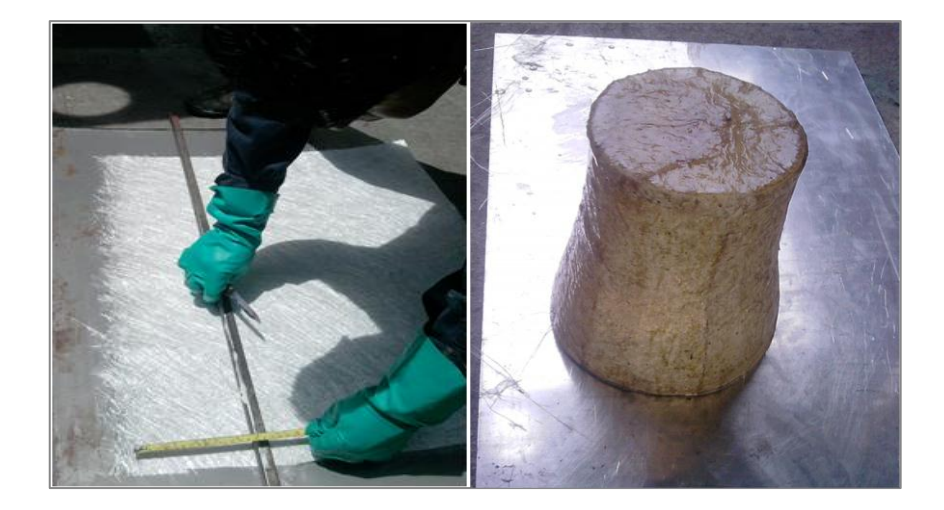

**Figura 3.11** Sección terciaria **Fuente:** Investigación de campo **Elaborado por:** Inca Gabriel – Autor.

#### **3.4.1.4 Construcción de la sección secundaria**

El tubo PVC de 16 cm. de diámetro cortado en segmentos de 19 cm. longitudinalmente con sus respectivos segmentos o anillos de 1 cm, se proporciona además un corte longitudinal para obtener el diámetro deseado y ajustarse a las características originales.

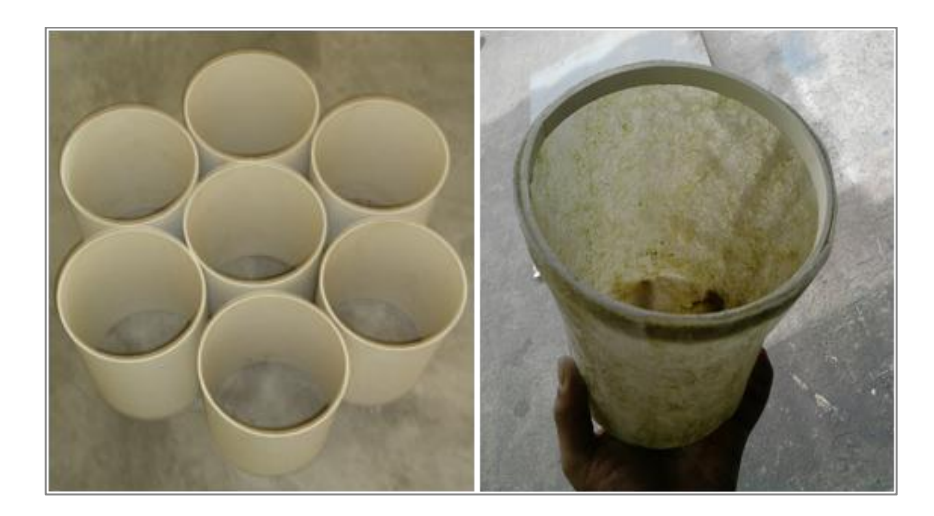

**Figura 3.12** Sección secundaria **Fuente:** Investigación de campo **Elaborado por:** Inca Gabriel – Autor.

El tubo formará parte del cuerpo de esta zona con el objeto de reforzarla al momento de realizar los huecos, es decir la fibra de vidrio y resina (aprox. 250

cm<sup>3</sup>), cubre el tubo PVC, para que sea lo suficientemente resistente a la instalación en el soporte y posterior uso del boróscopo, esta zona es realizada una vez que se obtenga la zona terciaria para unirla con la primaria.

La instalación de los anillos del mismo tubo de PVC se los realiza tanto para la sección primaria y terciaria, para obtener el biselado deseado entre secciones.

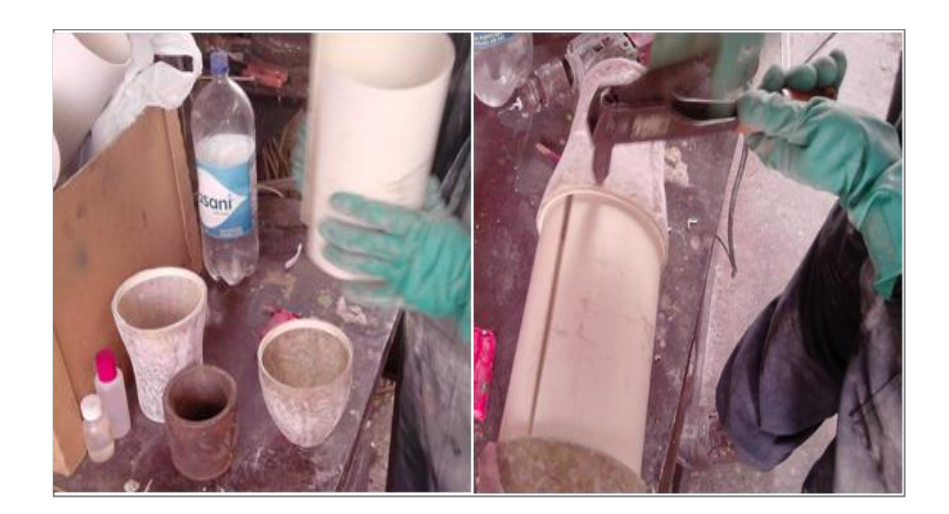

#### **1.5.2 Ensamblado y acabado de secciones**

**Figura 3.13** Ensamblado de secciones **Fuente:** Investigación de campo **Elaborado por:** Inca Gabriel – Autor.

Las secciones construidas en fibra de vidrio, se adhieren una a otras por medio de tres remaches tipo pop de 1/8 plg por 1 plg. al término de la sección primaria y tres en la sección terciaria apresando a las secciones secundaria y primaria en los anillos instalados, misma que será cubierta por fibra de vidrio y resina para obtener la cámara de combustión deseada. Los huecos para los remaches se los realiza con el taladro y broca número 21. Las dimensiones de las cámaras de combustión se encuentran detalladas en el ANEXO E.

El proceso de acabado se emprendió con el lijado en agua de las superficies de la cámara de combustión, para igualar las bordes de fibra que sobresalen, posterior a esto se masilla la cámara en su totalidad, dejándola secar aproximadamente 30 minutos para repetir el proceso de lijado hasta obtener la superficie lisa deseada.

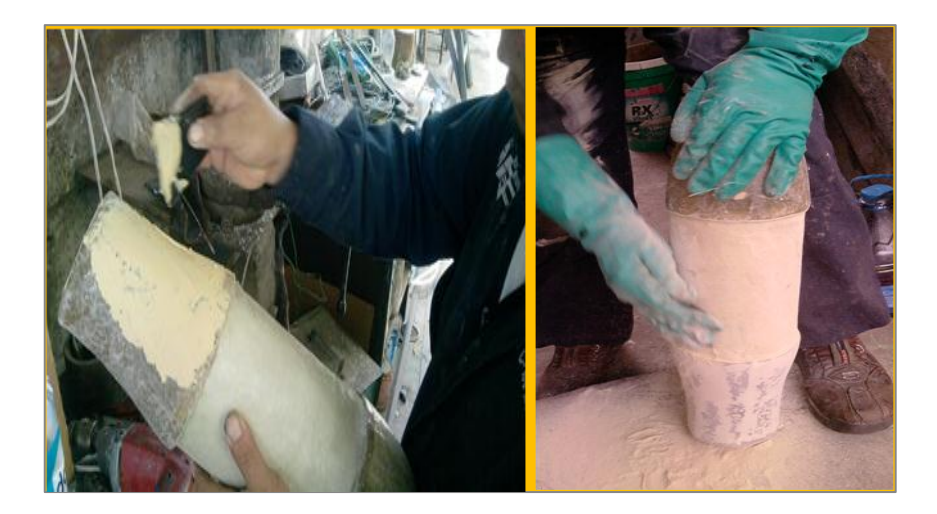

**Figura 3.14** Enmasillado y lijado **Fuente:** Investigación de campo **Elaborado por:** Inca Gabriel – Autor.

El proceso de pintado empieza con la limpieza de la superficie de la cámara de combustión para dar una primera capa de pintura (fondo gris), es recomendable pintar el color definitivo al final, debido a que se va a manipularlas en la instalación de los anillos menores del soporte del banco de prueba.

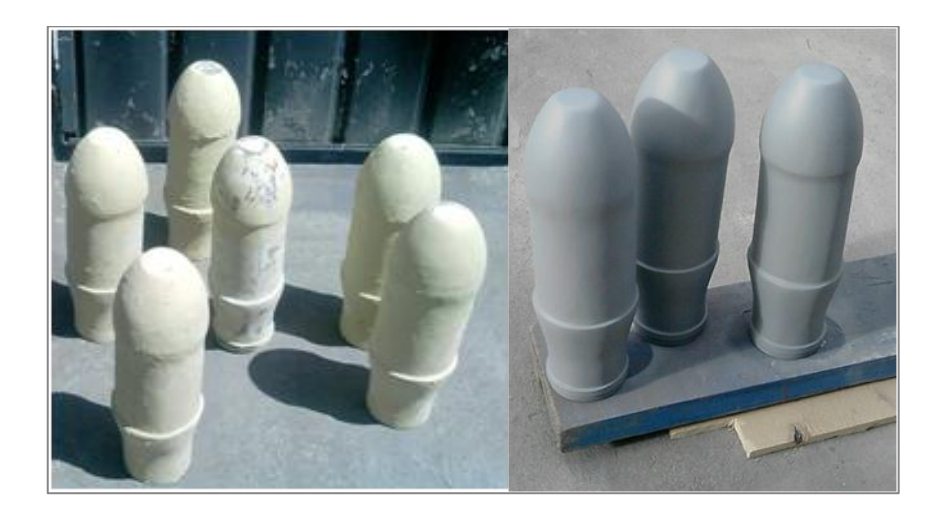

**Figura 3.15** Proceso de pintado **Fuente:** Investigación de campo **Elaborado por:** Inca Gabriel – Autor.

En la parte posterior de la cámara de combustión se realiza un orificio de 9 cm de diámetro en la misma que a la postre servirá para dar mantenimiento al remover el protector de cámaras de color rojo respectivo.

Antes del proceso final de pintura se instalan las cámaras de combustión de fibra de vidrio al soporte del banco, seguido se realiza las perforaciones respectivas en la sección secundaria con el taladro y la broca numero 21, las cuales representarán tanto al tubo de propagación de llama como a la bujía, Para la instalación del tubo de interconexión de llama que se instala entre las cámaras, la manguera anillada de 1 plg. de diámetro se secciona entre 20 y 25 cm. Para la bujía se instala los respectivos tubos de diámetro de 1 plg., con sus respectivas tapas de bujía que contienen la correcta indicación de la función que desempeñan.

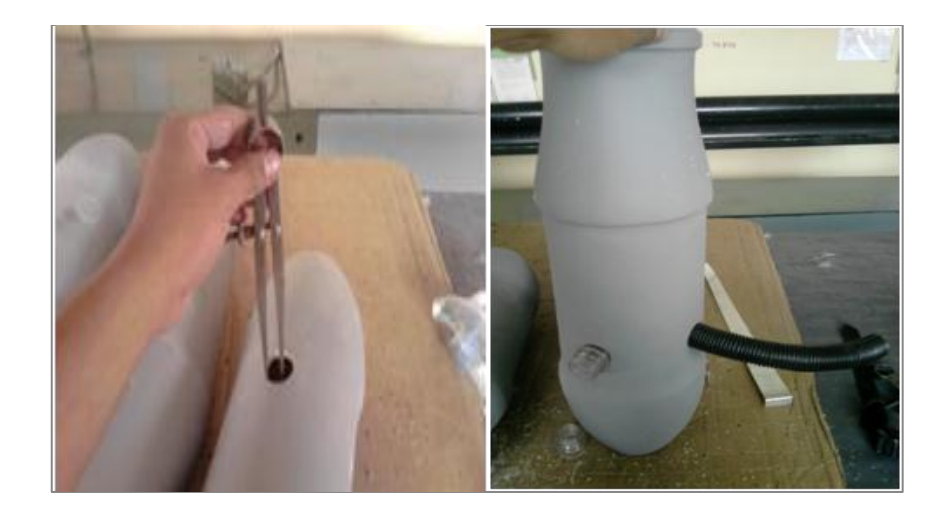

**Figura 3.16** Perforaciones **Fuente:** Investigación de campo **Elaborado por:** Inca Gabriel – Autor.

#### **Soporte del banco de prueba**

Con las siete cámaras construidas y colocadas circularmente se toman las medidas entre unas y otras para la elaboración del anillo mayor en el cual van a estar dispuestas, en este anillo se colocan siete anillos menores uno para cada cámara, mismos que sirven de sujetadores o abrazaderas, cuya orientación es de desmontaje de una de ellas o de todas las cámaras, ya sea por instalar cámaras reales o por reparación.

El anillo mayor se encuentra acoplado a un ruliman de bolas doble, para proporcionar el giro propio y un freno con el cual se pretende asegurar las cámaras; el ruliman se sujeta por medio de un eje el cual está retenido por una

tuerca de 1 plg. El tubo redondo ASTM A500 de 2,5 plg constituye el brazo inclinado (121,47 cm) del soporte soldado a la base del mismo y el brazo horizontal (62 cm) que aloja al anillo mayor ( $D = 54$  cm). Las dimensiones del soporte del banco de prueba están detalladas en el ANEXO F. Es importante indicar que el soporte construido está sobredimensionado ya que el peso total de las cámaras de combustión es de 217 N. que no es considerable con relación al esfuerzo soportado 46 Ksi.

#### **1.5.3 Proceso final de pintura**

Una vez listo el soporte y las cámaras de combustión de fibra de vidrio se culmina con los detalles, es decir empleando, tanto el disco de desbaste articulado a la amoladora para la estructura como también por lijado, dando un acabado sumamente liso para suministrar un fondo anticorrosivo y pintura amarilla Caterpiller para la seguridad del practicante.

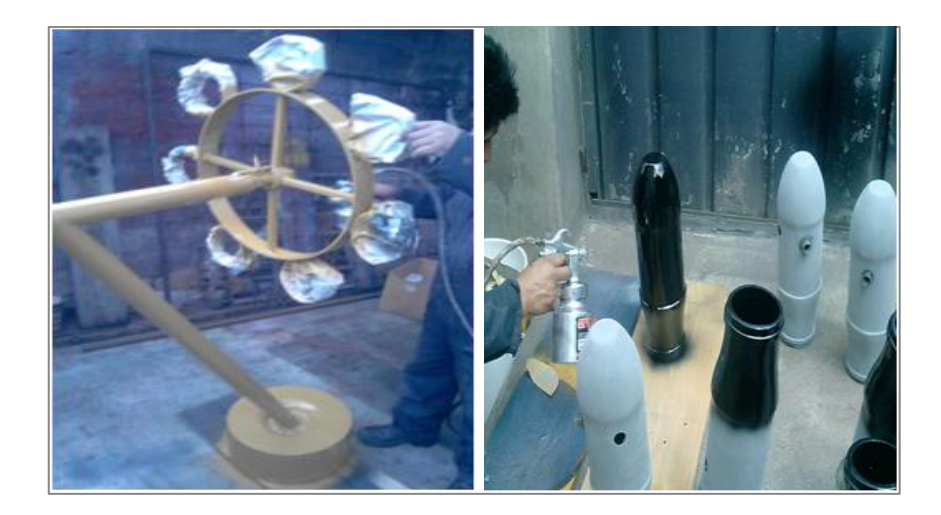

**Figura 3.17** Proceso de pintura **Fuente:** Investigación de campo **Elaborado por:** Inca Gabriel – Autor.

Se ha empleado para llevar a cabo este proceso final de pintura tanto del soporte como de las cámaras lo siguiente:

- Amoladora (disco de desbaste), lijas
- Thinner.
- Compresor de aire,
- Pistola de pintura.

- Pintura amarilla y negro acrílico.

#### **1.5.4 Ensamble de las cámaras de combustión al soporte**

Se instalan las cámaras de combustión de fibra de vidrio en cada una de los sujetadores e inmediatamente se instalan los detalles y características que tendrán cada una de ellas, como son los tubos de interconexión o propagación de llama, y las diferentes láminas de estudio que poseerán cada una de ellas. El detalle del proceso se encuentra en la sección 3.7.2

#### **1.5.5 Codificación de Máquinas, Herramientas y Materiales**

En las siguientes tablas se detallan las herramientas, equipos y máquinas empleadas para el desarrollo del proyecto, con el objeto que el proceso de construcción sea interpretable.

#### **Tabla 3.4** Máquinas

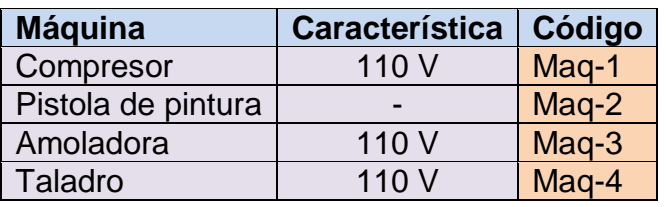

 **Fuente:** Investigación de campo

 **Elaborado por:** Inca Gabriel – Autor

#### **Tabla 3.5** Herramientas

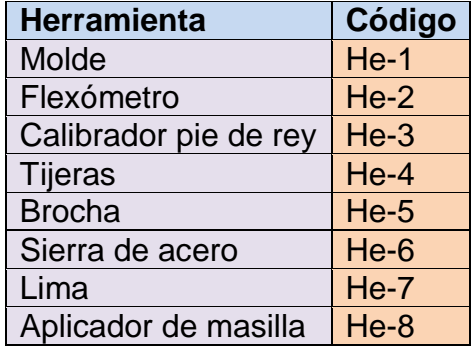

**Fuente:** Investigación de campo

**Elaborado por:** Inca Gabriel – Autor

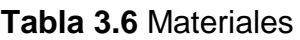

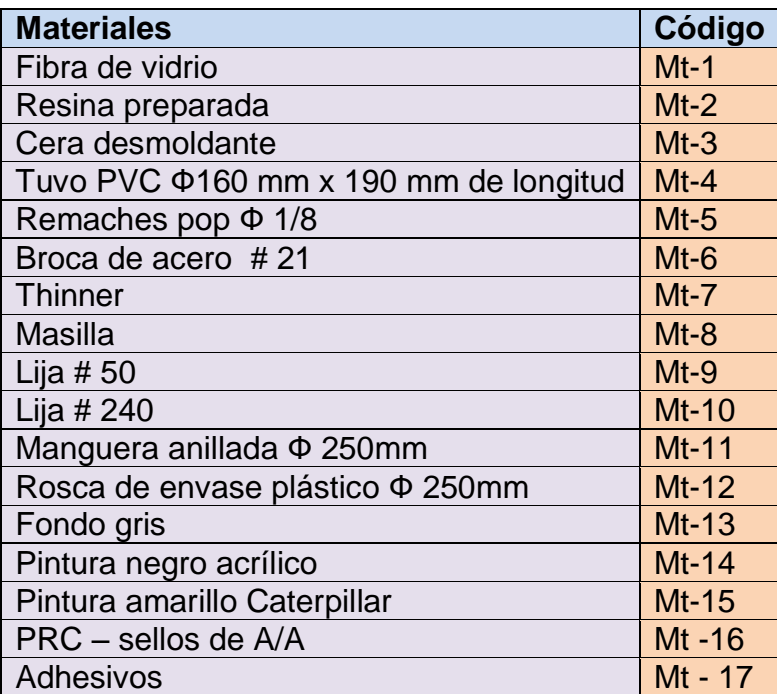

**Fuente:** Investigación de campo

**Elaborado por:** Inca Gabriel – Autor

# **1.5 Diagrama de flujo operacional**

## **1.5.1 Simbología**

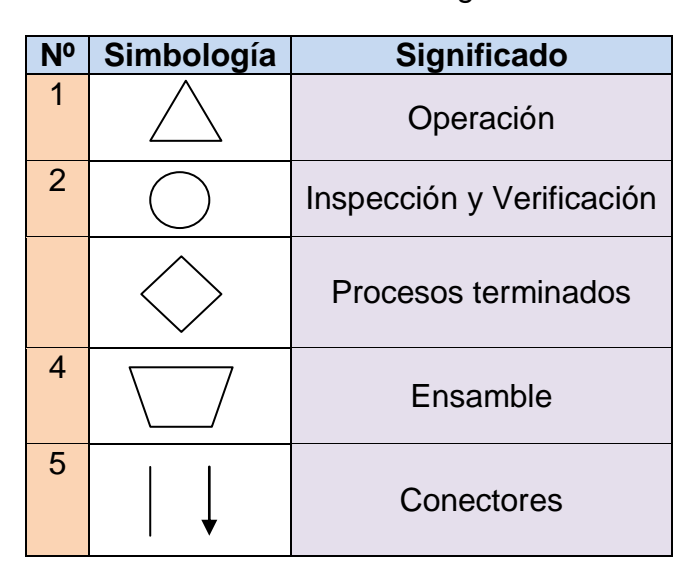

**Tabla 3.7** Simbología

**Fuente:** Investigación de campo **Elaborado por:** Inca Gabriel – Autor

## **1.5.2 Proceso de construcción de la sección primaria**

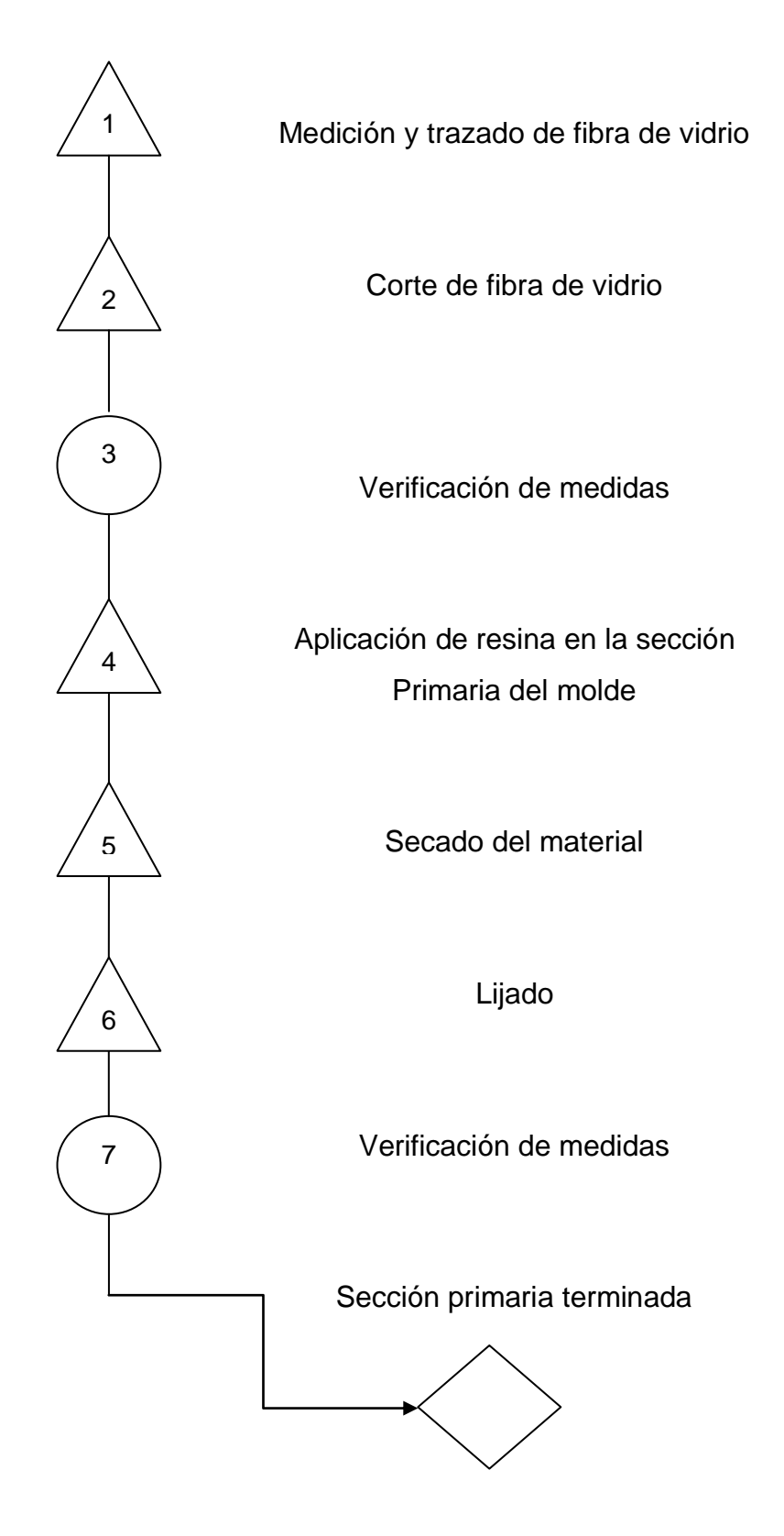
# **1.5.3 Proceso de construcción de la sección secundaria**

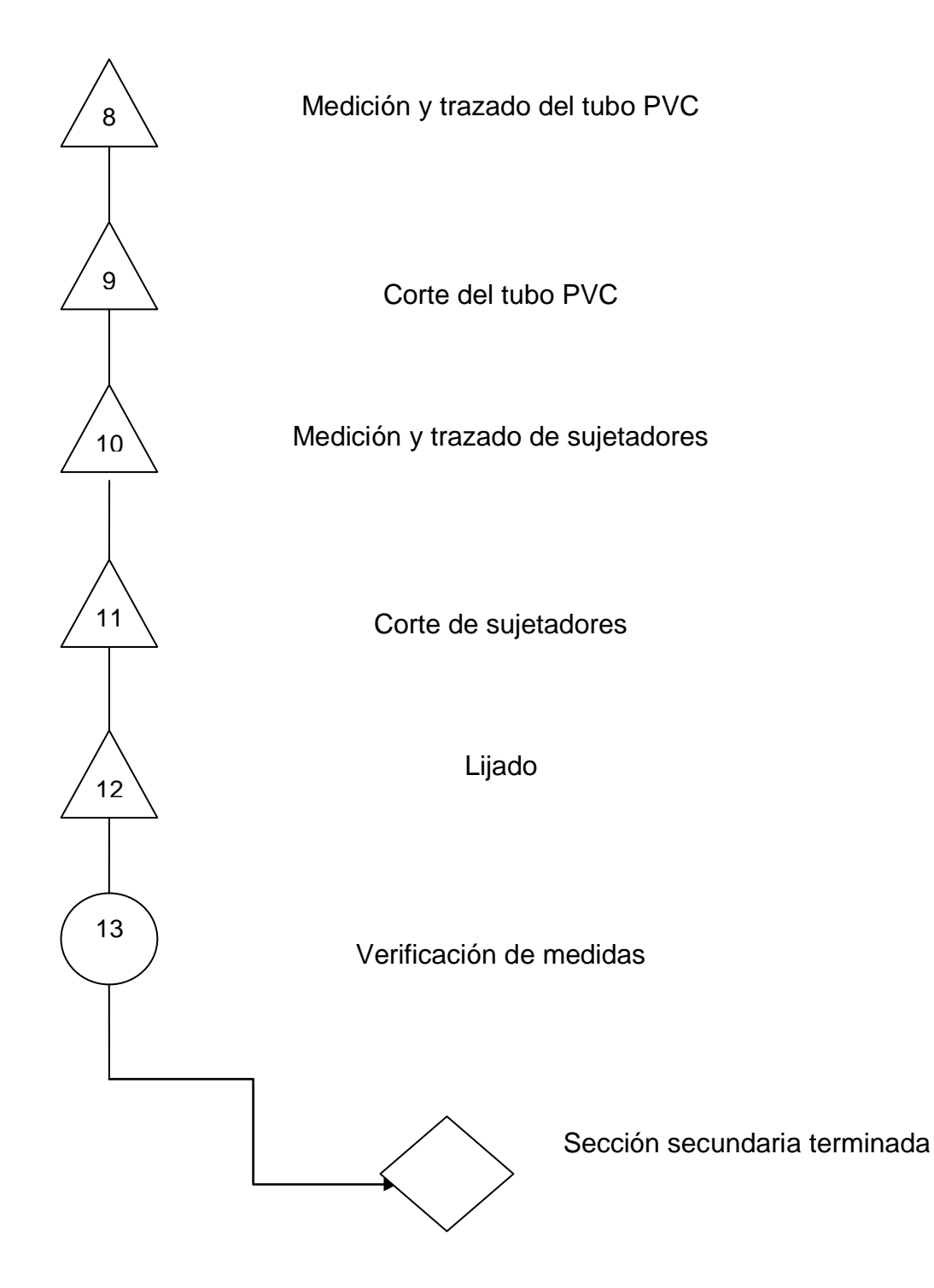

# **1.5.4 Proceso de construcción de la sección terciaria**

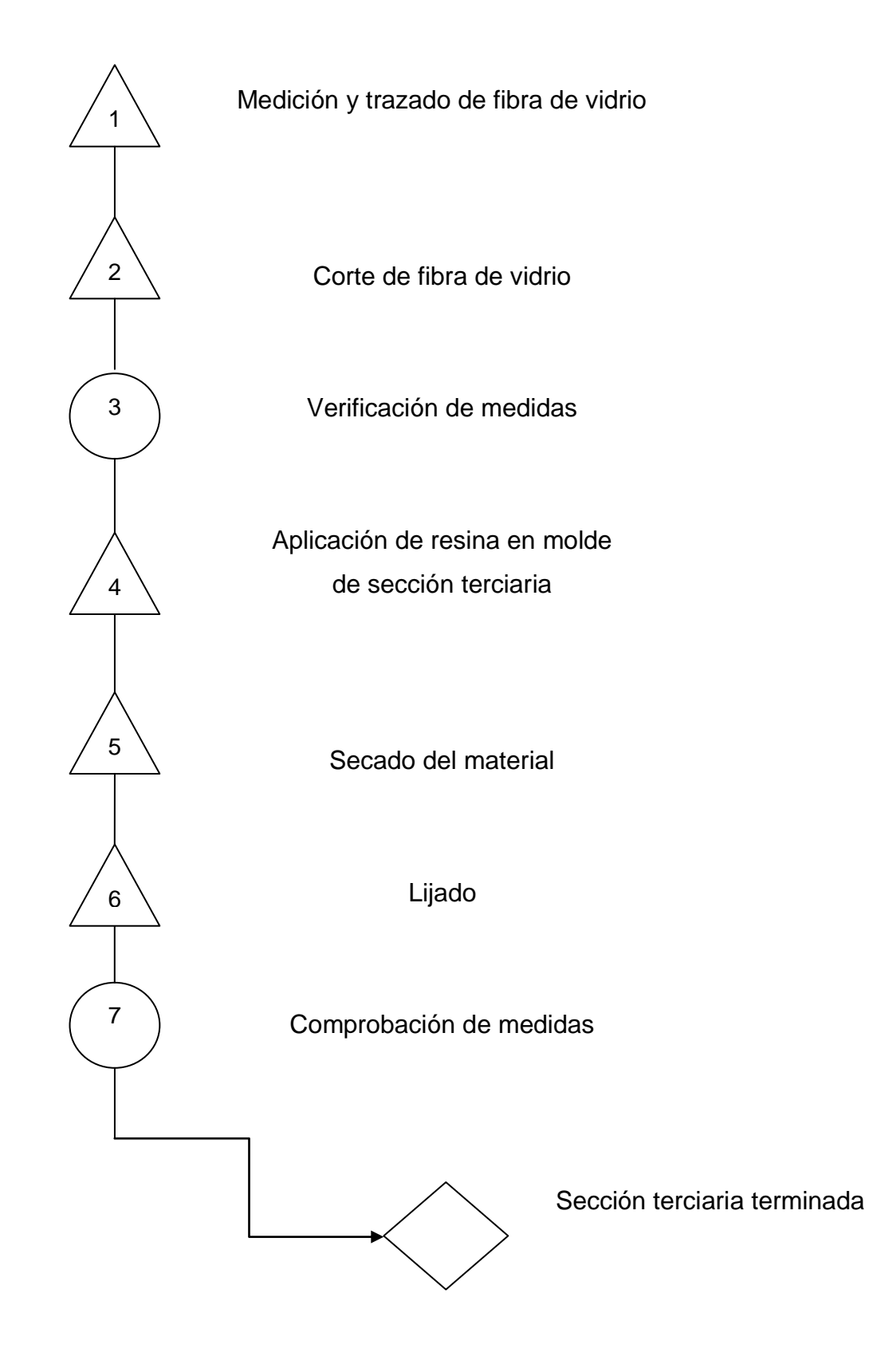

### **1.5.5 Proceso de ensamble de las secciones**

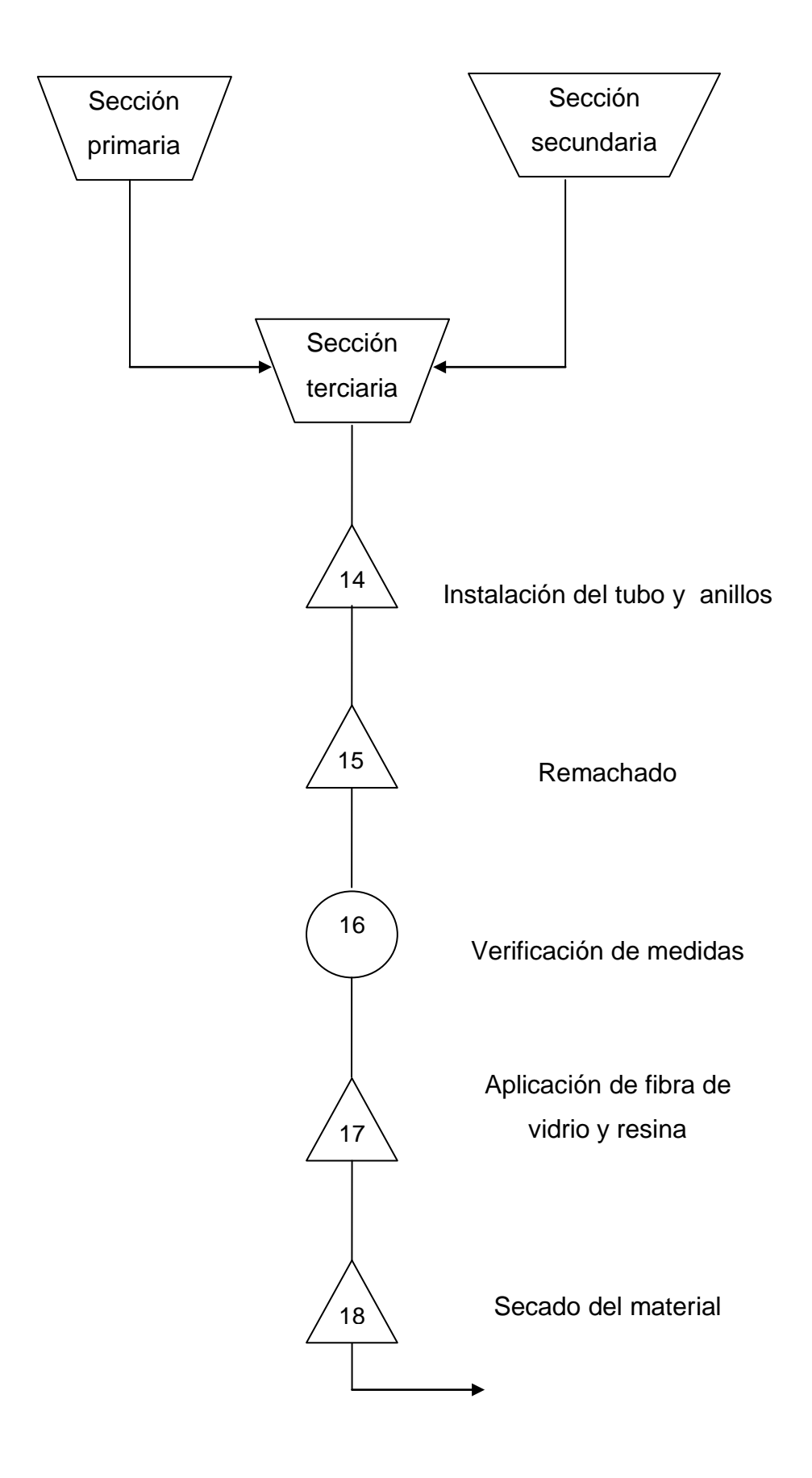

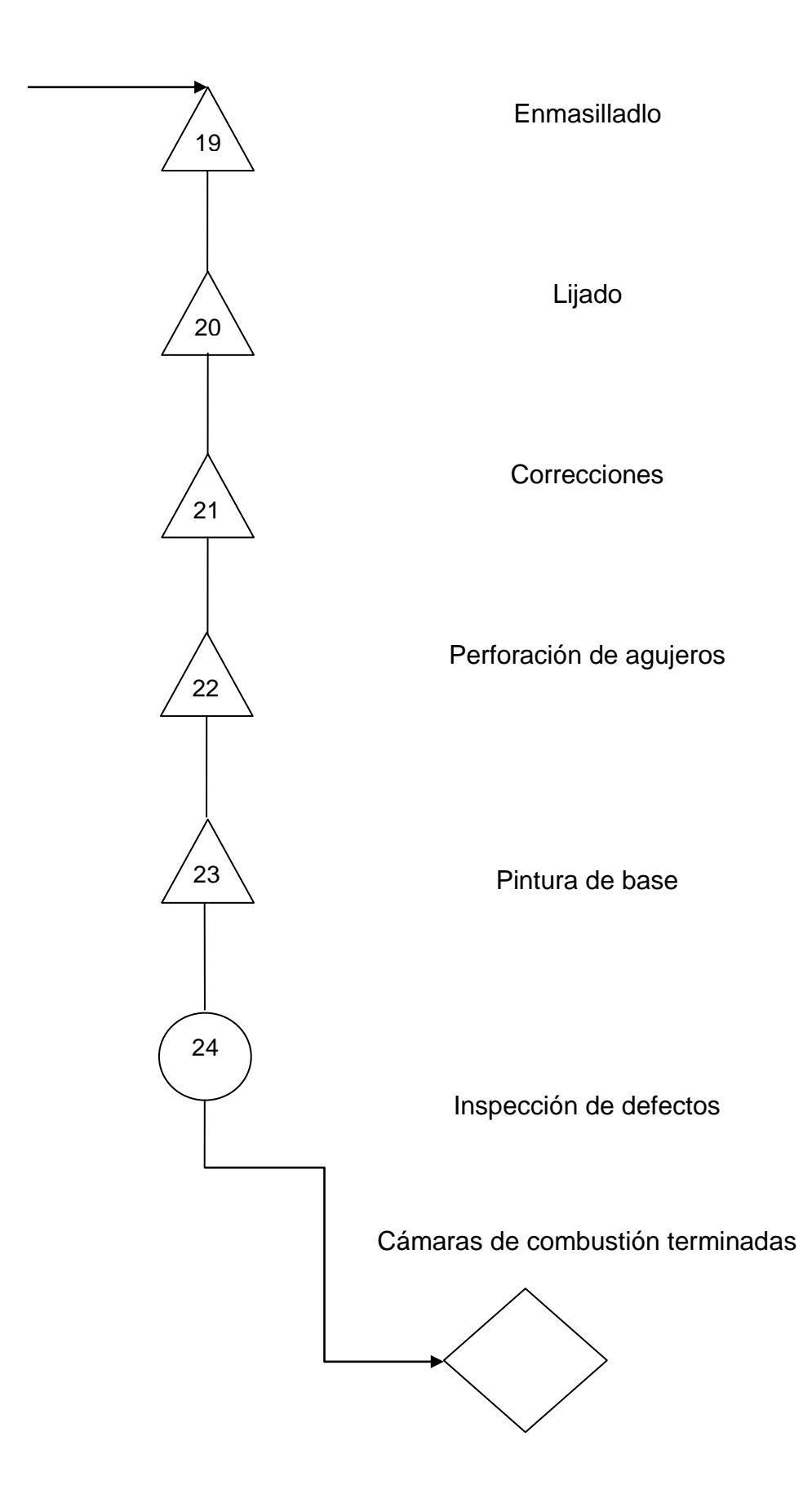

# **1.5.6 Proceso de ensamble al soporte**

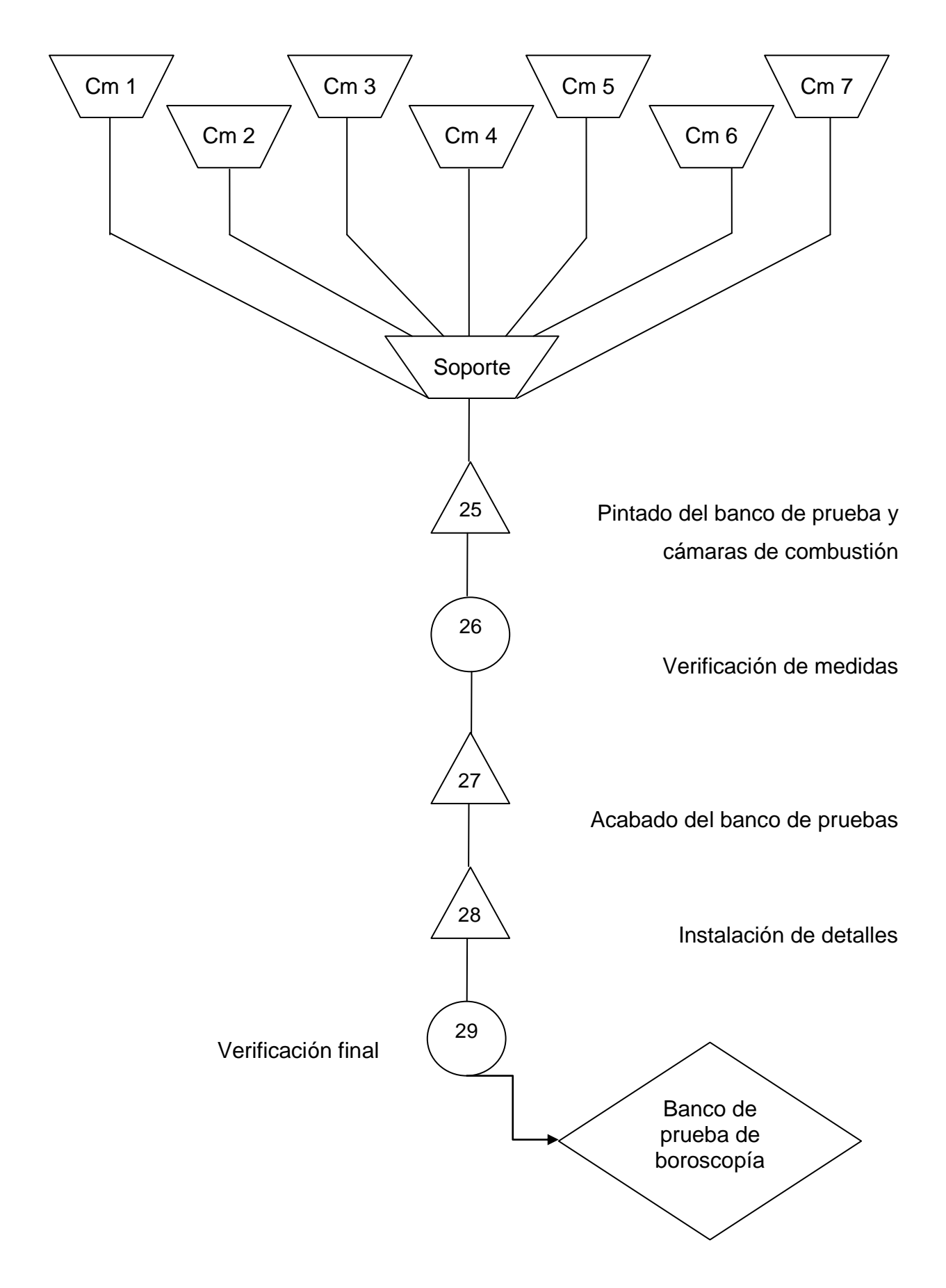

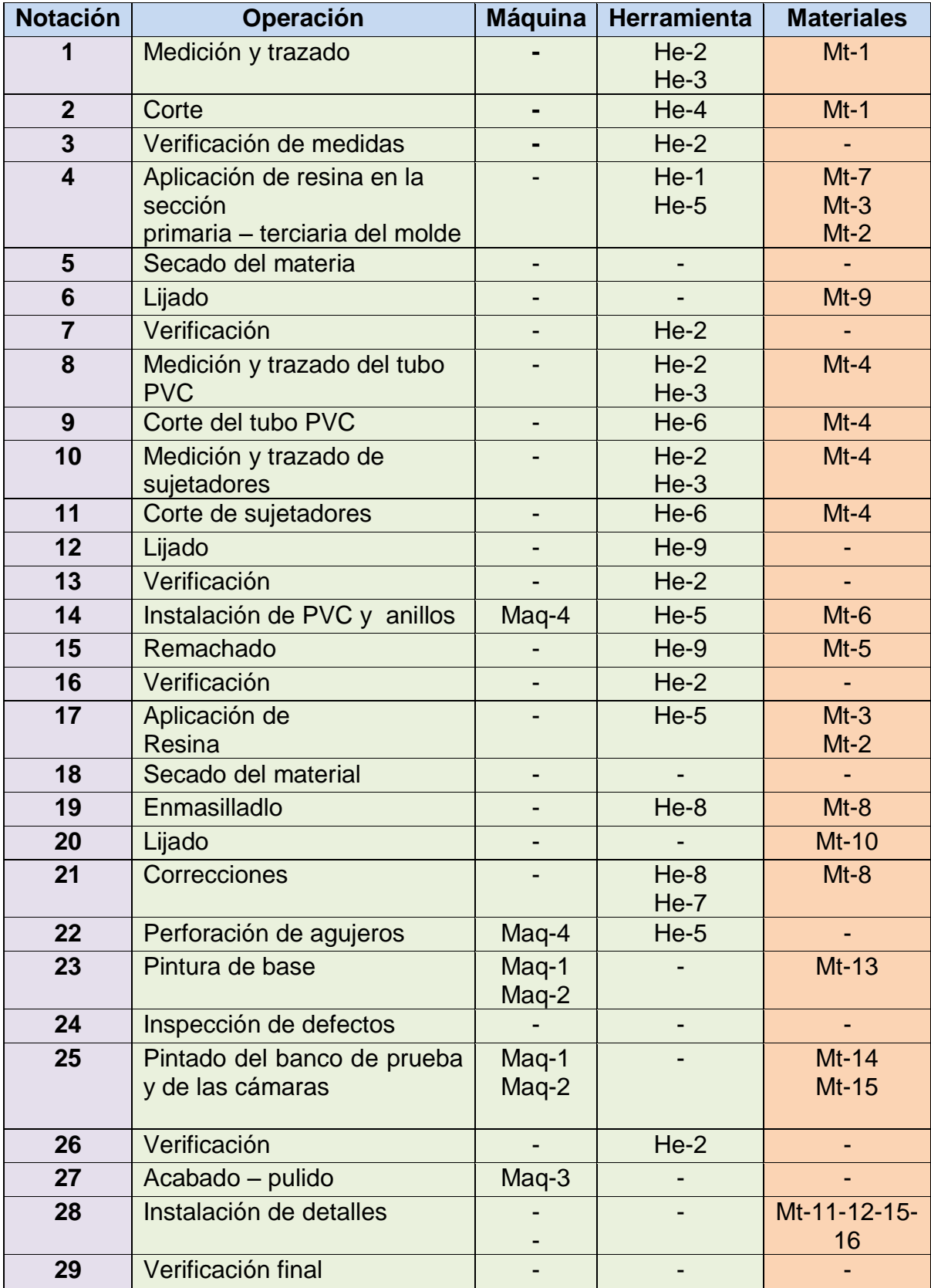

# **Tabla 3.8** Descripciones de construcción

**Fuente:** Investigación de campo

**Elaborado por:** Inca Gabriel – Autor

# **1.6 Evaluación del banco de prueba del boróscopo**

El presente banco de boroscopía fue sometido a una inspección remota con el equipo de inspección donado al instituto según documento del ANEXO G, con lo cual se determina que es una herramienta útil para entrenamiento.

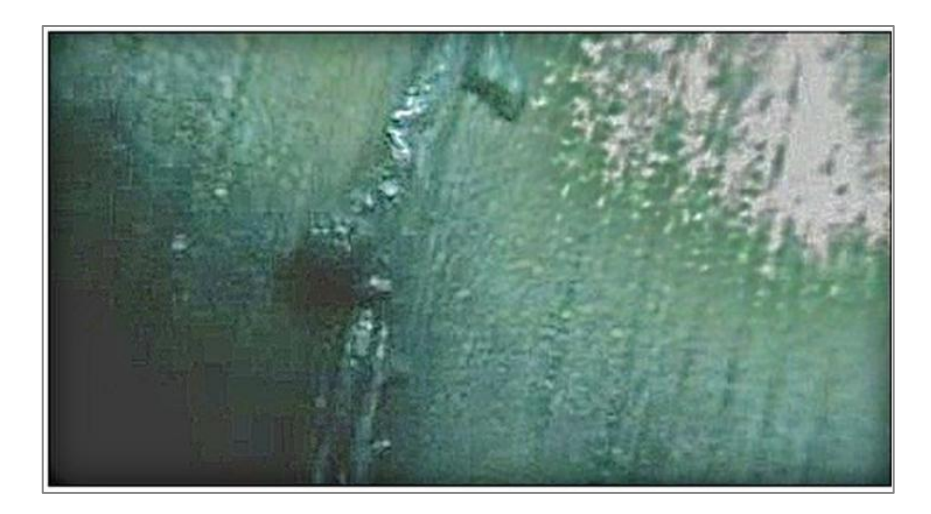

**Figura 3.18** Uso de Explorer Premium en el banco de prueba. **Fuente:** Investigación de campo **Elaborado por:** Inca Gabriel – Autor.

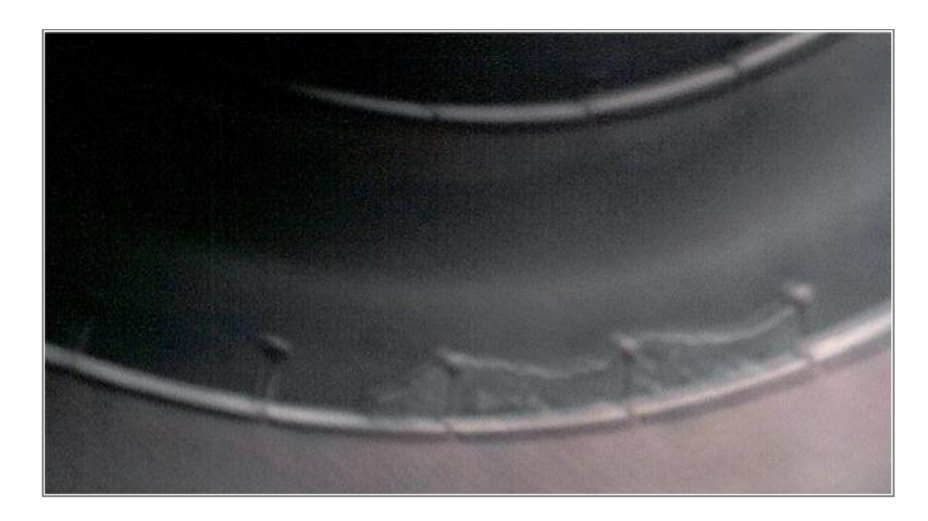

**Figura 3.19** Uso de Explorer Premium en cámara del motor JT-8D. **Fuente:** Investigación de campo **Elaborado por:** Inca Gabriel – Autor.

Las imágenes provistas por el equipo Explorer Premium empleado en el Banco de Prueba y la cámara de combustión del motor JT-8D, representan discontinuidades producidas por ciertos factores.

El diagnóstico de fallas otorgado por las imágenes del equipo de inspección visual remota, indican que cada una de las cámaras de combustión de fibra de vidrio está dotada de placas con diversas características; este categoría de evaluación está determinada por ciertos parámetros que se indican en la tabla 3.9.

El procedimiento para ejecución de una inspección visual remota está establecido en la sección 3.7.4. en la que se sustento las inspecciones para obtener las imágenes de las figuras 3.18 y 3.19.

| <b>Parámetro</b>           | <b>Admisible</b> | No admisible |
|----------------------------|------------------|--------------|
| Oscuridad completa de      |                  |              |
| cámaras                    |                  |              |
| Fácil<br>desmontaje<br>del |                  |              |
| soporte                    |                  |              |
| Fácil desmontaje<br>de     |                  |              |
| cámaras de combustión      |                  |              |
| Ergonomía                  |                  |              |
| Dimensiones adecuadas      |                  |              |
| para alojar el instrumento |                  |              |
| de inspección              |                  |              |

**Tabla 3.9** Evaluación del banco de pruebas

 **Fuente:** Investigación de campo  **Elaborado por:** Inca Gabriel – Autor

El banco de prueba cumple con los requisitos fundamentales para servir como entrenamiento preliminar a realizar una inspección al motor JT-8D, por poseer características similares. El banco de prueba para el empleo del boróscopo puede ser apreciado de mejor manera en el ANEXO H.

El equipo de boroscopía es apto para el banco de pruebas construido; el presente proyecto tendrá el manual de operación básica del equipo de inspección visual remota y poseerá ejercicios prácticos para los distintos motores del laboratorio de mecánica.

### **1.7 Manuales**

# **1.5.1 Manual de operación básica del equipo de boroscopía EXPLORER PREMIUN modelo: 8802al, 8803al <sup>28</sup>**

LEER ESTE MANUAL CUIDADOSAMENTE ANTES DE USAR EL EQUIPO, mismo que está diseñado como dispositivo de inspección remota, capaz de grabar video y capturar imágenes. Es apropiado para uso en lugares inaccesibles.

# **3.7.1.1 Enfoque**

El manual indica la operación básica del boróscopo, y una forma inicial de reconocer defectos en las cámaras de combustión de motores recíprocos y motores jet del instituto.

El enfoque de este manual es netamente de entrenamiento, es decir, limitado al banco de prueba de boroscopía del motor JT-8D y los motores del BLOQUE 42 del ITSA.

# **3.7.1.2 Objetivos**

- Asesorar las inspecciones visuales remotas de la cámara de combustión para mejorar la interpretación de las imágenes obtenidas en las inspecciones.
- Reconocer la estructura del equipo de boroscopía EXPLORER PREMIUN.
- Instalar el boróscopo EXPLORER PREMIUN correctamente de acuerdo a las instrucciones proporcionadas en este manual.
- Conocer la operación básica del boróscopo EXPLORER PREMIUN para ajustarse al objetivo específico de la práctica.
- Proporcionar mantenimiento al equipo EXPLORER PREMIUN.
- Instalar el banco de prueba para empleo del equipo de inspección visual remota.

<sup>.</sup> <sup>28</sup> EXPLORER PREMIUM (2012). Manual de usuario modelo. 8802AL, 8803AL.

### **3.7.1.3 Información de seguridad general**

- Evitar que objetos y líquidos entren. Nunca derramar líquido de ningún tipo sobre la unidad de visualización de vídeo. El líquido aumenta el riesgo de descarga eléctrica y el daño al producto.
- La unidad no es resistente a los golpes. No lo utilice en exploración normal como un martillo y evitar alto daño al impactarlo de gran altura.
- No sumergir el manubrio de la cámara en el agua. Evitar la humedad y almacenar el producto en un lugar seco. Estas medidas reducen el riesgo de descarga eléctrica y daño. La lente y el tubo son resistentes al agua cuando la unidad está totalmente ensamblada, pero el monitor y el mango no lo son.
- No utilice la cámara si se forma condensación en el interior del lente. Deje que el agua se evapore antes de utilizarlo de nuevo.
- Apagar el sistema si no está en uso.
- Este producto sólo puede ser completamente desconectado de su fuente de alimentación, al desenchufar el adaptador de corriente.
- No corte el cable de alimentación de C.C. para encajarlo a otra fuente de alimentación.
- Se debe prestar atención a las características ambientales de la eliminación de la batería.
- Retire las baterías cuando limpie la unidad.
- Retire las pilas antes de guardar la unidad durante un largo tiempo.
- Cuando sea necesario, cambie las cuatro pilas en esta unidad por otras nuevas, NO UNO O DOS BATERÍAS A LA VEZ.
- Use únicamente el tamaño y el tipo de pila especificado
- Asegúrese de instalar la batería con la polaridad correcta como se indica en el compartimiento de la batería.
- Deseche correctamente si las pilas. La exposición a altas temperaturas puede causar explosión de la batería, así que no las arroje al fuego. Coloque cinta sobre los terminales para evitar el contacto directo con otros objetos.

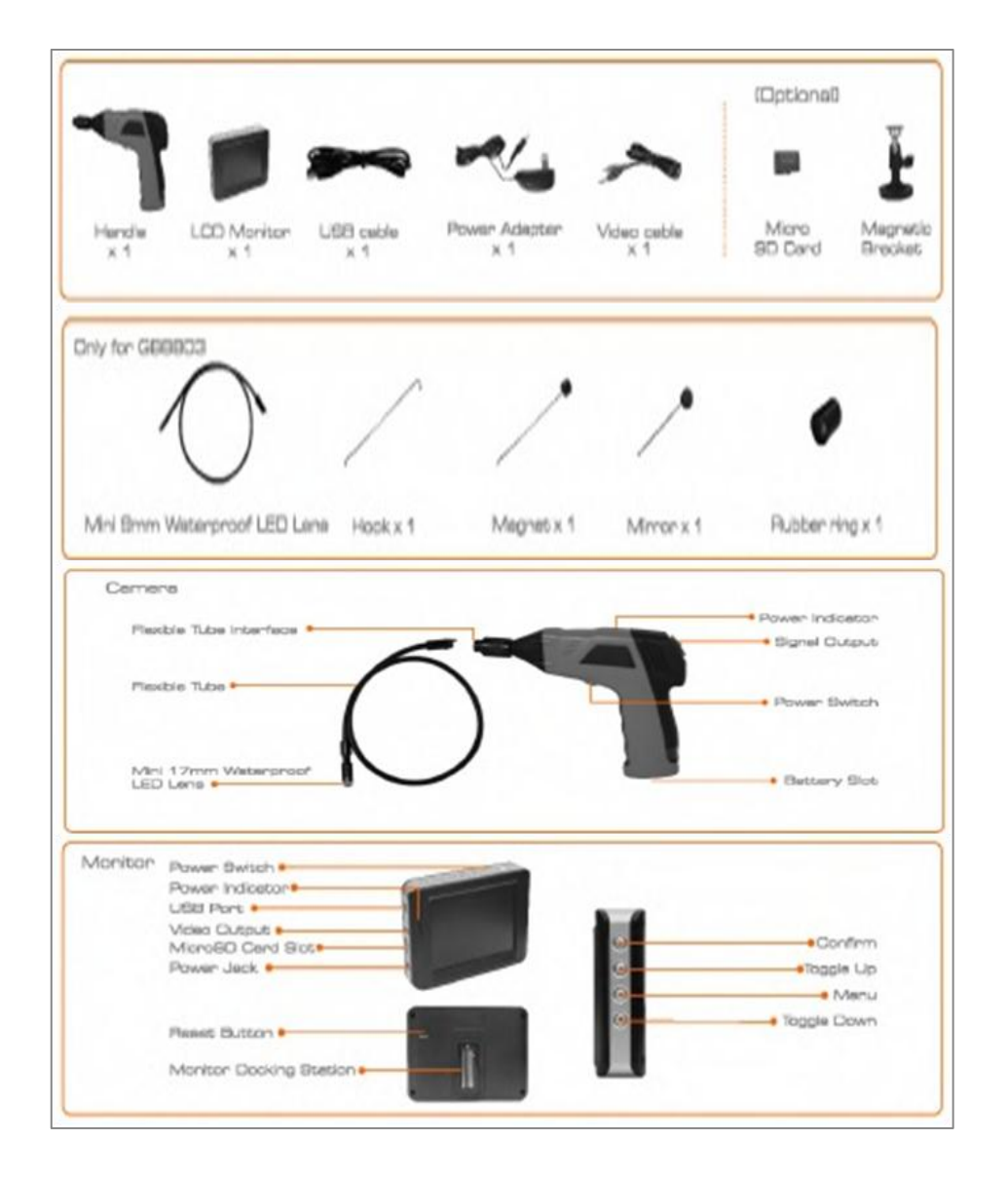

### **3.7.1.3.1 Lista del equipo y estructura**

**Figura 3.20** Lista del equipo y estructura **Fuente:** Manual de usuario Explorer Premium **Elaborado por:** Gabriel Inca - Autor

# **3.7.1.3.2 Características**

# **Tabla 3.10** Características del Equipo

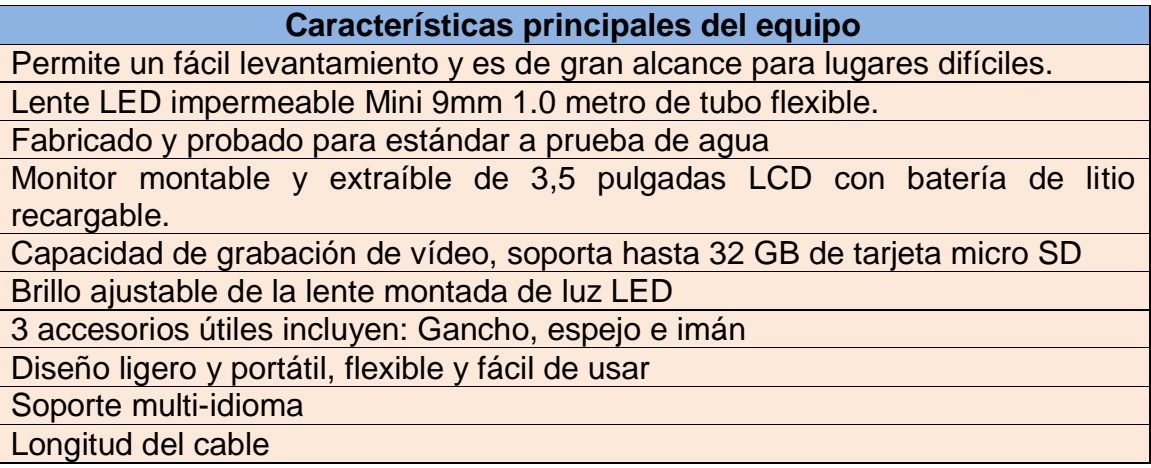

**Fuente:** Manual de usuario Explorer Premium

**Elaborado por:** Gabriel Inca - Autor

# **3.7.1.3.3 Instalación**

**Para instalar las baterías** (las manos deben estar secas antes de instalar o reemplazar las baterías).

1. Emplee un guiador para remover la tapa, como se ilustra aquí:

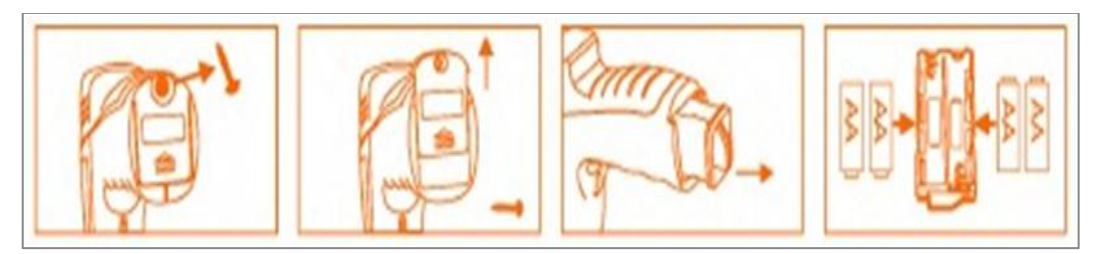

**Figura 3.21** Instalación **Fuente:** Manual de usuario Explorer Premium **Elaborado por:** Gabriel Inca - Autor

- 2. Remueva el compartimiento de la batería e inserte 4 baterías en sus apropiados puertos con orientación adecuada, como indica en el propio compartimiento.
- 3. Reinstale el compartimiento de la batería y su respectiva tapa.

**Para instalar el tubo flexible con la mano** conectar el tubo flexible de la cámara con el control manual, primero asegúrese que la guía al final del mismo esté alineada con la ranura del manubrio del la cámara, luego con ligera fuerza presione el uno con el otro. Ya alineada propiamente, gire la rosca en sentido horario para apretarla hasta que la conexión sea segura.

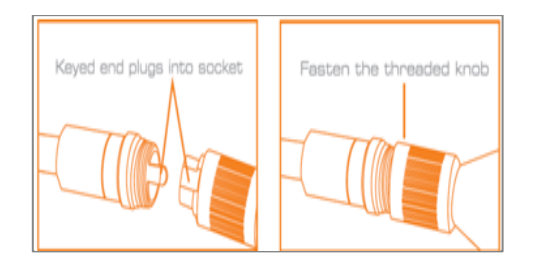

**Figura 3.22** Conexión de tubo flexible **Fuente:** Manual de usuario Explorer Premium **Elaborado por:** Gabriel Inca - Autor

**Para instalar los accesorios,** los tres accesorios incluidos (espejo, gancho y el magneto) son todos para instalarlos a la cámara en la misma forma como se ilustra:

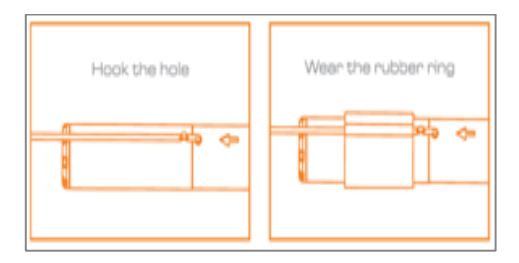

**Figura 3.23** Instalación de accesorios **Fuente:** Manual de usuario Explorer Premium **Elaborado por:** Gabriel Inca - Autor

Prepare el accesorio para instalarse, presionando en un lado del tubo flexible cerca ala la punta; es en este lado adyacente en donde se abrirá la base del accesorio, se alineará la superficie de la base del lente a la punta y se asegurará el accesorio en dicho lugar.

**Instalar el monitor para usar el cable;** el cable de apoyo EXPLORER PREMIUN usado para conectar el monitor a la empuñadura de la cámara.

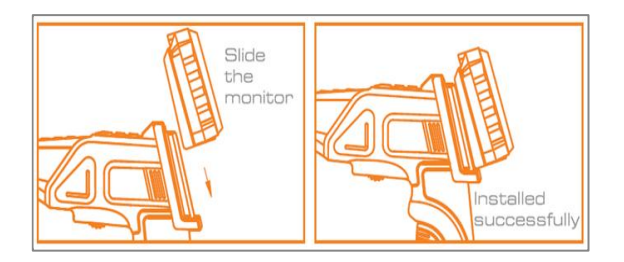

**Figura 3.24** Instalación del monitor **Fuente:** Manual de usuario Explorer Premium **Elaborado por:** Gabriel Inca - Autor

**Para instalar el montante del monitor** adjuntar el montante magnético al monitor usando el mismo método usado para instalar el monitor al manubrio de la cámara.

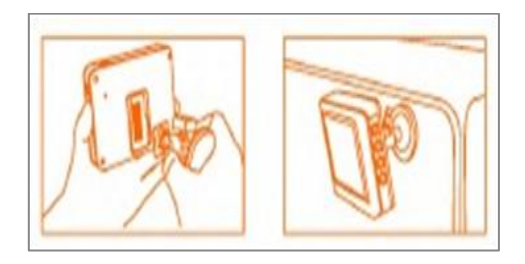

**Figura 3.25** Instalación del montante del monitor **Fuente:** Manual de usuario Explorer Premium **Elaborado por:** Gabriel Inca - Autor

**Para insertar la tarjeta SD,** después de que la tarjeta SD se inserta en la ranura correspondiente, un icono respectivo aparecerá en la pantalla del monitor, caso contrario, otro icono aparece indicando lo contrario.

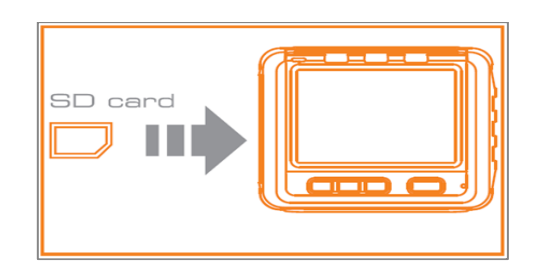

**Figura 3.26** Tarjeta SD **Fuente:** Manual de usuario Explorer Premium **Elaborado por:** Gabriel Inca - Autor

**Para conectar el cable USB,** use el cabe USB provisto para conectar el cable provisto al monitor para cualquier PC con puerto USB. Su computadora deberá reconocer automáticamente el nuevo hardware, el cual se puede acceder por doble "click" en MI PC y navegar en el directorio móvil del disco.

**Para suministrar energía la monitor,** conectar el monitor a una apropiada fuente de poder (100-240v- 50Hz/60HZ) con el adaptador provisto. El indicador LED de carga aparece iluminado de color rojo y el icono de la capacidad de batería palpitará indicando que la batería se está cargando. Cuando el indicador de luz roja desaparezca indica que la batería ha sido cargada totalmente.

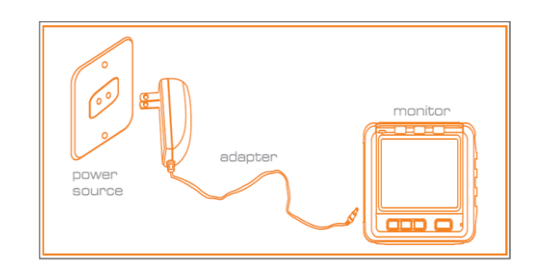

**Figura 3.27** Suministrar energía al monitor **Fuente:** Manual de usuario Explorer Premium **Elaborado por:** Gabriel Inca - Autor

**Para salida de video,** inserte el cable de video en la ranura de salida de video del monitor, inserte el otro extremo del cable en adaptador compatible con cualquier tipo de TV. El monitor LCD es capaz ahora de enviar video de alta definición a otra pantalla.

# **3.7.1.4 Operación**

#### **3.7.1.4.1 Operación básica**

- 1. Rotando el interruptor a ON, se enciende en la cámara el indicador y también se iluminará una luz roja en el manubrio de la cámara. Rotando el interruptor este actúa como reductor de luz para los LEDS alrededor de la cámara en la punta del tubo flexible.
- 2. En el monitor presione y mantenga el interruptor de energía por dos segundos hasta que el indicador de energía se ilumine verde. Luego presione el botón (▼) para seleccionar el Ch4 (canal 4), o hasta que la imagen sea reproducida en la pantalla del monitor. Para seleccionar entre

la función de grabar video y la cámara de fotos, presione el botón (▲) en un costado del monitor.

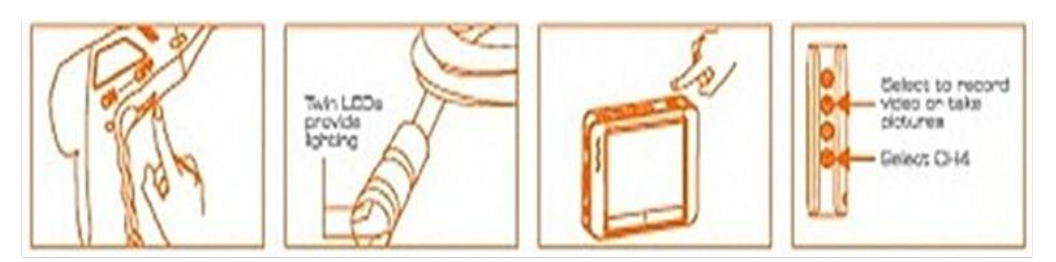

**Figura 3.28** Operación básica **Fuente:** Manual de usuario Explorer Premium **Elaborado por:** Gabriel Inca - Autor

3. Cuando este en uso, el tubo flexible debe ser manejable en la misma posición. No aplique demasiada fuerza.

# **NOTA:**

- a) El tubo flexible tiene varias medidas que pueden ayudar a explorar aéreas inaccesibles las cuales son casi imposibles de divisar.
- b) Los accesorios incluidos con el EXPLORER PREMIUM pueden ser usados para recuperar pequeños ítems arrojados como arandelas, tuercas, tornillos.

# **3.7.1.4.2 Grabador de video**

1. En modo vigilancia en tiempo real (real – time monitoring), presione el botón (▲) para seleccionar el modo de grabación de video.

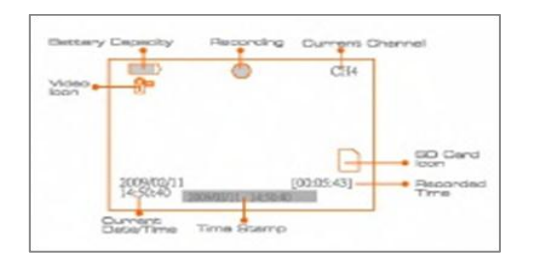

**Figura 3.29** Grabar video **Fuente:** Manual de usuario Explorer Premium **Elaborado por:** Gabriel Inca - Autor

- 2. Presione el botón OK para empezar a grabar.
- 3. Presione nuevamente para detener.

**NOTA:** El video será automáticamente grabado como archivo individual cada 30 minutos. El icono **F** indica que la tarjeta de memoria SD está llena.

#### **3.7.1.4.3 Tomar fotos**

- 1. En modo vigilancia en tiempo real (real time monitoring), presione el botón (▲) para seleccionar el modo de captura de fotos.
- 2. Presione OK para tomar la foto.

**NOTA:** El icono **F** indica que la tarjeta de memoria SD está llena.

# **3.7.1.4.4 Reproducir VIDEO / FOTO**

- 1. En modo vigilancia en tiempo real (real time monitoring), presione el botón ≡ para seleccionar la carpeta de video / imagen.
- 2. Presione los botones ( $\blacktriangle$ ) y ( $\nabla$ ) para seleccionar la carpeta deseada y luego presione OK.

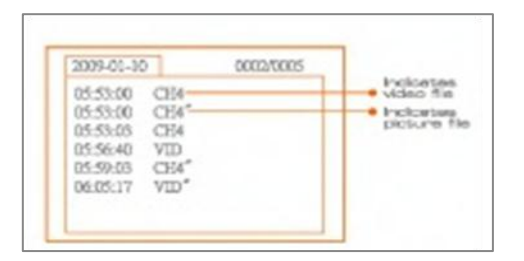

**Figura 3.30** Ver imagen capturada **Fuente:** Manual de usuario Explorer Premium **Elaborado por:** Gabriel Inca - Autor

**NOTA:** Las comillas seguidas del nombre del archivo, indican que el archivo es una foto, y a su vez cuando no indica comillas se trata de un archivo de video.

1. Para la reproducción de video:

Presione el botón (▲) ó (▼) para seleccionar el video deseado y presione OK para reproducirlo.

- a) Pausa: presione el botón OK para pausar y presione el mismo nuevamente para continuar.
- b) Rápida reproducción: presione el botón (▲).

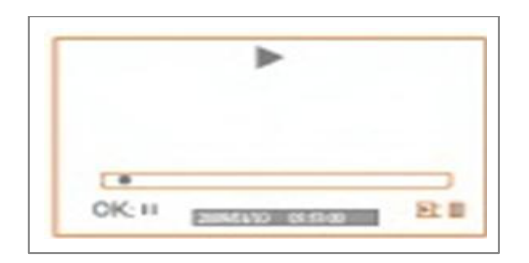

**Figura 3.31** Reproducir video **Fuente:** Manual de usuario Explorer Premium **Elaborado por:** Gabriel Inca - Autor

- c) Rebobinar: presión el botón (▼).
- d) Para detener / salir: presione el botón (≡).

# **3.7.1.4.5 Eliminar video / imágenes**

- 1. En modo vigilancia en tiempo real (real time monitoring), presione el botón ( ≡ ) para seleccionar la carpeta de video / imagen.
- 2. Presione los botones (▲) ó (▼) para seleccionar la carpeta deseada y luego presione OK.

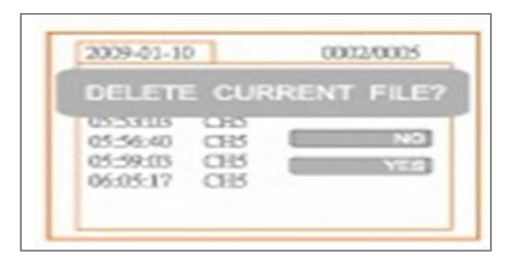

**Figura 3.32** Eliminar video e imagines **Fuente:** Manual de usuario Explorer Premium **Elaborado por:** Gabriel Inca - Autor

- 3. Presione los botones (▲) ó (▼) para seleccionar la carpeta deseada y luego presione el botón ( ≡ ) por dos segundo hasta que la interface correcta aparezca.
- 4. Presione los botones (▲) ó (▼) para optar por SI o NO esto es para borrar o cancelar. Una vez señalada la selección deseada presione el botón OK.

# **3.7.1.4.6 Borrar carpeta**

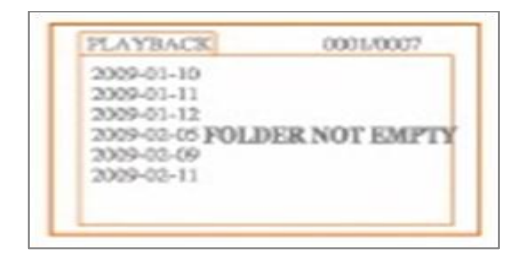

**Figura 3.33** Borrar carpeta **Fuente:** Manual de usuario Explorer Premium **Elaborado por:** Gabriel Inca - Autor

Para borrar carpetas se lo hace de la misma forma como para un archivo simple, sin embrago, asegure que la carpeta está vacía primero, caso contrario aparecerá el mensaje de error.

# **3.7.1.4.7 Como entrar en modo de ajuste**

En modo vigilancia en tiempo real (real – time monitoring), presione y mantenga el botón ( ≡ ) por 1 ó 2 segundos hasta que la correcta interfaz aparezca.

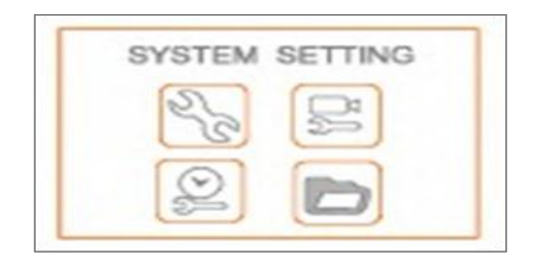

**Figura 3.34** Modo de ajuste **Fuente:** Manual de usuario Explorer Premium **Elaborado por:** Gabriel Inca - Autor

# **3.7.1.4.8 Ajuste de lenguaje**

- 1. En el modo de ajuste, presione el botón (▲) ó (▼) para seleccionar AJUSTE DEL SISTEMA y presione el botón OK.
- 2. Presione el botón (▲) ó (▼) para seleccionar el lenguaje deseado.
- 3. Presione el botón OK para confirmar y salir.

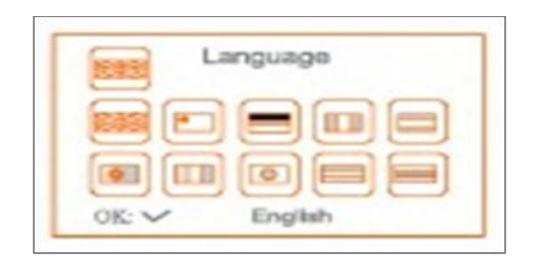

**Figura 3.35** Ajuste de lenguaje **Fuente:** Manual de usuario Explorer Premium **Elaborado por:** Gabriel Inca - Autor

### **3.7.1.4.9 Ajuste del sistema de video**

- 1. En modo de ajuste presione el botón (▲) ó (▼) para seleccionar AJUSTE DE SISTEMA y luego presione el botón OK.
- 2. Presione el botón (▲) ó (▼) para seleccionar SISTEMA DE VIDEO y luego presione el botón OK.
- 3. Presione el botón (▲) ó (▼) para la selección entre NTSC y PAL. Una vez con el sistema deseado presione OK para confirmar y salir.

# **3.7.1.4.10 Formateo**

- 1. En el modo de selección presione el botón (▲) ó (▼) para seleccionar AJUSTE DEL SISTEMA y luego presione el botón OK.
- 2. Presione el botón (▲) ó (▼) para seleccionar FORMATO y luego presione OK.

3. Presione el botón para la selección SI y NO, indicando formatear o cancelar, una vez que se ha señalado la posición deseada, presione el botón OK.

#### **3.7.1.4.11 Configuración predeterminada**

- 1. En el modo de ajuste, presione el botón (▲) ó (▼) para seleccionar AJUSTE DE SISTEMA y luego presione el botón OK.
- 2. Presione el botón (▲) ó (▼) para seleccionar CONFIGURACIÓN PREDETERMINADA y luego presione el botón OK.
- 3. Presione el botón (▲) ó (▼) para elegir entre SI y NO que es para restaurar configuración o cancelar.

Una vez señalada la opción deseada, presionar el botón OK.

### **3.7.1.4.12 Información de versión**

- 1. En el modo de ajuste, presione el botón (▲) ó (▼) para seleccionar AJUSTE DE SISTEMA y luego presione el botón OK.
- 2. Presione el botón (▲) ó (▼) para seleccionar VERSIÓN y presionar el botón OK. Estar disponible la versión detallada del producto.

#### **3.7.1.4.13 Ajuste de rendimiento**

- 1. En el modo de ajuste, presione el botón (▲) ó (▼) para seleccionar AJUSTE DE GRABACIÓN y luego presione el botón OK.
- 2. Presione el botón (▲) ó (▼) para seleccionar "REGIMEN DE RENDIMIENTO" y presionar el botón OK.
- 3. Presione el botón (▲) ó (▼) para seleccionar entre diferentes regímenes de rendimiento y una vez seleccionada presionar OK para confirmar y salir.

#### **3.7.1.4.14 Ajuste de marca de tiempo**

1. En el modo de ajuste, presione el botón (▲) ó (▼) para seleccionar AJUSTE DE GRABACIÓN y luego presione el botón OK.

- 2. Presione el botón (▲) ó (▼) para seleccionar "MARCA DE TIEMPO" y presionar el botón OK.
- 3. Presione el botón  $(4)$  ó  $(4)$  para seleccionar entre ON y OFF y una vez elegida presionar OK para confirmar y salir.

# **3.7.1.4.15 Tipo de grabación**

- 1. En el modo de ajuste, presione el botón (▲) ó (▼) para seleccionar AJUSTE DE GRABACIÓN y luego presione el botón OK.
- 2. Presione el botón (▲) ó (▼) para seleccionar "TIPO DE GRABACION" y presionar el botón OK.
- 3. Presione el botón (▲) ó (▼) para seleccionar entre INSTANTANEA y VIDEO y una vez escogida presionar OK para confirmar y salir.

# **3.7.1.4.16 Ajuste hora / fecha**

- 1. En el modo de ajuste, presione el botón (▲) ó (▼) para seleccionar HORA / FECHA y luego presione el botón OK. La interfaz correcta parecerá:
- 2. Presione el botón OK para seleccionar la fecha o al hora.
- 3. Presione el botón (▲) ó (▼) para seleccionar.
- 4. Presione el botón ( $\equiv$ ) para confirmar y salir.

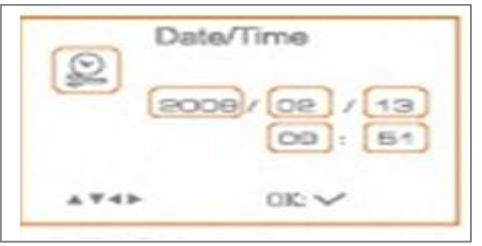

**Figura 3.36** Ajuste hora/fecha **Fuente:** Manual de usuario Explorer Premium **Elaborado por:** Gabriel Inca - Autor

# **3.7.1.4.17 Retroceso**

- 1. En el modo de ajuste, presione el botón (▲) ó (▼) para seleccionar EVENT PLAYBACK y luego presione el botón OK.
- 2. Refiérase a las instrucciones de reproducción de video / imagen, borrar video / imagen y borrar carpetas emplearlas como guía.

# **3.7.1.5 Especificaciones de la cámara y monitor**

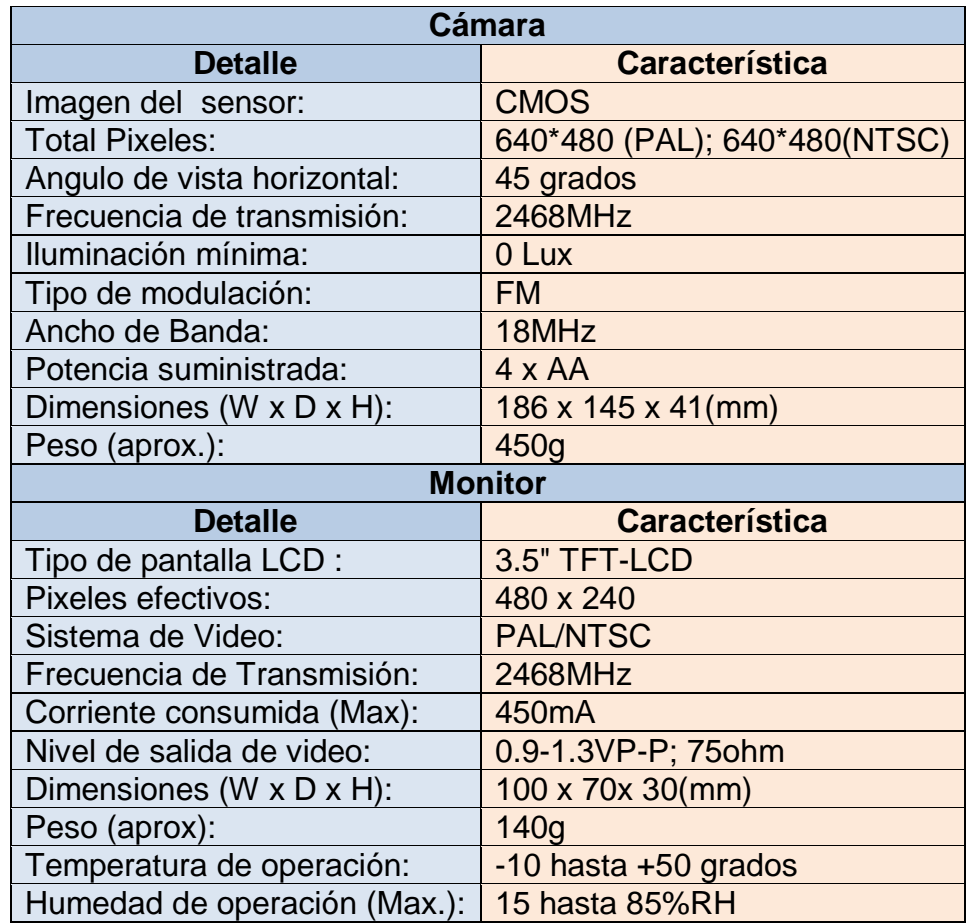

**Tabla 3.11** Especificaciones de la cámara del equipo Explorer Premium

**Fuente:** Manual de usuario Explorer Premium

**Elaborado por:** Gabriel Inca – Autor

# **3.7.1.6 Caza fallas (Troubleshooting)**

| <b>Problema</b>             | <b>Posibles causas</b>                                                                                                   | <b>Solución</b>                                                                                                    |
|-----------------------------|----------------------------------------------------------------------------------------------------|----------------------------------------------------------------------------------------------------|
| Herramienta<br>no arranca   | 1. Monitor no carga<br>2. Baterías<br>necesitan<br>cargar                                                                | 1. Cargar monitor<br>2. Remplazar baterías<br>-el<br>en<br>manubrio de control.                                                                                         |
| Monitor no<br>cargará       | 1. Adaptador de cable<br>asentado<br>está<br>inadecuadamente<br>2. El adaptador no está<br>energizado                    | 1. Asegúrese que el adaptador<br>está bien conectado entre el<br>adaptador y el monitor<br>2. Asegúrese que el adaptador<br>está conectado a corriente                  |
| Imagen<br>oscura o<br>clara | 1. Necesitan ajuste los<br>LED <sub>s</sub> cerca de<br>la<br>cámara<br>2. Necesita ajuste<br>la<br>pantalla del monitor | 1. Use el control de rueda en el<br>manubrio para ajustar el brillo<br>de los LEDs.<br>2. Use botones de contraste y<br>brillo en el monitor para ajustar<br>la imagen. |

**Tabla 3.12** Caza fallas

**Fuente:** Manual de usuario Explorer Premium **Elaborado por:** Gabriel Inca - Autor

El rango de transmisión actual del monitor inalámbrico varía acorde el ambiente, localización, interface, o construcción de edificio.

Seguir todas las precauciones de seguridad donde se diagnostica o se da servicio a la herramienta. Desconectar el suministro de energía antes de proveer servicio.

La herramienta no genera interferencia, en cambio es susceptible a esta ya que afecta la operación normal.

**NOTA:** Para mantenimiento del equipo de inspección visual remota ejecutar manual del ANEXO I. Las calibraciones que corresponden al equipo son anuales a partir de su fabricación, y se llevan a cabo por el técnico especialista en el equipo.

# **1.5.2 Manual del Banco de Prueba del Boróscopo**

Este manual ha sido desarrollado con el objeto de guiar al personal que trabaje en el banco con el objeto de realizar una inspección visual remota, cuidando la integridad del personal y del banco de pruebas al remover e instalarlo.

Es importante recordar que las cámaras de combustión elaboradas son de fibra de vidrio y dentro de ellas se encuentran disponibles una serie de láminas con distintos tipos de defectos para entrenamiento. Cada cámara se encuentra con señalización tanto para instalar como para ocuparlas.

# **3.7.2.1 Instalación general**

Para armar el banco de prueba es de suma consideración los siguientes pasos y recomendaciones.

- 1. Colocar el soporte en una superficie totalmente plana no lisa.
- 2. Montar el anillo mayor al brazo del soporte. El soporte tiene una tuerca de retención de 1 plg. La cual permite desmontar el anillo mayor para facilitar el desmontaje y transporte del banco de prueba.

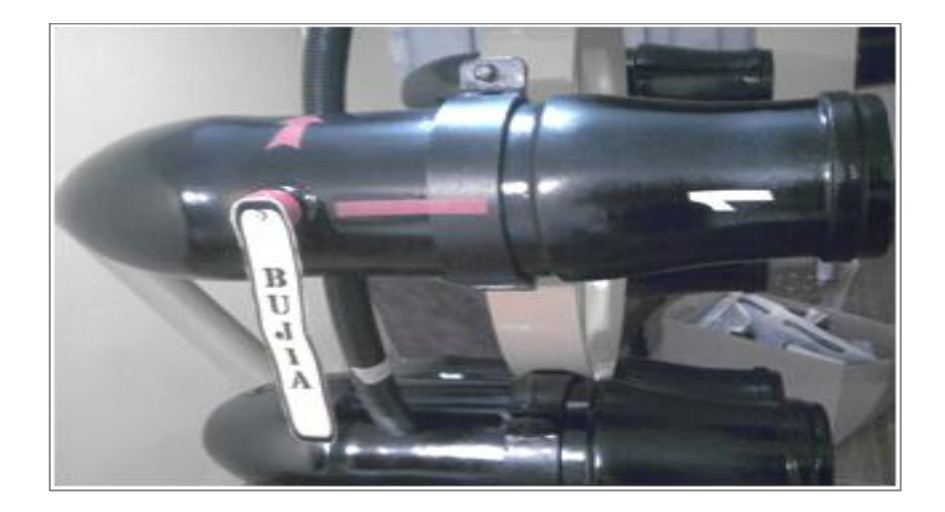

**Figura 3.37** Instalación según numeración horaria **Fuente:** Investigación de Campo **Elaborado por:** Inca Gabriel – Autor.

- 3. Asegurar el anillo mayor con el freno instalado para evitar su excesiva rotación y facilitar la instalación.
- 4. Insertar las cámaras en los anillos menores de acuerdo al orden establecido. Las cámaras tienen una numeración horaria viendo al banco de prueba frontalmente.

El anillo mayor tiene siete anillos menores en donde se alojan las cámaras de combustión, estos anillos son ajustables y de liberación segura con el objeto de desmontar una cámara de combustión de fibra de vidrio para mantenimiento, reparación o reemplazo por otra/s similar/es o real/es.

5. Insertadas las cámaras ajustar levemente y coincidir las marcas rojas de los anillos menores con las marcas de las cámaras.

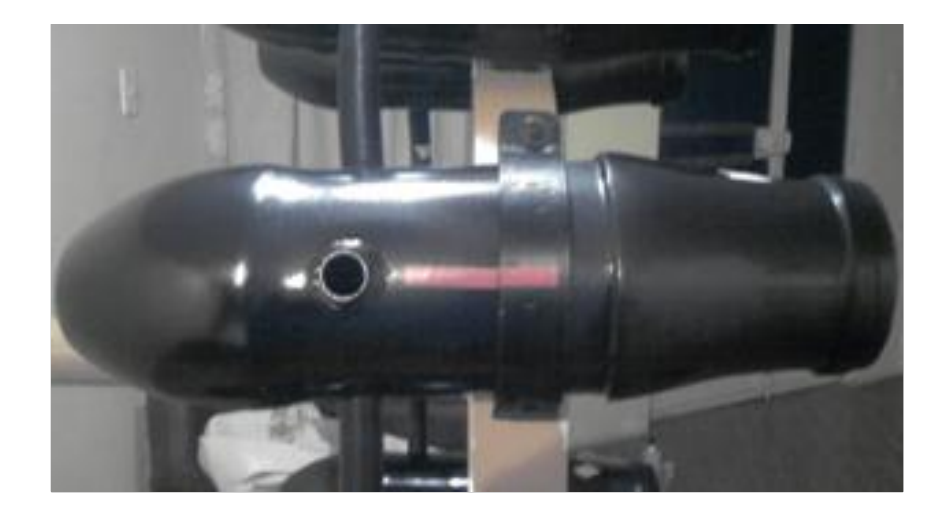

**Figura 3.38** Instalación de cámaras de combustión **Fuente:** Investigación de Campo **Elaborado por:** Inca Gabriel – Autor.

- 6. Cerrar completamente los anillos menores utilizando copa y llave 7/16.
- 7. Conectar las mangueras anilladas para interconectar las cámaras de combustión.
- 8. Verifique que elementos externos al banco de pruebas no se encuentren dentro de las cámaras de combustión de fibra de vidrio.
- 9. Banco de prueba listo para emplear. Ver ANEXO H.

# **3.7.2.1.1 Para reemplazo o instalación de cámaras reales.**

Las cámaras reales pueden ser instaladas en el banco de prueba

**NOTA**: En caso de sufrir daño una cámara detener inspección y evalué la zona o área afectada, la continuidad de inspección depende del criterio del docente mismo que debe informar el daño de acuerdo al formato del ANEXO K, luego procede a reemplazar cámara de ser necesario.

Si las cámaras de fibra de vidrio se encuentran en los anillos menores:

- 1. Asegure el anillo mayor con el freno para evitar excesiva rotación.
- 2. Desinstale las mangueras anilladas de la/s cámaras/s.
- 3. Desmonte la/s cámara/s de los anillos menores.
- 4. Guarde las cámaras en el sitio adecuado.
- 5. Monte la/s cámara/s reales o de reemplazo (de instalación general seguir pasos 5, 6, 7, 8, 9 de instalación general).

**NOTA**: De no existir reemplazo, es decir un duplicado, se puede instalar una cámara de combustión real, que tenga las dimensiones del anillo menor con su RESPECTIVA MANGUERA DE INTERCONEXIÓN.

En caso de existir la necesidad de desmontar el anillo mayor utilice la herramienta adecuada, la tuerca es de 1 plg. Coloque el anillo mayor en forma horizontal, nunca apoyado sobre los anillos menores.

Para mantenimiento del banco de prueba de boroscopía ejecutar obligatoriamente el manual del ANEXO I.

# **1.5.3 Manual básico para inspección a cámaras de combustión**

El proceso de inspección es diseñado para detectar daños o peligros potenciales en las cámaras de combustión y alrededor de las estructuras por medio del boróscopo flexible. Se emplean equipos especificados en cada proceso, esto es posible a través de un examen interno de las superficies de cada cámara.

Recordar que existen limitaciones al personal para ejecutar inspecciones boroscópicas a las cámaras de combustión y componentes necesarios, estas limitantes están definidas en el punto 2.6.2.1 del Capítulo II. Para iniciar el entrenamiento con el proceso de inspección es imprescindible seguir las siguientes recomendaciones:

"Cuando se analice un defecto, se deberán contestar las siguientes preguntas:

# a) **¿Qué componentes espera encontrar cuando se inserte el boróscopo en un puerto en particular?**

El estar familiarizado con el componente nos guiará a la página correcta en el manual de mantenimiento. También hay que estar familiarizado con la configuración normal del componente y su área de inspección, así como también ser capaz de recordar experiencias de inspecciónes previas.

# b) **¿En qué porción o área de inspección del componente está localizado el defecto?**

La respuesta a ésta pregunta nos dirigirá directamente al párrafo específico del Manual de Mantenimiento, el cual nos dirá los defectos que se debe verificar.

Definir el tipo de defecto, y, en caso de una rotura, la dirección en que se ha programado o progresado, con el fin de encontrar el sub-párrafo numerado apropiado en el manual.

# c) **¿Cuál es la magnitud o medida comparativa del daño?**

Esta conclusión nos guiará a los límites máximos de utilización en el manual.

Las discrepancias de defectos por esfuerzos, degradación, son términos generales utilizados para describir cualquier anormalidad que sea una inconsistencia con la mayoría de lo observado desde el campo de visión del boróscopo, o puede ser una inconsistencia con la condición anticipada basada en una pasada experiencia. La anormalidad, o inconsistencia entonces debe ser clasificada por el tiempo o magnitud del esfuerzo.

Son siempre deseables vistas alternas para confirmación, debido a que todas las apreciaciones de magnitud son mediciones comparativas en una inspección boroscópica". <sup>29</sup>

<sup>1</sup> <sup>29</sup> ALAS DE AMÉRICA (2009). Manual De Inspección Boroscópica - Instrucción. P 25.

# **3.7.3.1 Desarrollo de la inspección visual remota <sup>30</sup>**

# **3.7.3.1.1 Primer paso - Localizar un punto que sea familiar**

Comenzar de un orificio negro y adivinar, no es la forma de llevar a cabo una inspección boroscópica; cada practicante debe rápidamente localizar algo dentro del campo de visión para verificar que esa sea el área a ser inspeccionada y entonces proceder con la inspección en forma ordenada.

# **3.7.3.1.2 Segundo paso - Explorar rápidamente con un procedimiento fijo**

Al tener a la vista un defecto que no nos sea familiar, la decisión o resultado de la interpretación es una gran responsabilidad y requiere un procedimiento más profundo y disciplinado. Esta es la única manera de asegurarse de que se haya efectuado una apreciación profunda, exacta y completa.

# **3.7.3.1.3 Tercer paso - Localizar todas las áreas de inspección**

Un procedimiento profundo y disciplinado incluye el manejo de todas las medidas y todos los puertos de inspección requeridos y/o necesarios, cada vez, deberá efectuarse el procedimiento de operación que más convenga y que sea común.

# **3.7.3.1.4 Cuarto paso – Anotar los patrones de inconsistencia**

Cuando se identifiquen discrepancias, la herramienta más importante que el practicante puede utilizar es una imagen mental de la condición que presentó el componente en la última inspección.

Es importante recalcar que los tipos de defectos detectados por el boróscopo están detallados en el Capítulo II en la sección 2.7.

# **3.7.3.1.5 Quinto paso - Evaluación de las inconsistencias**

Todas las inconsistencias deben ser mentalmente categorizadas de acuerdo al tipo de defecto, localización y extensión del daño. Esta no es una tarea fácil, porque todas las mediciones observadas a través del boróscopo son mediciones comparativas. Porque pueden hacerse comparaciones con alguna área conocida

<sup>1</sup> <sup>30</sup> ALAS DE AMÉRICA (2009). Manual De Inspección Boroscópica - Instrucción. P 40.

que se encuentre dentro del campo de visión. La conclusión puede entonces ser aplicada a un párrafo específico según los límites del Manual de Mantenimiento.

No existe hasta la fecha, dispositivos definitivos de mediciones para la inspección boroscópica. Pero pueden utilizarse partes o componentes de desecho, para utilizarlos como referencia.

### **3.7.3.1.6 Sexto paso - Reporte de resultado**

Finalmente, el reporte de la inspección. Es poco probable no encontrar al estar inspeccionando motores de aeronaves durante años un motor que no se haya removido, por haber encontrado daños fuera de tolerancia.

El reporte detallado de la inspección, es la única forma de recordar acertadamente la condición del patrón de las cámaras durante las inspecciones previas. El reporte de la inspección a motores, debe contener un lenguaje detallado con el fin de establecer un banco de datos. La hoja de reporte de inspección se encuentra detallada en el ANEXO J.

#### **3.7.3.1.7 Séptimo paso - Establecer un punto**

La localización y cantidad de zonas afectadas por etapa, deben ser incluidas en cada reporte de inspección boroscópica.

**NOTA**: Es de carácter obligatorio llenar las hojas de registro de uso del equipo de inspección visual y banco de prueba. ANEXO K. También es leer los manuales de los ANEXOS I, y L.

El modo de ejecución recomendado para entrenamiento en reconocimiento de inspecciones visuales está entre cuatro y cinco inspecciones en el banco de prueba para acceder a inspección de motor jet o recíproco. Esto también queda a criterio del técnico quien provee el entrenamiento.

#### **1.5.4 Inspección visual remota ejecutable en el banco de prueba**

El conocimiento previo debe basarse en el manejo básico del equipo de inspección remota, tipos de cámaras de combustión y defectos generales detectados por el boróscopo.

- 1. Preparación y calibración del equipo de inspección visual (acorde a Operación básica 3.7.1.4.1).
- 2. Armar banco de prueba para inspección visual remota (véase Instalación general 3.7.2.1).

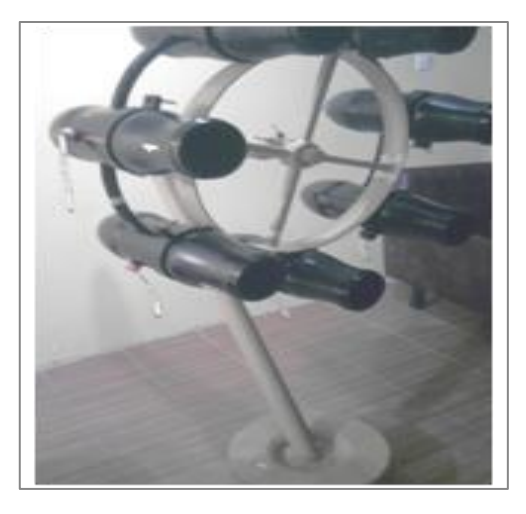

**Figura 3.39** Instalación terminada **Fuente:** Investigación de Campo **Elaborado por:** Inca Gabriel – Autor.

- 3. Establecer cámara de combustión a inspeccionar.
- 4. Remoción de la bujía.
- 5. Selección del tubo guía
- 6. Inserción del boróscopo en la zona de inspección.
- 7. Establecer posición del lente de inspección.
- 8. Realizar inspección basándose en los pasos del 1 al 7. (Desarrollo de inspección visual remota 3.7.3.1).
- 9. Realizar el registro de resultados de inspección y compararla con las anteriores. ANEXO J.

### **1.5.5 Inspección visual remota ejecutable al motor JT-8D <sup>31</sup>**

El conocimiento previo debe basarse en motores jet, tipos de cámaras de combustión y secciones, defectos generales; familiarización con el equipo de inspección.

**Preámbulo:** Entre las circunstancias que provocan el desgaste de la estructura de las cámaras se considera que el fuego llega a precipitarse con el cuerpo estructural cuando las rejillas de refrigeración que crean el colchón de aire se taponan, dando como resultado que la llama se descentre y ocasione fatiga térmica.

En otros sucesos, en el filtro de última oportunidad de las boquillas de combustible en caso de encontrase taponadas el combustible no se dispersa bien ocasionando acumulación en el cuerpo estructural de la cámara y al momento de la ignición, se origina carbón y por ende acumule oxido y principios de desgaste.

El revestimiento de cerámica del difusor y de las cámaras se desprende por impacto de objetos extraños, ocasionando que la llama choque directamente con el material ocasionando aumentos de EGT y además una marca azul-violeta indicando sobretemperatura.

Un fogonazo "torching" es una condición seria debido a que la llama sale por la turbina dañando componentes no aptos para resistir altas temperaturas.

Mediante la inspección boroscópica, realizada en Chequeo tipo "C" comúnmente se ha llegado a encontrar rajaduras, arañazos en las rejillas de refrigeración, así también desprendimiento del aislador de temperatura.

Seguir rigurosamente cada procedimiento:

- 1. Verificar condición de equipo y del personal.
- 2. Ensamblar el instrumento de inspección visual remota

<sup>1</sup> <sup>31</sup> PRATT & WHITNEY (2012). JT-8D Maintenance Manual. Engine General Inspection/Check 01. P 636.

- 3. Ubicar el motor en un ambiente seco en el cual no afecte, ni dañe el equipo de inspección visual remota.
- 4. Retirar los tapones de ignición (bujías) basándose en el manual de mantenimiento. De acuerdo al 74-22-01 del Manual de Mantenimiento.

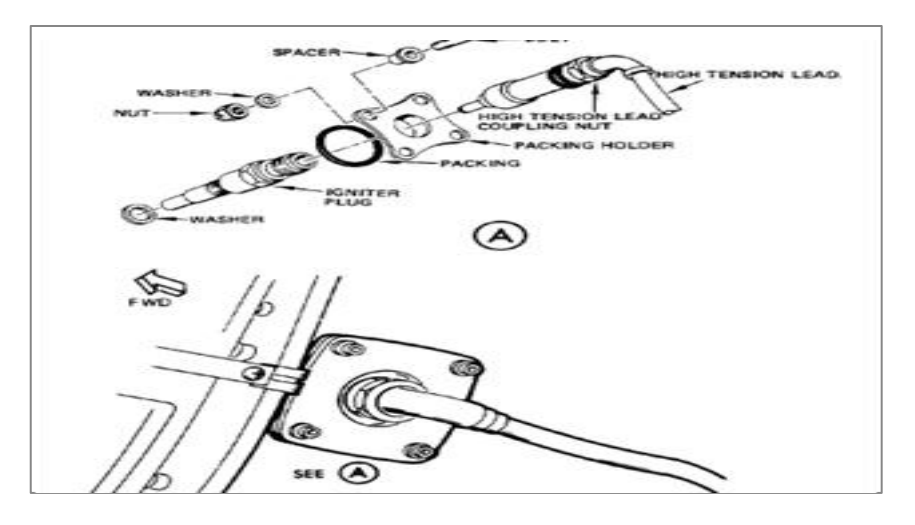

**Figura 3.40** Desinstalación de bujía **Fuente:** AMM – 737-12 AEROGAL **Elaborado por:** Inca Gabriel – Autor.

5. Fije el cable y la bujía a un lado del motor si está en la izquierda fíjelo a la PD Valve y si está en la derecha a la PRBC.

**NOTA**: La inspección puede comenzar en cualquiera de los lados derecho o izquierdo del motor, siempre que todas las cámaras de combustión puedan recibir una inspección completa. No coloque objetos cerca al conducto de ventilación del fan.

- 6. Asegure el tubo guía a una ubicación específica o a su mano para permitir la máxima inserción en el motor.
- 7. Calibre el brillo y la intensidad de luz del instrumento de inspección.
- 8. Inserte el boróscopo dentro del tubo guía, y obtenga una posición para visión cómoda.

**NOTA**: Para proporcionar la máxima maniobrabilidad tanto boróscopo y del tubo guía. Los controles de equipo y tubo guía deben estar en posición cómoda y conveniente.

9. Rotar el tubo guía y el boróscopo de acuerdo a la posición del operador de modo que se asegure de la orientación "superior" e "inferior"; esto para el caso que sea un boróscopo de extremo no flexible.

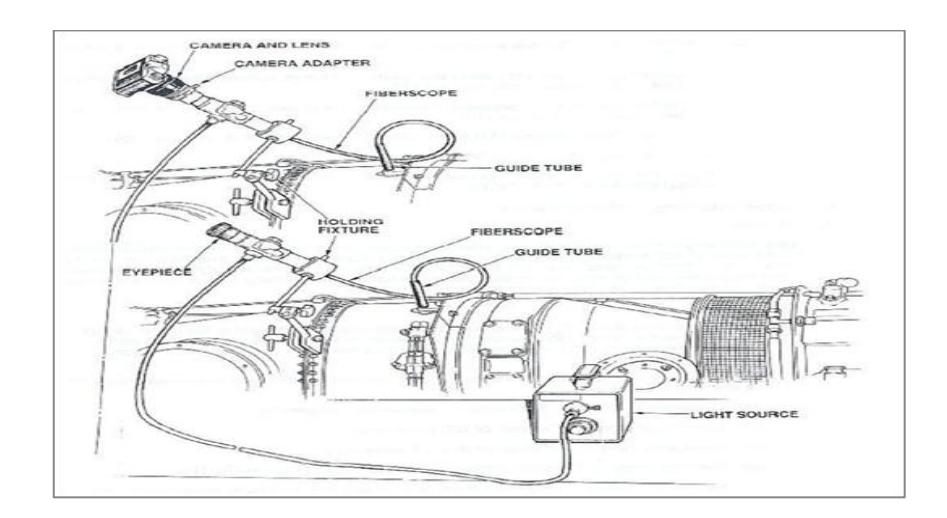

**Figura 3.41** Inspección visual remota ejecutable al motor JT - 8D **Fuente:** Pratt & Whitney, JT-8D Maintenance Manual **Elaborado por:** Inca Gabriel – Autor.

- 10.Introducir el extremo del tubo flexible de inspección, y tan pronto como ingrese establezca la orientación en el interior de la cámara de combustión, es decir que si se ingresa por la cámara # 7 el boróscopo debe estar en posición hacia la # 9 y si se ingresa por la cámara # 4 el boróscopo debe estar en posición hacia la # 3.
- 11.Capturar las imágenes necesarias para desarrollar el informe.
- 12.Para pasar a otra cámara se tiene que articular el tubo flexible hacia el interconector de llama con el objeto de realizar el cruce.

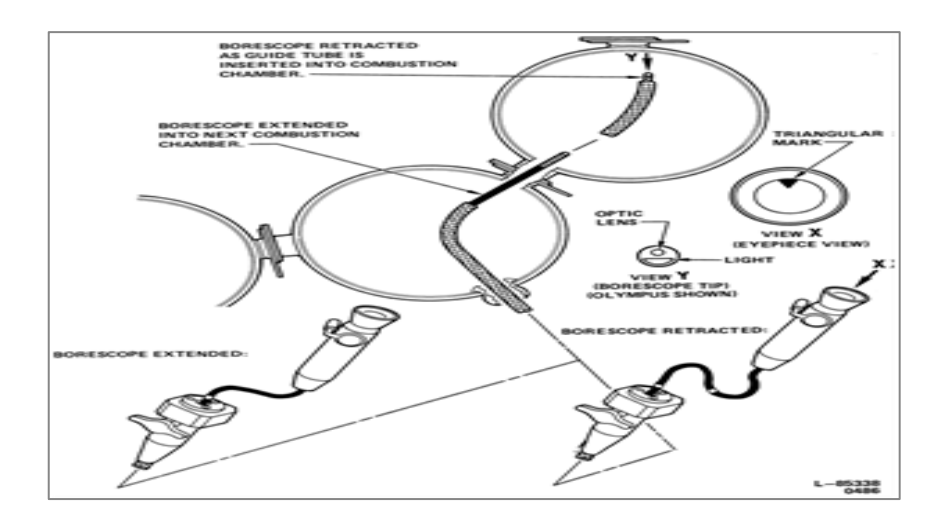

**Figura 3.42** Inspección visual remota de cámaras 3 y 4 **Fuente:** Pratt & Whitney, JT-8D Maintenance Manual **Elaborado por:** Inca Gabriel – Autor.

**NOTA**: Se recomienda que el tubo flexible del boróscopo y la guía se extienda a través de un máximo de dos a tres cámaras de combustión, con el comienzo de la inspección en el revestimiento de la cámara de combustión más alejada primera.

- 13.Comience la inspección del interior de la cámara de combustión por el revestimiento posterior de la cámara. Articular el tubo guía y el lente para que la vista este hacia adelante, hacia la boquilla de combustible.
- 14.Empiece a detectar por secciones, de manera que las discrepancias encontradas sean motivo de análisis y puedan ser capturadas en fotografía para realizar un programa de control con fines de entrenamiento.
- 15.Evite enviar el lente muy lejos del extremo del tubo guía con el objeto que la retracción sea rápida y sencilla.

**NOTA**: No realizar movimientos bruscos durante la inspección, debido a que se puede desprender algunos materiales de apoyo como el espejo o ganchos. De ocurrir esta situación INFORME Y RETIRE el instrumento e intente recuperarlo con una extensión de imán ó la punta magnética que viene con el equipo. PROCESO OBLIGATORIO PARA EL TÉCNICO AL MANDO.

93

- 16.Para terminar el proceso el boróscopo debe ser retirado de la cámara de combustión en secuencia a como fue introducido; girando el tubo guía para evitar que quede enganchado.
- 17.Instalar las bujías de acuerdo al 74−22−01 del Manual de Mantenimiento.
- 18.Realizar el registro de resultados de inspección y compararla con las anteriores.

# **1.5.6 Inspección boroscópica a motores recíprocos**

El conocimiento previo debe basarse en motores de pistón y recíprocos, conceptos básicos, tipos de defectos generales, y familiarización con el equipo de inspección.

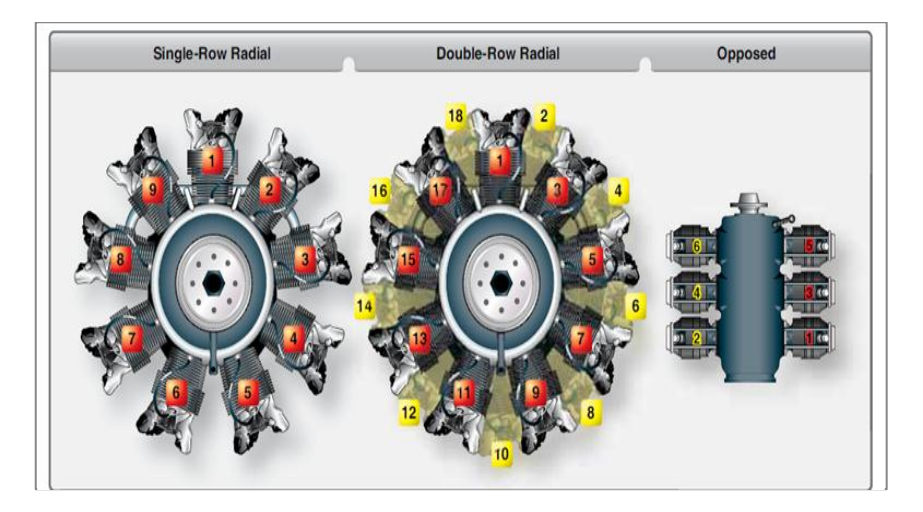

**Figura 3.43** Numeración de los cilindros en un motor reciproco **Fuente:** FAA-AMT Power Plant Vol-1 **Elaborado por:** Inca Gabriel – Autor.

- 1. Verificar condición del equipo de inspección y de personal.
- 2. Ensamblar el instrumento de inspección visual remota.
- 3. Ubicar el motor en un ambiente seco en el cual no lo afecte, ni dañe el equipo de inspección.
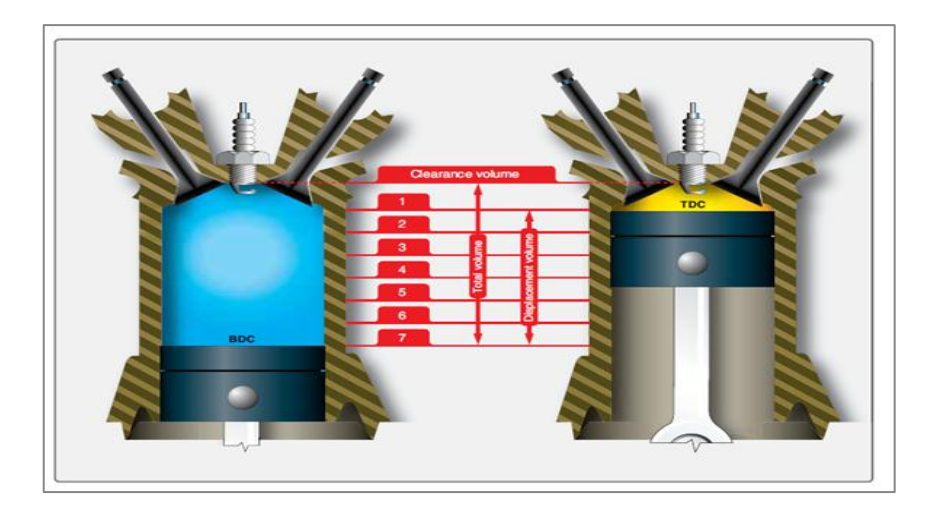

**Figura 3.44** Punto muerto superior e inferior **Fuente:** FAA-AMT Power Plant Vol-1 **Elaborado por:** Inca Gabriel – Autor.

- 4. Retirar los tapones de ignición (bujías) basándose en el manual de mantenimiento.
- 5. Colocar el cilindro a examinarse en el punto muerto inferior
- 6. Proporcionar limpieza de ser necesaria al interior del cilindro.
- 7. Selección del tubo guía.
- 8. Inserción del instrumento de inspección visual remota.

**NOTA**: No realizar movimientos bruscos durante la inspección, debido a que se puede desprender algunos materiales de apoyo como el espejo o ganchos. De ocurrir esta situación INFORME Y RETIRE el instrumento e intente recuperarlo con una extensión de imán ó la punta magnética que viene con el equipo. PROCESO OBLIGATORIO PARA EL TÉCNICO AL MANDO.

- 9. Realizar inspección basándose en los pasos del 1 al 7. (Desarrollo de inspección visual remota).
- 10.Detectar y capturar rajaduras en el cilindro, camisa y pistón.

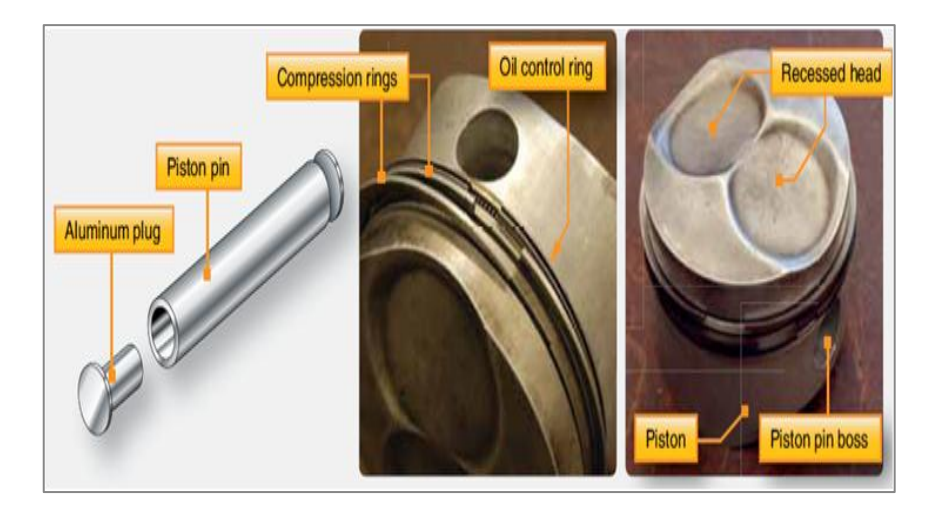

**Figura 3.45** Pistón, anillos y buje **Fuente:** FAA-AMT Power Plant Vol-1 **Elaborado por:** Inca Gabriel – Autor.

**NOTA**: Los anillos del pistón que se deslizan por el cilindro pueden generar un arañazo el cual debe ser evaluado de acuerdo al manual de mantenimiento del motor.

11.Realizar el registro de resultados de inspección y compararla con las anteriores. ANEXO J.

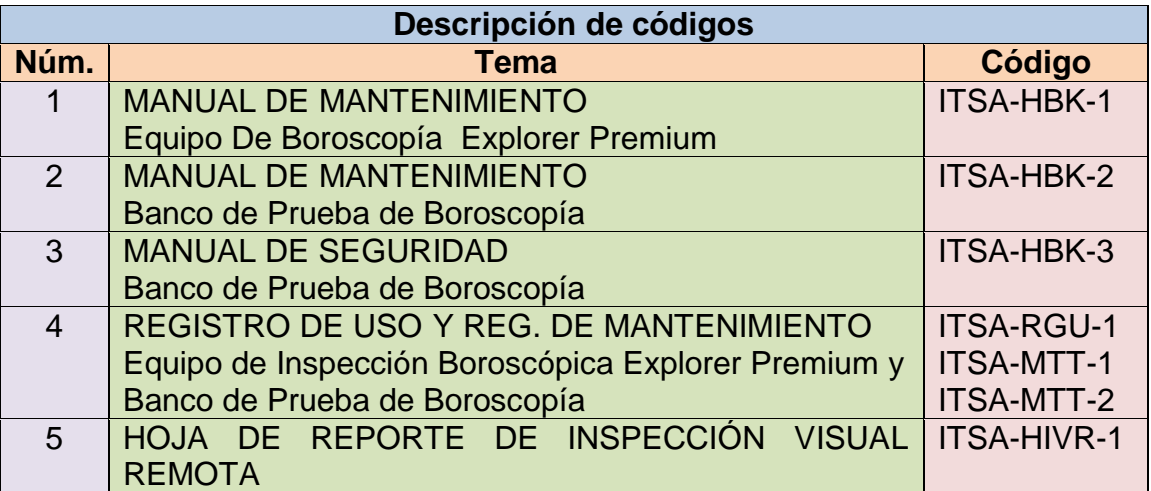

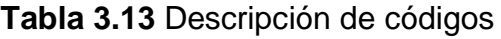

**Fuente:** Investigación de campo

**Elaborado por:** Gabriel Inca - Autor

#### **1.8 Análisis económico**

El siguiente estudio económico de vital importancia y necesario ya que permite establecer al término del proyecto el costo real de la construcción del banco de prueba del boróscopo y la adquisición del equipo de inspección visual, con respecto al del anteproyecto, de manera que se detallará con exactitud los recursos económicos empleados en materiales herramientas, equipos y mano de obra.

#### **1.5.1 Presupuesto**

En el anteproyecto se mencionó el costo que alcanzaría el proyecto con un estimado de 742.78 USD. El cual no es acorde con el análisis expuesto en el siguiente punto donde se presenta el costo de la construcción del proyecto con las variaciones respectivas acorde a las propuestas actuales.

#### **1.5.2 Análisis de costo**

En la elaboración del proyecto se han dividido los gastos en primarios y secundarios, para luego sumarlos y obtener el total de costos.

#### **3.8.2.1 Costos primarios**

Se tiene en cuenta materiales, equipo y mano de obra.

#### **3.8.2.1.1 Costos de materiales**

La tabla 3.14 ubicada en la siguiente página determina los materiales empleados tanto para la construcción de cámaras de combustión y para el soporte del banco de prueba.

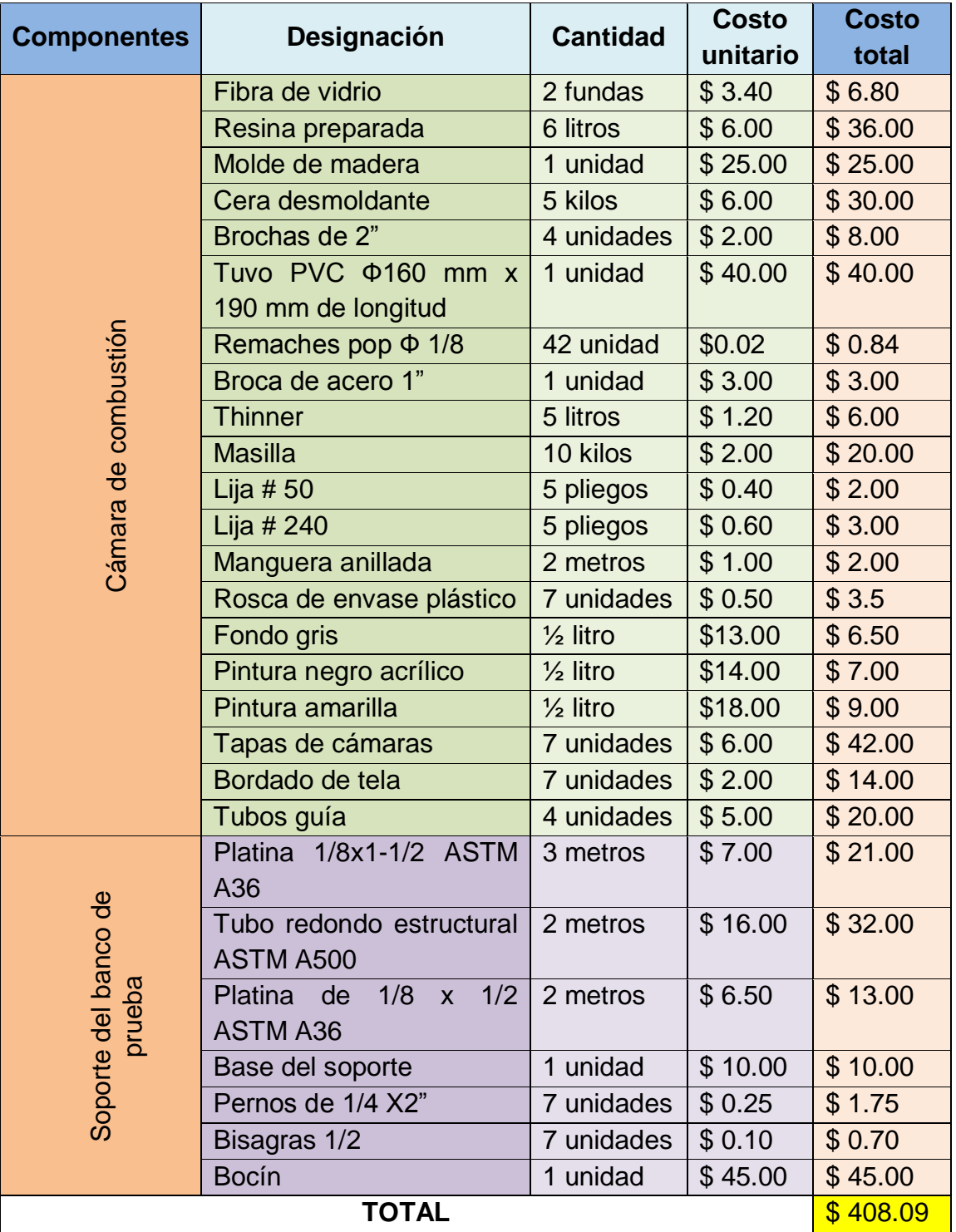

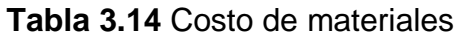

**Fuente:** Investigación de campo

**Elaborado por:** Inca Gabriel – Autor

#### **3.8.2.1.2 Costo de equipos y mano de obra**

La mano de obra corresponde al manejo y uso del equipo por el cual se cancelo un valor determinado, para que se desarrolle el proyecto bajo una estructura física adecuada.

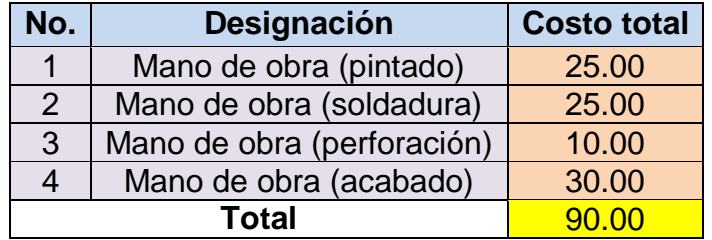

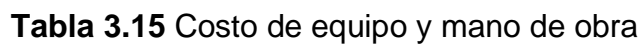

**Fuente:** Investigación de campo

#### **Elaborado por:** Inca Gabriel – Autor

En la siguiente tabla se obtiene el total de los costos primarios.

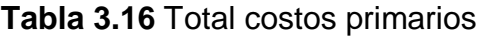

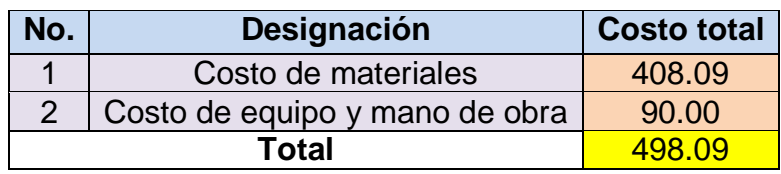

**Fuente:** Investigación de campo

**Elaborado por:** Inca Gabriel – Autor

#### **3.8.2.2 Costos secundarios**

El equipo de inspección visual remota implementado al instituto tiene su respectiva acta de entregado y recibido, la cual por medio de una lista informa lo que el equipo contiene para más información ver ANEXO G.

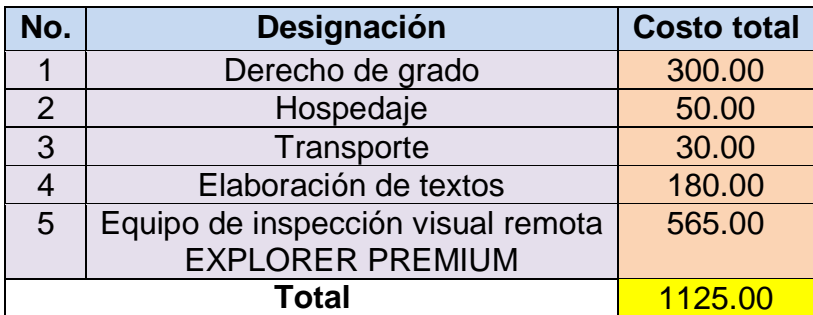

#### **Tabla 3.17** Costos secundarios

**Fuente:** Investigación de campo

**Elaborado por:** Inca Gabriel – Autor

#### **3.8.2.3 Costo total del proyecto**

**Tabla 3.18** Costo total del proyecto

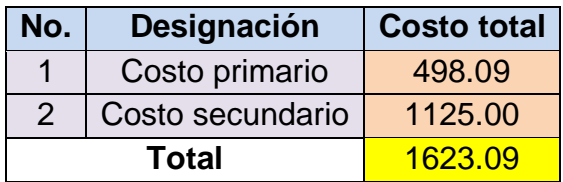

**Fuente:** Investigación de campo

**Elaborado por:** Inca Gabriel – Autor

# **CAPÍTULO IV**

## **CONCLUSIONES Y RECOMENDACIONES**

#### **1.1 Conclusiones**

- Se concluyó que el sustento de información en libros, internet, manuales y servicios de boletín vigentes hicieron posible el desarrollo teórico – práctico del tema.
- Por medio de un proceso de evaluación y estudio de dos alternativas de selección de materiales, se optó por la más sobresaliente, siendo esta la de fibra de vidrio.
- Se construyó el banco de pruebas acorde con las características de simulación real para proporcionar el entrenamiento adecuado con el equipo de inspección visual remota.
- Como resultado de la implementación de manuales, se puede mencionar que poseen los parámetros de operación del equipo, inspecciones básicas orientadas a identificar discontinuidades, también para mantenimiento del equipo y banco de prueba.
- Tanto el banco de prueba y el equipo de inspección cuentan con su respectivo manual los cuales proporcionan el adiestramiento teórico y práctico adecuado para realizar futuras inspecciones en el motor JT-8D y motores del laboratorio de mecánica.
- Se empleó el equipo de inspección visual tanto en motores del instituto así también en el banco de pruebas obteniendo una gran mejoría en la

interpretación de imágenes en las inspecciones visuales de los motores del instituto mediante el empleo del manual implementado.

 Se evaluó el banco de pruebas empelando el equipo de inspección visual obteniendo un diagnostico de fallas muy detallado de cada discontinuidad presente en las cámaras combustión de fibra de vidrio haciéndolo apto para entrenamiento.

#### **1.2 Recomendaciones**

- Es importante que la información en la que se base el proyecto de grado se la investigue y adquiera del personal técnico capacitado que domine los procedimientos al momento de llevar a cabo una inspección.
- Es recomendable que los materiales que se comparen para realizar una selección y proceder a construir sean de características casi similares con el objeto de proveer diferencias exactas que al término de la construcción brinden distintas facilidades.
- Es necesaria la atención hacia la construcción del un banco de prueba para el cual se debe prever de todas las máquinas necesarias para evitar la pérdida de tiempo.
- Llevar a cabo todos y cada uno de los procedimientos descritos en el manual de operación y mantenimiento tanto para el equipo de boroscopía como para el banco de prueba respectivamente.
- Cabe volver a recalcar que al momento de instalar las cámaras en los anillos menores del banco de prueba proporcionar el apriete sea adecuado para evitar que las cámaras se desprendan en medio de la inspección.
- Siempre para realizar una tarea de inspección debe haber una persona/s con el conocimiento y experiencia adecuada que oriente e impida la incorrecta manipulación del equipo.
- Hay que tener en cuenta que para realizar el proyecto de grado se debe realizar un estudio minucioso en lo que respecta a los costos de elaboración en su totalidad con el fin de evitar contratiempos.
- Se recomienda la práctica continua para adquirir la experiencia necesaria de inspecciones visuales remotas; este proyecto es innovador y vale darle un buen uso por parte de docentes y de estudiantes del ITSA.
- El presente trabajo de grado, se realizó solamente con fines de instrucción, y en ningún momento reemplaza a los manuales dados por el fabricante.

# **GLOSARIO DE TÉRMINOS**

#### **A**

**Álabes.-** Consiste en un disco en el cual se han mecanizado una seria de paletas dispuestas radialmente.

#### **C**

**Cavidad.-** Espacio hueco dentro de un material cualquiera.

**Combustor.-** También llamada cámara de combustión, lugar en donde se acelera el aire, a través de la adición de energía térmica.

**Compresor.-** Son máquinas que realizan expansiones o compresiones del fluido activo operante, consumiendo trabajo a través de un eje.

**Combustión.-** Reacción química que involucra la combinación de combustible, comburente.

#### **D**

**Discontinuidad.-** Fallas o defectos que presenta un material por diferentes razones de uso, cambio o fabricación.

#### **E**

**Etapa (compresor o turbina).-** Conjunto formado por un disco de alabes móviles del rotor y una corona de alabes fijos del estator.

**Equipo.-** Se entiende los dispositivos e instrumentos necesarios para el cumplimiento de las tareas de inspección con las normas preparadas.

**Endoprobeta.-** Componente sometida a diversos ensayos dentro de un material por medio de un equipo de boroscopía.

**Fricción.-** Se [conoce](http://definicion.de/friccion/) como la fuerza que se opone al movimiento de una superficie sobre otra, o a la fuerza opuesta al inicio de un movimiento, originada por las imperfecciones entre las superficies en contacto.

**Fibra óptica.-** La fibra óptica es un [medio de transmisión](http://es.wikipedia.org/wiki/Medio_de_transmisi%C3%B3n) empleado habitualmente en [redes de datos;](http://es.wikipedia.org/wiki/Red_de_computadoras) un [hilo](http://es.wikipedia.org/wiki/Hilo) muy fino de material transparente, [vidrio](http://es.wikipedia.org/wiki/Vidrio) o [materiales plásticos,](http://es.wikipedia.org/wiki/Pl%C3%A1stico) por el que se envían [pulsos](http://es.wikipedia.org/wiki/Pulso) de [luz](http://es.wikipedia.org/wiki/Luz) que representan los datos a transmitir.

**I**

**Inspección.-** Se trata de una exploración física que se realiza principalmente a través de la vista, para hallar características físicas significativas para determinar cuáles son normales y distinguirlas de aquellas características anormales.

**Inyector.-** Realiza el proceso de pulverización y distribución del combustible. Inyectan el combustible necesario dentro de la zona de reacción de la cámara de combustión.

**Instrumento.-** Aparato diseñado para ser empleado en una actividad concreta.

#### **M**

**Motor.-** Un motor aeronáutico o motor de aviación es aquel que se utiliza para la [propulsión](http://es.wikipedia.org/wiki/Propulsi%C3%B3n) de [aeronaves](http://es.wikipedia.org/wiki/Aeronaves) mediante la generación de una fuerza de [empuje.](http://es.wikipedia.org/wiki/Empuje)

Existen distintos tipos de [motores](http://es.wikipedia.org/wiki/Motores) de [aviación](http://es.wikipedia.org/wiki/Aviaci%C3%B3n) aunque se dividen en dos clases básicas: motores recíprocos (o de pistón) y [de reacción](http://es.wikipedia.org/wiki/Motor_de_reacci%C3%B3n) (donde se incluyen las turbinas).

**Mantenimiento.-** En términos generales por mantenimiento se designa al conjunto de acciones que tienen como objetivo mantener un componente o

**F**

parte en un estado en el cual el mismo pueda desplegar la función requerida.

**Manual.-** Libro en que se compendia lo más sustancioso de una o más materias. Instrumento administrativo que contiene en forma explícita, ordenada y sistemática información sobre instrucciones o acuerdos que se consideren necesarios para la ejecución del trabajo asignado al personal.

#### **P**

**Válvula P&D:** Encargada de dividir el flujo de combustible en primario y secundario. Válvula característica del motor JT- 8D.

**PRBC:** Control del Rango de Presión de Sangrado; encargada de la estabilidad del compresor, con el objeto de evitar que entre en pérdida de compresión.

#### **R**

**Resina poliéster.-** El poliéster es una resina termoestable obtenida por polimerización del estireno y otros productos químicos. Se endurece a la temperatura ordinaria y es muy resistente a la humedad, a los productos químicos y a las fuerzas mecánicas. Se usa en la fabricación de fibras, recubrimientos de láminas, etc.

**Rotura.-** Separación de una cosa en trozos irregulares de manera violenta. Abertura de grieta o agujero en alguna superficie.

#### **S**

**Servicio de boletín (AlertServiceBulletin).-** Documento emitido por el fabricante hacia el operador a fin de dar información relevante de algún cambio en la operación de alguna aeronave, o en alguna parte de la operación de la aeronave.

**Turbina.-** En las cuales se produce trabajó en su eje mediante la expansión del fluido activo a través de ella.

**T**

**Termoformable.-** Definición aplicada comúnmente a plásticos, plásticos reforzados que empleado cierta cantidad de calor pueden adquirir ciertas formas y figuras.

# **ABREVIATURAS**

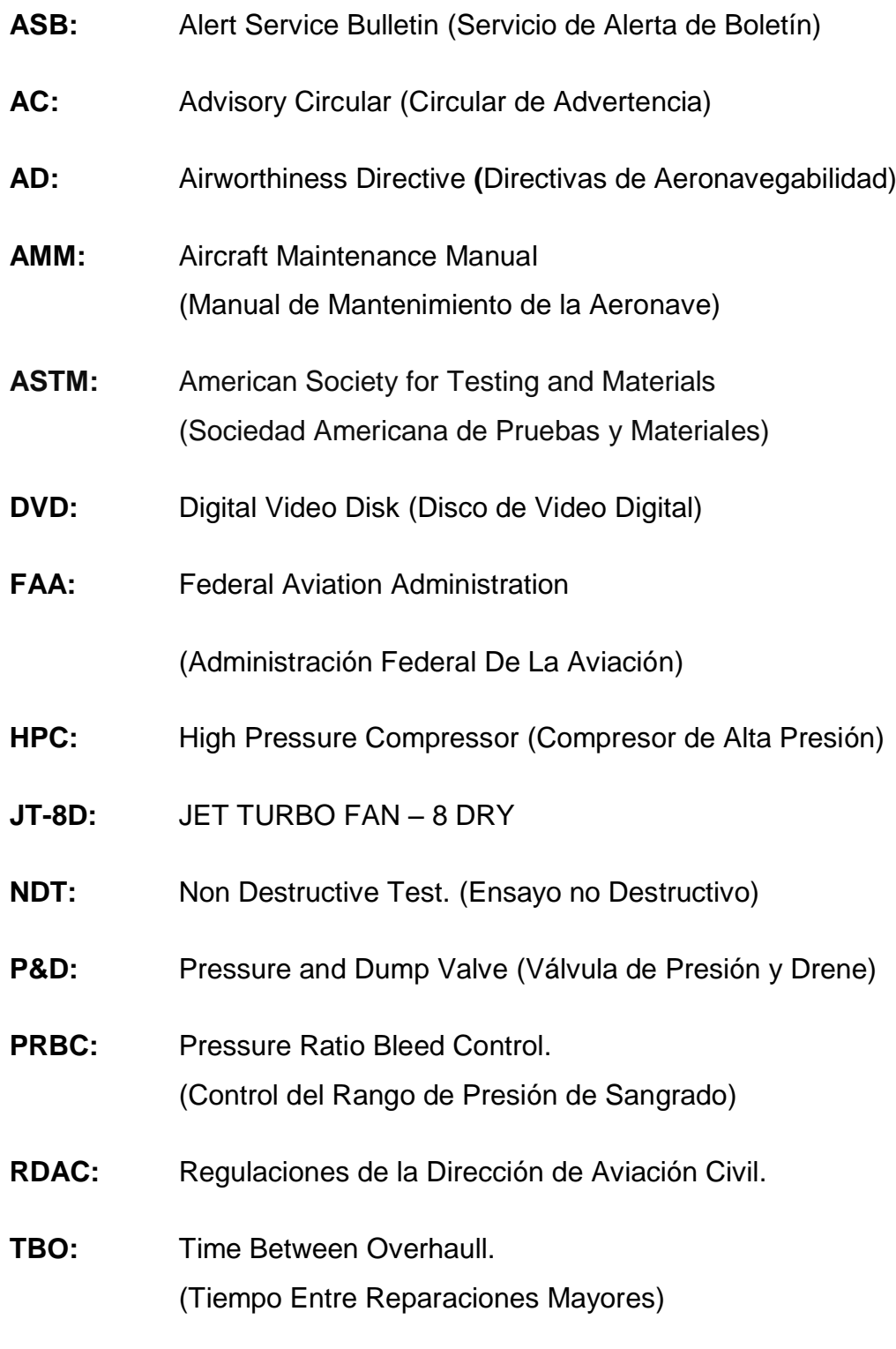

**PVC:** Polyvinylchloride. [\(Policloruro de vinilo\)](http://www.textoscientificos.com/polimeros/pvc)

# **BIBLIOGRAFÍA**

- > PRATT & WHITNEY (1995). Alert Service Bulletin. "Engine Combustion Chamber Assembly For Inspection Requirements". Canadá.
- ▶ PRATT & WHITNEY (2012). JT-8D. Maintenance Manual. "Engine General Inspection/Check 01". Canadá
- IZA Henry (2010). Folleto de Instrucción. "Introducción a NDT". Latacunga – Ecuador.
- ALAS DE AMERICA (2009). Manual de entrenamiento. "Inspección Visual – Manejo del boróscopo". Tercera Edición. México.
- RIVAS A.G. (2008). Folleto de instrucción. "Motores de turbina a gas". Quebec – Canadá.
- RIVAS A.G. (2008). Folleto de instrucción. "Sección de Combustión". Quebec – Canadá.
- ANTHONY GIAMPAOLO (2006). "Gas Turbine Handbook Principles and Practices". Tercera Edición. Editorial Taylor & Francis Ltd. Estados Unidos.
- WALSH P. (2008). "Gas Turbine Performance". Segunda Edición. Editorial Blackwell Science Ltd, 9600 Garsington Road, Inglaterra.
- DEPARTAMENTO TÉCNICO (2008) Manual. "Inspección Visual Niveles I y  $II$ ".
- EXPLORER PREMIUM (2012). "Manual de usuario modelo". 8802AL, 8803AL. Estados Unidos.
- [http://www.llogsa.com/nueva\\_web/Centro\\_de\\_descarga/Ultratips.php](http://www.llogsa.com/nueva_web/Centro_de_descarga/Ultratips.php)

Descargas:

o ILlOGSA DE CV (2009). UltraTIPS semanal. "Método de Inspección Visual". México D.F. – México.

- o ILlOGSA DE CV (2009). UltraTIPS semanal. "Aprendiendo más acerca de la inspección visual". México D.F. – México.
- o ILlOGSA DE CV (2008). UltraTIPS semanal. "Inspección Visual Remota". Mexico D.F. – México.
- o ILlOGSA DE CV (2009). UltraTIPS semanal. "Inspección en Turbinas de Aviación". México D.F. – México.
- o ILlOGSA DE CV (2010). UltraTIPS semanal. "Inspección visual en turbinas de gas". México D.F. – México.
- o ILlOGSA DE CV (2010). UltraTIPS semanal. "Clasificación de las discontinuidades". México D.F. – México.
- o ILIOGSA DE CV (2010). UltraTIPS semanal. "Características de los Objetos Inspeccionados". México D.F. – México.
- [http://www.faa.gov/aircraft/safety/alerts/aviation\\_maintenance/media/2012/2](http://www.faa.gov/aircraft/safety/alerts/aviation_maintenance/media/2012/2012_09_Alert.pdf) [012\\_09\\_Alert.pdf](http://www.faa.gov/aircraft/safety/alerts/aviation_maintenance/media/2012/2012_09_Alert.pdf)
- http://www.clubmk1.com/Paginas/Downloads/Trabajo%20con%20Fibra%20 de%20Vidrio.pdf
- http://www.xctuning.com/site/pdfuploads/Manuales%20Tuning%20Fibra%2 0Completo.pdf
- itzamna.bnct.ipn.mx:8080/dspace/bitstream/123456789/.../147.pdf
- http://www.optimistportugal.org/sites/default/files/files/Manual%20para%20u so%20da%20fibra%20de%20Vidro.pdf
- www.faa/ faa-h-8083-32-amt-powerplant-vol-1.pdf
- [www.energizaenero2011.htm](http://www.energizaenero2011.htm/)
- [http://cybertesis.uach.cl/tesis/uach/bmfcia452a.pdf.](http://cybertesis.uach.cl/tesis/uach/bmfcia452a.pdf)

# **ANEXOS**

# **ANEXO A**

# **"ANTEPROYECTO"**

## **1. EL PROBLEMA DE INVESTIGACIÓN**

#### **1.1 Planteamiento del problema**

La existencia de fisuras, discontinuidades, fatiga térmica, cambio continuo de temperatura, líneas verticales u horizontales no detectadas en la cámara de combustión han generado serios problemas durante el encendido y despegue de aviones en distintos aeropuertos a nivel mundial, siendo de esta manera que la tecnología se ha enfocado en solucionar problemas con el desarrollo de equipos apropiados capaces de detectar las fisuras.

Considerando además el alto nivel competitivo, existe una falta tanto de conocimiento como de familiarización del mecánico aeronáutico con dicho instrumento y los distintos métodos, que producen una desventaja ante una sociedad que demanda profesionales con amplio nivel de conocimiento académico específico y general de su carrera.

Exactamente la carrera de Mecánica Aeronáutica Mención Motores presenta cuestiones teóricas en la que debe ser factible el conocimiento práctico oportuno y necesario para lo cual es indispensable la implementación de un banco de pruebas, y que por medio de éste se aprenda a identificar las discontinuidades en inspecciones visuales en las cámaras de combustión del motor JT-8D.

La investigación de este tema permitirá desarrollar conocimientos prácticos que complementen la materia Práctica Tutoriada de Motores Turbina y materias afines a la carrera, generando seguridad en el manejo de dicho instrumento por parte del mecánico aeronáutico con su perfil profesional.

#### **1.2 Formulación del problema**

¿Cómo construir un banco de pruebas para el uso del boróscopo con el objeto de mejorar la interpretación de imágenes obtenidas de las inspecciones visuales en las cámaras de combustión del motor JT-8D, encauzado a la formación técnica académica de los estudiantes de la carrera de Mecánica Aeronáutica del Instituto Tecnológico Superior Aeronáutico en el año 2013?

#### **1.3 Justificación e importancia.**

En la actualidad a nivel mundial el manejo de equipos de nueva tecnología que faciliten el trabajo se ha puesto en primer plano para las empresas aéreas que manejan la seguridad en aviación llevando a cabo los servicios de boletín, AD´s programas de inspección al día, cumpliendo así con las demandas de pasajeros a cada minuto.

El desarrollo de nuevas tecnologías tiene mucho que ver con antecedentes trágicos que han marcado la historia de la aviación como es el caso de incendio de un Boeing 737 de British Airtours antes de despegar del Aeropuerto de Manchester, por fatiga térmica en las cámaras de combustión no detectadas.

La sociedad ecuatoriana no está alejada de la realidad de brindar garantía de un buen trabajo y seguridad de alto nivel por lo que la demanda de profesionales íntegros que cumplan una labor con eficiencia y eficacia, está a la orden del día.

La aviación en el Ecuador surge de manera acelerada por consiguiente es necesario brindar una capacitación familiarizando al estudiante con equipos usados dentro de un taller, siendo así que la nueva era de la tecnología ayuda al mecánico aeronáutico a tener un buen apoyo y seguridad al momento de realizar su trabajo, además de brindar garantía del mismo, por lo que es necesario habituar al estudiante con determinado equipo e instrumento.

Teniendo presente ciertos inconvenientes con el aprendizaje práctico en el Instituto Tecnológico Superior Aeronáutico he considerado necesaria la construcción de un banco de pruebas para el empelo del boróscopo de tal manera que con un preámbulo sobre el uso y reconocimiento de discontinuidades se puedan desarrollar tareas de inspecciones visuales.

114

#### **1.4 Objetivos**

#### **1.5.1 Objetivo general**

Establecer la factibilidad de construir un banco de pruebas para el uso del boróscopo con el objeto de mejorar la interpretación de imágenes obtenidas de las inspecciones visuales en las cámaras de combustión del motor JT-8D, orientada a la formación técnica académica de los estudiantes de la carrera de Mecánica Aeronáutica del Instituto Tecnológico Superior Aeronáutico en el año 2013.

#### **1.5.2 Objetivos específicos**

- Recopilar las fuentes de información teórica técnica, que sustenten el desarrollo del tema de estudio.
- Efectuar la investigación de campo dirigido al personal involucrado en el presente estudio de la carrera de mecánica aeronáutica – motores.
- Revisar y procesar los datos obtenidos en la investigación de campo para determinar su perspectiva.
- Analizar e interpretar los resultados obtenidos por las herramientas de procesamiento de datos de los diversos veredictos del personal comprendido de la carrera de mecánica aeronáutica – motores.
- Enunciar la defensa del tema como preámbulo a la ejecución del proyecto.

#### **1.5 Alcance y delimitación**

#### **1.5.1 Alcance**

Establecer la factibilidad de la ejecución de la presente investigación con respecto a un banco de pruebas para uso del boróscopo en inspecciones visuales en el motor JT-8D, dará tanto al Instituto como a la Facultad de Mecánica Aeronáutica la relevancia sobre otras instituciones superiores fomentando así el interés del estudiante por su carrera desarrollando habilidades y destrezas indispensables para el perfil profesional.

#### **1.5.2 Delimitación**

**Campo:** Mecánica Aeronáutica

**Área:** Mecánica Motores

**Aspecto:** Práctica Tutoriada de Motores de Turbina I y II.

**Problema:** ¿Cómo elaborar un banco de pruebas del boróscopo para la mejor interpretación de imágenes obtenidas de las inspecciones visuales en las cámaras de combustión del motor JT-8D encauzado a la formación técnica académica de los motoristas de la carrera de Mecánica Aeronáutica del ITSA en el año 2013?

**Espacial:** A efectuarse en las instalaciones del Bloque 42 ubicado en el Instituto Tecnológico Superior Aeronáutico.

**Temporal:** La investigación inicia el día, viernes 9 de septiembre del 2011 hasta el lunes 12 de marzo del 2012.

# **2. PLAN METODOLÓGICO**

#### **2.1 Modalidad básica de Investigación**

#### **2.1.1 Bibliográfica o documental**

Este tipo de investigación permitirá la indagación de fuentes bibliográficas tales como libros, servicios de boletín, manuales e internet que contengan información específica acerca de inspecciones boroscópicas en el motor jet, de manera que suministre la sustentación teórica para el desarrollo del presente tema de estudio.

#### **2.1.2 De campo**

De la misma manera se aplicará técnicas de recolección de datos como la observación y encuesta que facilite la información primaria acerca de inspecciones boroscópicas en los motores para determinar la factibilidad del anteproyecto.

- **Observación:** Como proceso psicológico y fisiológico, de carácter sistemático, total, fiel, objetivo y preciso que nos permitirá obtener información real respecto al manejo del boróscopo y descubrirá las relaciones que lo presiden.
- **Encuesta:** Como medio para la recolección de información mediante el empleo de un cuestionario, en el cual las personas que en un futuro van a ser beneficiadas por este proyecto deben de evaluar la construcción de un banco de pruebas para uso del boróscopo, con el fin de validarlo.
- **Entrevista:** Empleada como un medio más para definir la realidad de una inspección boroscópica basada ya en la experiencia de técnicos, docentes que hayan desempeñado dichas funciones en un avión.

#### **2.2 Tipo de investigación**

#### **2.2.1 No experimental**

Este tipo de investigación que se pretende emplear para el presente trabajo es en base a hechos cercanos a inspecciones boroscópicas, con los datos ya establecidos o elaborados en libros, internet y encuestas a profesores y técnicos que laboran en el Instituto Tecnológico Superior Aeronáutico para realizar un procedimiento de trasportación.

#### **2.3 Niveles de investigación**

#### **2.3.1 Exploratoria**

Las investigaciones exploratorias serán útiles por cuanto servirá para familiarizar al investigador con la identificación de discontinuidades que hasta el momento le son totalmente desconocidos, servirá como base para la posterior realización de una investigación descriptiva, de manera que podrá crear en otros investigadores el interés por el estudio.

#### **2.3.2 Descriptiva**

Por medio de este nivel de investigación se planteará un panorama de inspecciones visuales, que a través de la especificación de las propiedades y características del mismo se lo puede describir y analizar.

#### **2.4 Universo, Población y Muestra**

#### **2.4.1 Universo**

Para la obtención de resultados será necesario indicar que el universo para el presente tema de estudio es el propio Instituto a quien beneficiará el estudio de este tema.

#### **2.4.2 Población**

A la población corresponderán técnicos aeronáuticos, docentes y estudiantes de Mecánica Aeronáutica mención Motores de Cuarto a Sexto nivel de estudio, además el beneficio del presente proyecto a investigarse está orientado también para estudiantes de Mecánica Aeronáutica de cualquier nivel y especialidad.

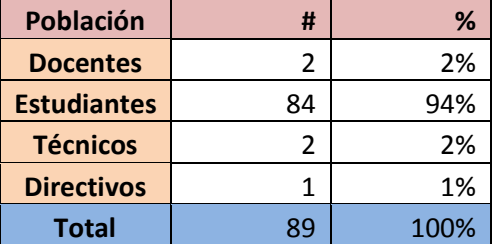

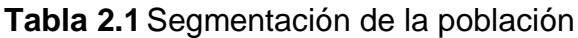

 **Fuente:** Trabajo de campo  **Elaborado por:** Inca Gabriel – Autor

#### **2.4.3 Muestra**

Dada la pretensión que tiene la investigación determinaré un número de encuestas que se efectuarán a las personadas ya mencionadas con anterioridad. Para lo cual la muestra se calculará de acuerdo a la siguiente fórmula técnica ya constituida.

$$
n = \frac{PQ*N}{\frac{(N-1)E^2}{K^2} + PQ}
$$

n = tamaño de la muestra

N = tamaño de la población

PQ = constante de la varianza población (0.25)

 $E =$  Error máximo admisible (0.01 al 0.05)

K = Constante de corrección del error

Para más información ver tabla 2.2 en la siguiente página.

#### **2.5 Métodos y Técnicas de la Investigación**

#### **2.5.1 Métodos**

- **Análisis:** como punto primordial el comprender en base a investigación y conocimientos adquiridos para el uso del boróscopo tanto teórico como técnico.
- **Deducción**: empezaremos partiendo desde un principio general ya conocido para inferir en él consecuencias específicas como es la

inspección visual boroscópica con el fin de explicar hechos o fenómenos particulares.

| $n =$              | <b>TAMAÑO DE LA MUESTRA</b>        |    | 73     |
|--------------------|------------------------------------|----|--------|
| <b>PQ</b>          | CONSTANTE DE LA VARIANZA POBLACIÓN |    | 0,25   |
| N                  | TAMAÑO DE LA POBLACIÓN             |    | 89     |
| $N-1$              |                                    |    | 88     |
| E.                 | ERROR MÁXIMO                       | 5% | 0,05   |
| F <sup>2</sup>     |                                    |    | 0,0025 |
| K                  | CONSTANTE DE CORRECCIÓN DE E       |    | 2      |
| $K^2$              |                                    |    | 4      |
| PQ*N               |                                    |    | 22,25  |
| $(N-1) E2/k2 + PQ$ |                                    |    | 0,305  |

**Tabla 2.2** Segmentación de la muestra

 **Fuente:** Trabajo de campo  **Elaborado por**: Inca Gabriel – Autor

#### **2.5.2 Técnicas**

La técnica de recolección de datos en la investigación que sustente el desarrollo del tema son:

- **Observación directa:** Ciertamente de trata de un proceso más complejo, pues en la vida real las variables nunca se encuentran aisladas, actúan en conjunto con otras que dificultan su análisis.
- **Encuesta:** Como instrumento más versátil, eficiente, útil y sencillo para recolectar datos. Que a manera de cuestionario se aplicará en un determinado número de personas para obtener datos estadísticos sobre opiniones, hechos u otras variables. Ver Anexo A-1.
- **Entrevista:** Como recurso en el cual podré definir exactamente todas las ventajas y desventajas del proyecto, es decir, que por medio de la entrevista podré llegar a tener un cono ciento más amplio basado en comentarios tanto positivos y negativos de una inspección boroscópica.

#### **2.6 Recolección de datos**

La técnica de recolección de datos como la encuesta, será dirigida directamente a técnicos aeronáuticos, docentes y estudiantes de Mecánica Aeronáutica – Motores de Cuarto a Sexto nivel de estudio, y permitirá obtener el aporte de varios criterios y conocimientos que contribuirán al progreso de esta investigación, los mismos que se analizarán, e interpretarán con el fin de encontrar la solución del problema planteado.

#### **2.7 Procesamiento de la información**

En el procesamiento de la información se empleará el software adecuado que arroje resultados que serán clasificados de tal modo que se utilizará datos favorables que sean de suma importancia para desarrollar el propósito planteado.

#### **2.8 Análisis e interpretación de resultados**

El análisis e interpretación de resultados se consumará una vez que estén listos los resultados de la información recopilada de la encuesta, a partir de la cual se concretará posteriormente, a fin de bosquejar un razonamiento puntual sobre todo el plan formulado.

#### **2.9 Conclusiones y recomendaciones**

Las conclusiones y recomendaciones serán planteadas, una vez que se haya efectuado el análisis e interpretación de resultados, a fin de incorporarlas con las posibles interpretaciones de discontinuidades en la cámara de combustión del motor JT-8D.

### **3. MARCO TEÓRICO**

#### **3.1 Antecedentes de la investigación**

La historia de la aviación ha sido marcada de grandes tragedias irremediables que a través del avance de la tecnología se ha tratado de frenarlas de manera inmediata. En el caso del avión Boeing 737- 300 de British Airtours en la ciudad de Manchester que al presentar rajaduras no detectadas en la cámara de combustión al momento de arrancar el avión exhibe un desastre inimaginable.

Desde ese momento la aplicación de avances tecnológicos en el campo aeronáutico tanto a nivel mundial y ecuatoriano ha sido y serán de vital importancia el mantener y brindar la seguridad necesaria en cada viaje, de tal manera que las inspecciones visuales indirectas se han intensificado en zonas críticas de mucha vulnerabilidad por presentar serie de fatigas por uso continuo.

El cumplimiento del "Alert Service Bulletin"<sup>32</sup> es una manera efectiva de controlar la seguridad del avión en todo momento, de forma que las inspecciones visuales se han presentado ya en todo un proceso técnico, para lo cual es de suma importancia estar relacionados con el uso de un instruemnto de ayuda como es el boróscopo.

En la carrera de Mecánica Aeronáutica del Instituto Tecnológico Superior Aeronáutico el desafío de conocimientos esta al momento de ponerlos en práctica, la existencia de laboratorios facilita el aprendizaje del estudiante, debido a que todo lo existente ha sido diseñado en función de proporcionar una mejor enseñanza, motivando y guiando, haciendo de cada uno más competitivo y más útil a la sociedad.

El uso del boróscopo es de mucha importancia, complementando un adiestramiento académico a más del material didáctico ya existente, el cual

1

 $32$  PRATT & WHITNEY (1995). Engine – Combustion Chamber Assembly For Inspection Requirements. P 1

servirá para realizar inspecciones visuales en los motores del Instituto para el reconocimiento de discontinuidades.

- **3.2 Fundamentación teórica**
- **3.2.1 Inspección Visual**
- **3.2.1.1 Concepto**

La inspección visual es "la examinación de un objeto utilizando solamente la vista o en conjunto con diferentes instrumentos de amplificación, grabación, registro, etc."<sup>33</sup>

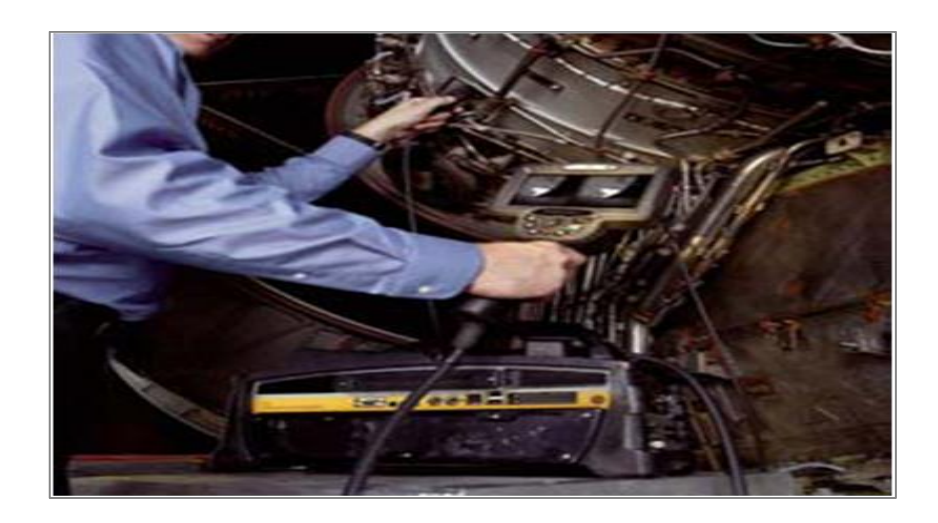

**Figura 3.1** Concepto – Inspección Visual **Fuente:** ILOG SA de CV – El Primer Nombre en Pruebas no Destructivas **Elaborado por:** Inca Gabriel – Autor.

#### **3.2.1.2 Principio Básico**

#### **3.2.1.2.1 Ensayo no destructivo**

El NDT (Ensayo no destructivo) forma parte elemental dentro del control de calidad aplicada durante o después de completar el proceso de mantenimiento o fabricación, detectando y evaluando los materiales sin perjudicar al fragmento o parte que por cualquier discontinuidad o desviación del diseño afecte la utilidad de la misma.

<sup>1</sup> <sup>33</sup> ILLOG SA DE CV (2009). UltraTIPS semanal. Inspección Visual. P1

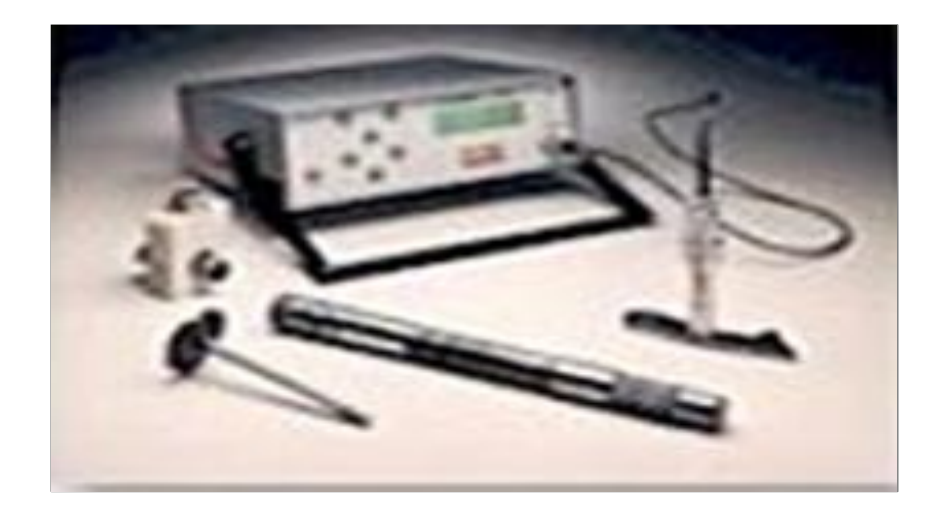

**Figura 3.2** Ensayo no Destructivo **Fuente:** Departamento técnico - ILOG SA de CV **Elaborado por:** Inca Gabriel – Autor.

"La implementación de NDT ha sido desarrollada con el fin de proveer seguridad a alto nivel ayudándose de la tecnología para facilitar el trabajo y evitar pérdidas tanto humanas y materiales"<sup>34</sup>.

El método más antiguo y ampliamente usado en el Ensayo no Destructivo es el de la inspección visual. Su aplicación parte desde lo más simple como es una bujía hasta llegar a componentes de alta tecnología en una aeronave.

#### **3.2.1.2.1.1 Métodos de Ensayo no destructivo.**

- Ensayo Visual ( VT )
- > Líquidos Penetrantes (PT)
- Partículas Magnéticas ( MT )
- Ultrasonido ( UT )
- $\triangleright$  Corrientes Inducidas (ET)
- $\triangleright$  Radiografía Industrial (RT)

1

<sup>&</sup>lt;sup>34</sup> IZA Henry (2010). Introducción a NDT. P5

#### **3.2.1.3 Métodos de inspección visual**

#### **3.2.1.3.1 Examen Visual Directo**

El examen visual directo usualmente puede hacerse cuando el acceso es suficiente para colocar el ojo dentro de 24 pulgadas (600 mm) de la superficie que será examinada y a un ángulo no menor de 30 grados.

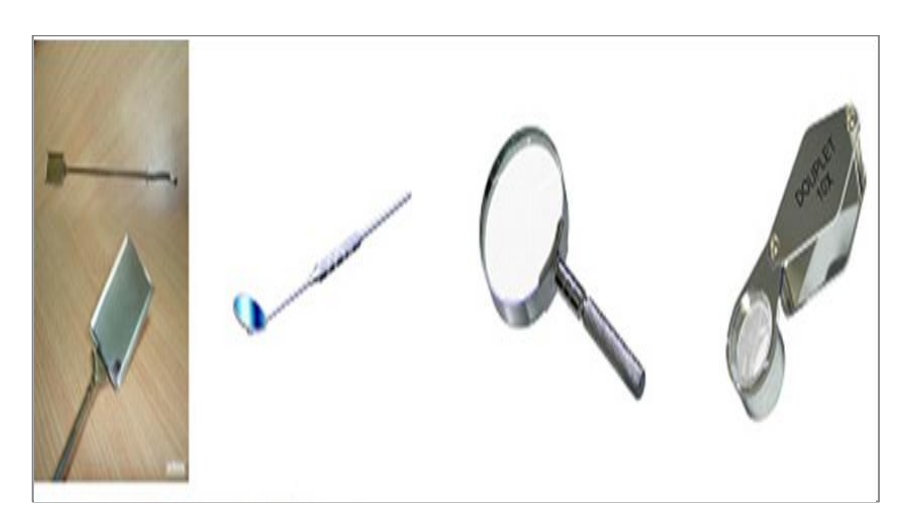

**Figura 3.3** Examen visual directo **Fuente:** Departamento técnico - ILOG SA de CV **Elaborado por:** Inca Gabriel – Autor.

#### **3.2.1.3.2 Examen Visual Remoto**

En algunos casos, el examen visual remoto puede sustituir al examen visual directo, la lógica parece ser que cualquier instrumento o equipo que evite una observación directa acorde con el concepto antes mencionado se considere como indirecto o remoto.

El examen visual remoto puede usar auxiliares visuales como, boróscopos, fibra óptica, cámaras u otros equipos adecuados. Tales sistemas deben tener una capacidad de resolución al menos equivalente a la que se obtiene por observación visual directa.

Las pruebas de inspección visual remota con equipos portátiles, representa una forma más rápida y económica con respecto a otro tipo de pruebas. Debido a la portabilidad de estos equipos podemos realizar mediciones en zonas de

complicado acceso; el uso de esta tecnología nos permite combinar el análisis de resultados en distintas escalas.

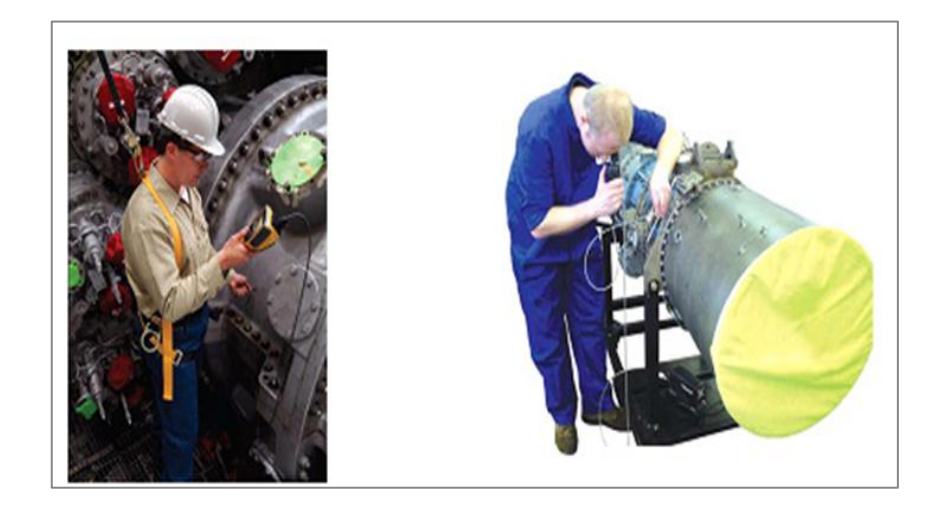

**Figura 3.4** Examen visual remoto **Fuente:** Departamento técnico - ILOG SA de CV **Elaborado por:** Inca Gabriel – Autor.

#### **3.2.1.3.3 Distancia y ángulo visual**

El poder de resolución del ojo se considera a la distancia entre el ojo y la superficie inspeccionada más el ángulo de visión determinan la separación angular mínima de dos puntos que pueden resolverse por el ojo.

Para completar una inspección visual, el ojo se acerca al objeto de prueba para obtener un ángulo visual grande. Sin embargo, el ojo no puede enfocar en forma definida sobre un objeto si está más cerca de 250 mm (10"). Por lo tanto, una inspección visual directa debe realizarse a una distancia de entre 250 a 600 mm (10" a 24"). Para la mayoría de indicaciones, el ángulo no debe ser menor de 30 grados.

"Para el promedio general del ojo humano, la mínima separación angular que puede resolver dos puntos en un objeto es cerca de un minuto de arco (ó 0.0167 grados), esto significa que a 300 mm (12") de una superficie de prueba, la mejor resolución esperada es cerca de 0.09 mm (0.003"). En 600 mm (24"), la mejor resolución anticipada es cerca de 0.18 mm  $(0.007")$ . "<sup>35</sup> Para una rápida y concreta interpretación, tenemos la siguiente figura.

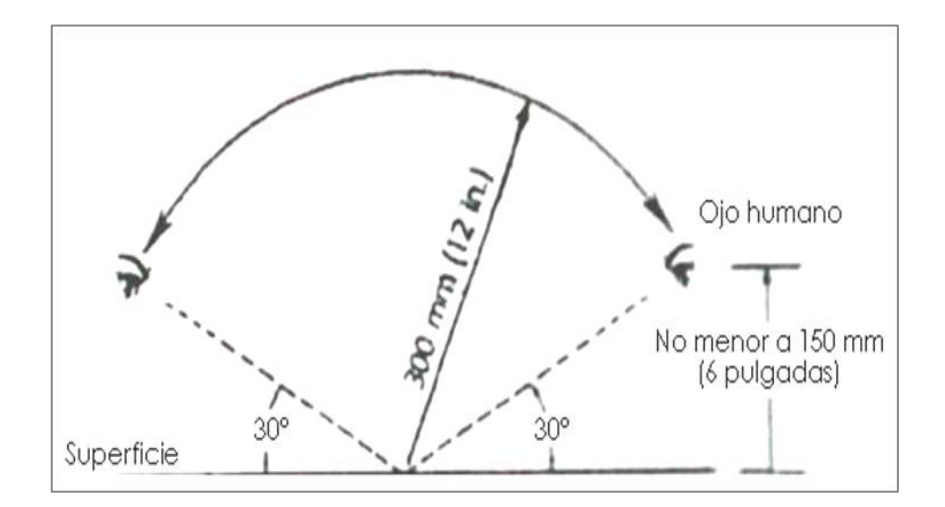

**Figura 3.5** Ángulo mínimo para inspecciones visuales típicas **Fuente:** Manual de Inspección Visual Niveles I y II **Elaborado por:** Inca Gabriel – Autor.

#### **3.2.1.4 Equipo para inspección visual remota**

Innegablemente en la inspección visual los ojos son la herramienta visual más importante, pero existen ocasiones en las cuales estos no son lo suficientemente sensibles, o a su vez no alcanzan áreas de difícil acceso. Para estos casos existen complementos como dispositivos mecánicos y ópticos que permiten realizar una inspección más completa.

"Actualmente la tecnología ha proporcionado dispositivos portátiles y compactos los cuales nos reducen considerablemente el tiempo de inspección, ya que con estos equipos podemos almacenar imágenes, grabar un video de la inspección en tiempo real, y trasladarlo a una PC o una memoria USB, y generar reportes en un tiempo más corto."36

Los instrumentos empleados comúnmente son los boróscopos utilizados en ambientes de industria aeronáutica para así evitar un desmantelamiento de áreas

<sup>1</sup>  $^{35}$  DEPARTAMENTO TÉCNICO (2008) Manual de Inspección Visual Niveles I y II. P 43

<sup>&</sup>lt;sup>36</sup> ILLOG SA DE CV (2008). UltraTIPS semanal. Inspección Visual Remota. P1

que necesariamente deben ser inspeccionadas, también es utilizado en áreas donde se corre algún peligro por parte del personal técnico.

#### **3.2.1.4.1 Boróscopo**

Los endoscopios (equipo médico) industriales son llamados boróscopos, debido a que inicialmente fueron utilizados para la inspección dentro de cañones de armas militares, este es un dispositivo largo y delgado en forma de varilla flexible. "Consiste en un instrumento óptico equipado con una lente, un prolongador, una mirilla y en algunos casos, una pantalla y/o registrador de imágenes. Está dotado además de una luz en su extremo. Dispone de múltiples accesorios, que le permiten examinar diferentes partes remotas."<sup>37</sup>

La imagen resultante puede verse en un monitor, o ser grabada en video, o ser impresa para posteriormente analizarla.

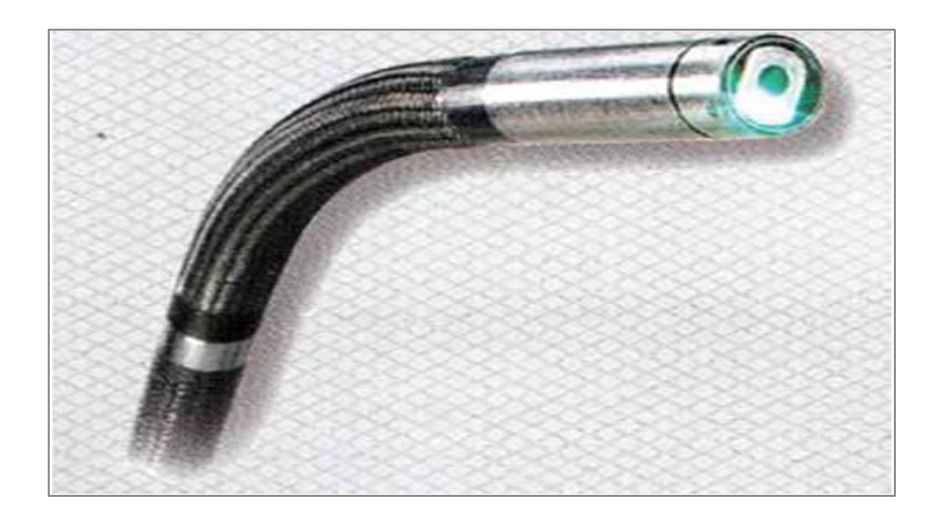

**Figura 3.6** Boróscopo – luz de inspección **Fuente:** Manual de Inspección Visual Niveles I y II **Elaborado por:** Inca Gabriel – Autor.

El equipo de boroscopía requiere de una lista de chequeo que debe ejecutarse antes y después de haber empelado el equipo para la operabilidad tanto para las horas de uso como para la vida útil. Ver Anexo A-2.

.

<sup>37</sup> www.energizaenero2011.htm

#### **3.2.1.4.2 Tipos de boróscopos**

- > Boróscopos rígidos.
- $\triangleright$  Boróscopos de fibra óptica, flexibles.

#### **3.2.1.4.2.1 Boróscopos rígidos**

Los boróscopos rígidos son como un pequeño telescopio con una pequeña lámpara colocada en la parte más lejana como iluminación del componente sometido a prueba. Caracterizados por su sistema clásico de lentes o a su vez los más modernos transmiten la imagen mediante el empleo de una unidad de fibra óptica sólida, que también es usado como medio de iluminación.

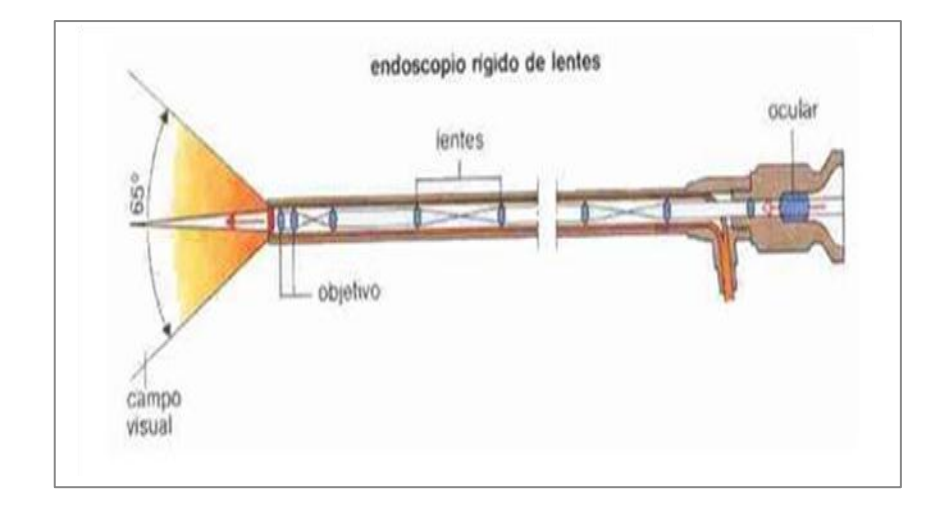

**Figura 3.7** Boróscopo rígido de lentes **Fuente:** Labein **Elaborado por:** Inca Gabriel – Autor.

Estos boróscopos carecen de flexibilidad y de la habilidad de explorar aéreas, las especificaciones con respecto a la longitud, la dirección de observación y el campo visual por lo que se vuelven más críticos para validar la inspección visual remota realizada por este medio.

#### **Funcionamiento**

"El conjunto de accesorios que conforman el equipo más la iluminación determinan las características ópticas y físicas del instrumento apropiado para cada problema en particular de inspección, relacionado con el diámetro, longitud,

iluminación, dirección de observación, campo visual y amplificación, resolución; por lo que son posibles ciento de combinaciones, aunque algunas sean contradictorias."<sup>38</sup>

A pesar de estas contradicciones es requerida que estas coincidan en momentos exactos durante la inspección, es decir, en base a los requerimientos, por ejemplo un campo visual amplio reduce la amplificación, pero tiene mayor profundidad de campo, mientras que al tener una campo visual estrecho se produce una magnificación mucho más alta, pero resulta en una profundidad de campo menor.

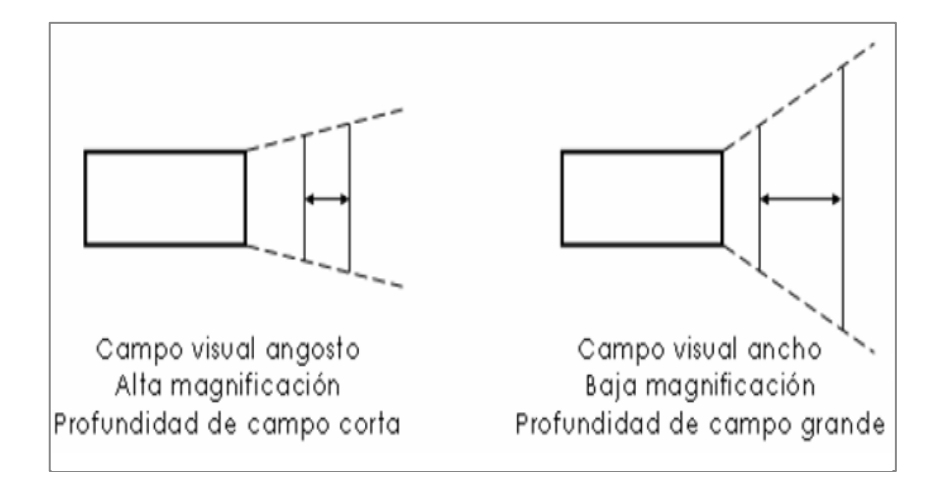

**Figura 3.8** Características de Funcionamiento **Fuente:** Manual de Inspección Visual - Departamento Técnico **Elaborado por:** Inca Gabriel – Autor.

#### **Imagen Aerial**

"Refiriéndose exactamente a que la imagen formada no es real, esto se forma en el aire entre los lentes; esto significa que es posible proporcionar una corrección visual para el observador y controlar el enfoque del objetivo con un ajuste simple del anillo de enfoque en el ocular."<sup>39</sup>

Con el control de enfoque se logra extender la profundidad de campo grandemente sobre lo que no está enfocado, al mismo tiempo, compensa las amplias variaciones en la vista.

 38 DEPARTAMENTO TÉCNICO (2008) Manual de Inspección Visual Niveles I y II. PP 72

<sup>&</sup>lt;sup>39</sup> DEPARTAMENTO TÉCNICO (2008) Manual de Inspección Visual Niveles I y II. PP 69.70
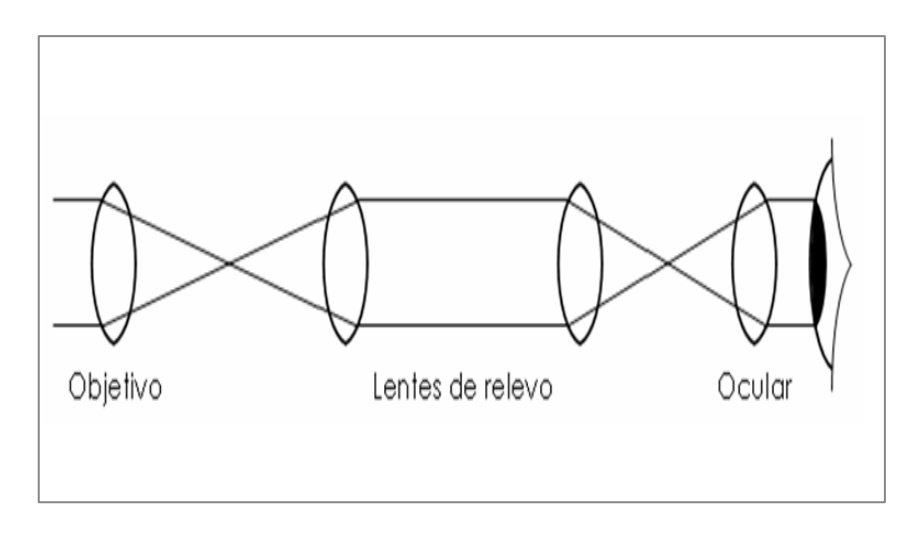

**Figura 3.9** Sistema de imagen de un boróscopo **Fuente:** Manual de Inspección Visual - Departamento Técnico. **Elaborado por:** Inca Gabriel – Autor.

# **Dirección de observación y campo visual**

La dirección de observación siempre debe estar especificada en grados. Mejor que en palabros o letras; las tolerancias también deben estar especificadas. Algunos fabricantes consideran que el ocular sea de cero grados y que tenga un alcance en la observación directa de 180 grados, y algunos cuentan con un lente objetivo hacia atrás.

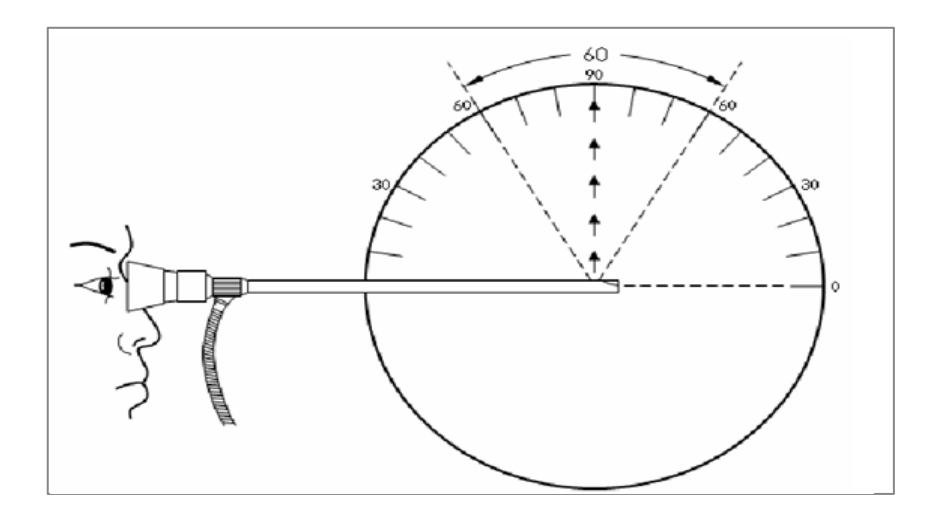

**Figura 3.10** Campo visual **Fuente:** Manual de Inspección Visual - Departamento Técnico. **Elaborado por:** Inca Gabriel – Autor.

### **3.2.1.4.2.2 Boróscopo de fibra óptica o flexibles**

También conocidos como fibroscopios, son instrumentos flexibles que constan de miles de pequeñas fibras ensamblados en grupos. Uno sirve como guía de la imagen, mientras el otro ayuda a iluminar el objeto. Las fibras son recubiertas para crear una gran diferencia en los índices refractivos entre la fibra y la superficie, produciendo una reflexión interna total. Ver Anexo A-3.

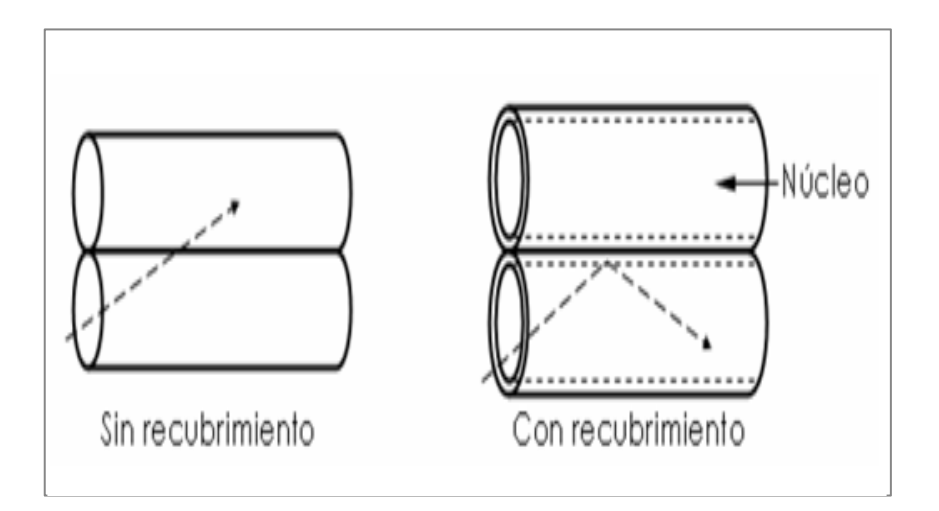

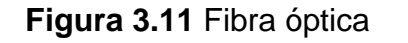

**Fuente:** Manual de Inspección Visual - Departamento Técnico. **Elaborado por:** Inca Gabriel – Autor.

Para que la señal, que es reflejada desde la superficie interna de la fibra a todo lo largo sin pérdida de brillantez sea continua, y transmita apropiadamente la imagen el grupo de fibras debe ser coherente. Cada fibra debe estar en la misma localización con respecto de todas las otras fibras al final de cada grupo.

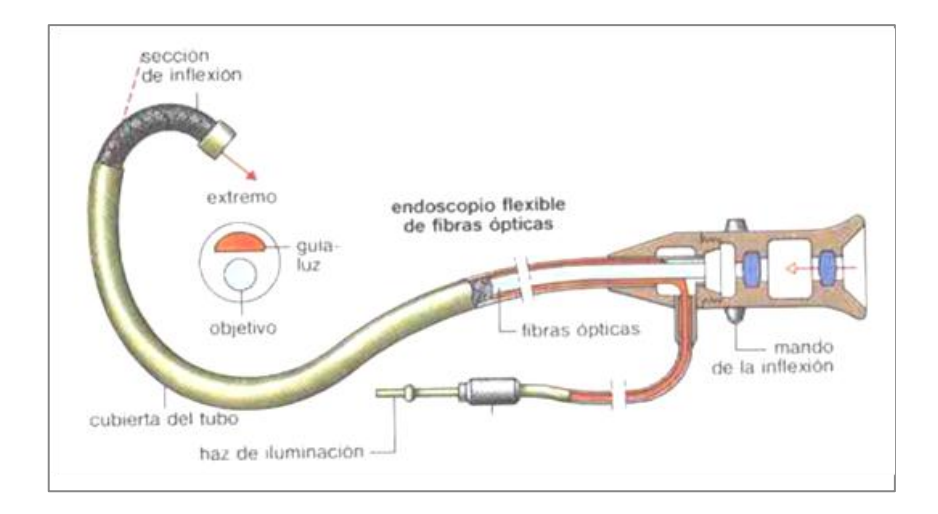

**Figura 3.12** Flexoscopio **Fuente:** Labein **Elaborado por:** Inca Gabriel – Autor.

# **Fundamento**

"De acuerdo con las leyes de la física la luz solo puede viajar en línea recta, sin embargo la fibra óptica permite doblar la luz en las esquinas sin contradecir este principio básico. Cuando un cristal óptico de alta calidad se estira para formar fibras muy finas, es bastante flexible, por lo tanto, es posible transmitir la luz en un camino curvo sin desafiar las leyes físicas. Tales fibras tiene solamente de 9 a 30 micrómetros de diámetro, o el equivalente a 1/10 del espesor de un cabello humano."<sup>40</sup>

Decenas de miles de estas fibras están ordenadas en un paquete para transmitir suficiente luz e imagen, debido a que una sola fibra muy delgada es incapaz de transmitir una cantidad de luz satisfactoria para trabajos con altos estándares. Ver figura 2.18 en la siguiente página.

<sup>1</sup> <sup>40</sup> DEPARTAMENTO TÉCNICO (2008) Manual de Inspección Visual Niveles I y II. PP 73

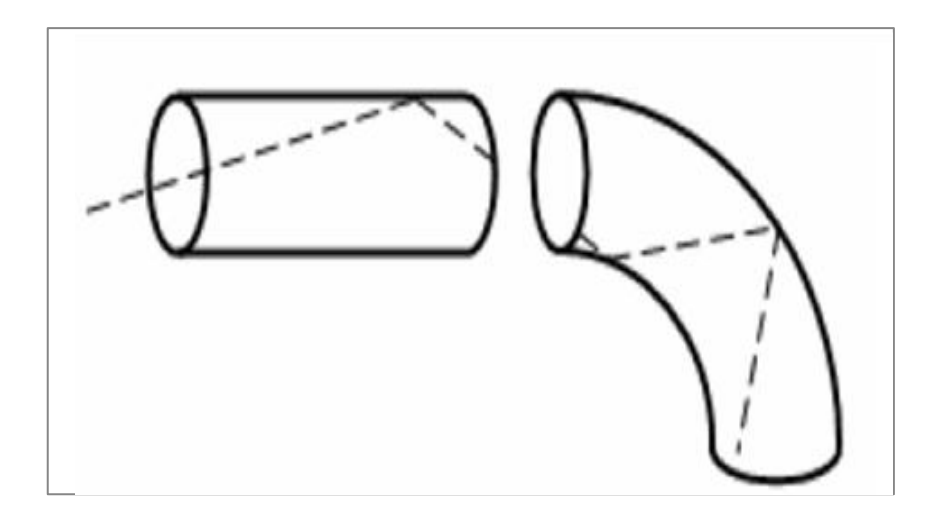

**Figura 3.13** Transmisión de la luz a través de fibra óptica. **Fuente:** Labein **Elaborado por:** Inca Gabriel – Autor.

# **Campo de visión**

El campo de visión y la distancia desde el objeto al lente del boróscopo determinan la amplificación de un objeto en un boróscopo, esto corresponde que a menor campo de visión mayor potencial de amplificación. La imagen será amplificada cuanto el objeto esté más cercano. Un campo de visión de ángulo amplio proporciona una gran profundidad de campo. Un ángulo amplio en el boróscopo tiene una profundidad de campo poco profunda.

### **3.2.1.5 Inspección boroscópica**

### **3.2.1.5.1 Antecedentes**

Las pruebas de inspección visual con equipos portátiles representan la forma más rápida y eficiente de inspección, a pesar que se ha encontrado que dentro del mundo de la aviación se ha tornado mucho más estricta esta inspección en de los motores.

A medida que un modelo de motor específico acumula tiempo de funcionamiento y es enviado para revisiones generales, las partes se inspeccionan para comprobar el desgaste o signos de fallo inminente. Si las partes críticas parecen estar gastándose correctamente, puede aprobarse una extensión del TBO. Uno de los factores más importantes en la determinación del tiempo entre revisiones es el uso que se le está dando al motor.

La mayoría de los fabricantes han adoptado un sistema de marcación permanente de las partes críticas del motor, tal como los discos de turbina y los álabes, los cuales están sujetos a deterioro a través de los límites de ciclos u horas de funcionamiento. Una parte debe apartarse del servicio cuando el número de ciclos o de horas alcanza el límite máximo.

En cualquier método de inspección no destructiva existen factores que o condiciones que afectan el proceso y resultados obtenidos, por lo que siempre será importante tomarlos en cuenta para estar consientes de su presencia y así poder llevar a cabo un mejor diagnóstico y evaluación.

### **3.2.1.5.2 Aplicación en la industria aeronáutica**

#### **3.2.1.5.2.1 Motores de turbina**

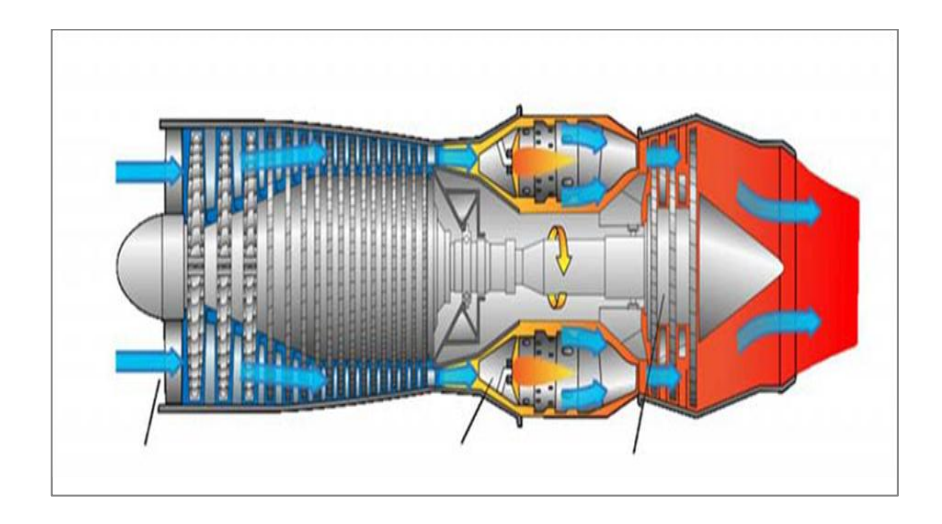

**Figura 3.14** Motores de turbina **Fuente:** Departamento técnico - ILOG SA de CV **Elaborado por:** Inca Gabriel – Autor.

"Una turbina de gas, también llamada turbina de combustión, es un motor giratorio que extrae energía de un flujo de gases de combustión. Está formada por un compresor a la entrada acoplado a una turbina a la salida con una cámara de combustión en la parte intermedia."<sup>41</sup>

Las turbinas de gas requieren un programa planeado de inspecciones para reparar o reemplazar componentes dañados. Un programa de mantenimiento

1

<sup>&</sup>lt;sup>41</sup> ILLOG SA DE CV (2009). UltraTIPS semanal. Inspección Visual en Turbinas de Gas. P1

preventivo adecuadamente diseñado y desarrollado puede hacer mucho para incrementar la disponibilidad de las turbinas y reducir los mantenimientos no programados.

### **3.2.1.5.3 Inspección boroscópica en motores de turbina**

La inspección boroscópica es utilizada en programas de mantenimiento de aeronaves y motores. Los motores de turbina tienen puertos de acceso que son especialmente diseñados para los boróscopos.

Estos a la vez, también son utilizados para determinar la aeronavegabilidad de los componentes para inspeccionar el interior de las cámaras de combustión por picaduras, porosidad, inspeccionar los álabes de la turbina de un motor turbojet, así como verificar la correcta colocación y ajuste de los sellos y partes en áreas de difícil acceso.

La inspección boroscópica también es utilizada para localizar objetos extraños en el motor. Los diseños típicos de los boróscopos son rígidos o flexibles para ajustarlos a cualquier necesidad según sea el objetivo.

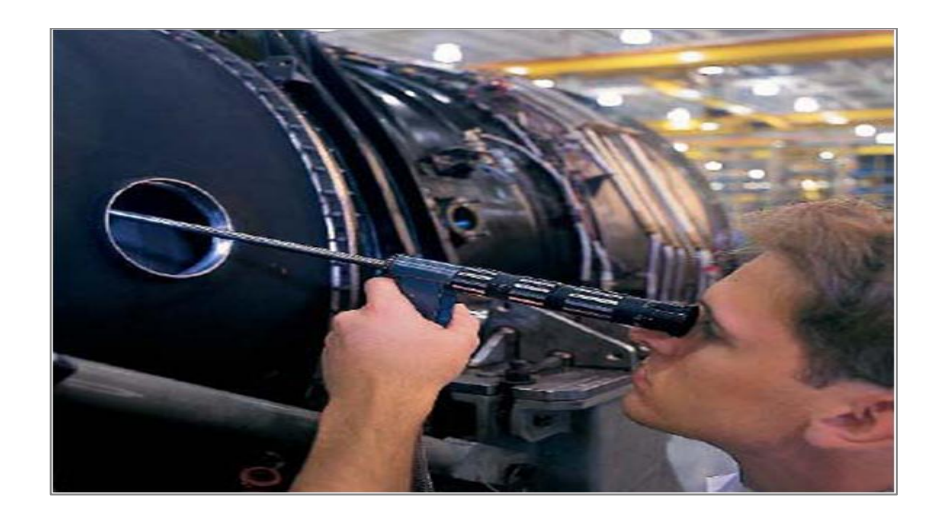

**Figura 3.15** Motores de turbina **Fuente:** Departamento técnico - ILOG SA de CV **Elaborado por:** Inca Gabriel – Autor.

#### **Ventajas:**

- Inspección visual interna sin desensamblar componentes.
- Periodos exteross entre inspecciones programadas.
- Permite una exacta planeación y programación de acciones de mantenimiento.
- Permite monitorear la condición de componentes internos.
- Incrementa la habilidad de predecir el uso de refacciones, componentes especiales y mano de obra calificada.

Para mayor comodidad en la evaluación de la integridad de la turbina, algunos fabricantes han instalado puertos de inspección visual en lugares estratégicos a lo largo de la turbina, los cuales dan acceso a zonas altamente propensas a daños.

# **Desventaja:**

La manipulación del equipo de inspección visual remota crea serias complicaciones al momento de retirar ya que esta puede terminar por quedarse atascada y por ende desprenderse ciertos componentes que no está previsto.

La recuperación de dichos componentes retrasa las ganancias del operador; en caso de caer un componente en la sección de combustión cuya dificultad en recuperación sea demasiado complicada, se procede a desmontar la sección de combustión en un Centro de Mantenimiento autorizado, con costos sumamente elevados.

# **3.2.1.5.4 Zonas de inspección boroscópica en el motor**

La inspección se basa principalmente en los límites de tiempo y/o ciclos que se comparan con los límites de vida de los componentes tales como:

- Los álabes y discos de compresor
- Cámara de combustión
- Etapas de la turbina

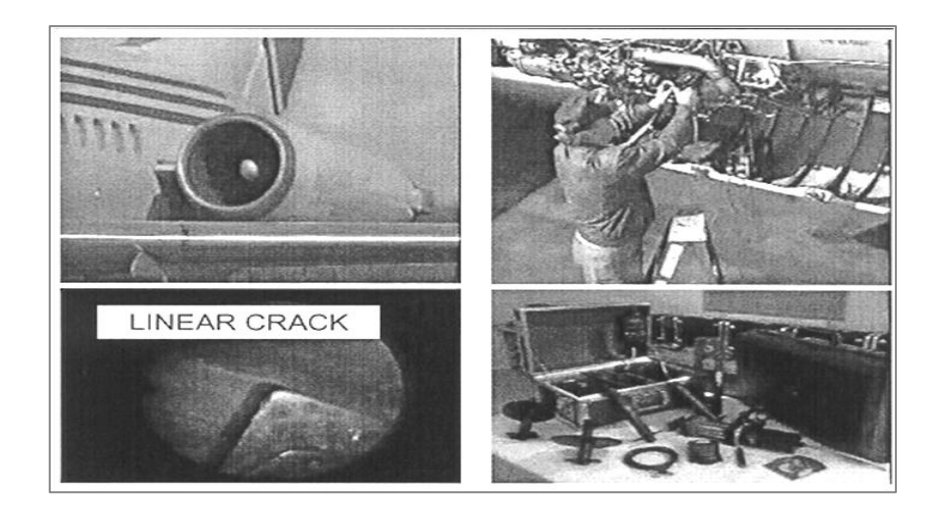

**Figura 3.16** Inspección Boroscópica en el motor **Fuente:** Introducción a NDI **Elaborado por:** Inca Gabriel – Autor.

# **3.2.1.5.5 Sección – Cámara de combustión**

La sección caliente de una turbina de gas comienza con la sección de combustión e incluye la turbina y los componentes del sistema de escape. La sección caliente está sujeta a los más severos esfuerzos del motor y requiere una cuidadosa inspección y mantenimiento. Un tipo de daño considerable son las grietas originadas por el calor extremo al cual estas partes están expuestas.

El diseño esta sección, fue uno de los principales obstáculos en la construcción de los primeros motores de turbina de gas con éxito. Los combustores usados en un motor de turbina se obligan a cumplir con varios requisitos rigurosos. Algunos de ellos son:

- Mínima pérdida de presión en los gases según pasan a través del combustor.
- Alto rendimiento en la combustión, por lo tanto baja emisión de humos.
- Bajo riesgo de apagado de llama.
- Que la combustión ocurra completamente dentro del combustor.
- Distribución uniforme de la temperatura por todos los gases.
- Temperatura de los gases lo suficientemente baja a la salida del combustor para evitar dañar a la turbina.
- Que el diseño del combustor proporcione una fácil puesta en marcha.

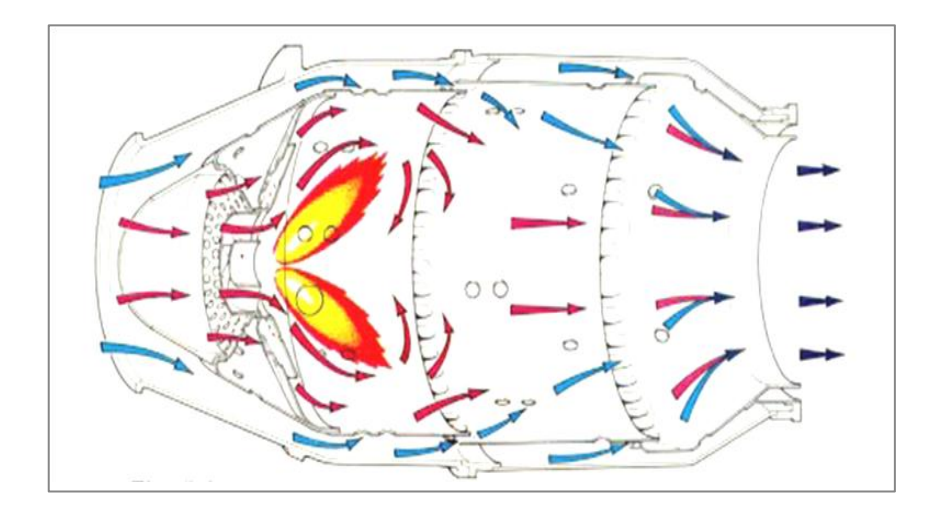

**Figura 3.17** Cámara de Combustión **Fuente:** Motores de turbina de gas A. G. Rivas **Elaborado por:** Inca Gabriel – Autor.

La cámara de combustión tiene la difícil tarea de quemar grandes cantidades de combustible, suministrado a través de inyectores de combustible, con extensos volúmenes de aire, suministrados por el compresor, y liberar la energía de tal manera que el aire se expande y acelera para proporcionar una constante corriente de gas uniformemente calentada en todas las condiciones requeridas por la turbina. Esta tarea debe realizarse con la mínima pérdida de presión y con la máxima liberación de calor para el limitado espacio disponible.

#### **3.2.1.5.5.1 Cámara de combustión de tipo can-anular**

"La cámara de combustión can-anular es una combinación de varios tubos de llama están montados dentro de una carcasa de aire común. El flujo de aire es similar al ya descrito y esta disposición combina la facilidad para el mantenimiento y prueba del sistema múltiple con lo conciso del sistema anular"<sup>42</sup>.

1

 $42$  RIVAS A.G. (2008). Motores de turbina a gas. PP 228

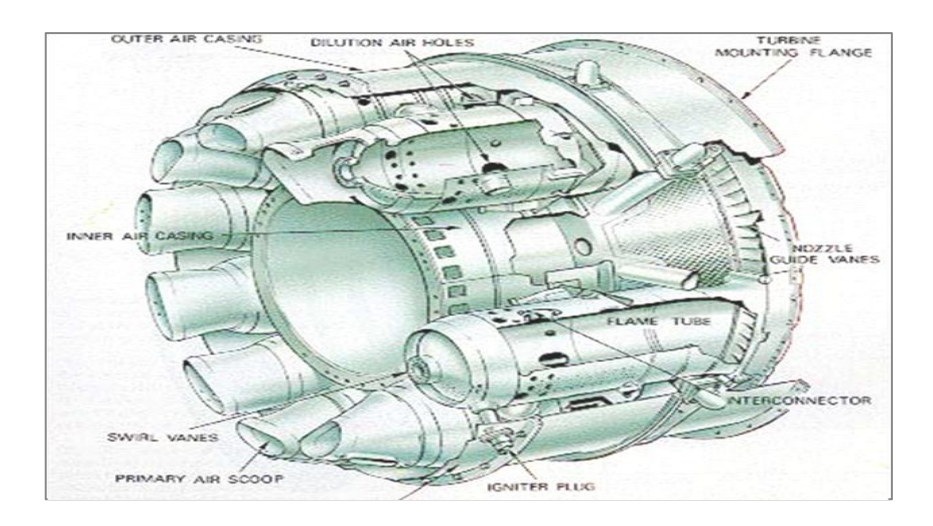

**Figura 3.18** Cámara de combustión can-anular **Fuente:** Motores de turbina de gas A. G. Rivas **Elaborado por:** Inca Gabriel – Autor.

# **3.2.1.5.6 Inspección boroscópica en las cámaras de combustión 3.2.1.5.6.1 Objetivo de la inspección**

Es proveer de recomendaciones para la inicial y repetitiva inspección de las cámaras de combustión de los motores instalados en el avión o en el taller que han acumulado un tiempo especifico desde la fabricación, desde la reparación, o desde la última inspección. El propósito de las inspecciones es identificar las roturas y otros tipos de peligro en las cámaras de combustión que puedan afectar la integridad de esta sección si es que la dejamos desatendidas. Las inspecciones en el taller deben ser cumplidas por el método de visual del boróscopo.

- **3.2.1.6 Imágenes de inspecciones visuales**
- **3.2.1.6.1 Características de objetos inspeccionados**
- **3.2.1.6.1.1 Textura superficial**

Los rasgos distintivos superficiales de cualquier objeto, sin carcasa, comparten las mismas características básicas y se describen por la medición independiente de la superficie.

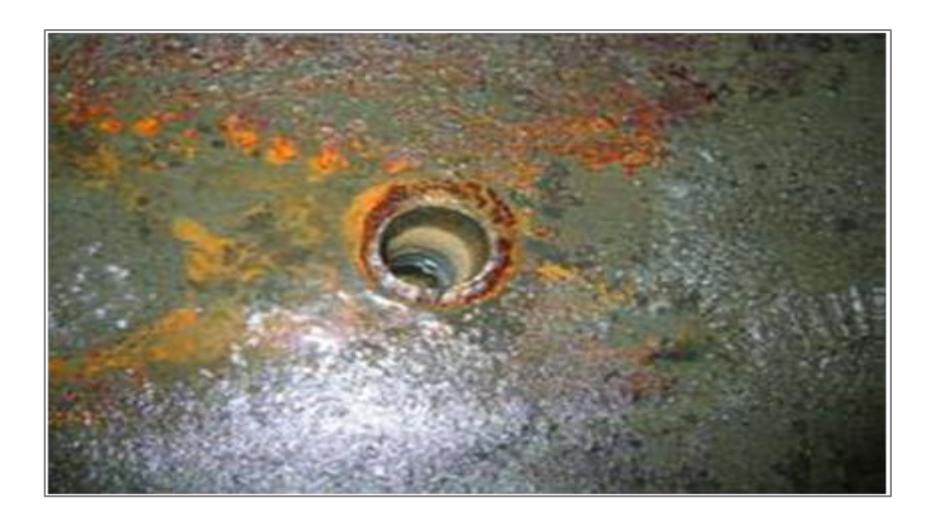

**Figura 3.19** Textura superficial. **Fuente:** Departamento técnico - ILOG SA de CV **Elaborado por:** Inca Gabriel – Autor.

# **Color y brillo**

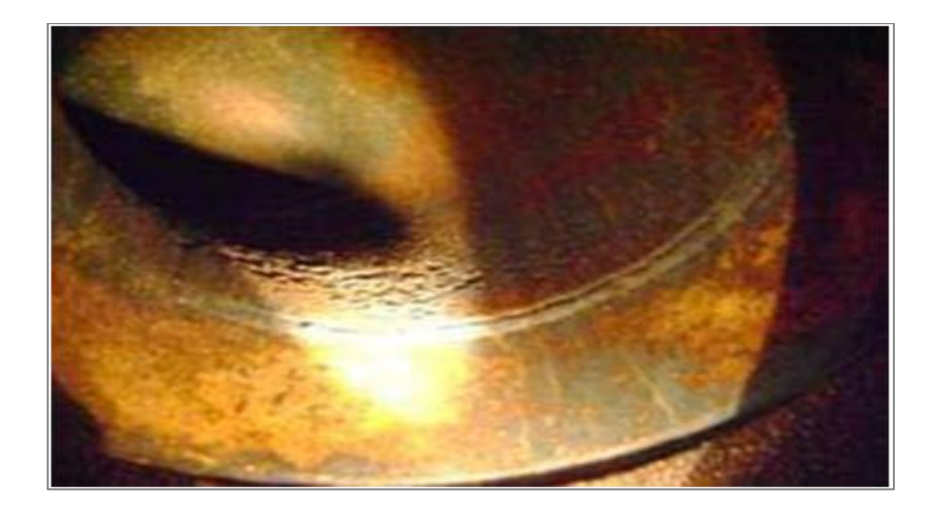

**Figura 3.20** Color y Brillo **Fuente:** Departamento técnico - ILOG SA de CV **Elaborado por:** Inca Gabriel – Autor.

La evaluación y medición de la apariencia del color se relaciona con la percepción del observador de la luz reflejada por el objeto.

Esta evaluación es altamente dependiente de la fuente de iluminación y la habilidad perceptiva del observador. Los requisitos de color pueden ser transmitidos efectivamente por comparación visual a un sistema ordenador de color o a un colector de color.

Los accesorios para medir color deben calibrarse y mantenerse adecuadamente porque son afectados por variaciones en humedad y temperatura, los equipos son: espectro-colorímetros y colorímetros.

### **Geometría**

Las características físicas de un objeto (forma, perfil, orientación, localización y tamaño), deben ser controladas por medio de los dibujos de los objetos en donde se especifican los atributos de cada una de las características incluyendo sus tolerancias.

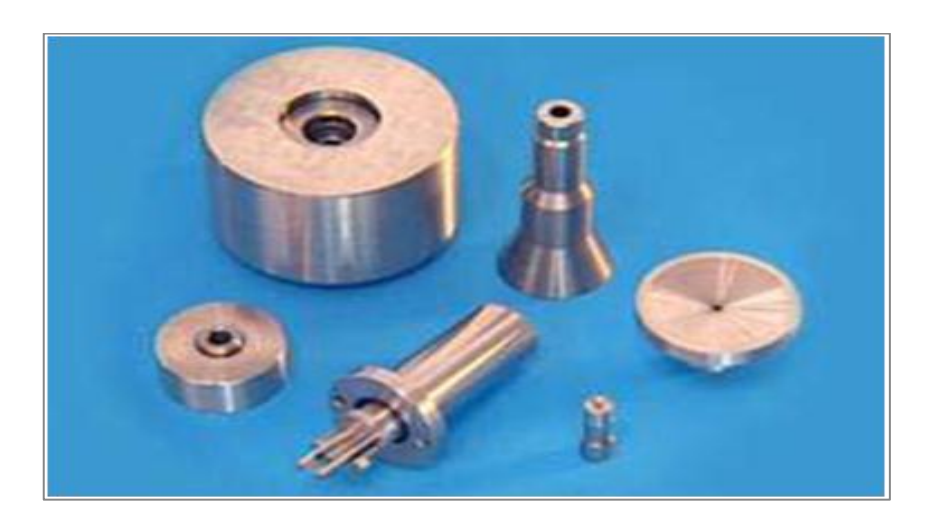

**Figura 3.21** Geometría **Fuente:** Departamento técnico - ILOG SA de CV **Elaborado por:** Inca Gabriel – Autor.

Las características de tamaño son etiquetadas con el tamaño requerido, el cual puede especificarse como una dimensión lineal, un diámetro, un radio, un ángulo, etc.

### **3.2.1.7 Discontinuidades inherentes, de proceso e inducidas en servicio**

La mayoría de aplicaciones de inspección visual remota envuelven formas de productos fabricados con metales. En la aplicación de los Ensayos no Destructivos, las discontinuidades en metales se clasifican históricamente en un sistema convencional, para identificarlas con relación a su fuente de origen en:

- Inherentes.- producidas durante la solidificación desde el estado liquido.
- Proceso.- formado inicial o primario.
- Proceso.- formado final o secundario.
- Servicio.- producidas durante el tiempo límite de vida del componente.

### **3.2.1.7.1 Discontinuidades inherentes**

Este grupo de discontinuidades está presente en los metales como resultado de su solidificación inicial desde el estado líquido, antes de cualquier operación para forjarlo en tamaños y formas útiles.

El proceso moderno de fundición continua para formar materiales elimina muchas de estas discontinuidades que se forman en los metales, pero muchas aplicaciones de las inspecciones visuales son en metales formados por el método de alto horno y vaciado para obtener distintas formas.

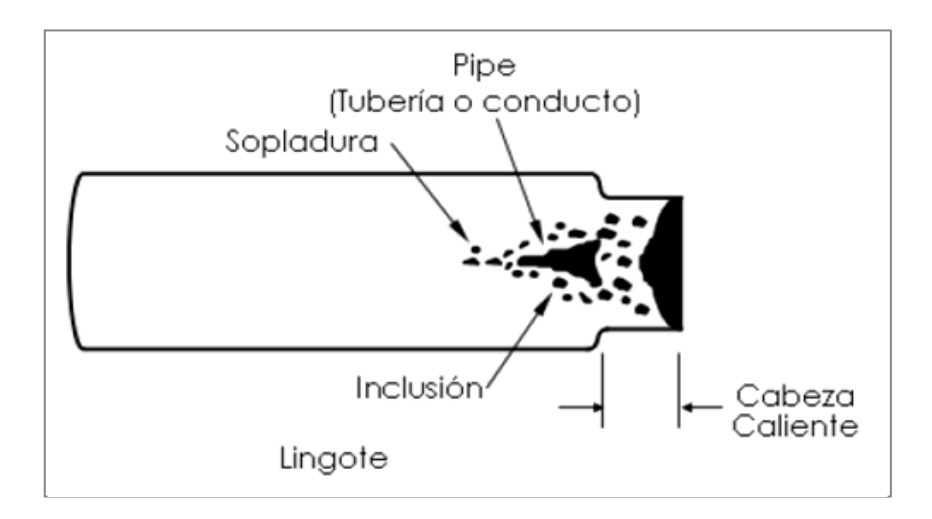

**Figura 3.22** Discontinuidades inherentes **Fuente:** Manual de Inspección Visual **Elaborado por:** Inca Gabriel – Autor.

**Grieta (Cracking).-** esta puede ocurrir longitudinalmente o en un plano transversal. El agrietamiento longitudinal puede indicar temperaturas excesivamente altas de vaciado. Estas causaran problemas de reducciones subsiguientes. Las salpicaduras en la superficie durante el vaciado pueden producir grietas transversales. Tal agrietamiento es observado durante la inspección visual.

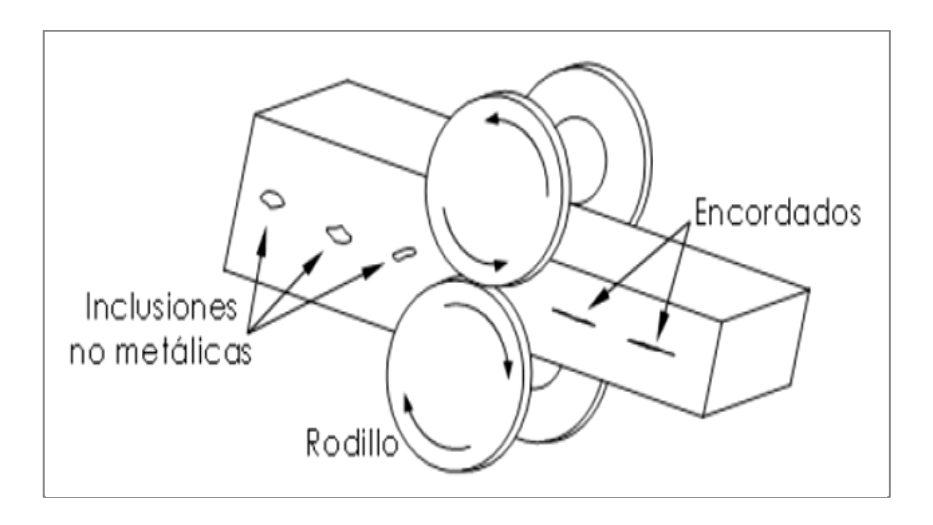

#### **3.2.1.7.1.1 Discontinuidades de proceso primario**

**Figura 3.23** Discontinuidades de proceso primario **Fuente:** Manual de Inspección Visual **Elaborado por:** Inca Gabriel – Autor.

"Cuando las partes son trabajadas en tamaños y formas útiles como forjas, pueden aparecer algunas de las discontinuidades inherentes. Los procesos de rolado y forjado pueden, ellos mismos, producir discontinuidades, las cuales, en muchos casos, constituyen defectos. Aquí se considera a los procesos primarios como aquellos en los que se trabaja el metal, lo mismo con deformación en frio o caliente, en formas útiles tales como barras, varillas, y formas forjadas"<sup>43</sup>.

### **3.2.1.7.1.2 Discontinuidades de proceso secundario**

**Desgarres de maquinado.-** Son causados porque el metal debajo de la herramienta es atravesado bruscamente, cuando no está cortando limpiamente. Los desgarres por maquinado son superficiales y son fácilmente encontrados con partículas magnéticas.

**Grietas por tratamiento térmico.-** Cuando el acero se calienta y se enfría súbitamente, o es tratado térmicamente de otra forma para producir propiedades

<sup>.</sup> <sup>43</sup> DEPARTAMENTO TÉCNICO (2008). Manual de Inspección Visual Niveles I y II. PP 90

deseadas para la resistencia a esfuerzos o desgaste; pueden ocurrir grietas si la operación no es adecuada con el material y la forma del componente.

**Grietas por esmerilado.-** Una fuente de problemas es el esmerilado inapropiado que puede dar como resultado el agrietado superficial o partes endurecidas. Las grietas por esmerilado son esencialmente grietas térmicas y están relacionadas con las grietas por templado en muchas formas.

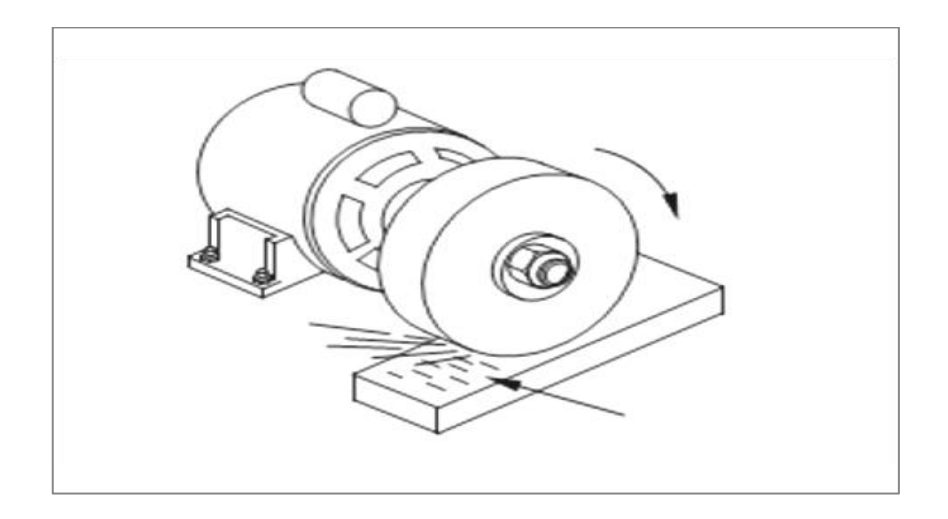

**Figura 3.24** Grietas por esmerilado **Fuente:** Manual de Inspección Visual - Departamento Técnico. **Elaborado por:** Inca Gabriel – Autor.

# **3.2.1.7.1.3 Discontinuidades de servicio**

La cuarta clasificación fundamental de las discontinuidades comprende aquellas que se forman o producen después que toda la fabricación ha sido completada y la parte ha entrado en servicio.

Estas discontinuidades están a cargo del sistema de calidad en la producción, la misma que suele tener falencias, debido a que algunas suelen estar en el interior del material y con el uso en la industria estas acaban por separarse, destruirse, o causar daños a materiales cercanos.

En el servicio, una estructura con falla debe ser inspeccionada cada cierto tiempo, para evitar daños tanto humanos como materiales, además de una pérdida económica.

Las discontinuidades que se desarrollan en gran parte del servicio son generalmente de cuatro tipos:

- Corrosión general, interna y externa
- Desgaste, solido contra solido
- Erosión, por una corriente de liquido o por partículas en una corriente de gas
- Grieta debido a la fatiga

### **3.3 Fundamentación legal**

El actual tema de estudio que se desarrolla previo a la obtención del título de Tecnólogo en Mecánica Aeronáutica tiene la siguiente sustentación legal:

- RDAC 147.19 Ver Anexo A-4.
- RDAC 147. Apéndice "D". Ver Anexo A-5.

# **4. EJECUCIÓN DEL PLAN METODOLÓGICO**

#### **4.1 Modalidad básica de la investigación**

#### **4.1.1 Bibliográfica o documental**

Este tipo de investigación permitió la indagación de fuentes bibliográficas tales como libros, servicios de boletín, manuales e internet que contienen información específica acerca de inspecciones boroscópicas en el motor, de forma que proporcionó la sustentación teórica para el desarrollo del presente tema de estudio.

#### **4.1.2 De campo**

De la misma manera se aplicó técnicas de recolección de datos como la observación y encuesta suministró información primaria acerca de inspecciones boroscópicas en los motores para determinar la factibilidad del anteproyecto.

- **Observación:** Como proceso psicológico y fisiológico, de carácter sistemático, total, fiel, objetivo y preciso que nos permitió obtener información real respecto al manejo del boróscopo y descubrir las relaciones que lo presiden.
- **Encuesta:** Como medio para la recolección de información mediante el empleo de un cuestionario, en el cual las personas a ser beneficiadas por este proyecto han evaluado la construcción de un banco de pruebas sobre el uso del boróscopo, para llevarlo a cabo esta investigación.
- **Entrevista:** Empleada como un medio más para definir la realidad de una inspección boroscópica basada ya en la experiencia de técnicos, docentes que hayan desempeñado dicha<sup>c funciones en un avión, entre ellos Tec.</sup> DAC Marcelo Muñoz, Sgop Primero Técnico de Aviación Shulca Kleber, Sgop Primero Técnico de Aviación Llumiquinga Polo.

# **4.2 Tipos de investigación**

# **4.2.1 No experimental**

Este tipo de investigación que se empleó para el presente trabajo fue en base a hechos cercanos a inspecciones boroscópicas, con los datos ya establecidos o elaborados en libros, internet y encuestas a profesores y técnicos que laboran en el Instituto Tecnológico Superior Aeronáutico de manera que se realizó un procedimiento de trasportación.

# **4.3 Niveles de investigación**

# **4.3.1 Exploratoria**

Las investigaciones exploratorias fueron útiles al beneficiarse para familiarizar al investigador con la identificación de discontinuidades que hasta el momento le eran totalmente desconocidos, además como base para la posterior realización de una investigación descriptiva, de manera que pudo crear en otros investigadores el interés por el estudio.

# **4.3.2 Descriptiva**

El empleo de este nivel de investigación proyectó un panorama de inspecciones visuales que a través de la especificación de las propiedades y características del mismo se lo puede describir y analizar.

# **4.4 Universo, Población y Muestra**

# **4.4.1 Universo**

Para la obtención de resultados fue necesario denotar que el universo para el presente tema de estudio es el propio Instituto a quien está orientado el estudio de este tema.

# **4.4.2 Población**

A la población pertenecieron técnicos aeronáuticos, docentes y estudiantes de Mecánica Aeronáutica mención Motores de Cuarto a Sexto nivel de estudio, aparte del beneficio del presente proyecto a desarrollarse para mencionados niveles está orientado también para estudiantes de Mecánica Aeronáutica en general como ya se mencionó.

#### **4.4.3 Muestra**

Dada la pretensión que tiene la investigación se determinó un número de encuestas que se efectuó a las personadas ya mencionadas con anterioridad. Para lo cual la muestra se calculó de acuerdo a la siguiente fórmula técnica ya constituida.

$$
n = \frac{PQ*N}{\frac{(N-1)E^2}{K^2} + PQ}
$$

n = tamaño de la muestra

N = tamaño de la población

PQ = contante de la varianza población (0.25)

 $E =$  Error máximo admisible (0.01 al 0.05)

K = Constante de corrección del error

Para más información consulte tabla 2.2 en el Cap. II

### **4.5 Métodos y Técnicas de la Investigación**

### **4.5.1 Métodos**

- **Análisis:** como punto primordial el comprender en base a investigación y conocimientos adquiridos para el uso del boróscopo tanto teórico como técnico.
- **Deducción**: empezaremos partiendo desde un principio general ya conocido para inferir en él consecuencias específicas como es la inspección visual boroscópica con el fin de explicar hechos o fenómenos particulares.

### **4.5.2 Técnicas**

La técnica de recolección de datos en la investigación que sustente el desarrollo del tema son:

- **Observación directa:** Ciertamente se trata de un proceso más complejo, aplicada en la vida real, donde las inspecciones nunca se encuentran aisladas.
- **Encuesta:** Como instrumento más versátil, eficiente, útil y sencillo para recolectar datos. Que a manera de cuestionario se aplicará en un determinado número de personas para obtener datos estadísticos sobre opiniones, hechos u otras variables. Ver Anexo A-1.
- **Entrevista:** Como recurso en el cual pude definir exactamente todas las ventajas y desventajas del proyecto, es decir, que por medio de la entrevista alcancé a tener un conocimiento más amplio basado en comentarios tanto positivos y negativos de una inspección boroscópica.

#### **4.6 Recolección de datos**

La técnica de recolección de datos como la encuesta, fue dirigida directamente a técnicos aeronáuticos, docentes y estudiantes de Mecánica Aeronáutica – Motores de Cuarto a Sexto nivel de estudio, y permitió obtener el aporte de varios criterios y conocimientos que contribuyeron al progreso de esta investigación, los mismos que se analizaron, e interpretaron con el fin de encontrar la solución del problema planteado. Para información más detallada ver tabla 2.1 en el Cap. II.

### **4.7 Procesamiento de la información**

En el procesamiento de la información se empleó el software adecuado tanto MICROSOFT OFFICE EXCEL 2007 para la tabulación de datos y MICROSOFT OFFICE WORD 2007 para indicar los resultados, los que fueron clasificados de tal modo que se utilizó datos favorables que sean de suma importancia para desarrollar el propósito planteado.

### **4.8 Análisis e interpretación de resultados**

### **4.8.1 Observación**

La observación llevada a cabo tiene énfasis en el funcionamiento del boróscopo en un motor en un lapso de una inspección programada por ciertas horas vuelo, para lo cual se empleo una guía de observación como se puede apreciar en el Anexo A-6.

### **INSTITUTO TECNOLOGICO SUPERIOR AERONAUTICO**

**CARRERA:** Mecánica Aeronáutica – Motores

OBSERVACIÓN: Técnicos motoristas

LUGAR: CENTRO DE MANTENIMIENTO BAE-"PAQUISHA" N°15

### FECHA: AGO – 18- 2011

# **OBJETIVOS:**

- 1.- Determinar el funcionamiento de un boróscopo.
- 2.- Adquirir información acerca de inspecciones.
- 3.- Establecer las partes importantes del mismo.

# **OBSERVACIONES:**

- El boróscopo es un equipo fundamental en inspecciones visuales tanto para ahorrar tiempo y costo. Ver Anexo A-7.
- Las inspecciones a realizarse deben tener un previo entrenamiento y como algo adicional es la importancia de familiarizar al futuro inspector con un manual desde su formación académica.
- Las partes de un boróscopo que presentan daños comunes son los lentes y la cámara.
- Es de suma importancia tomar en cuenta que para realizar las inspecciones boroscópicas el técnico debe realizar un curso adecuado como indican los instructores, así también para el mantenimiento del equipo.
- Como proceso esencial para desarrollar la investigación fue indispensable tener encuentra que no existe un proyecto previo, correspondiente a indagación realizada en la biblioteca.

### **4.8.2 Encuesta**

# **4.8.2.1 Pregunta 1**

Marque con una X la opción que usted considere. ¿Considera necesaria la implementación de un banco de pruebas del boróscopo para el adiestramiento en la interpretación de discontinuidades en la cámara de combustión del motor JT-8D? Ver grafico 4.1 en la siguiente página.

| <b>OPCION</b> | V. ABSOLUTO V. RELATIVO |       |
|---------------|-------------------------|-------|
| <b>SI</b>     | 70                      | 96%   |
| <b>NO</b>     | 3                       | $4\%$ |
| <b>TOTAL</b>  | 73                      | 100%  |

**Tabla 4.1** Tabulación – Primera pregunta

 **Fuente:** Trabajo de campo - Encuesta  **Elaborado por:** Inca Gabriel – Autor.

# **4.8.2.1.1 Análisis**

En esta primera pregunta se obtuvo un resultado del 96% que optan por el SI y apenas un 3% que han expresado el NO.

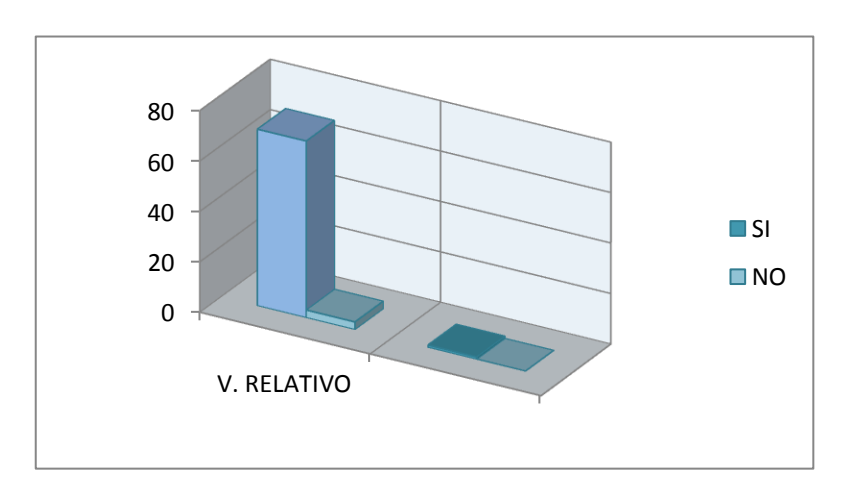

**Gráfico 4.1** Datos estadísticos - Primera pregunta  **Fuente:** Trabajo de campo - Encuesta **Elaborado por:** Inca Gabriel – Autor.

### **4.8.2.1.2 Interpretación**

Es de forma muy efectiva y de alta consideración, para los estudiantes que han sido participes de esta encuesta, la construcción del banco de pruebas para la familiarización y reconocimiento de fisuras en la cámara de combustión.

# **4.8.2.2 Pregunta 2**

Proporcione un porcentaje que entre los tres sume el 100%. ¿Qué secciones además considera Ud. que se deben inspeccionar en el motor JT-8D empleando el boróscopo?

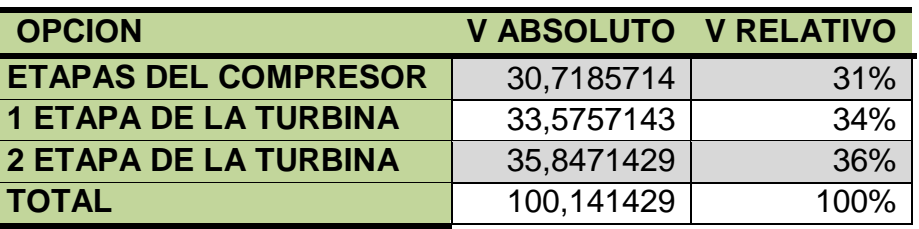

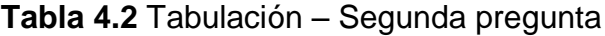

*Fuente:* 

Trabajo de campo - Encuesta

 **Elaborado por:** Inca Gabriel – Autor.

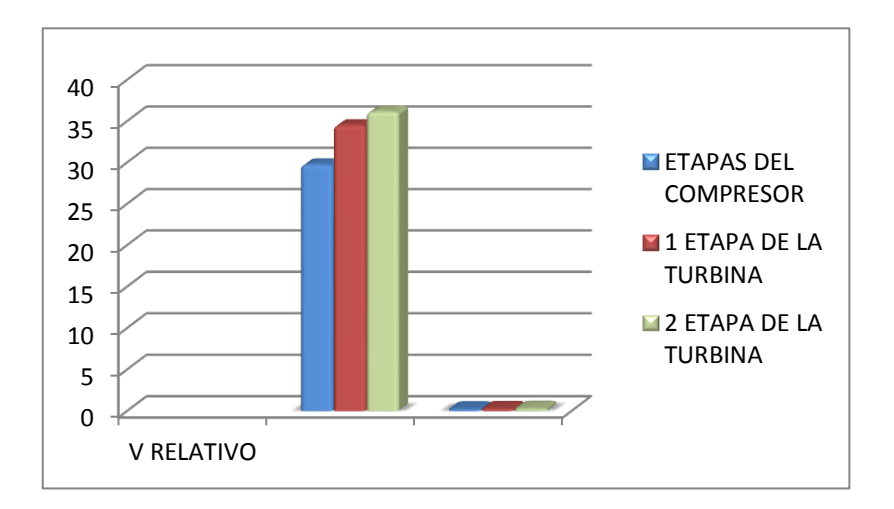

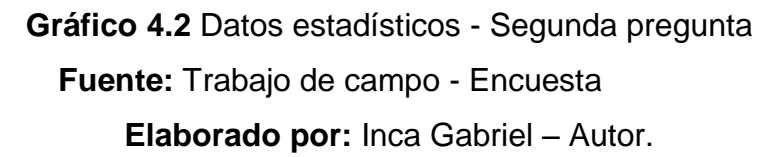

#### **4.8.2.2.1 Análisis**

La tercera pregunta expresa en sus resultados que un 31% de los encuestados opta que una zona de inspección deben ser las etapas del compresor, el 34% da razón por la primera etapa de la turbina y el 36% da su aprobación por la segunda etapa de la turbina.

#### **4.8.2.2.2 Interpretación**

Lo que se ha manifestado, da la importancia a la ineludible incorporación en el manual de uso básico del boróscopo, acerca de los principios de inspección de la primera y segunda etapa de la turbina a más de la cámara de combustión.

#### **4.8.2.3 Pregunta 3**

Indique con una X el orden de importancia de 10 a 0, de acuerdo a su criterio. Cuál de las siguientes situaciones considera Ud. que pueden terminar por separar las cámaras de su conjunto. Ver datos estadísticos en la siguiente página.

#### **4.8.2.3.1 Análisis**

En la segunda pregunta los resultados procedentes expresan que para la separación de su conjunto un 37% corresponde a la oxidación severa, un 29% a la calcinación y un 33% a las roturas por línea.

| <b>OPCION</b>            | V. ABSOLUTO V. RELATIVO |      |
|--------------------------|-------------------------|------|
| <b>OXIDACIÓN SEVERA</b>  | 543                     | 37%  |
| <b>CALCINACION</b>       | 422                     | 29%  |
| <b>ROTURAS POR LINEA</b> | 484                     | 33%  |
| <b>TOTAL</b>             | 1449                    | 100% |

**Tabla 4.3** Tabulación – Tercera pregunta

 **Fuente:** Trabajo de campo - Encuesta

 **Elaborado por:** Inca Gabriel – Autor.

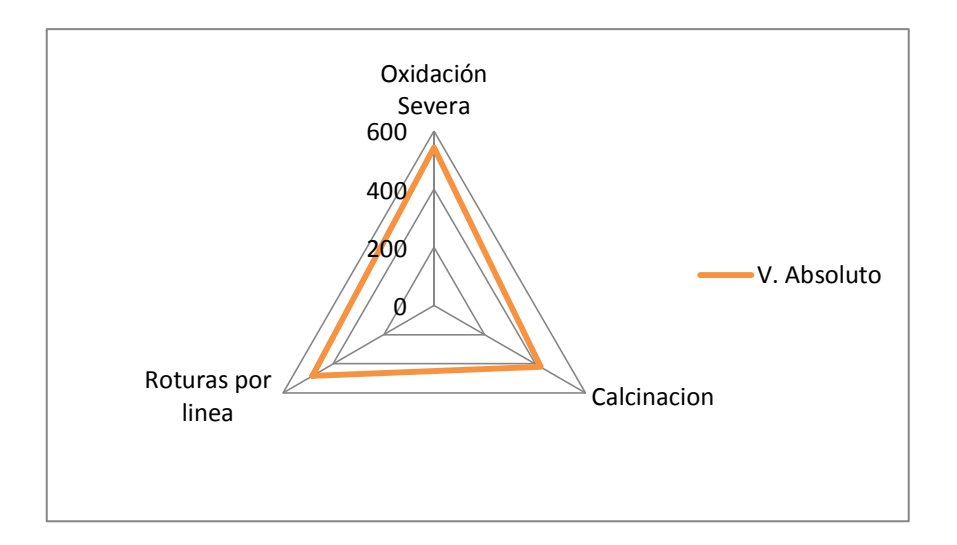

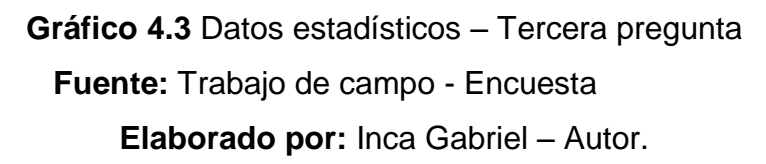

# **4.8.2.3.2 Interpretación**

La información que se tomará y por la que se hará hincapié en la construcción del Banco de pruebas, serán los dos porcentajes mayores que corresponden a oxidación severa y roturas por línea más que por calcinación como situaciones que se dan para la separación de las cámaras de su conjunto.

### **4.8.2.4 Pregunta 4**

Subraye una de las opciones, que considere correcta. El empleo del boróscopo se debe realizar en el motor.

| <b>OPCIONES</b>        | V ABSOLUTO V RELATIVO |      |
|------------------------|-----------------------|------|
| JT-8D                  | 53                    | 76%  |
| J-65                   |                       | 10%  |
| <b>ROLL ROYCE DART</b> | 10                    | 14%  |
| <b>TOTAL</b>           | 7Λ                    | 100% |

**Tabla 4.4** Tabulación – Cuarta pregunta

 **Fuente:** Trabajo de campo - Encuesta  **Elaborado por:** Inca Gabriel – Autor.

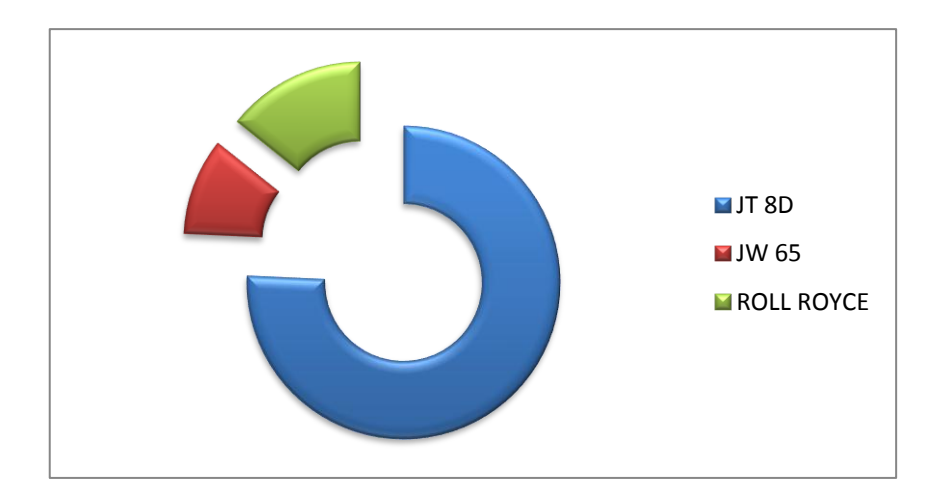

**Gráfico 4.4** Datos estadísticos – Cuarta pregunta  **Fuente:** Trabajo de campo - Encuesta **Elaborado por:** Inca Gabriel – Autor.

# **4.8.2.4.1 Análisis**

Los encuestados dan un 76% a que el empleo del boróscopo debe darse en el motor JT-8D, un 10% al J-65 y un 14% consideran que debe ser el ROLL ROYCE DART.

### **4.8.2.4.2 Interpretación**

El criterio de estudiantes, técnicos y directivos concede que el motor a emplearse tanto para el empleo del boróscopo posterior al banco de pruebas debe ser de manera general el JT-8D, del cual se derivan los motores actuales.

### **4.8.2.5 Pregunta 5**

Encierre en un círculo, en base a su criterio. ¿En la construcción de un manual adjuntado al banco de pruebas en uso básico de un boróscopo para identificación de discontinuidades que información se debería incorporar?

### **4.8.2.5.1 Análisis**

La encuesta indica que la información que se debe incorporar a la construcción del manual es de un 16% para el Alert Service Bulletin un 10% para las AC, un 13% para las ATA´s y un 61% considera que todos los anteriores son importantes.

| <b>OPCIONES</b>      | V ABSOLUTO V RELATIVO |      |
|----------------------|-----------------------|------|
| <b>ALERT SERVICE</b> | 11                    | 16%  |
| AC'S                 |                       | 10%  |
| <b>ATA</b>           |                       | 13%  |
| <b>TODOS</b>         | 43                    | 61%  |
| <b>TOTAL</b>         | 70                    | 100% |

**Tabla 4.5** Tabulación – Quinta pregunta

 **Fuente:** Trabajo de campo - Encuesta

 **Elaborado por:** Inca Gabriel – Autor.

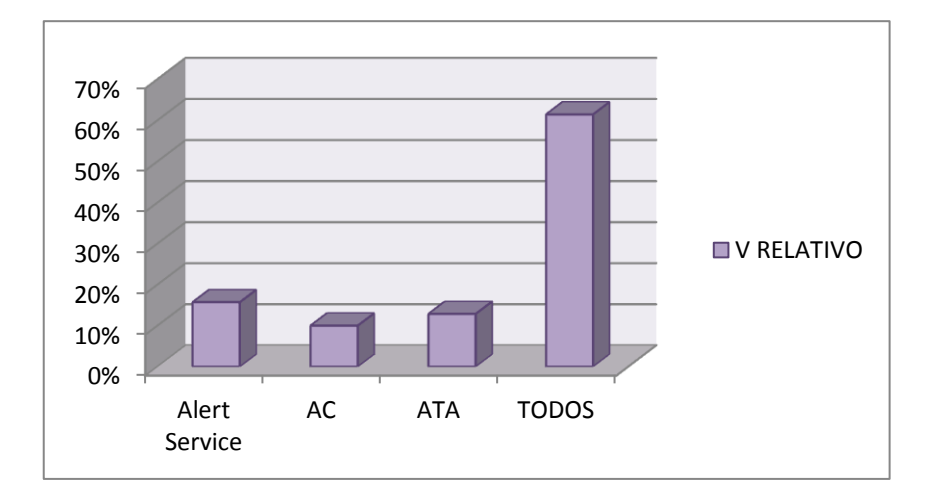

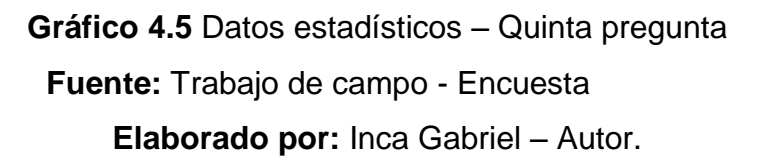

### **4.8.2.5.2 Interpretación**

La incorporación de la información requerida se dará en base a, AC, ATA´s, pero haciendo ahínco el Alert Service SERVICE BULLETIN el cual proporciona la información específica para una inspección otorgada por el fabricante para los operadores a nivel mundial.

### **4.8.2.6 Pregunta 6**

Indique el orden de importancia de 100 a 0, de acuerdo a su criterio. Considera Ud. que el conocimiento básico del uso de un boróscopo le ayudará en su vida profesional.

| <b>OPCIONES</b>   | V ABSOLUTO   V RELATIVO |         |
|-------------------|-------------------------|---------|
| <b>AVC MAYOR</b>  | 7075                    | 42,24%  |
| <b>AVC MENOR</b>  | 4775                    | 28,51%  |
| <b>HELICOPTER</b> | 4900                    | 29,25%  |
| <b>TOTAL</b>      | 16750                   | 100,00% |

**Tabla 4.6** Tabulación – Sexta pregunta

 **Fuente:** Trabajo de campo - Encuesta

 **Elaborado por:** Inca Gabriel – Autor.

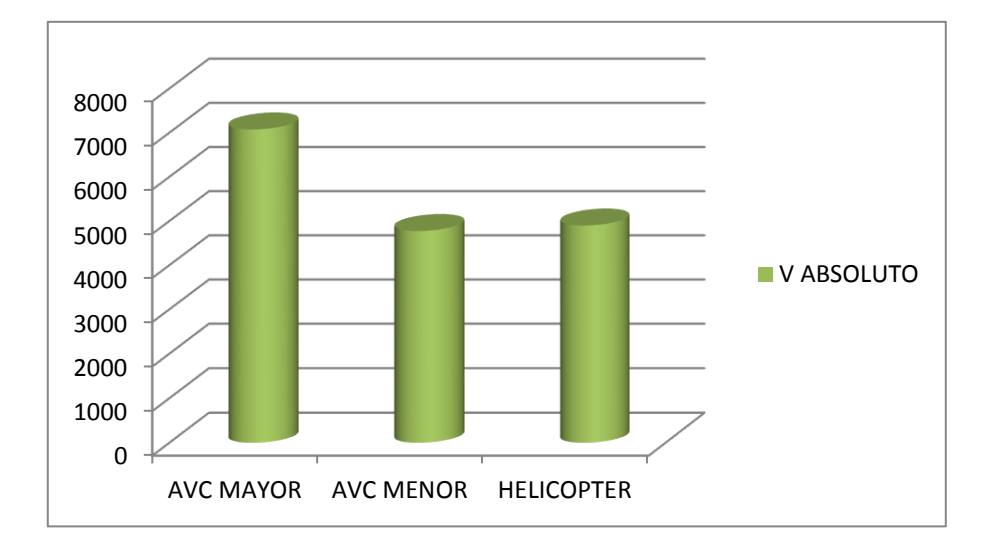

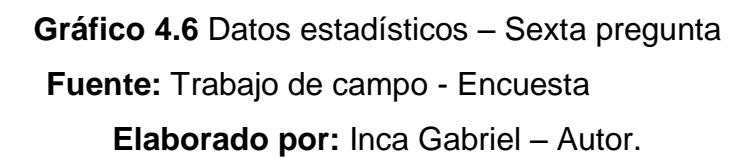

# **4.8.2.6.1 Análisis**

De acuerdo con los datos conseguidos, tenemos el 42,24% que ha optado por AVC. MAYOR, el 28,51% que corresponde a AVC. MENOR y un 29.25% que lo ha hecho por helicópteros.

### **4.8.2.6.2 Interpretación**

El criterio que la mayoría de los encuestados indica es en base a su perfil como profesional, lo cual indica que en AVC. MAYOR los estudiantes esperan aplicar los conocimientos básicos acerca del empleo del boróscopo.

#### **4.8.3 Entrevista**

La entrevista en el Instituto Tecnológico Superior Aeronáutico aplicada a tres técnicos fue exitosa, en los cuales se valora inmensurablemente la gran experiencia en aviación, que es muy imprescindible para tener una visión clara del enfoque y criterio de este proyecto en investigación. La entrevista tuvo una guía la cual se encuentra disponible en el Anexo A-8.

#### **4.8.3.1 Análisis de la entrevista**

La entrevista es considerada de gran valía, debido a que la experiencia fue determinante para señalar puntos estratégicos a tomar en cuenta en el desarrollo de un banco de pruebas y manual de uso básico del boróscopo.

Los tres técnicos antes mencionados apoyan la idea de implementar un banco de pruebas en el uso del boróscopo para relacionar al estudiante con un perfil profesional competitivo.

De igual manera consideran que una zona importante a tomar en cuenta para el adiestramiento en el uso del boróscopo es también el tema relacionado a inspecciones para alabes de la turbina de primera y segunda etapa.

En la tercera pregunta de la cédula de entrevista dos de ellos aseguran que el cumplimiento de horas vuelo acompañado un mantenimiento insuficiente es una situación que puede terminar por separa las cámaras de su conjunto, y uno de ellos asevera que las roturas en el recubrimiento por fatiga térmica es la más importante.

Todos ellos expresaron que todo motor que esté en funcionamiento debe tener una inspección visual boroscópica, por lo cual para conocimiento general del estudiante se debe partir de un motor especifico como es el JT-8D de manera que la información unánime adicional a tomar en cuenta es el ALERT SERVICE **BULLETIN.** 

Consideran que el perfil del estudiante a trabajar en aviación mayor, menor o helicópteros es lo que obliga a tener una familiarización al estudiante con la tecnología que mantiene la aeronavegabilidad de una aeronave.

159

#### **4.8.3.2 Interpretación de la entrevista**

La construcción del banco de pruebas se basará en la información adquirida de los técnicos que recomiendan entre otras cosas, la aplicación en el motor JT-8D con su respectivo ASB, archivo del cual proviene mucha información de inspecciones visuales boroscópicas.

Las inspecciones visuales empleando un boróscopo han ayudado en los últimos tiempos a economizar muchos recursos, es entonces que estas inspecciones necesitan de un estudio minucioso para poder ser empleadas.

#### **4.9 Conclusiones y Recomendaciones de la investigación**

#### **4.9.1 Conclusiones**

El proyecto de investigación tuvo el respaldo de información teórico - técnica suficiente, tanto de manuales y servicios de boletín vigentes para el desarrollo de un trabajo con este instrumento de inspección.

El trabajo de campo se realizó dentro de los parámetros establecidos, a más de la trasportación de datos obtenidos en la entrevista, obteniendo muy buenos resultados por parte de los encuestados, que determinaron el respaldo de ejecución el proyecto final.

Como resultado de la investigación, se puede alegar que existe un interés fuerte por conocer el funcionamiento y aplicación del instrumento de inspección visual remota o boróscopo, en los estudiantes de motores.

Indispensable es mencionar que la innovación es el requisito fundamental para crear un manual adjunto al banco de pruebas que pueda llegar a marcar en el estudiante un interés fuerte por realizar un excelente trabajo.

El banco de pruebas para uso del boróscopo puede tener la estructura como se ilustra en el Anexo A-9, obviamente durante el desarrollo se tendrán varias innovaciones.

#### **4.9.2 Recomendaciones**

Realizar una investigación de manera superficial, con relación al tema que en un futuro estamos interesados en desarrollar, con el fin de adquirir un enfoque adecuado para plantear un correcto objetivo.

Tener conocimientos previos afines al manejo de herramientas procesadoras de datos como es MICROSOFT OFFICE EXCEL, con la cual se obtendrían los datos estadísticos sin complicaciones.

Tener un desenvolvimiento adecuado y acorde a los resultados que se desean obtener con cada curso así también de forma individual a fin de dar a notar la importancia de la investigación que se realiza.

Cabe recalcar que en biblioteca no existe un manual del boróscopo para inspecciones en motores que posee el instituto, por lo que la construcción de uno es indispensable.

Se recomienda la construcción de un banco de pruebas para el uso del boróscopo con el objeto de mejorar la interpretación de las imágenes obtenidas en las inspecciones visuales en la cámara de combustión del motor JT-8D.

# **5. DENUNCIA DEL TEMA**

CONSTRUCCIÓN DE UN BANCO DE PRUEBAS PARA EL USO DEL BORÓSCOPO CON EL OBJETO DE MEJORAR LA INTERPRETACIÓN DE IMÁGENES OBTENIDAS DE LAS INSPECCIONES VISUALES EN LAS CÁMARAS DE COMBUSTIÓN DEL MOTOR JT-8D.

# **6. FACTIBILIDAD DEL TEMA**

### **6.1 Técnica**

El proyecto de graduación es factible desde el punto de vista técnico por la existencia suficiente de pericia por parte del personal que imparte la información y conocimiento científico, para el desarrollo sustentable del tema de investigación.

### **6.2 Legal**

Para la ejecución de este tema no se presenta la oposición o impedimento legal por parte tanto de reglamentos o normas por parte del Instituto, del Ente Regulador de la Aviación, es decir se cuenta con todo el respaldo para abalizar la ejecución de dicho proyecto.

#### **6.3 Apoyo**

### **6.3.1 Operacional**

Con lo que respecta a la parte operacional, se cuenta con la factibilidad necesaria, así como, técnicos, infraestructura técnica, el apoyo logístico, para la construcción de un banco de pruebas del boróscopo para mejorar la interpretación de imágenes de la cámara de combustión del motor JT-8D.

### **6.3.2 Económica**

La construcción de un banco de pruebas del boróscopo para mejor interpretación de imágenes obtenidas en las inspecciones visuales, es posible de acuerdo con el respaldo económico con el que se cuenta, debido a que la herramienta básica puede ser adquirida sin complicaciones de ningún motivo.

#### **6.4 Recursos**

### **6.4.1 Talento Humano**

El personal que contribuyo con la ejecución del presente tema son los siguientes:

- Autoridades del Instituto como parte de una fuente de consulta en conocimientos específicos.
- Docentes de la materia de Proyectos, Materiales y Procesos, Privilegios y Limitaciones del Mecánico con los conocimientos adecuados para el desarrollo de la investigación.
- Técnicos de suma experiencia, que forman parte de la guía tanto para la formación académica como para la práctica.
- Estudiantes de la carrera de Mecánica Aeronáutica Motores de Cuarto a Sexto Nivel, en la investigación de campo.
- Autor del proyecto, quien llevo a cabo un trabajo íntegro en la investigación y desarrollo del anteproyecto.

# **6.4.2 Institucionales**

- **·** Instituto Tecnológico Superior Aeronáutico.
- Carrera de Mecánica Aeronáutica.

# **6.4.3 Físicos**

El Instituto posee el escenario adecuado para desarrollar el presente tema, desde el laboratorio de mecánica "Bloque 42" como parte de la formación práctica, la biblioteca como fuente de información, y aulas de formación académica.

# **6.4.4 Presupuesto**

Se ha considerado pertinente detallar los gastos del anteproyecto y así también se agrega el presupuesto para dejar establecida la ejecución económica, en las dos tablas a continuación.

### **Tabla 6.1** Resumen de gastos del anteproyecto

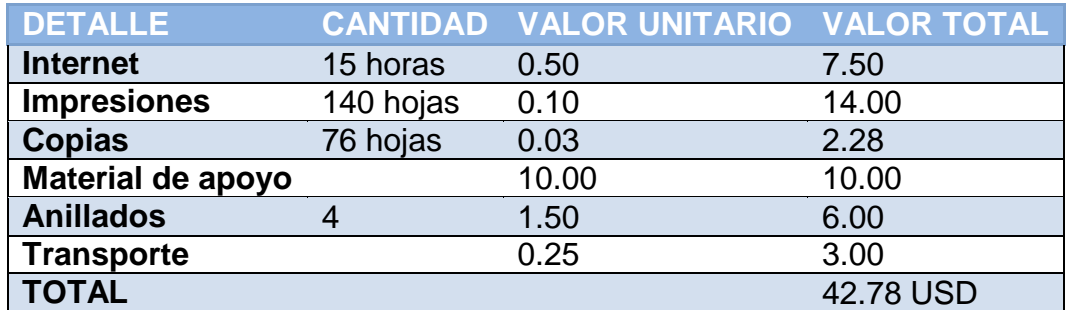

**Fuente:** Contabilidad

**Elaborado por:** Gabriel Inca

**Tabla 6.2** Presupuesto para desarrollar el proyecto

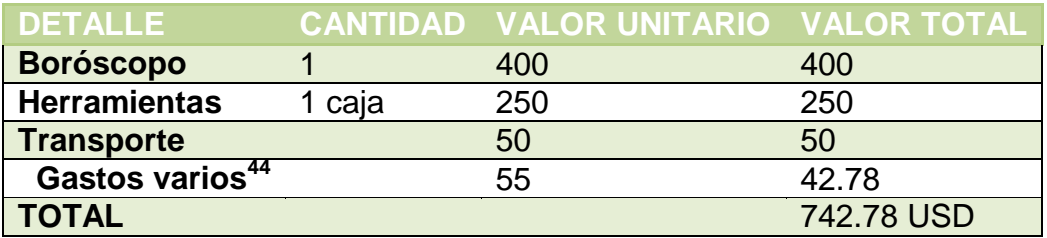

**Fuente:** Contabilidad

**Elaborado por:** Gabriel Inca

 44 Los gastos varios toman en cuenta gastos del anteproyecto como el internet, copias, impresiones, etc.

#### **CRONOGRAMA**

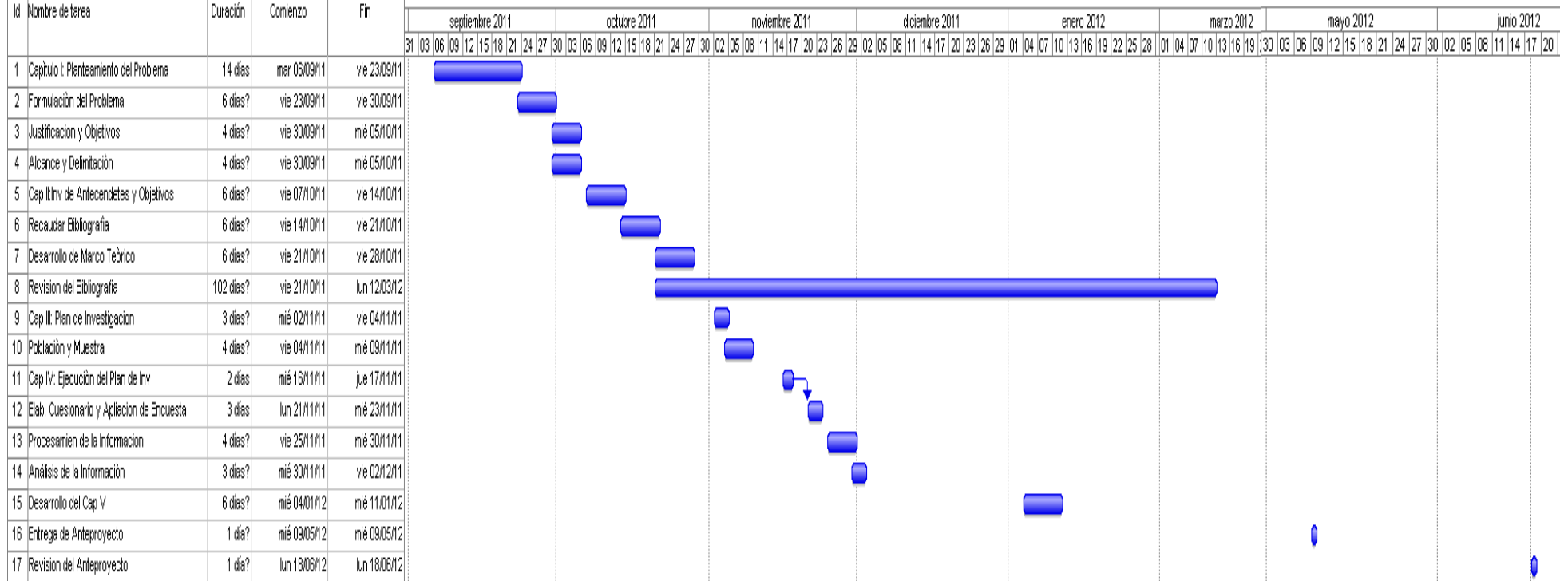
#### **"CUESTIONARIO"**

#### **CUESTIONARIO**

**N° …………………… Fecha: ………………………..**

**Encuesta dirigida a:** Técnicos aeronáuticos, directivos, docentes y estudiantes de Mecánica Aeronáutica – Motores de Cuarto a Sexto nivel de estudio.

**Objetivo:** Este trabajo de investigación pretende obtener la opinión de los encuestados referente a la factibilidad para realizar un banco de pruebas para la utilización del boróscopo para mejorar la interpretación de imágenes obtenidas en las inspecciones visuales de la cámara de combustión del motor JT-8D.

**Preguntas:** 

**1.- Marque con una X la opción que usted considere. ¿Considera necesaria la implementación de un banco de pruebas para la utilización del boróscopo orientado al adiestramiento en la interpretación discontinuidades en la cámara de combustión del motor JT- 8D?**

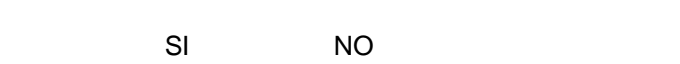

Si su respuesta es afirmativa por favor continúe, caso contrario entregue el cuestionario.

**2.- Proporcione un porcentaje que entre los tres sume el 100%. ¿Qué secciones además considera Ud. que se deben inspeccionar en el motor JT-8D empleando el boróscopo?**

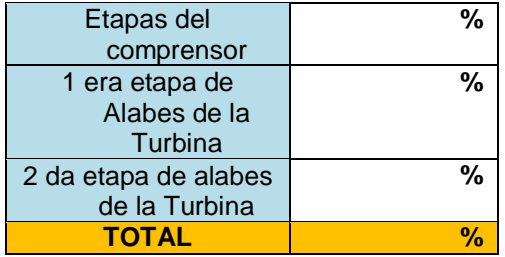

**3.- Indique con una X el orden de importancia de 10 a 0, de acuerdo a su criterio. Cuál de las siguientes situaciones considera Ud. que pueden terminar por separar las cámaras de su conjunto.**

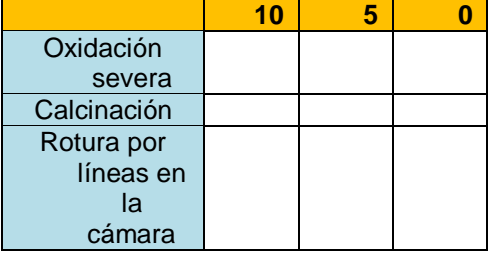

**4.- Subraye una de las opciones, que considere correcta. El empleo del boroscopio se debe realizar en el motor:**

a.- JT - 8D

b.- J – 65

- c.- Roll-Royce Dart
- **5.- Encierre en un círculo, en base a su criterio. ¿En la construcción de un manual acerca del uso básico de un boróscopo para identificación de discontinuidades que información se debería incorporar?**
	- a.- Alert Service Bulletin.
	- b.- AC´s.
	- c.- ATA´s Power Plant.
	- d.- Todas las Anteriores
- **6.- Indique el orden de importancia de 100 a 0, de acuerdo a su criterio. Considera Ud. que el conocimiento básico del uso de un boróscopo le ayudará en su vida profesional tanto para**:

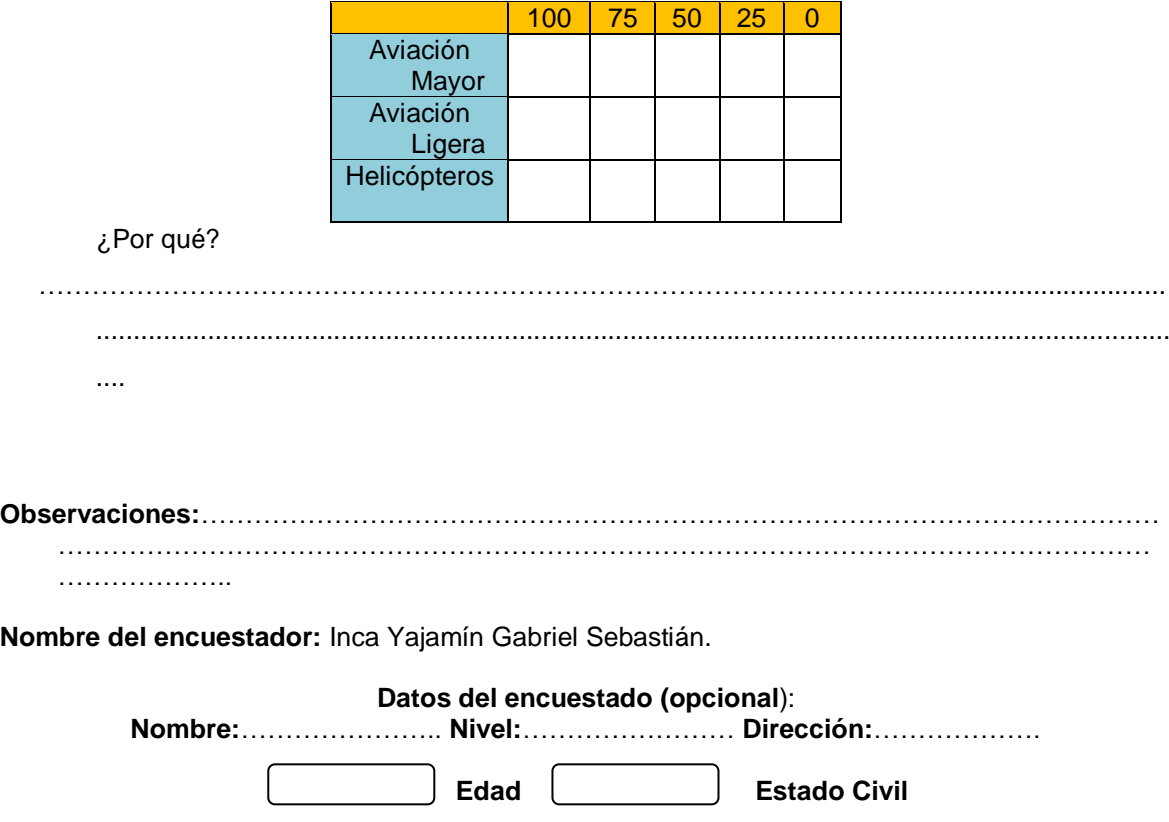

GRACIAS POR TU AYUDA Y GENTIL COLABORACIÓN

#### **"LISTA DE CHEQUEOS"**

- Verificar visualmente el estado general del equipo de inspección visual así como del cableado. Asegurarse igualmente de la correcta instalación los dispositivos, y toda acumulación de suciedad. Antes de cada uso comprobar el buen funcionamiento de los mandos, la cámara y el lente.
- La construcción de la tabla según datos impuestos por el fabricante para el mantenimiento usual antes y después del uso.

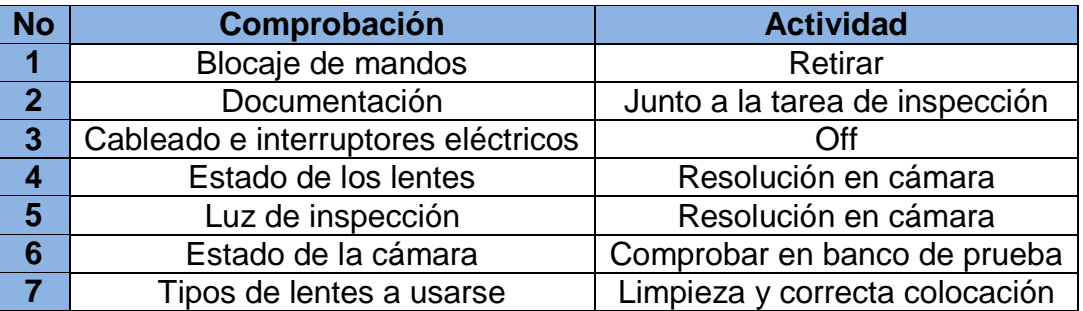

**Responsabilidad en el mantenimiento y tarea a desarrollarse**.

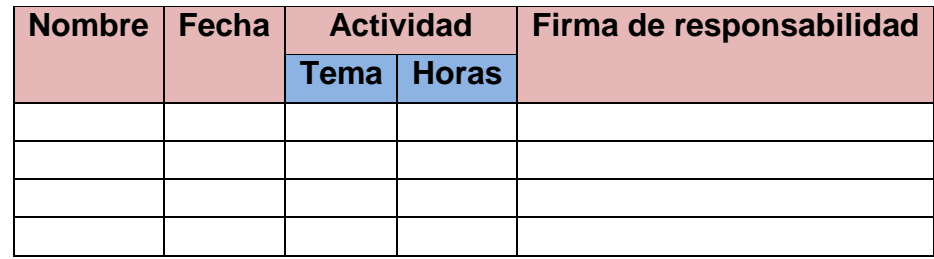

Rev o-o

### **ANEXO A-3**

### **"BORÓSCOPOS FLEXIBLES"**

### **Boróscopo Explorer Premium**

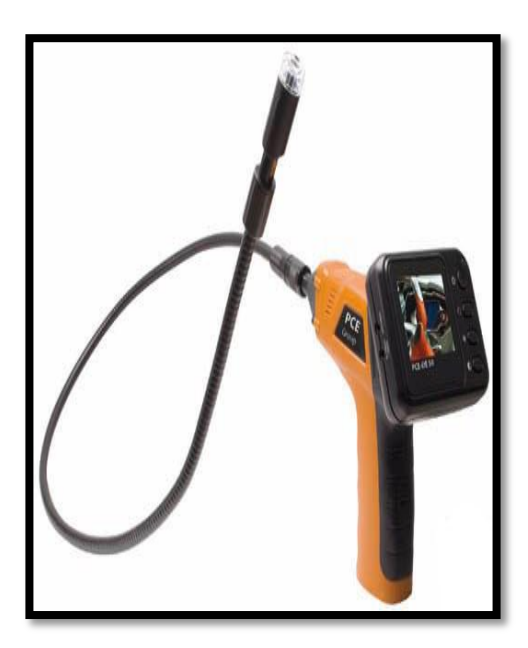

**Boróscopo Olympu** 

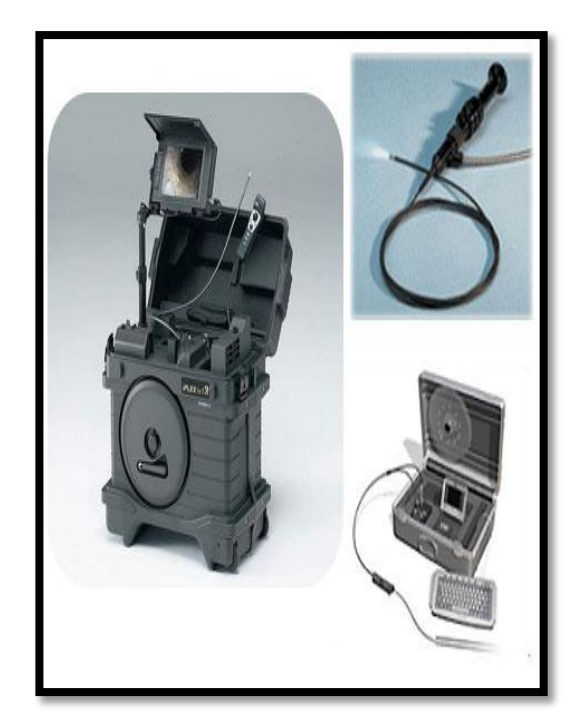

### **ANEXO A-4**

### **SUBPARTE B - REQUERIMIENTOS DE CERTIFICACIÓN**

### 147 11 Habilitaciones

Las siguientes habilitaciones son emitidas bajo esta Parte:

(a) Aeronaves:

(b) Motores; y,

(c) Aeronaves y motores.

147.19 Materiales. herramientas especiales y requerimientos de equipo de taller

Un solicitante de un certificado de Escuela de Técnicos de Mantenimiento Aeronáutico y sus habilitaciones, o de una habilitación adicional debe tener un adecuado suministro de materiales, herramientas especiales y equipo de taller como sean requeridos por el plan de estudios de la escuela y serán utilizados en la construcción y mantenimiento de las aeronaves, para asegurar que cada estudiante sea apropiadamente instruido. Las herramientas especiales y el equipo del taller, deben estar en condiciones satisfactorias de trabajo para el propósito para el cual se van a utilizar.

#### APÉNDICE "D"

22.00

#### MATERIAS DEL PLAN DE ESTUDIOS DE MOTORES

Este Apéndice enumera las materias requeridas de por lo menos 750 horas de todo el plan de estudios de motores, y por lo menos 400 horas en materias de generalidades del plan de estudios.

El número en paréntesis antes de cada ítem enumerado bajo el título de materia indica el nivel de proeficiencia al cual cada ítem debe ser enseñado.

#### TEORÍA Y MANTENIMIENTO DE MOTORES L

#### MOTORES RECÍPROCOS A.

Nivel de enseñanza:

- 1. Inspeccionar y reparar un motor radial.  $(1)$
- 2. Revisión mayor de motores recíprocos.  $(2)$
- 3. Inspeccionar, comprobar, dar servicio, y reparar motores recíprocos y las instala- $(3)$ ciones de motores.
- (3) 4. Instalación, cazafalla y remoción de motores recíprocos.

#### **B.** MOTORES DE TURBINA

- 5. Revisión mayor del motor de turbina.  $(2)$
- 6. Inspeccionar, comprobar, dar servicio y reparar motores de turbina e instalacio- $(3)$ nes de motores de turbina.
- 7. Instalación, cazafalla y remoción de motores de turbina.  $(3)$

#### **INSPECCIÓN DEL MOTOR**  $\mathbb{C}$ .

 $(3)$ 8. Realizar inspecciones de conformidad y aeronavegabilidad de motores.

### **"GUÍA DE OBSERVACIÓN"**

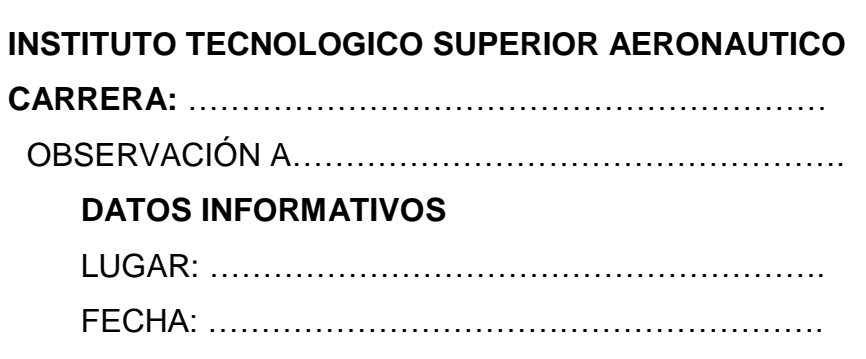

### **OBJETIVOS**:

- 1.- Observar el desarrollo del fenómeno en el entorno
- 2.- Observar variables
- 3.- De acuerdo a las necesidades

#### **OBSERVACIONES:**

Aspectos sobresalientes de hechos observados

"OBSERVACIÓN - BAE PAQUISHA N 15"

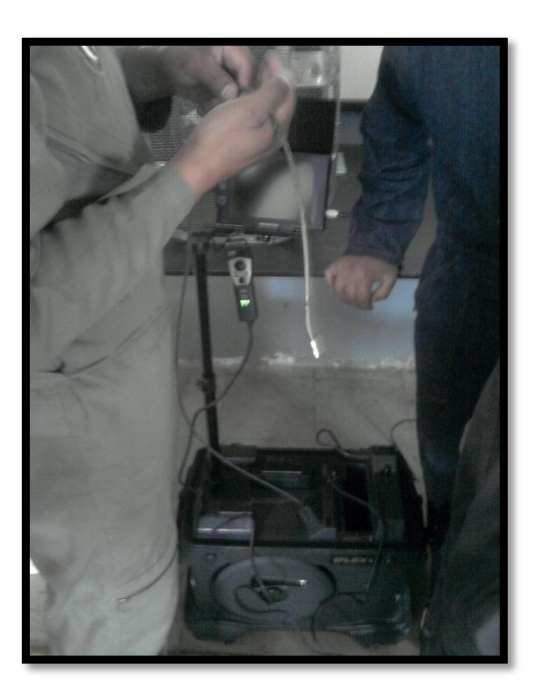

### **BORÓSCOPO OLYMPUS**

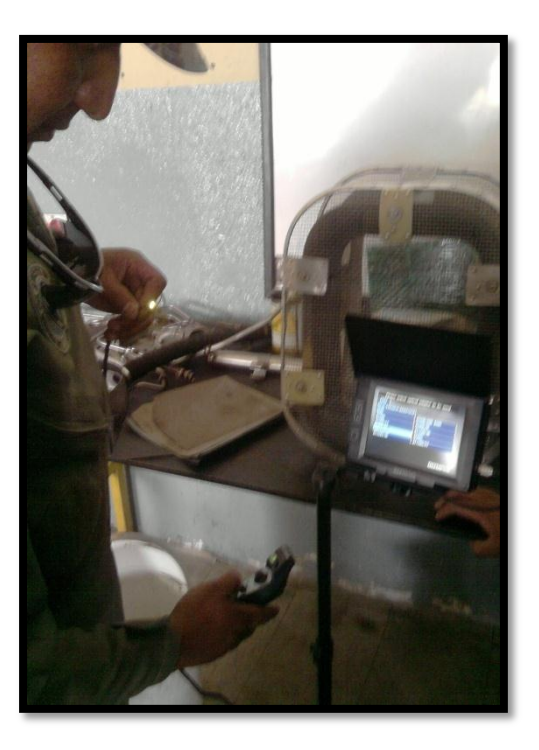

### **"CEDULA DE ENTREVISTA"**

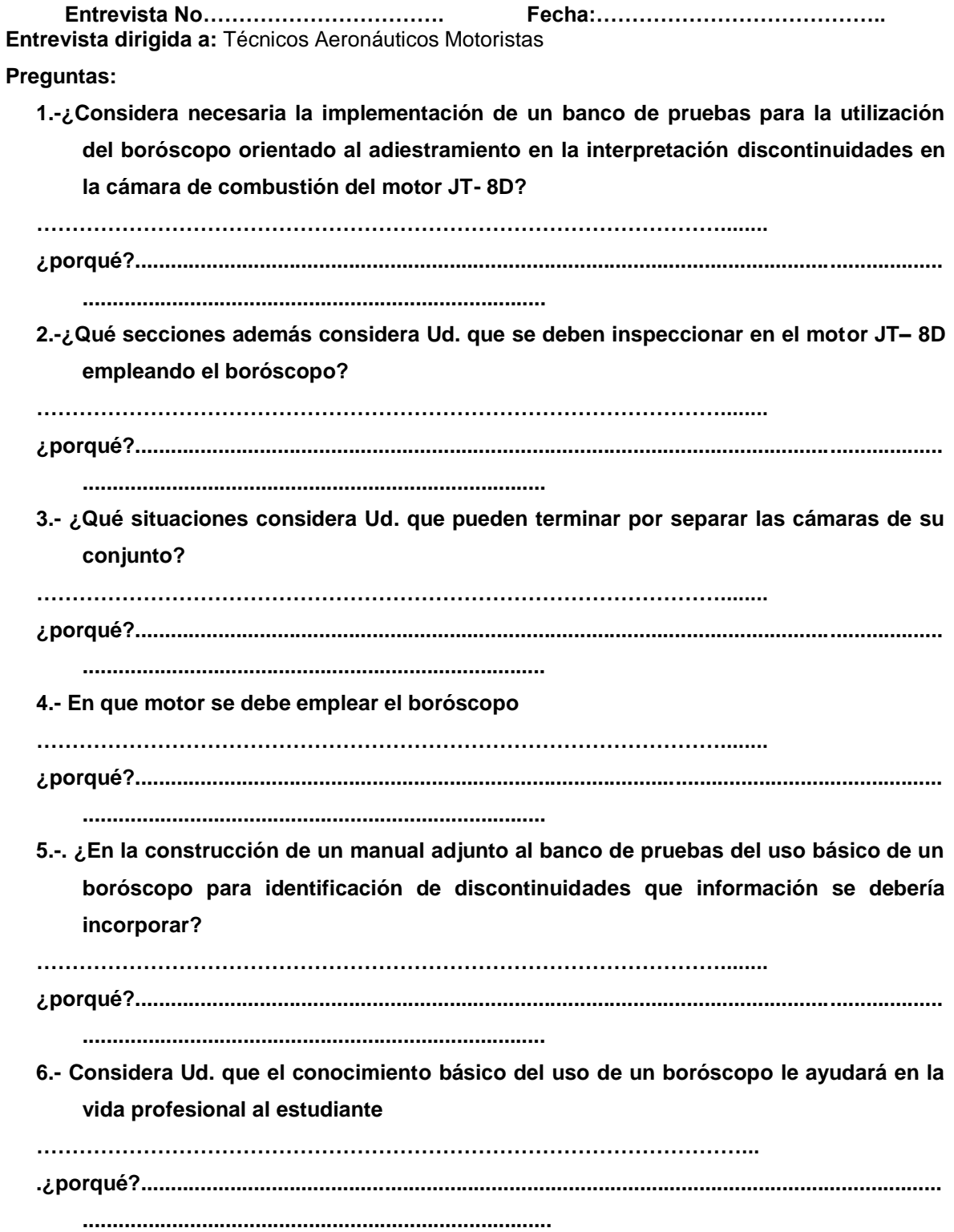

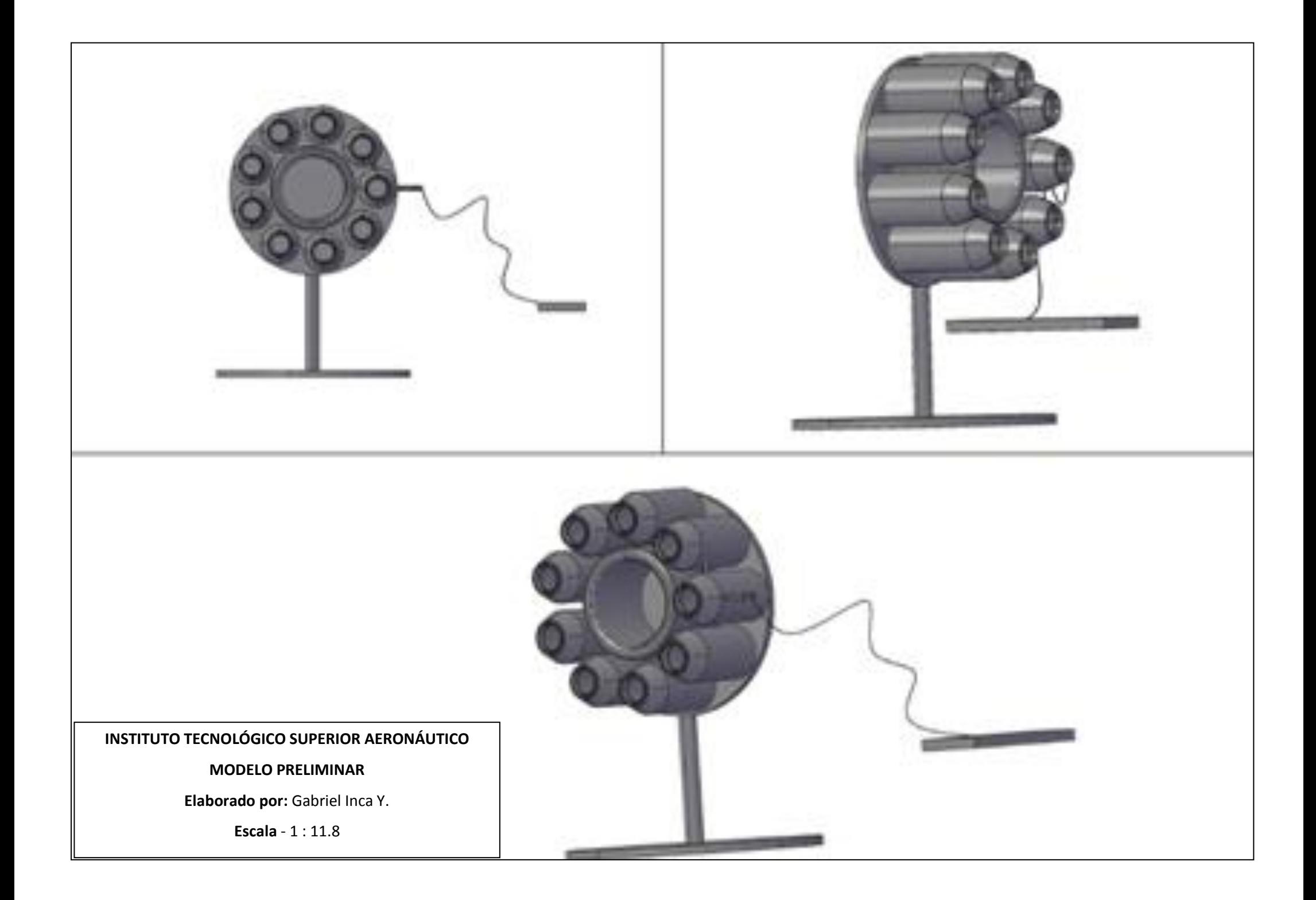

# **ANEXO B**

# **"RESUMEN DE DESARMADO DE SECCION DE COMBUSTIÓN DEL MOTOR JT - 8D"**

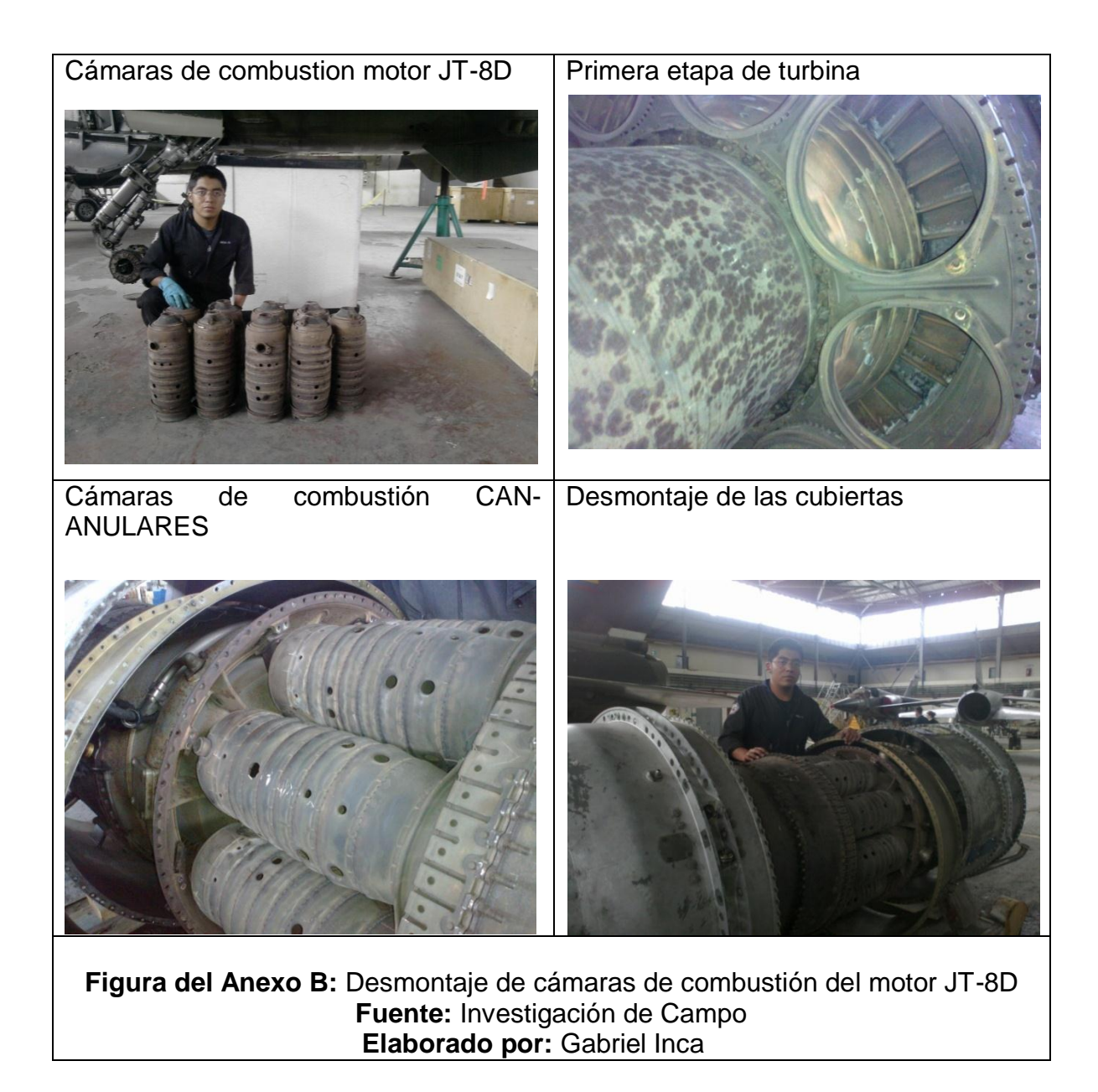

# **ANEXO C**

# **"CONDICIÓN DE DISTINTOS TIPOS DE CÁMARAS"**

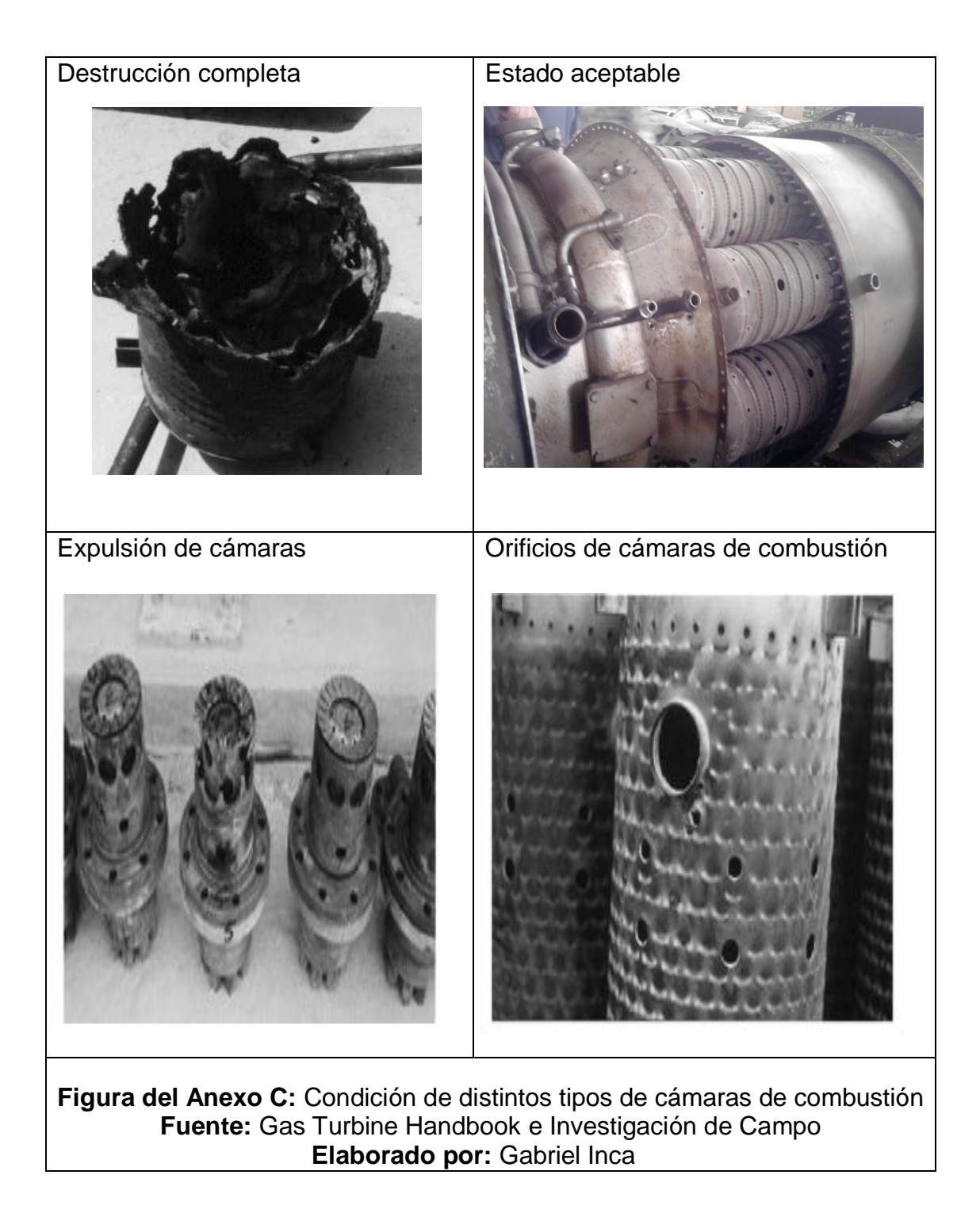

# **ANEXO D**

# **"CONSTRUCCIÓN DEL MOLDE DE CÁMARAS"**

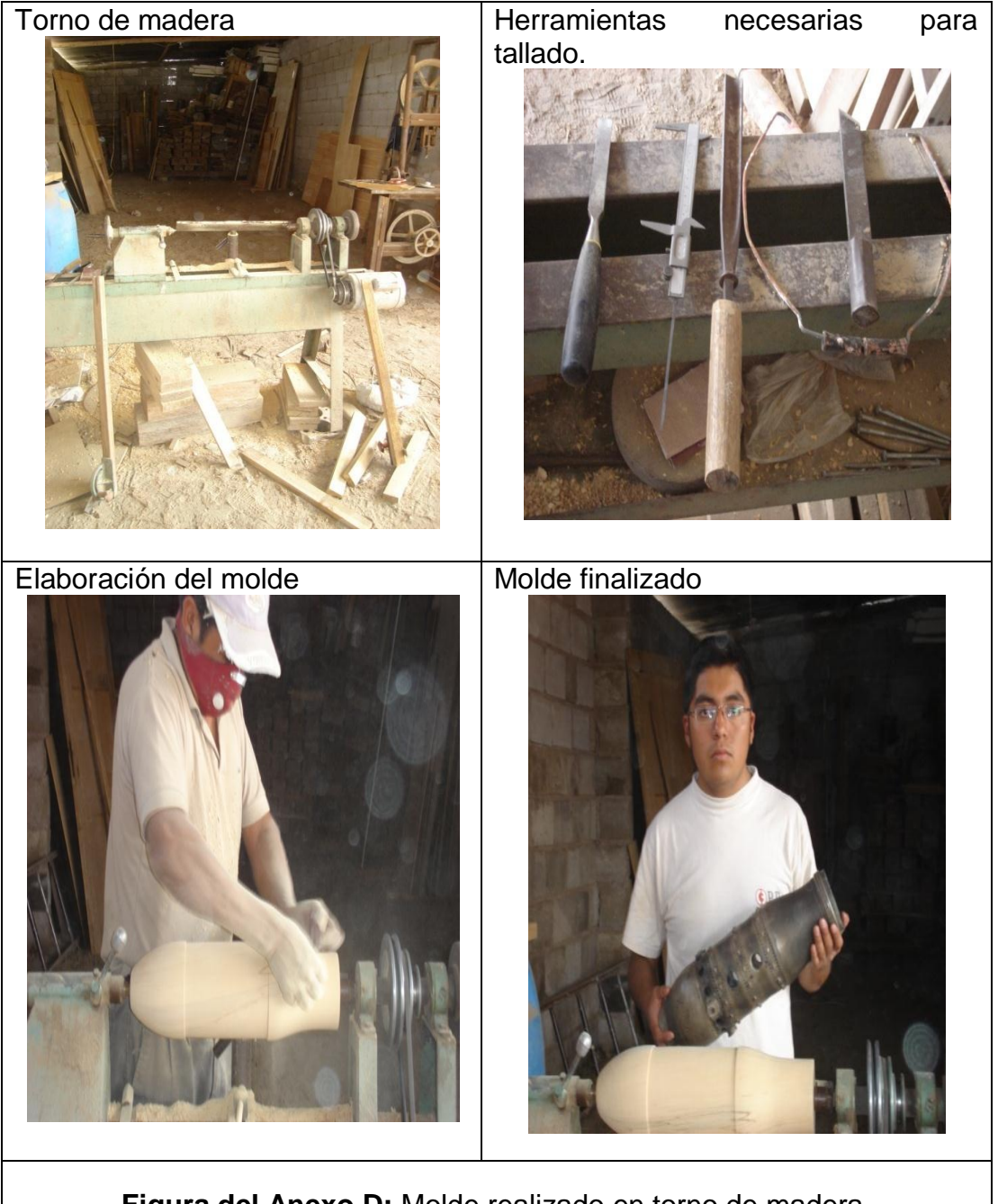

**Figura del Anexo D:** Molde realizado en torno de madera. **Fuente:** Investigación de Campo **Elaborado por:** Gabriel Inca

# **ANEXO E**

## "PLANO DE SECCIONES"

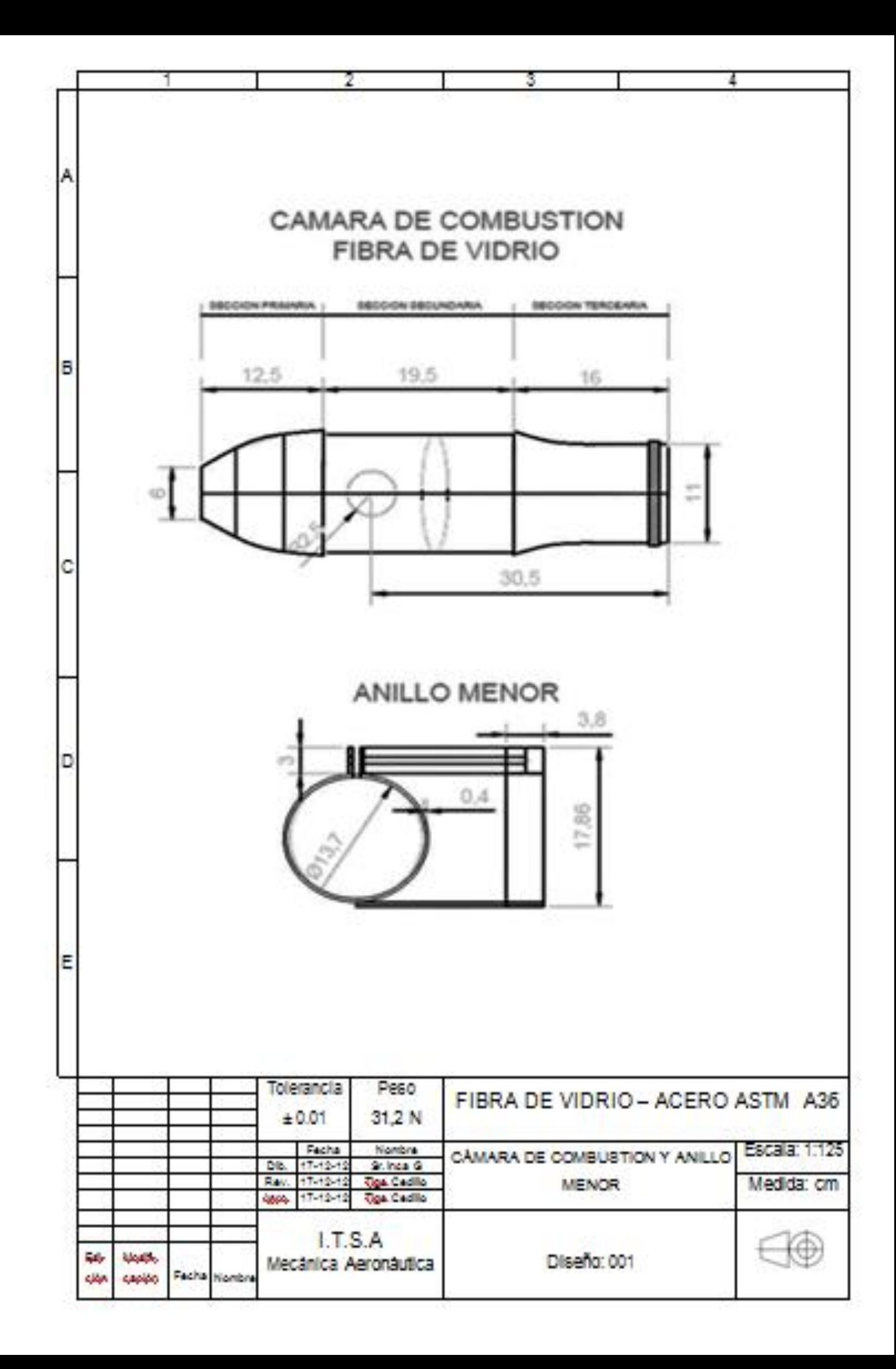

## **ANEXOF**

### "PLANO DEL SOPORTE DEL BANCO DE PRUEBA"

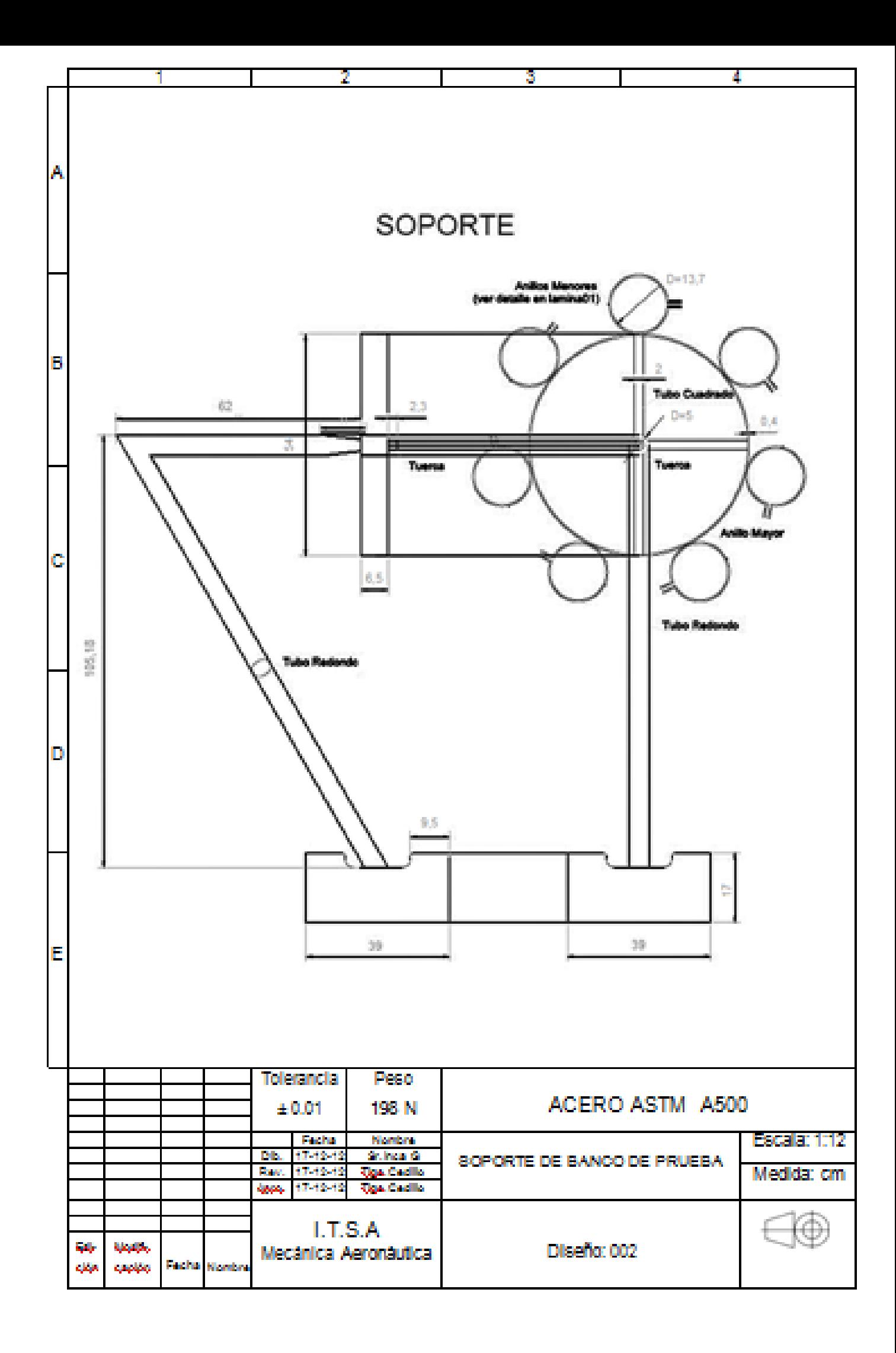

# **ANEXO G**

## "ACTA DE ENTREGA RECIBIDO"

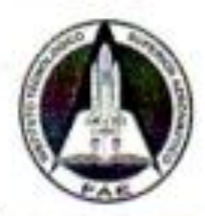

### **INSTITUTO TECNOLÓGICO SUPERIOR AERONÁUTICO**

#### **ACTA DE ENTREGA - RECEPCIÓN**

En la ciudad de Latacunga, a 3 días del mes de Enero del 2013, se procede a realizar el acta de entregarecepción del equipo de inspección Boroscópica modelo GV4 GOS 110426009 EXPLORER PREMIUM correspondiente al proyecto de graduación del señor: A/C. INCA YAJAMÍN GABRIEL SEBASTIÁN, con el tema: "CONSTRUCCIÓN DE UN BANCO DE PRUEBAS PARA EL USO DEL BORÓSCOPO CON EL OBJETO DE MEJORAR LA INTERPRETACIÓN DE IMÁGENES OBTENIDAS DE LAS INSPECCIONES VISUALES EN LAS CÁMARAS DE COMBUSTIÓN DEL MOTOR JT-8D". Requisito previo para la obtención del Título de: TECNÓLOGO EN MECÁNICA AERONÁUTICA MENCIÓN MOTORES.

Lista de lo entregado:

Equipo De Inspección Boroscópica Modelo GV4 GOS 110426009 EXPLORER PREMIUM.

- Cámara de inspección inalámbrica ٠
- Monitor LCD 3.5"
- Punta magnética/gancho/espejo (para inspección).
- Cable USB.
- Cable de salida de video.
- Manubrio del monitor.
- Tubo flexible de inspección 9 mm.
- Imán de monitor
- Cargador de bateria

Para constancia y fe de lo actuado, firman las partes la presente acta de entrega-recepción del equipo de Inspección Boroscópica modelo GV4 GOS 110425009 EXPLORER PREMIUM.

**ENTREGUÉ CONFORME** 

INCA YAJAMIN GABRIEL SEBASTIÁN **EGRESADO MECÁNICA AERONÁUTICA** 

**RECIBÍ CONFORME** 

**SGOP, VALLEJO WILLIAM** JEFE DE TALLER6S

**VISTO BUENO** SGOP MARTIN SANCHE JEFE DPTO. LOGISTICO (E)

SGOS. PARRA EDGAR JEFE DE PAÑOC **EA** EC  $\mu$  or  $1$ **LCDA, MARÍA FERNANDA PROA ENCARGADA DE INVENTÁRIO** 

# **ANEXO H "PROYECTO FINALIZADO"**

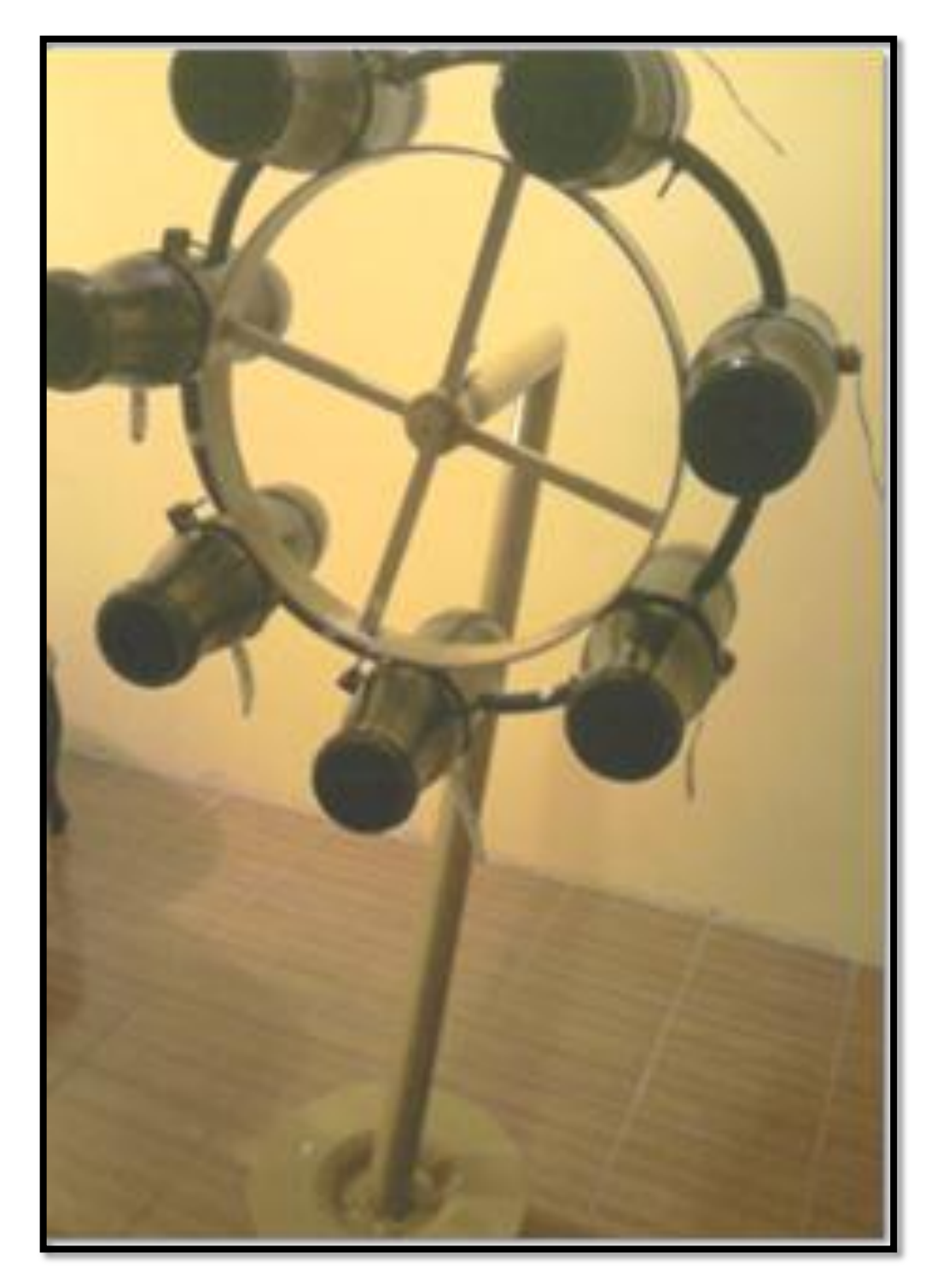

**Figura del Anexo H:** Banco de pruebas para el uso del boróscopo **Fuente:** Investigación de Campo **Elaborado por:** Gabriel Inca

## **ANEXO I**

# "MANUALES DE MANTENIMIENTO DEL EQUIPO DE BOROSCOPÍA Y DEL BANCO DE PRUEBA"

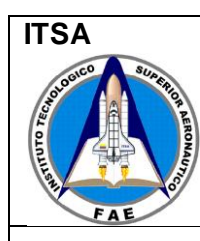

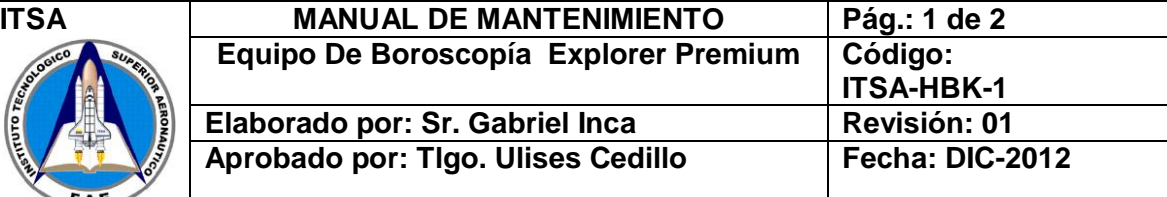

#### **1. Objetivo:**

Establecer los procedimientos para proporcionar mantenimiento al Equipo De Boroscopía Explorer Premium.

#### **2. Alcance:**

Otorga a través de este documento, una continuidad y extensión de la vida útil del equipo de inspección.

#### **3. Procedimiento:**

Este procedimiento debe ser ejecutado por la persona a cargo de este equipo con vasta experiencia en el manejo del equipo.

#### **4. Mantenimiento inmediato**

Ejecutado después de la inspección visual.

Realice:

- a) Limpieza e inspección del lente LED de la cámara.
- b) Limpieza y verifique el tubo flexible.
- c) Limpieza de herramientas utilizadas (gancho, espejo, imán).
- d) Limpieza del monitor LCD.
- e) Inspeccione condición de los pines del manubrio.
- f) Comprueba condición de las pilas, realice el cambio de ser necesario.

NOTA: En el proceso de limpieza asegúrese de no rayar o dañar algún componente.

#### **5. Mantenimiento semestral**

- a) Realice el mantenimiento inmediato para continuar.
- b) Compruebe condición de la cámara LCD, en caso de falla consulte troubleshooting en manual de operación.
- c) Inspeccione minuciosamente el manubrio de control.
- d) Compruebe condición del manubrio de control y tubo flexible.
- e) Conecte el manubrio al tubo flexible, en ON compruebe que los LEDs de la cámara estén encendidos.

NOTA: No emplee el equipo si uno de los LEDs están dañados.

- f) Realice un chequeo operacional instalando el equipo por completo.
- g) Realice un formateo del equipo de acuerdo al manual de operación.
- h) Configure nuevamente el equipo para entrar a funcionamiento. (Según sección 3.7.1.4.1)

#### **7. Mantenimiento anual**

- a) Ejecute el mantenimiento mensual para continuar
- b) Limpieza y verificación de la condición de los componentes que son parte del equipo de inspección Explorer Premium.
- **c)** Reemplace componentes afectados.

NOTA: Las calibraciones correspondientes son anuales a partir de su fabricación, y se llevan a cabo por el técnico especialista en el equipo.

El tipo de mantenimiento proveído debe estar incorporado en la hoja con código ITSA-MTT-1, con la letra inicial en mayúscula e identificada con un número, que vaya en secuencia. Ejemplo:

#### **Mantto M (semestral) # 11.**

Este tipo de mantenimiento corresponde al onceavo mes.

#### **Mantto M (anual) # 1 y S (semestral) # 1.**

Este tipo de mantenimiento corresponde al primer mes y como se debe ejecutar el semanal correspondería a la tercera semana.

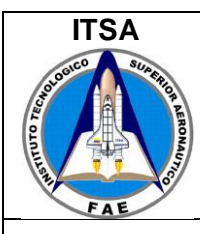

#### **1. Objetivo:**

Establecer los procedimientos para proporcionar mantenimiento al Banco de Prueba de Boroscopía

#### **2. Alcance:**

Proporcionar en cada procedimiento la continuidad y extensión de las cámaras de combustión de fibra de vidrio así como la del soporte.

#### **3. Procedimiento:**

Este procedimiento debe ser ejecutado por la persona a cargo que realice una inspección en el banco de prueba del boróscopo.

#### **4. Mantenimiento inmediato**

Ejecutado después de la inspección visual.

Realice:

- a) Limpieza e inspección de cada una de las cámaras de fibra de vidrio.
- b) Limpieza y verificación del tubo interconector anillado.
- c) Limpieza del soporte en su totalidad.

NOTA: En el proceso de limpieza de las cámaras asegúrese de no dañarlas, son muy sensibles a los golpes.

#### **5. Mantenimiento semestral**

- a) Realice el mantenimiento inmediato para continuar.
- b) Compruebe condición de las cámaras de combustión de fibra de vidrio.
- c) Desmonte cada una de las cámaras de combustión de fibra de vidrio.
- d) Inspeccione la condición de la protección de los anillos menores.
- e) Inspeccione las discrepancias (placas) de las cámaras y asegúrese que no se estén desprendiendo.

NOTA: Las discrepancias deben ser inspeccionadas visualmente sin empleo del equipo por la abertura de la sección terciaria.

f) Realice un chequeo operacional de anillo mayor rotándolo para detectar golpes, y engrase el rulimán de bolas doble.

#### **8. Mantenimiento anual**

- a) Ejecute el mantenimiento mensual para continuar
- b) Limpieza y verificación de la condición cada uno de los componentes que son parte del banco de prueba.
- **c)** Desmonte el anillo mayor para inspección minuciosa del ruliman.

**NOTA:** El tipo de mantenimiento proveído debe estar incorporado en la hoja con código ITSA-MTT-2, con la letra inicial en mayúscula e identificada con un número, que vaya en secuencia. Ejemplo:

#### **Mantto M (mensual) # 11.**

Este tipo de mantenimiento corresponde al onceavo mes.

#### **Mantto M (anual) # 1 y S (semestral) # 1.**

Este tipo de mantenimiento corresponde al primer mes y como se debe ejecutar el semanal correspondería a la tercera semana.

# **ANEXO J**

### "HOJA DE REPORTE DE INSPECCION"

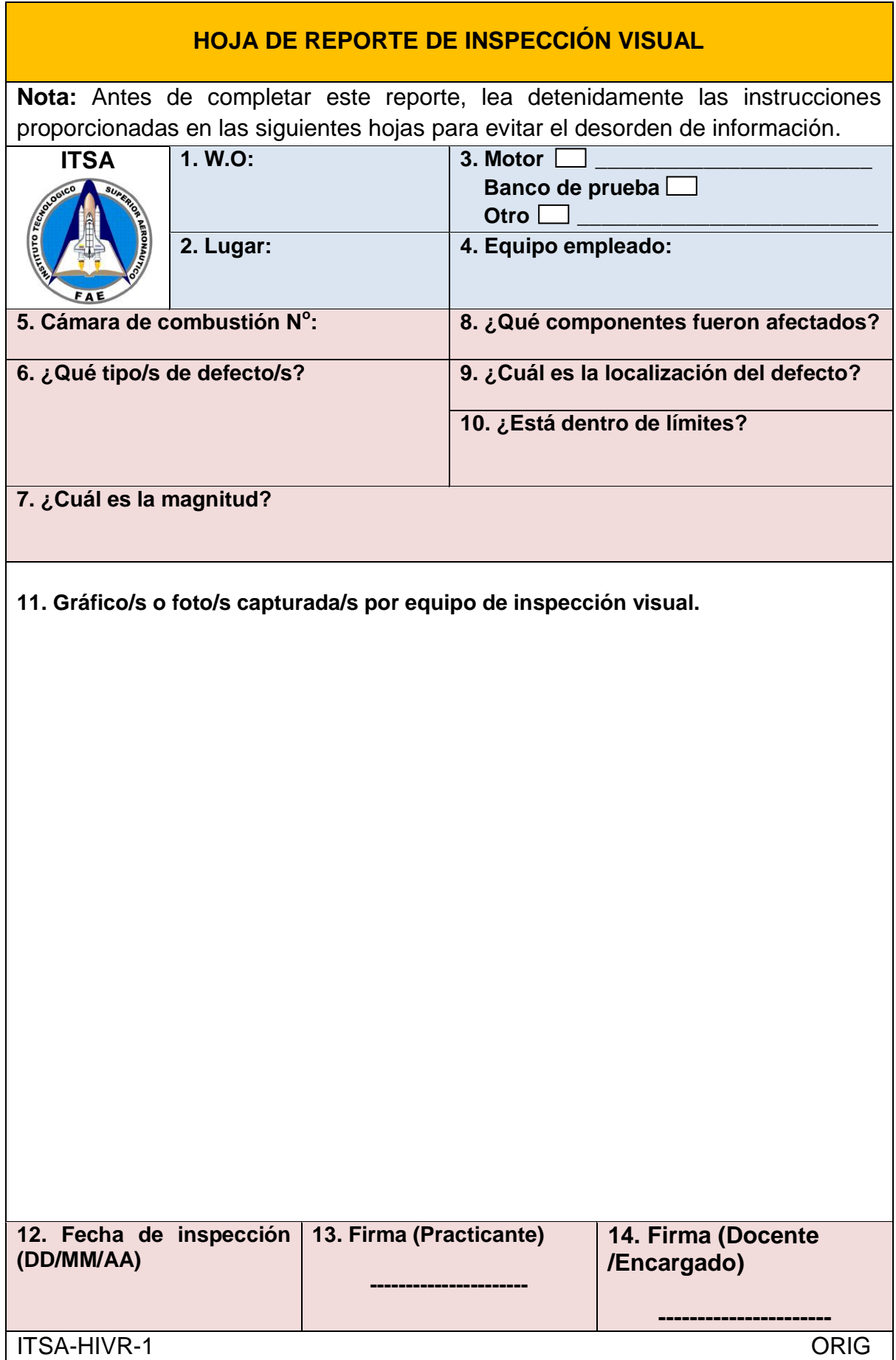

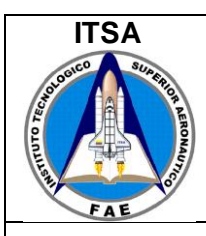

**Aprobado por: Tlgo. Ulises Cedillo Fecha: DIC-2012**

#### **1. Objetivo:**

Establecer el procedimiento para COMPLETAR la Hoja de Reporte De Inspección Visual, para evitar confusiones y desorden de información.

#### **2. Alcance:**

Generar un control de inspecciones visuales, mediante la especificación de datos en la Hoja de Reporte, agilitando las futuras inspecciones y comparaciones, para emitir un criterio acerca de la condición del componente inspeccionado, con propósito de entrenamiento.

#### **3. Procedimiento:**

Este procedimiento debe ser ejecutado por la persona (practicante), que realiza la inspección visual remota y verificada mediante rubrica por el docente o técnico a cargo.

La hoja debe ser llenada con letra imprenta legible, redacción de forma impersonal a tinta azul y sin tachones.

#### **ÍTEM 1. W.O:**

La tarjeta de trabajo/practica debe ser proporcionada por el Técnico a cargo de la inspección visual, el cual debe indicar la numeración correspondiente y su apellido. Ejemplo. 001 - García

#### **ÍTEM 2. Lugar:**

Indique el lugar específico donde se realizó la inspección, también el nombre de la institución entre comillas y la ciudad, ejemplo: Bloque 42 "ITSA" - Latacunga

#### **ÍTEM 3. Motor, banco de prueba u otro**

Señale con una (X) en el cuadro correspondiente y especifique de ser el caso: MOTOR: todas sus siglas ejemplo, JT-8D, J65. Indique de ser OTRO, el nombre del componente y el ITEM 5 (N/A)

#### **ÍTEM 4. Equipo empleado:**

Detalle el nombre completo del equipo empleado en la inspección visual, ejemplo: EXPLORER PREMIUM - Modelo 8803AL.

De ser el caso que se emplee el boróscopo, automáticamente se reconoce que es una inspección visual remota.

### **ÍTEM 5. Cámara de combustión N<sup>o</sup> :**

Si en el ITEM 3, ha sido llenada la opción OTRO, este ITEM 5 no aplica. Para motores o banco de prueba indique el número de cámara de combustión obtenida por el sentido de numeración horaria vista desde la parte posterior del motor o frontal para el banco de prueba.

#### **ÍTEM 6. ¿Qué tipo/s de defecto/s?**

Para completar este ITEM, esencialmente se debe tener en cuenta los defectos detectados por el boróscopo de la sección 2.7 del Capítulo II Marco Teórico.

#### **ÍTEM 7. ¿Cuál es la magnitud? (inches)**

Si la inspección visual remota se realiza en el motor JT-8D, se debe tener en cuenta las magnitudes del Servicio de Boletín Nº 5639 COMBUSTION CHAMBER ASSEMBLY pág 23, del Anexo "M", para ajustarlas a la práctica.

#### **ÍTEM 8. ¿Qué componentes fueron afectados?**

Indicar con nombres exactos de los componentes que pudieran haber sido afectados por las condiciones existentes en la práctica.

#### **ÍTEM 9. ¿Cuál es la localización del defecto?**

Indique la localización para las cámaras de combustión de acuerdo a las zonas de estudio (PRIMARIA, SECUNDARIA Y TERCIARIA).

#### **ÍTEM 10. ¿Está dentro de límites?**

Si la inspección visual remota se realiza en el motor JT-8D, se debe tener en cuenta los límites establecidos por el de Servicio de Boletín Nº 5639 COMBUSTION CHAMBER ASSEMBLY pág 23, del Anexo "M", para ajustarlas a la práctica.

#### **ÍTEM 11. Gráfico/s o foto/s capturada/s por equipo de inspección visual remota.**

Se recomienda que las fotos sean de buena calidad y estén disponibles para futuras comparaciones. Las fotos proveerán una lectura referencial al docente el cual asistirá en la identificación exacta de la posición del daño.

#### **ÍTEM 12. Fecha de inspección (DD/MM/AA)**

Completar el espacio de acuerdo al formato (día / mes/ Año), el mes debe estar especificado con las tres primeras letras correspondientes en mayúscula

#### **ÍTEM 13. Firma (Practicante)**

Rubrica del practicante que desarrollo la inspección

#### **ÍTEM 14. Firma (Docente/Encargado)**

Rubrica del docente/encargado que asiste en la inspección y verifica que la hoja de reporte se ha completado de acuerdo a las instrucciones mencionadas.

### **ANEXO K**

# **"HOJAS DE REGISTRO DE USO Y MANTENIMIENTO DEL EQUIPO DE INSPECCIÓN VISUAL Y BANCO DE PRUEBA"**

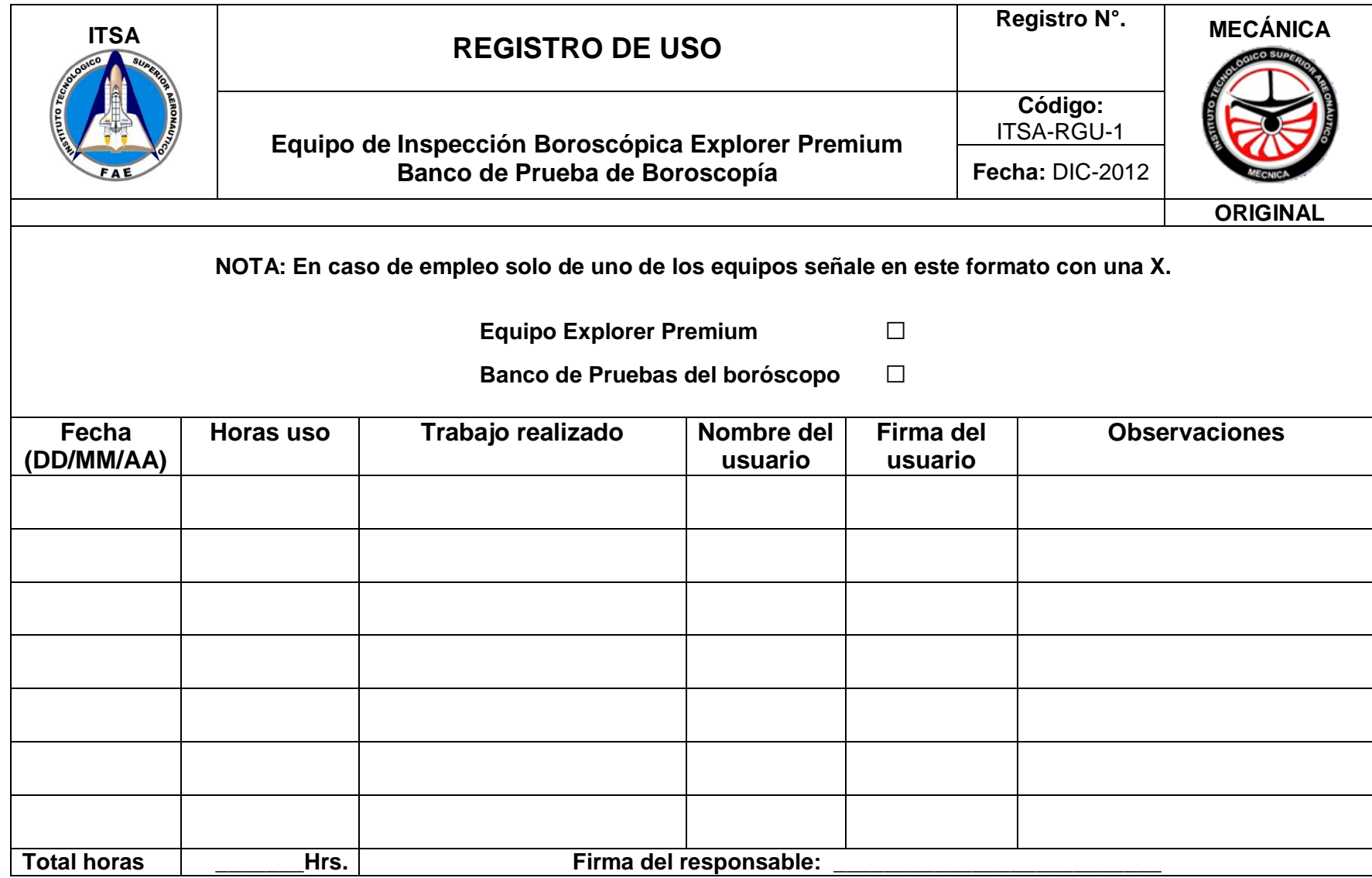

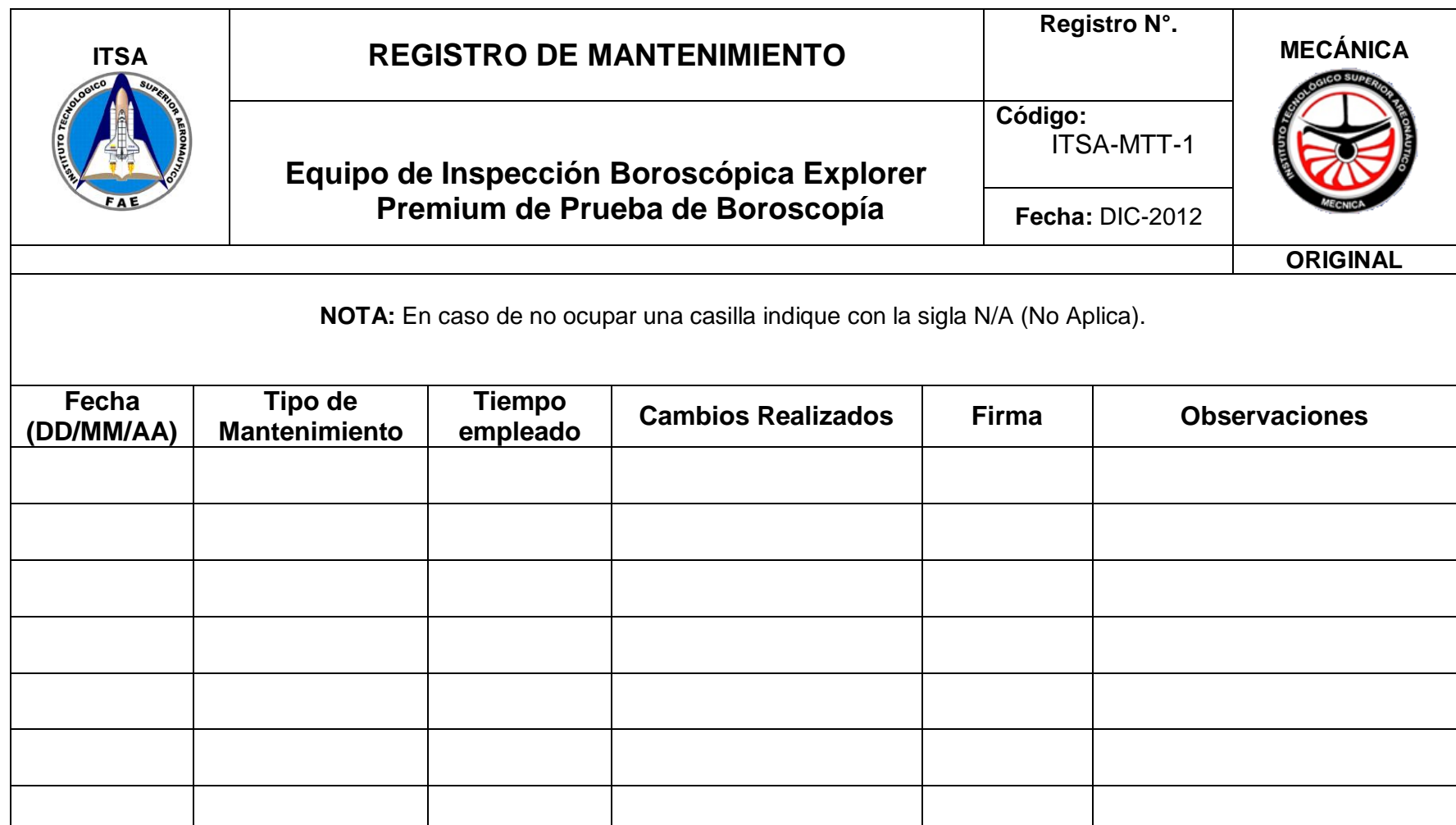

198

**Firma del responsable: \_\_\_\_\_\_\_\_\_\_\_\_\_\_\_\_\_\_\_\_\_\_\_\_\_\_**

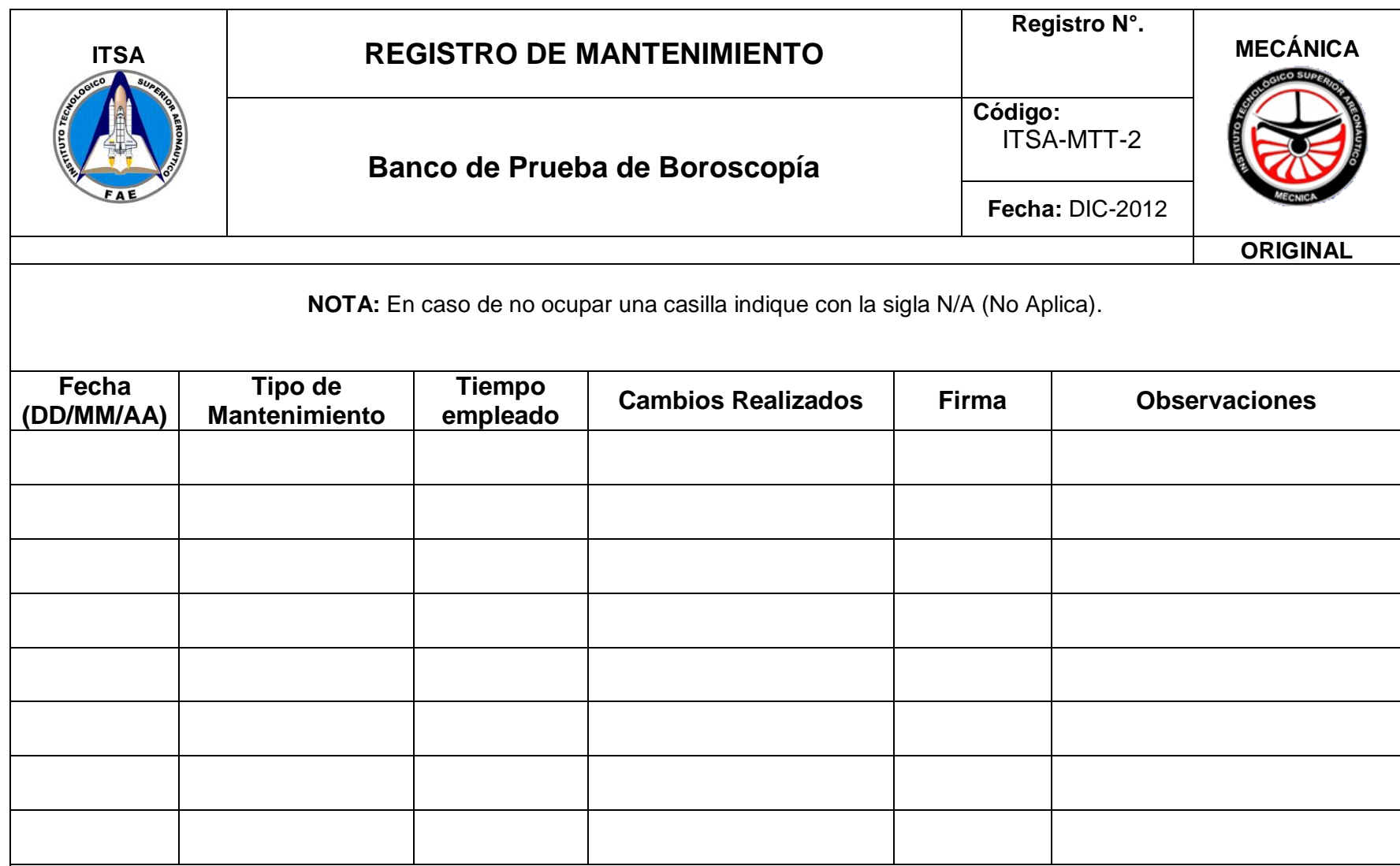

**Firma del responsable: \_\_\_\_\_\_\_\_\_\_\_\_\_\_\_\_\_\_\_\_\_\_\_\_\_\_**

## **ANEXOL**

# "MANUAL DE SEGURIDAD DEL BANCO PRUEBAS **DE BOROSCOPÍA"**

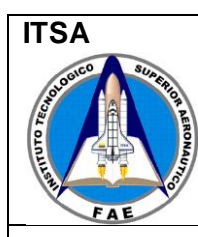

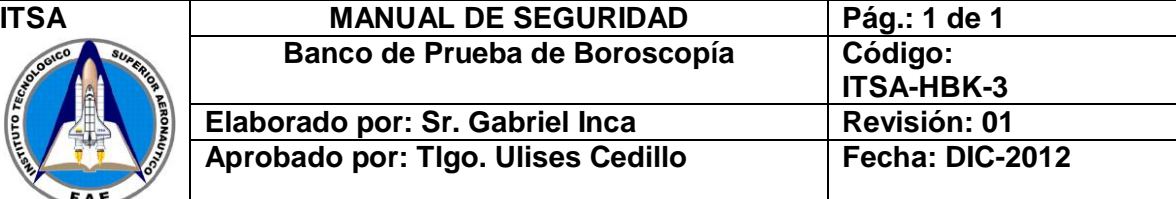

#### **1. Objetivo:**

Prevenir perjuicios físicos al personal que realiza una tarea en el banco de pruebas de boroscopía y evitar daños a componentes.

#### **2. Normas de seguridad**

Utilizar el equipo de protección requerido dentro del taller como son:

- $\triangleright$  Zapatos punta de acero.
- $\triangleright$  Guantes
- > Overol

#### **3. Revisión general**

- 1. Revisar que los anillos menores sujeten correctamente a cada una de las cámaras instaladas.
- 2. Revisar el freno del anillo mayor con el objeto de proporcionar no un frenado completo sino uno parcial para evitar daños a las cámaras o un desbalance del soporte por algún movimiento brusco e innecesario.
- 3. Despejar el área de trabajo de cualquier objeto que impida la libre rotación del anillo mayor.
- 4. No pisar la base del soporte mientras se realiza una tarea determinada, sea inspección o mantenimiento. Evite apoyarse.
- 5. No introducir la mano dentro de las cámaras de fibra de vidrio o el anillo mayor mientras estas se giran.

**Firma de responsabilidad: \_\_\_\_\_\_\_\_\_\_\_\_\_\_\_\_\_\_\_\_\_\_\_\_\_\_\_\_\_\_**
# **ANEXO M**

# "ACCIONES RECOMENDADAS PARA TODOS LOS **RIESGOS Y OTRAS FISURAS CIRCUNFERENCIALES"**

# Pratt & Whitney

Alert Service Bulletin No. 5639

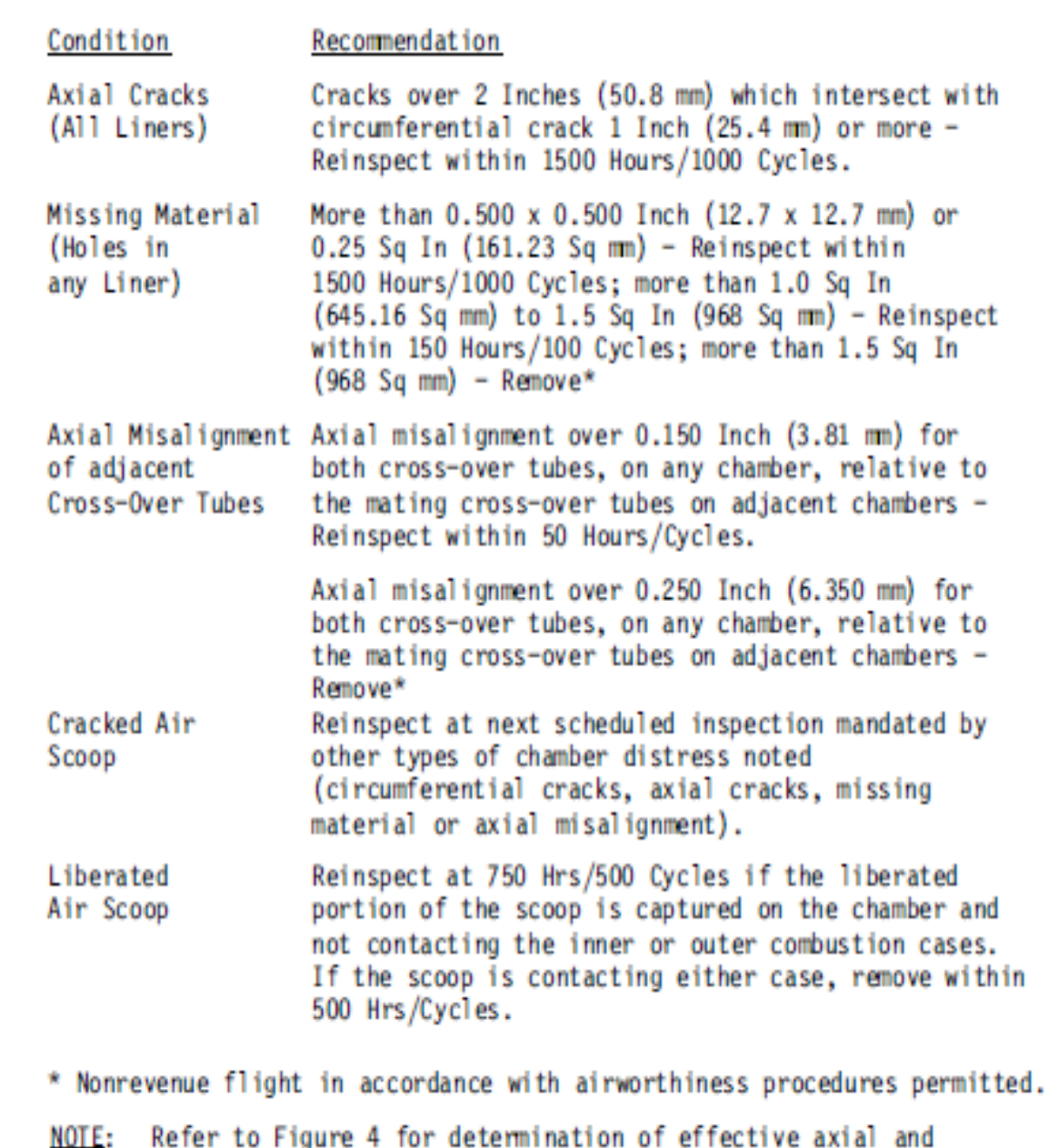

circumferential crack length.

 $\overline{\phantom{a}}$ 

 $\overline{\phantom{a}}$ 

 $\overline{\phantom{a}}$ 

RECOMMENDED ACTION FOR ALL DISTRESS MODES, OTHER THAN CIRCUMFERENTIAL CRACKS

# TABLE 4

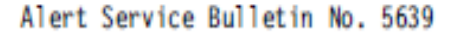

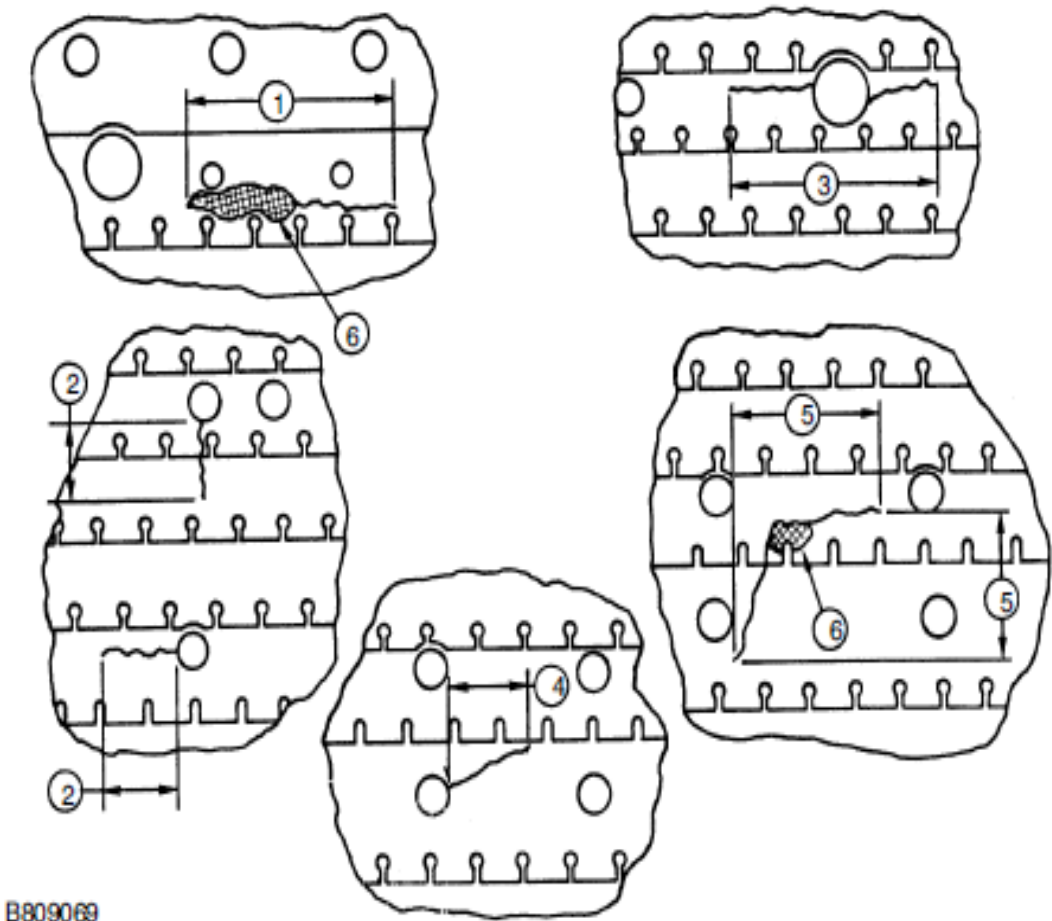

- 1. Effective Crack Length Includes Burned/Oxidized Area Plus The Length Of The Crack. Same Criteria Applies To Axial Cracks Which Begin Or End In Oxidized/Burned Hole.
- 2. Effective Crack Length Does Not Include The Size Of A Combustion Hole.
- 3. Effective Crack Length Includes Chamber Features, Such As Holes If Cracks Progress In Both Directions, Same Criteria Applies To Axial Cracks.
- 4. Effective Crack Length Of Diagonal Cracks Determined By Projection To Circumferential Length.
- 5. Disposition For Compound Cracking Intersecting Missing Material Is Made By Treating Each Crack Made Separately, IE Circumferential And Axial Projected Crack Length And Hole Size By Comparing With The Most Restricting Inspection And/Or Removal Requirement.
- 6. Burned Out, Missing Material.

EFFECTIVE CRACK LENGTH DETERMINATION FOR APPLYING REQUIREMENTS SPECIFIED BY TABLES 2, 3, AND 4 FIGURE 4

**END OF SECTION 2** 

# **HOJA DE VIDA**

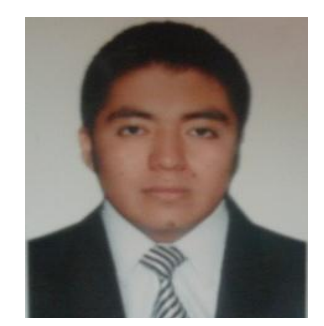

#### **DATOS PERSONALES:**

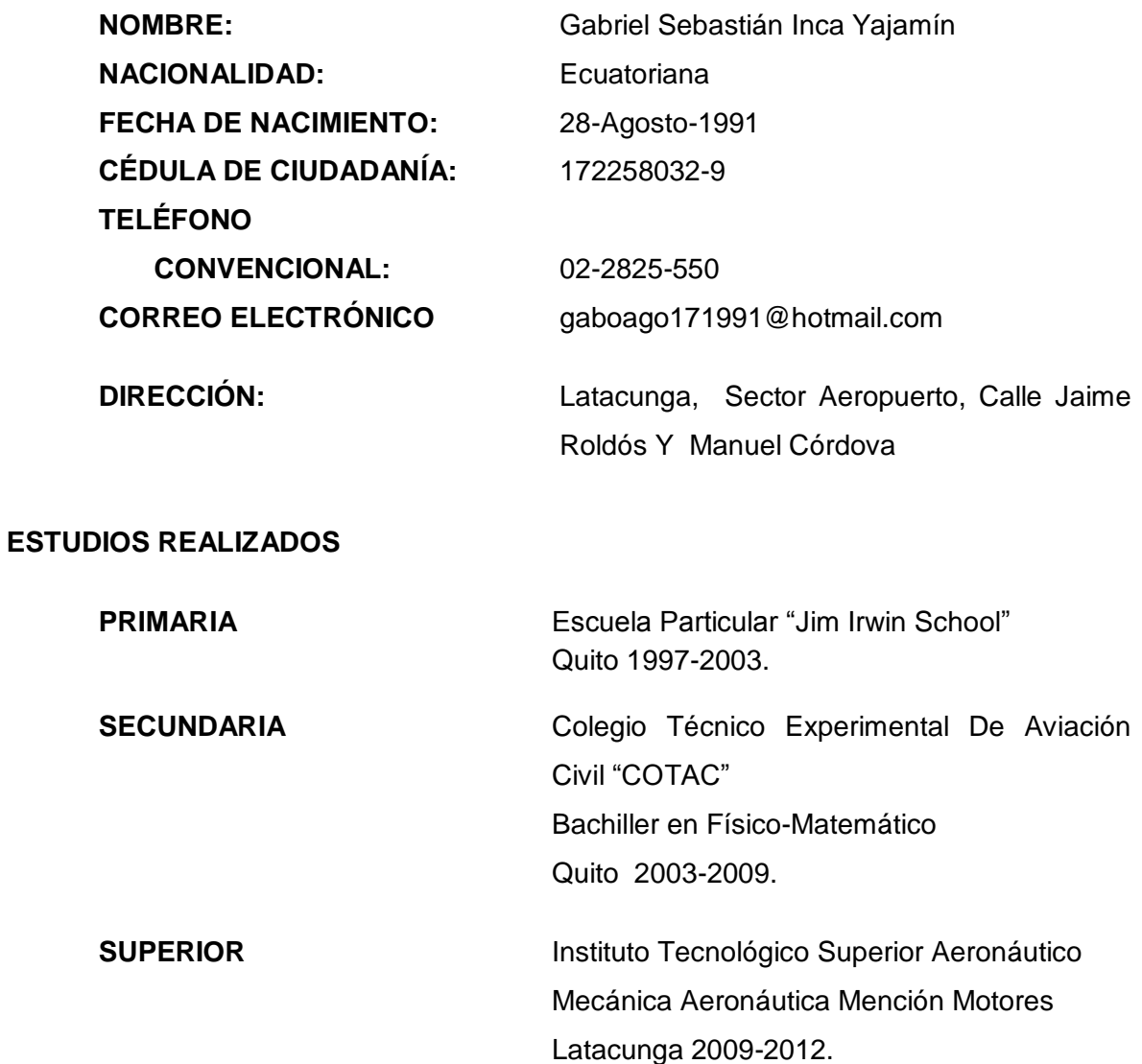

#### **TITULOS OBTENIDOS**

- Bachiller en Físico-Matemático, JULIO DEL 2009"
- Suficiencia en el idioma Inglés en el Language Center "ITSA" JULIO DEL 2010.

#### **PRÁCTICAS PRE-PROFESIONALES**

- Pasante. ALA 11 de la ciudad de QUITO. Ayudante de mecánico. Mantenimiento de aeronave y componentes del C-130, 160 horas desde el 8 de febrero al 12 de marzo del 2011.
- Pasante. Base de Aviación del Ejército "BAE-PAQUISHA". Asistente de mecánico aeronáutico de hélice rotativa, ubicado en las Balvinas – Sangolquí, en Inspección 200 Hrs en el Helicóptero Súper Puma Y Helicóptero Lama. 200 horas desde el 8 de agosto al 9 de septiembre del 2011.
- Pasante. Base de Aviación del Ejército "BAE-PAQUISHA". Asistente de mecánico aeronáutico de hélice rotativa, ubicado en las Balvinas – Sangolquí, en el Helicóptero MI – 117. 200 horas desde el 7 de febrero al 9 de marzo del 2012.
- Pasante. Dirección de Industria Aeronáutica del Ecuador. Asistente de mecánico en mantenimiento, en la ciudad de Latacunga, desde el mes de marzo del 2012 hasta la presente.

#### **CURSOS REALIZADOS**

- Curso de mecánica automotriz en SECAP Ciudad De Quito. Año 2010 duración 3 meses.
- Conferencia Regional, La Próxima Generación de Profesionales en Aviación (NGAP) y "TRAINAIR PLUS" Las Américas. Año 2011 duración 14, 15 16 de Noviembre.
- Curso de Inglés. Centro de Idiomas del Instituto Tecnológico Superior Aeronáutico, obteniendo la suficiencia en el idioma Inglés (duración 06 semestres).
- VI jornadas de Ciencia y Tecnología "ITSA" 2010, realizado los días 8 y 9 de Noviembre.
- Curso "Peso y Balance de Aeronaves" realizado en el Centro de Mantenimiento Aeronáutico-CEMA de Latacunga el día 20 de Septiembre del 2012.
- Curso "Estructura de Aeronaves en General" realizado en el Centro de Mantenimiento Aeronáutico-CEMA de Latacunga los días 10, 11, 15 de Noviembre del 2012.
- Curso Inicial del Avión 737-200, desde el día 26 de Noviembre hasta el 14 de diciembre del 2012, en Centro de Mantenimiento Aeronáutico-CEMA de Latacunga.

#### **EXPERIENCIA LABORAL**

 Realización de inventarios de la bodega de componentes de la compañía "AVIOR AIRLINES" de Venezuela, en las instalaciones del Hangar del CID-FAE, en la ciudad de Latacunga del 20 -24 de agosto del 2012.

### **HOJA DE LEGALIZACIÓN DE FIRMAS**

## **DEL CONTENIDO DE LA PRESENTE INVESTIGACIÓN SE RESPONSABILIZA EL AUTOR**

#### **A/C GABRIEL SEBASTIÁN INCA YAJAMÍN**

\_\_\_\_\_\_\_\_\_\_\_\_\_\_\_\_\_\_\_\_\_\_\_\_\_\_\_\_\_\_\_\_\_\_\_\_

#### **DIRECTOR DE LA CARRERA DE MECÁNICA AERONAUTICA**

#### **SUBS.TEC.AVC.ING. HEBERT LEONIDAS ATENCIO VIZCAINO**

\_\_\_\_\_\_\_\_\_\_\_\_\_\_\_\_\_\_\_\_\_\_\_\_\_\_\_\_\_\_\_\_\_\_\_\_

Latacunga, Enero 3 del 2013

#### **CESIÓN DE DERECHOS DE PROPIEDAD INTELECTUAL**

Yo, GABRIEL SEBASTIÁN INCA YAJAMÍN, Egresado de la carrera de MECÁNICA AERONÁUTICA MENCION MOTORES, en el año 2012, con Cédula de Ciudadanía N° 172258032-9, autor del Trabajo de Graduación "CONSTRUCCIÓN DE UN BANCO DE PRUEBAS PARA EL USO DEL BORÓSCOPO CON EL OBJETO DE MEJORAR LA INTERPRETACIÓN DE IMÁGENES OBTENIDAS DE LAS INSPECCIONES VISUALES EN LAS CÁMARAS DE COMBUSTIÓN DEL MOTOR JT-8D", cedo mis derechos de propiedad intelectual a favor del Instituto Tecnológico Superior Aeronáutico.

Para constancia firmo la presente cesión de propiedad intelectual.

### **A/C GABRIEL SEBASTIÁN INCA YAJAMÍN**

\_\_\_\_\_\_\_\_\_\_\_\_\_\_\_\_\_\_\_\_\_\_\_\_\_\_\_\_\_\_\_\_\_\_\_\_\_

Latacunga, Enero 3 del 2013